# **MITSUBISHI**<br>FI FCTRIC **TRANSISTORIZED INVERTER**FR-S500 **INSTRUCTION MANUAL (Detailed)**

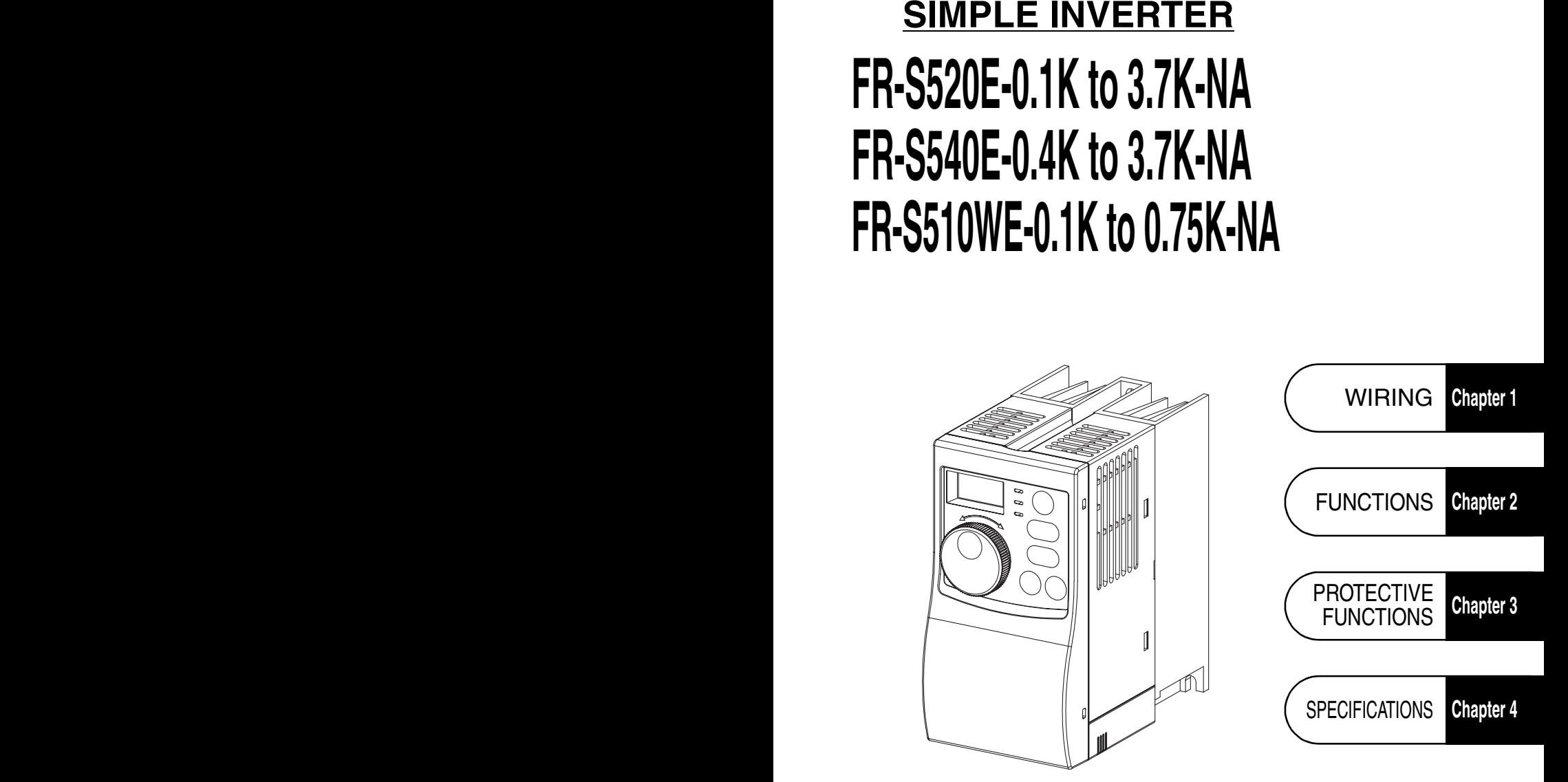

Thank you for choosing this Mitsubishi Transistorized inverter.

This instruction manual (detailed) provides instructions for advanced use of the FR-S500 series inverters.

Incorrect handling might cause an unexpected fault. Before using the inverter, always read this instruction manual and the instruction manual (basic) [IB-0600210ENG] packed with the product carefully to use the equipment to its optimum.

# **This section is specifically about safety matters**

Do not attempt to install, operate, maintain or inspect the inverter until you have read through this instruction manual (basic) and appended documents carefully and can use the equipment correctly. Do not use the inverter until you have a full knowledge of the equipment, safety information and instructions.

In this instruction manual (detailed), the safety instruction levels are classified into "WARNING" and "CAUTION".

**WARNING**

Assumes that incorrect handling may cause hazardous conditions, resulting in death or severe injury.

**CAUTION**

Assumes that incorrect handling may cause hazardous conditions, resulting in medium or slight injury, or may cause physical damage only.

Note that even the  $\triangle$  CAUTION evel may lead to a serious consequence according to conditions. Please follow the instructions of both levels because they are important to personnel safety.

# **1. Electric Shock Prevention**

# **WARNING**

- While power is on or when the inverter is running, do not open the front cover. You may get an electric shock.
- Do not run the inverter with the front cover or wiring cover removed. Otherwise, you may access the exposed high-voltage terminals or the charging part of the circuitry and get an electric shock. Also, the inverter's ability to withstand earthquakes will deteriorate.
- Even if power is off, do not remove the front cover except for wiring or periodic inspection. You may access the charged inverter circuits and get an electric shock.
- Before starting wiring or inspection, check to make sure that the 3-digit LED inverter monitor is off, wait for at least 10 minutes after the power supply has been switched off, and check to make sure that there are no residual voltage using a tester or the like.
- This inverter must be grounded. Grounding must conform to the requirements of national and local safety regulations and electrical codes. (JIS, NEC section 250, IEC 536 class 1 and other applicable standards)
- Any person who is involved in the wiring or inspection of this equipment should be fully competent to do the work.
- Always install the inverter before wiring. Otherwise, you may get an electric shock or be injured.
- Perform setting dial and key operations with dry hands to prevent an electric shock.
- Do not subject the cables to scratches, excessive stress, heavy loads or pinching. Otherwise, you may get an electric shock.
- Do not change the cooling fan while power is on. It is dangerous to change the cooling fan while power is on.
- When you have removed the front cover, do not touch the connector above the 3 digit monitor LED display. Otherwise, you get an electrick shock.

# **2. Fire Prevention**

# **CAUTION**

- Mount the inverter on an incombustible surface. Installing the inverter directly on or near a combustible surface could lead to a fire.
- If the inverter has become faulty, switch off the inverter power. A continuous flow of large current could cause a fire.
- Do not connect a resistor directly to the DC terminals P, N. This could cause a fire.

# **3. Injury Prevention**

# **CAUTION**

- Apply only the voltage specified in the instruction manual to each terminal to prevent damage, etc.
- Always connect to the correct terminal to prevent damage, etc.
- Always make sure that polarity is correct to prevent damage, etc.
- While power is on or for some time after power-off, do not touch the inverter as it is hot and you may get burnt.

# **4. Additional Instructions**

Also note the following points to prevent an accidental failure, injury, electric shock, etc.

# **(1) Transportation and installation**

# **CAUTION**

- When carrying products, use correct lifting gear to prevent injury.
- Do not stack the inverter boxes higher than the number recommended.
- Ensure that installation position and material can withstand the weight of the inverter. Install according to the information in the instruction manual.
- Do not install or operate if the inverter is damaged or has parts missing.
- When carrying the inverter, do not hold it by the front cover or setting dial; it may fall off or fail.
- Do not stand or rest heavy objects on the inverter.
- Check the inverter mounting orientation is correct.
- Prevent other conductive bodies as screws and metal fragments or other flammable substance as oil from entering the inverter.
- As the inverter is a precision instrument, do not drop or subject it to impact.
- Use the inverter under the following environmental conditions: This could cause the inverter damage.

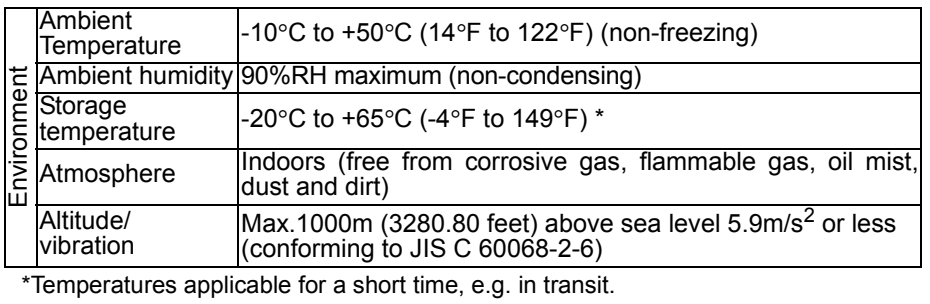

# **(2) Wiring**

# **CAUTION**

- Do not fit capacitive equipment such as power factor correction capacitor, radio noise filter (option FR-BIF(-H)) or surge suppressor to the output of the inverter.
- The connection orientation of the output cables U, V, W to the motor will affect the direction of rotation of the motor.

# **(3) Trial run**

# **CAUTION**

 Check all parameters, and ensure that the machine will not be damaged by a sudden start-up.

 $\bullet$  When the load GD<sup>2</sup> is small (at the motor GD or smaller) for 400V from 1.5K to 3.7K, the output current may vary when the output frequency is in the 20Hz to 30Hz range. If this is a problem, set the Pr.72 "PWM frequency selection" to 6kHz or higher. (When setting the PWM to a higher frequency, check for noise or leakage current problem and take countermeasures against it.)

# **(4) Operation**

# **WARNING**

- When you have chosen the retry function, stay away from the equipment as it will restart suddenly after an alarm stop.
- The [STOP] key is valid only when the appropriate function setting has been made. Prepare an emergency stop switch separately.
- Make sure that the start signal is off before resetting the inverter alarm. A failure to do so may restart the motor suddenly.
- The load used should be a three-phase induction motor only. Connection of any other electrical equipment to the inverter output may damage the equipment.
- $\bullet$  Do not modify the equipment.
- Do not perform parts removal which is not instructed in this manual. Doing so may lead to fault or damage of the inverter.

# **CAUTION**

- The electronic thermal relay function does not guarantee protection of the motor from overheating.
- Do not use a magnetic contactor on the inverter input for frequent starting/stopping of the inverter.
- Use a noise filter to reduce the effect of electromagnetic interference. Otherwise nearby electronic equipment may be affected.
- Take measures to suppress harmonics. Otherwise power supply harmonics from the inverter may heat/damage the power capacitor and generator.
- When a 400V class motor is inverter-driven, please use an insulation-enhanced motor or measures taken to suppress surge voltages. Surge voltages attributable to the wiring constants may occur at the motor terminals, deteriorating the insulation of the motor.
- When parameter clear or all clear is performed, reset the required parameters before starting operations. Each parameter returns to the factory setting.
- The inverter can be easily set for high-speed operation. Before changing its setting, fully examine the performances of the motor and machine.
- In addition to the inverter's holding function, install a holding device to ensure safety.
- Before running an inverter which had been stored for a long period, always perform inspection and test operation.

# **(5) Emergency stop**

# **ACAUTION**

- Provide a safety backup such as an emergency brake which will prevent the machine and equipment from hazardous conditions if the inverter fails.
- When the breaker on the inverter primary side trips, check for the wiring fault (short circuit), damage to internal parts of the inverter, etc. Identify the cause of the trip, then remove the cause and power on the breaker.
- When any protective function is activated, take the appropriate corrective action, then reset the inverter, and resume operation.

# **(6) Maintenance, inspection and parts replacement**

# **CAUTION**

 Do not carry out a megger (insulation resistance) test on the control circuit of the inverter.

# **(7) Disposing of the inverter**

# **CAUTION**

● Treat as industrial waste.

## **(8) General instructions**

Many of the diagrams and drawings in this instruction manual (detailed) show the inverter without a cover, or partially open. Never operate the inverter in this manner. Always replace the cover and follow this instruction manual (detailed) when operating the inverter.

# **CONTENTS**

# $\equiv$

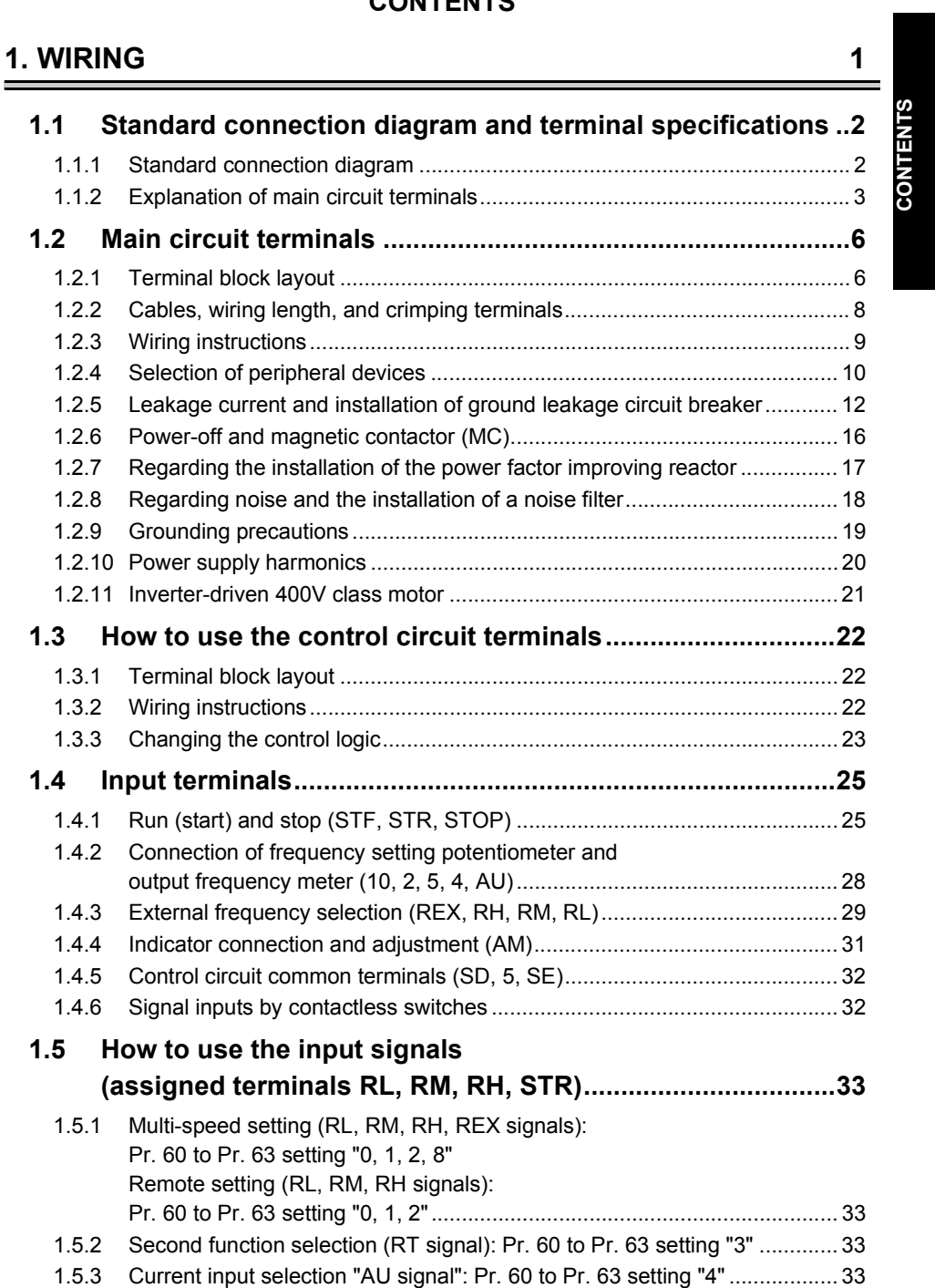

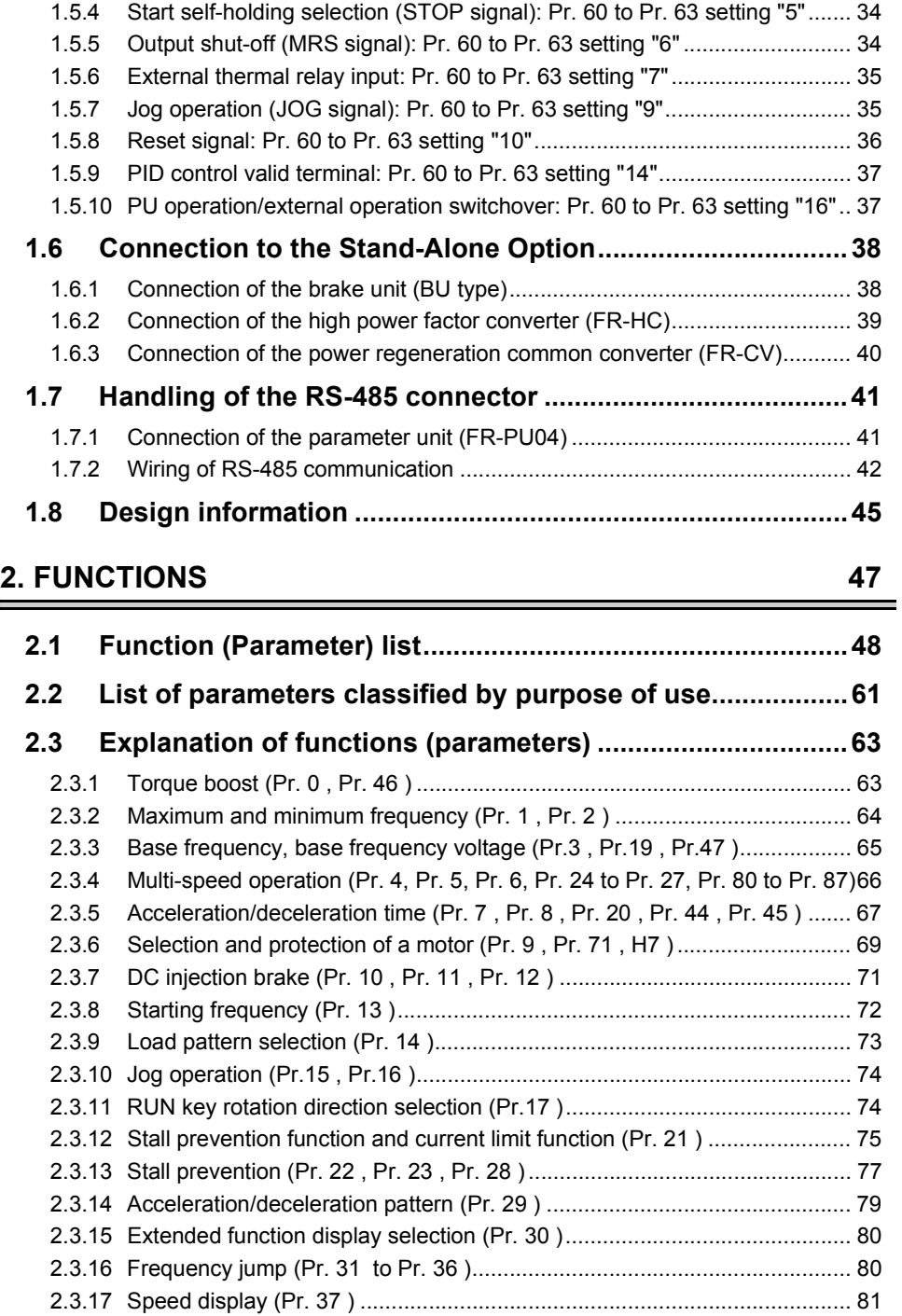

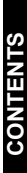

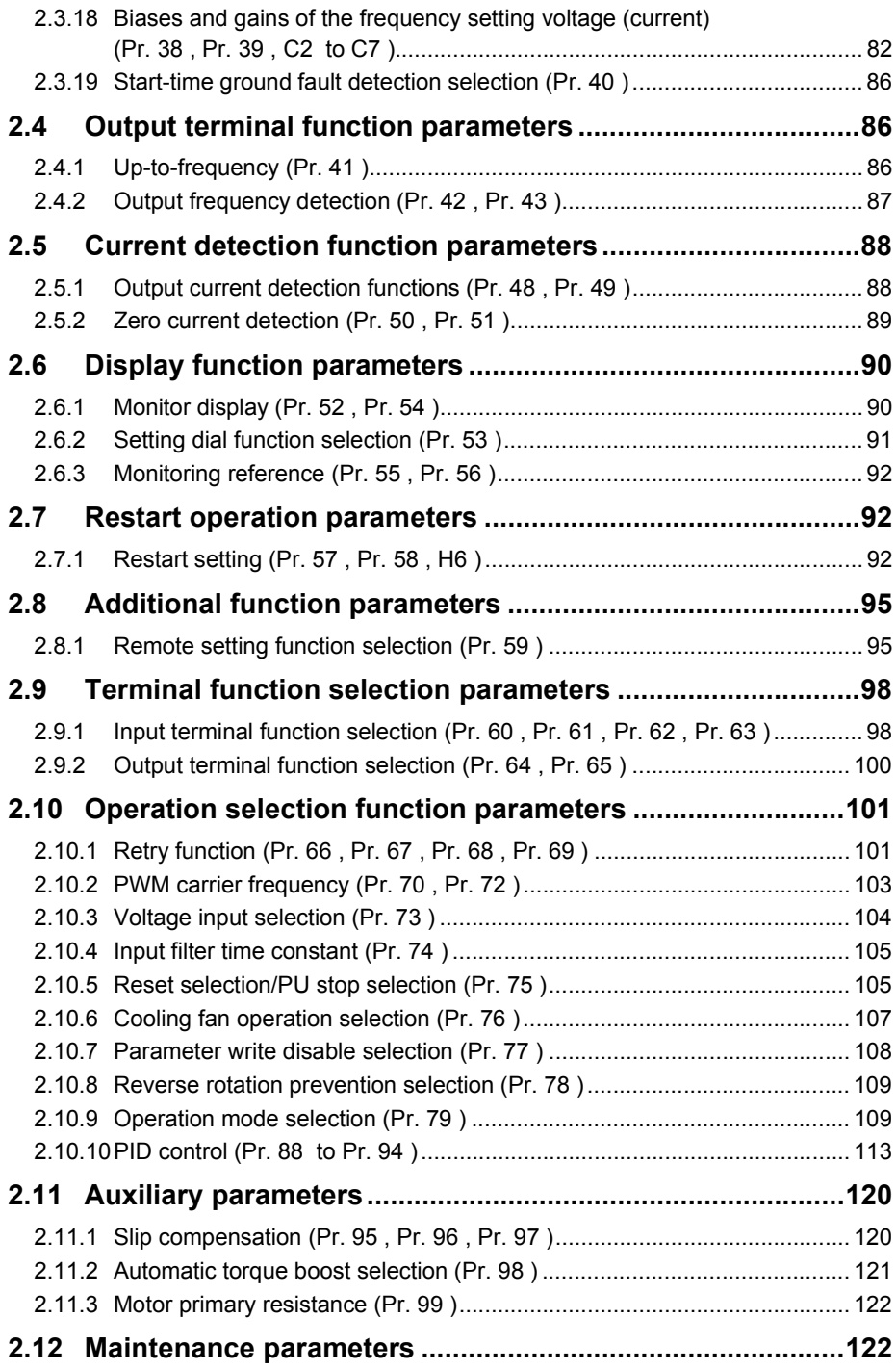

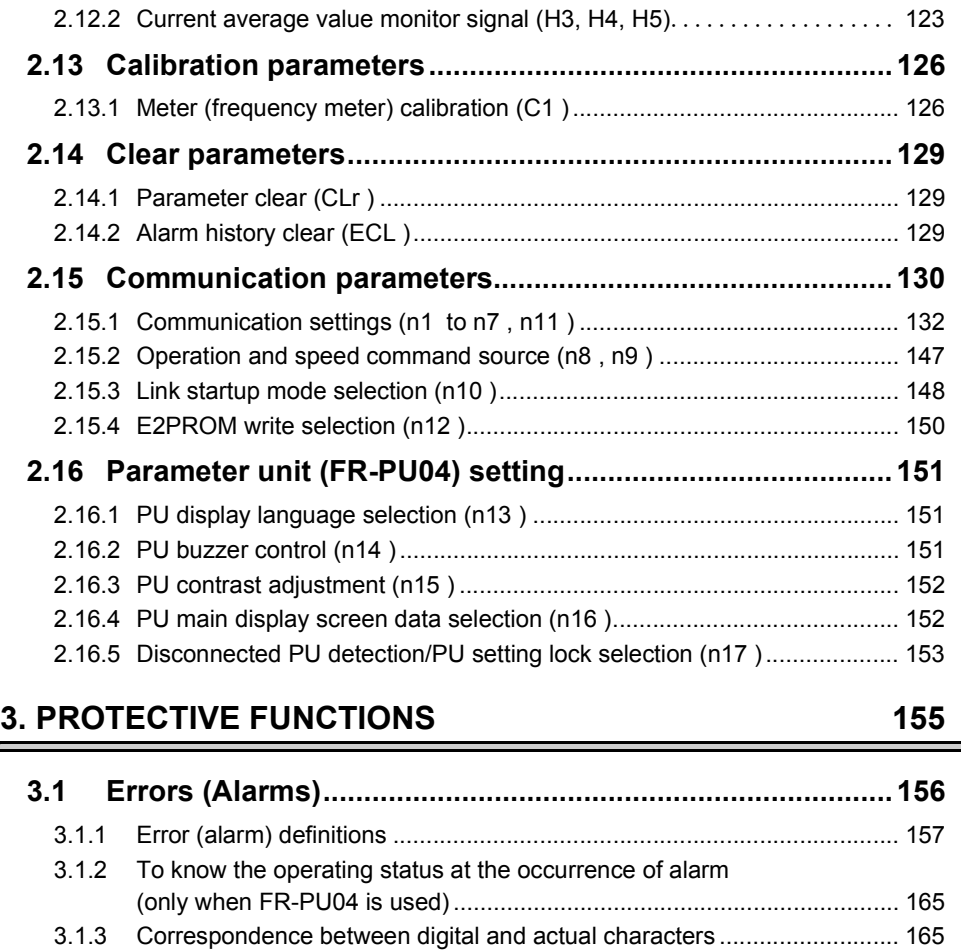

[2.12.1 Maintenance output function \(H1, H2 \) ..................................................... 122](#page-131-2)

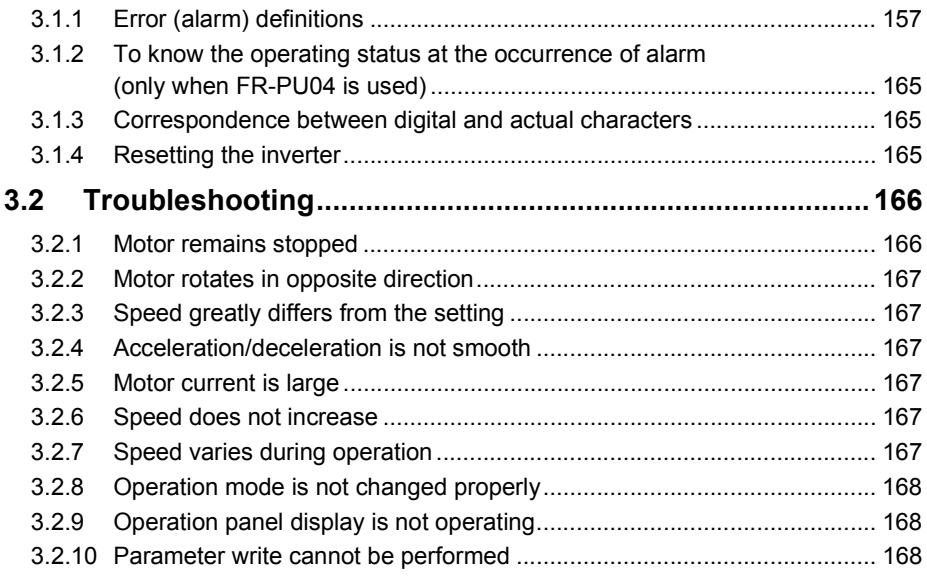

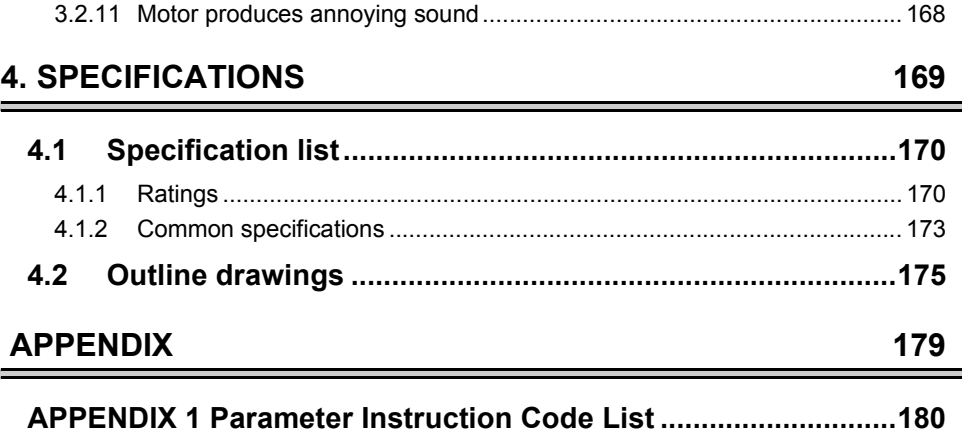

# <span id="page-10-0"></span>**1. WIRING**

This chapter explains the basic "wiring" for use of this product. Always read the instructions before use.

For description of "installation", refer to the instruction manual (basic).

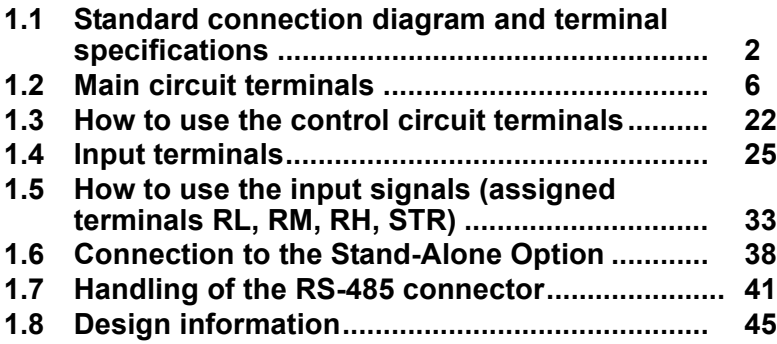

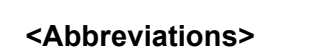

•**PU**

Operation panel and parameter unit (FR-PU04)

•**Inverter**

Mitsubishi transistorized inverter FR-S500 series

•**FR-S500**

Mitsubishi transistorized inverter FR-S500 series

•**Pr.**

Parameter number

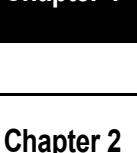

**Chapter 1**

**Chapter 3**

**Chapter 4**

# <span id="page-11-2"></span><span id="page-11-0"></span>**1.1 Standard connection diagram and terminal specifications**

# <span id="page-11-1"></span>*1.1.1 Standard connection diagram*

- Three-phase 200V power input
- Three-phase 400V power input

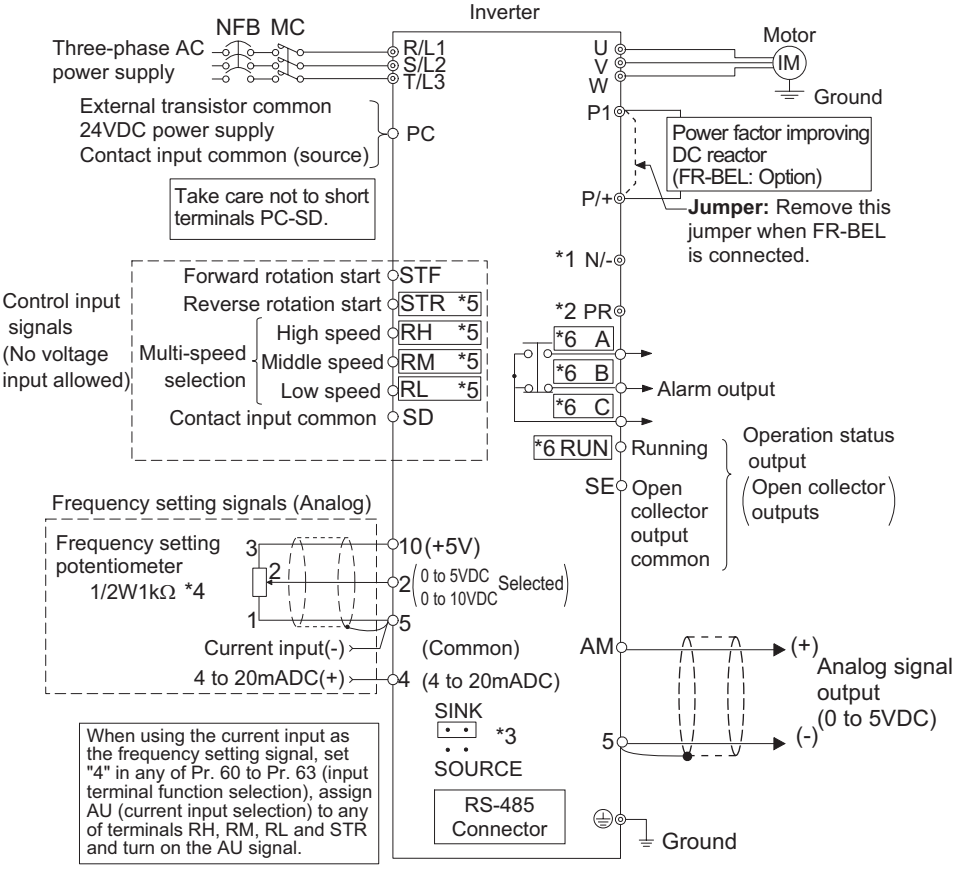

 $\circ$  Main circuit terminal  $\circ$  Control circuit terminal

# **REMARKS**

- \*1. The N/- terminal is not provided for the FR-S520E-0.1K to 0.75K-NA.
- \*2. The PR terminal is provided for the FR-S520E-0.4K to 3.7K-NA. (not used)
- \*3. You can switch the position of sink and source logic. Refer to page [23](#page-32-1).
- \*4. When the setting potentiometer is used frequently, use a 2W1kΩ potentiometer.
- The terminal functions change with input terminal function selection (Pr. 60 to Pr. 63). (Refer to page [98.](#page-107-2)) (RES, RL, RM, RH, RT, AU, STOP, MRS, OH, REX, JOG, X14, X16, (STR) signal selection)
- \*6. The terminal function changes according to the setting of output terminal function selection (Pr. 64, Pr. 65). (Refer to page [100](#page-109-1).) (RUN, SU, OL, FU, RY, Y12, Y13, FDN, FUP, RL, Y93, Y95, LF, ABC signal selection)

## **CAUTION**

### **To prevent a malfunction due to noise, keep the signal cables more than 10cm away from the power cables.**

## ● Single-phase 100V power input

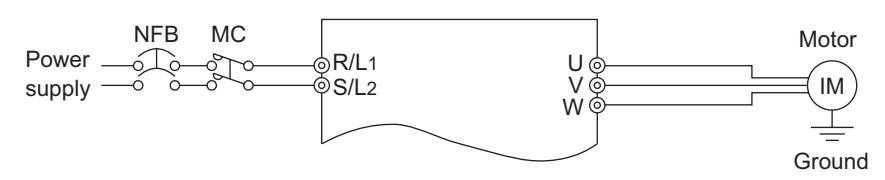

## **REMARKS**

•To ensure safety, connect the power input to the inverter via a magnetic contactor and earth leakage circuit breaker or no-fuse breaker, and use the magnetic contactor to switch power on-off.

•The output is three-phase 200V.

# <span id="page-12-0"></span>*1.1.2 Explanation of main circuit terminals*

# **(1) Main circuit**

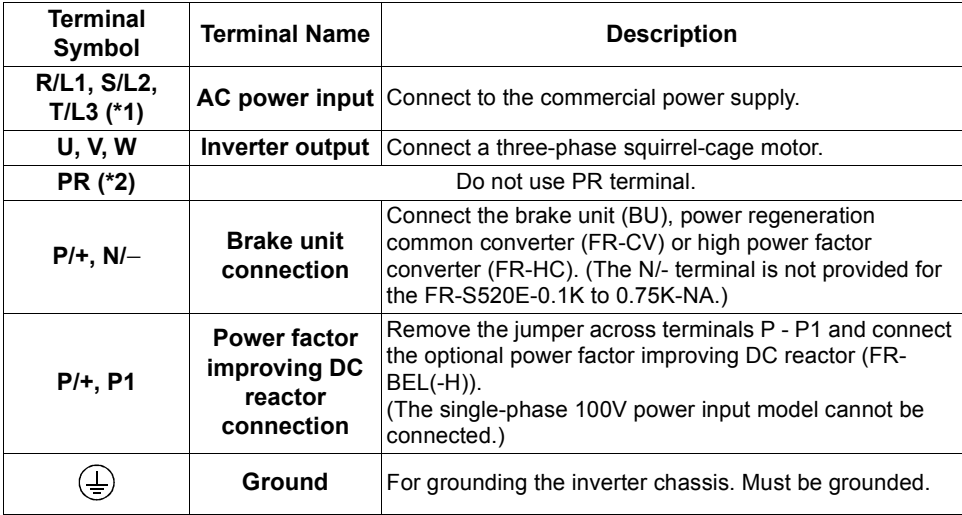

\*1. When using single-phase power input, terminals are R/L1 and S/L2.

\*2. The PR terminal is provided for the FR-S520E-0.4K to 3.7K-NA.

# **(2) Control circuit**

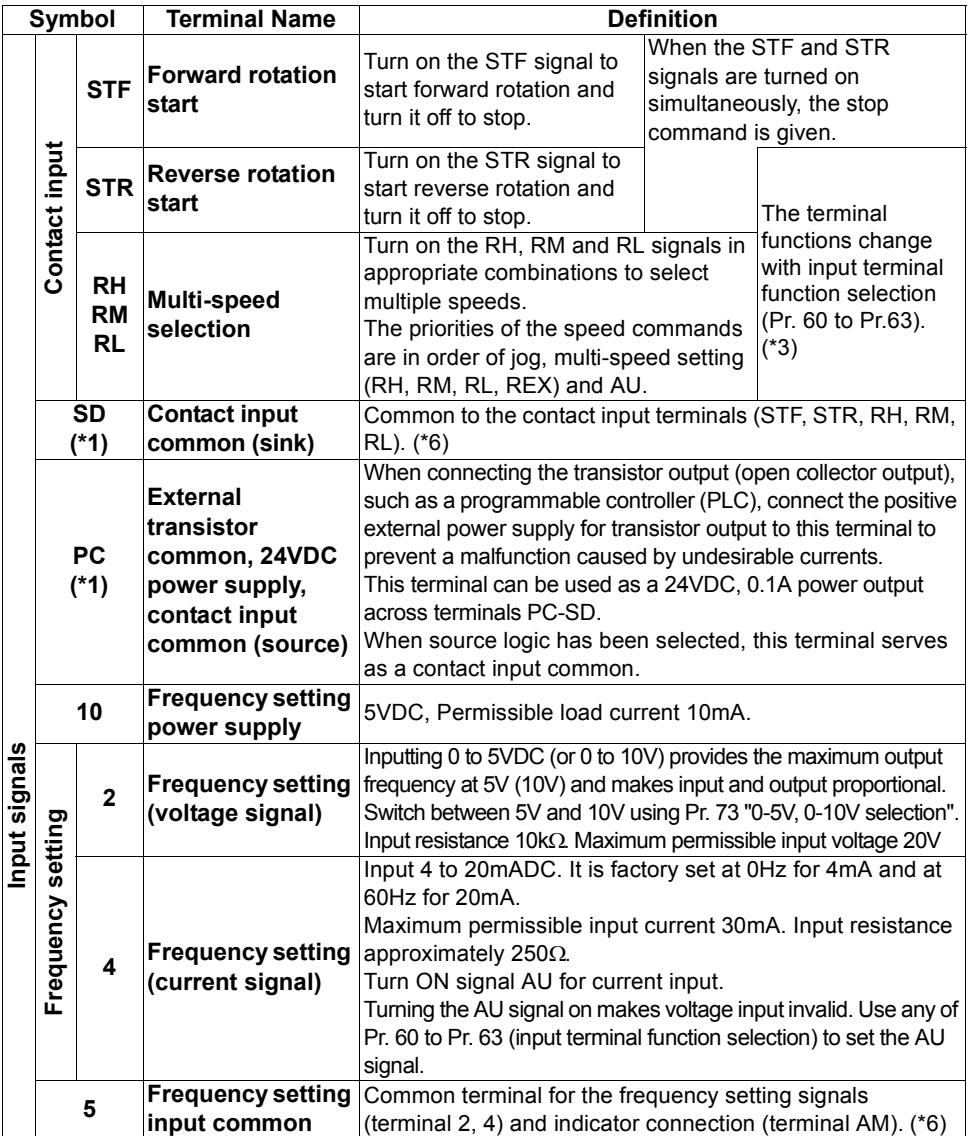

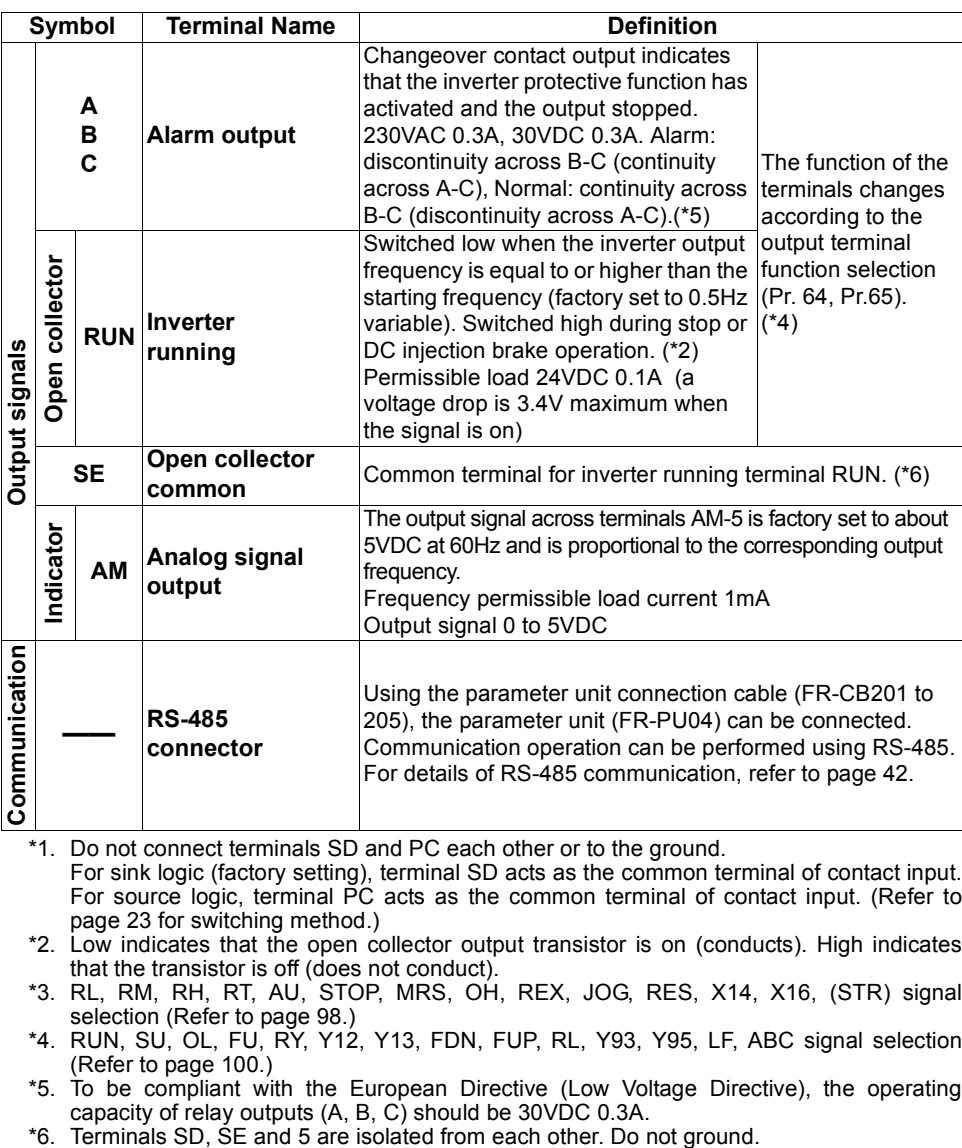

\*1. Do not connect terminals SD and PC each other or to the ground.

For sink logic (factory setting), terminal SD acts as the common terminal of contact input. For source logic, terminal PC acts as the common terminal of contact input. (Refer to page [23](#page-32-1) for switching method.)

- \*2. Low indicates that the open collector output transistor is on (conducts). High indicates that the transistor is off (does not conduct).
- t3. RL, RM, RH, RT, AU, STOP, MRS, OH, REX, JOG, RES, X14, X16, (STR) signal **≌**<br>& selection (Refer to page 98.)<br>A. RUN, SU, OL, FU, RY, Y12, Y13, FDN, FUP, RL, Y93, Y95, LF, ABC signal selection \*3. RL, RM, RH, RT, AU, STOP, MRS, OH, REX, JOG, RES, X14, X16, (STR) signal selection (Refer to page [98.](#page-107-3))
- (Refer to page [100](#page-109-1).)
- \*5. To be compliant with the European Directive (Low Voltage Directive), the operating capacity of relay outputs (A, B, C) should be 30VDC 0.3A.<br>\*6. Terminals SD, SE and 5 are isolated from each other. Do not ground.
- 

# <span id="page-15-2"></span><span id="page-15-0"></span>**1.2 Main circuit terminals**

# <span id="page-15-1"></span>*1.2.1 Terminal block layout*

1)Three-phase 200V power input

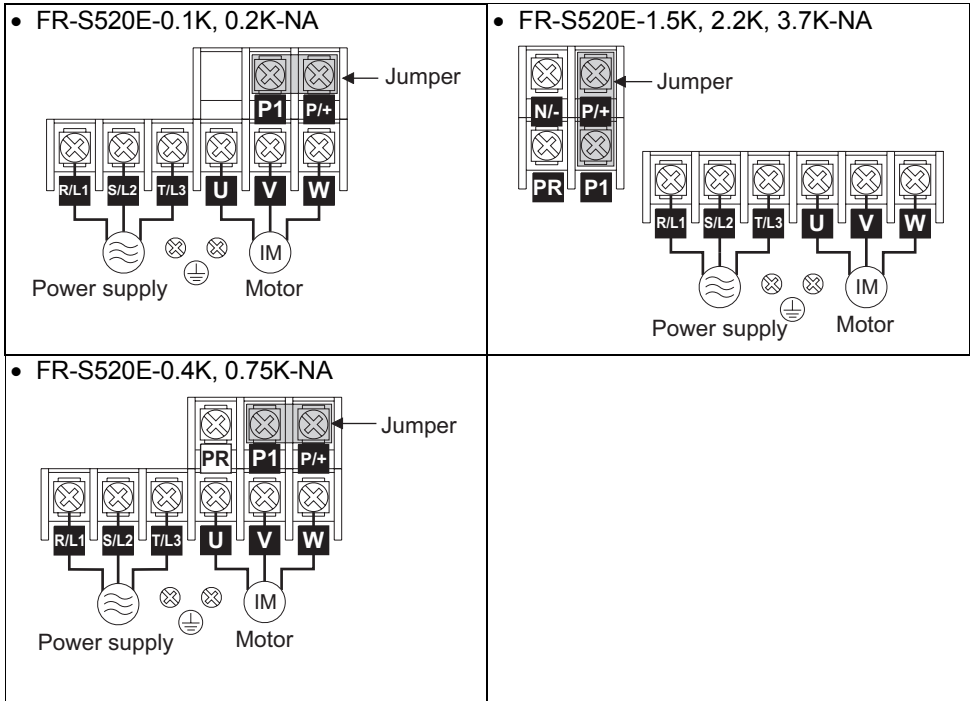

# 2)Three-phase 400V power input

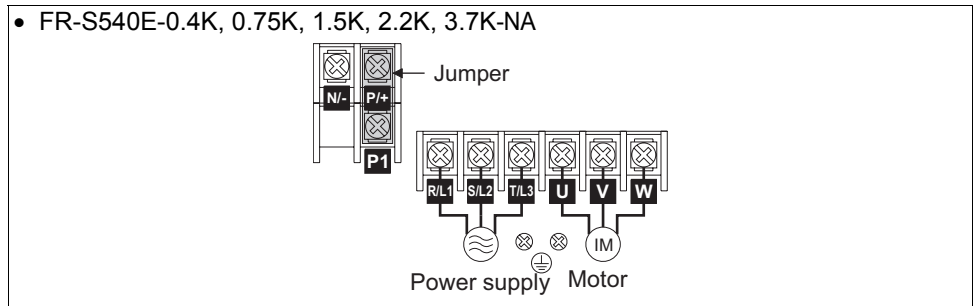

## 3)Single-phase 100V power input

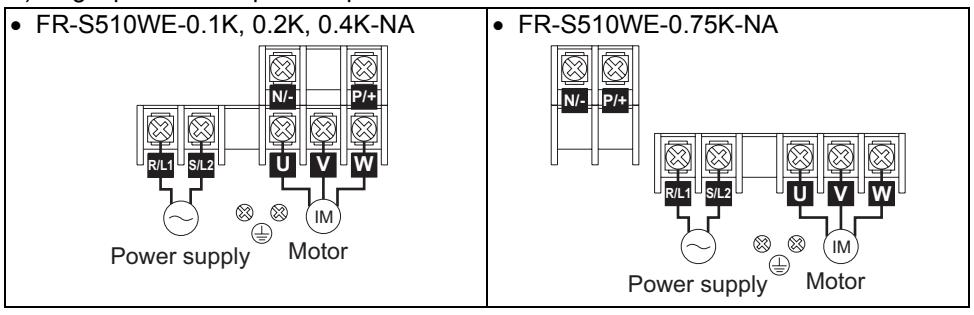

## **CAUTION**

- •**Make sure the power cables are connected to the R/L1, S/L2, T/L3 of the inverter. Never connect the power cable to the U, V, W of the inverter. (Phase need not be matched)**
- •**Connect the motor to U, V, W. At this time, turning on the forward rotation switch (signal) rotates the motor in the counterclockwise direction when viewed from the motor shaft.**

# <span id="page-17-1"></span><span id="page-17-0"></span>*1.2.2 Cables, wiring length, and crimping terminals*

The following table indicates a selection example for the wiring length of 20m (65.62 feet).

1) Three-phase 200V power input

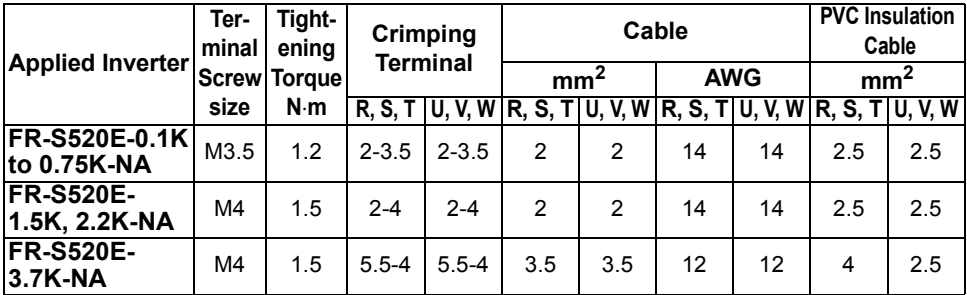

2) Three-phase 400V power input

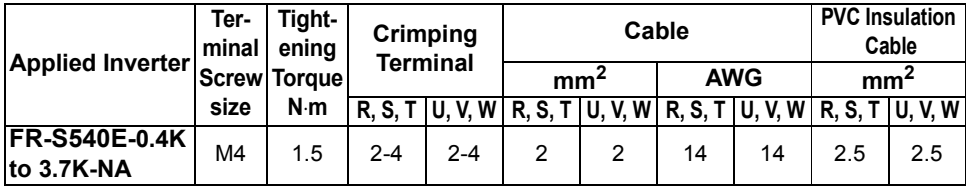

3) Single-phase 100V power input

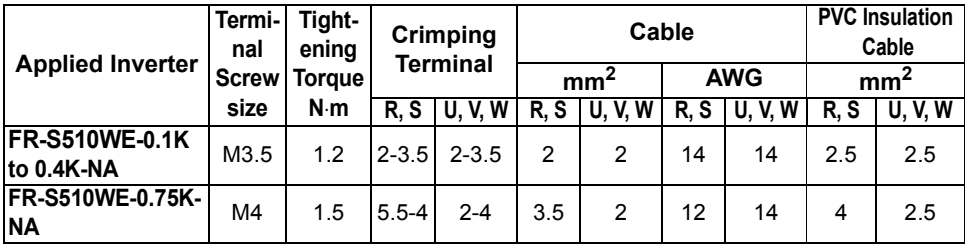

Wiring length

100m (328.08 feet) maximum. (50m (164.04 feet) maximum for the FR-S540E-0.4K-NA.)

## **CAUTION**

•**When the wiring length of the 0.1K and 0.2K of the three-phase 200V and single-phase 100V class and the 0.4K and 0.75K of the three-phase 400V class is 30m (98.43 feet) or more, set the carrier frequency to 1kHz.**

•**When automatic torque boost is selected in Pr. 98 "automatic torque boost selection (motor capacity)", the wiring length should be 30m (98.43 feet) maximum. (Refer to page [121.](#page-130-1))** 

# <span id="page-18-0"></span>*1.2.3 Wiring instructions*

- 1) Use insulation-sleeved crimping terminals for the power supply and motor cables.
- 2) Application of power to the output terminals (U, V, W) of the inverter will damage the inverter. Never perform such wiring.
- 3) After wiring, wire offcuts must not be left in the inverter. Wire offcuts can cause an alarm, failure or malfunction. Always keep the inverter clean.

When drilling a control box etc., take care not to let wire offcuts enter the inverter.

- 4) Use cables of the recommended size to make a voltage drop 2% maximum. If the wiring distance is long between the inverter and motor, a main circuit cable voltage drop will cause the motor torque to decrease especially at the output of a low frequency.
- 5) For long distance wiring, the high response current limit function may be reduced or the devices connected to the secondary side may malfunction or become faulty under the influence of a charging current due to the stray capacity of wiring. Therefore, note the maximum overall wiring length.
- 6) Electromagnetic wave interference The input/output (main circuit) of the inverter includes high frequency components, which may interfere with the communication devices (such as AM radios) used near the inverter. In this case, install a FR-BIF(-H) optional radio noise filter (for use on the input side only) or FR-BSF01 or FR-BLF line noise filter to minimize interference.
- 7) Do not install a power capacitor, surge suppressor or radio noise filter (FR-BIF(-H) option) on the output side of the inverter. This will cause the inverter to trip or the capacitor and surge suppressor to be damaged. If any of the above devices are connected, remove them. (When using the FR-BIF(-H) radio noise filter with a single-phase power supply, connect it to the input side of the inverter after isolating the T phase securely.)
- 8) Before starting wiring or other work after the inverter is operated, wait for at least 10 minutes after the power supply has been switched off, and check that there are no residual voltage using a tester or the like. The capacitor is charged with high voltage for some time after power off and it is dangerous.

**WIRING**

# <span id="page-19-1"></span><span id="page-19-0"></span>*1.2.4 Selection of peripheral devices*

Check the capacity of the motor applicable to the inverter you purchased. Appropriate peripheral devices must be selected according to the capacity. Refer to the following list and prepare appropriate peripheral devices:

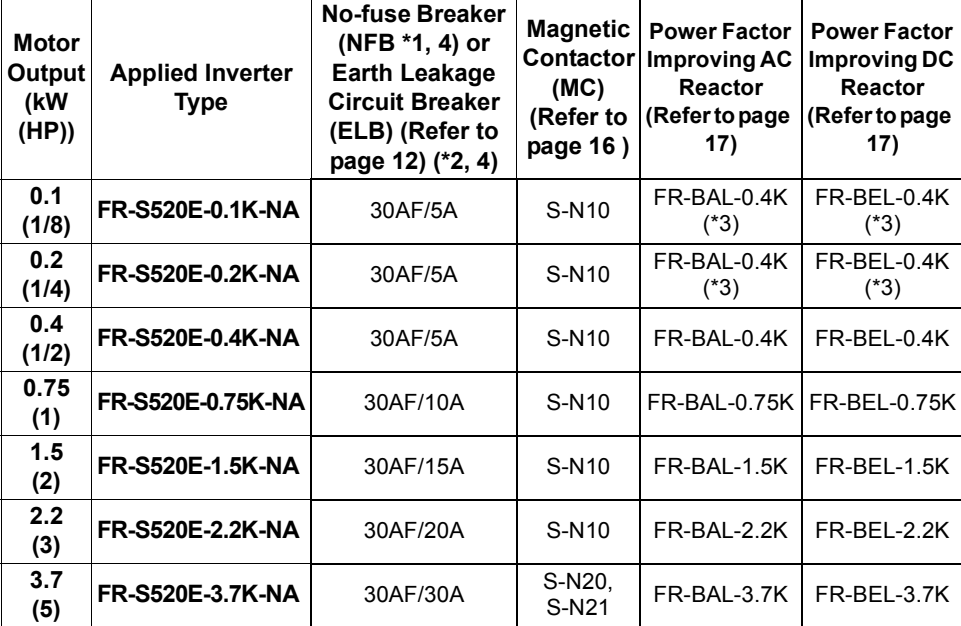

1) Three-phase 200V power input

2) Three-phase 400V power input

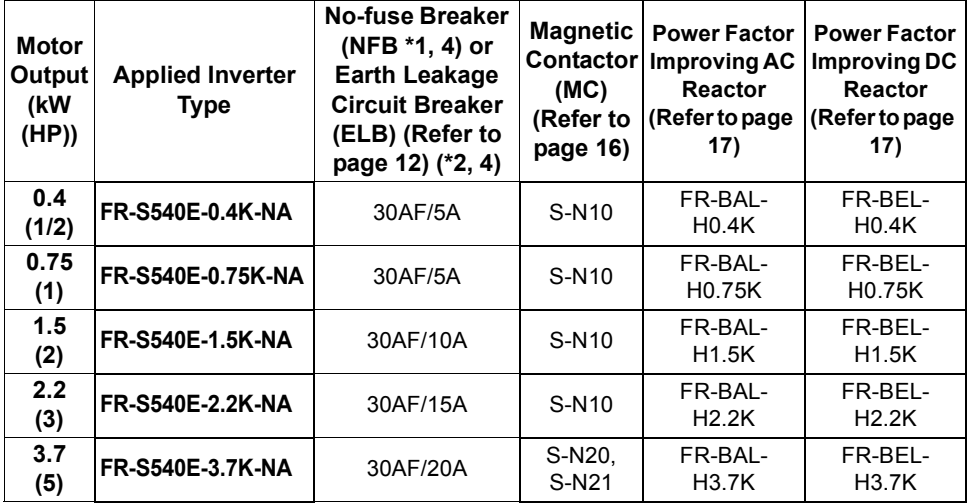

3) Single-phase 100V power input

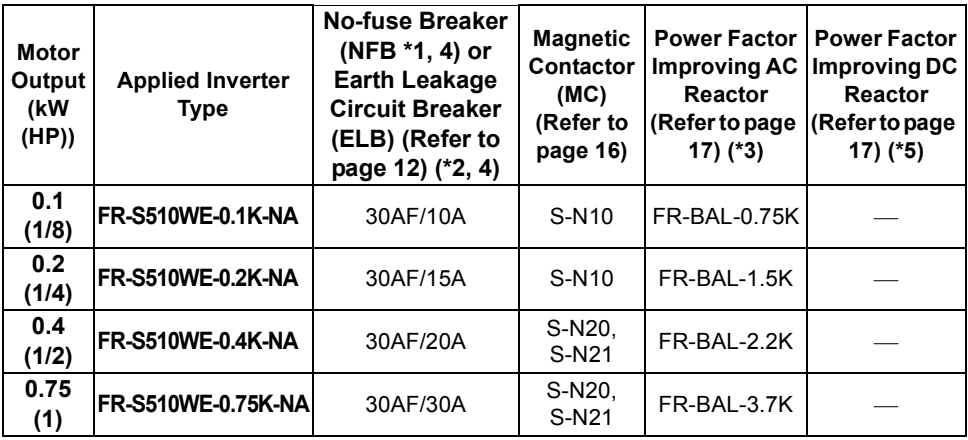

\*1. •Select the NFB according to the inverter power supply capacity.

•Install one NFB per inverter.

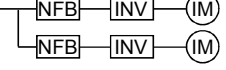

- \*2. For installations in the United States or Canada, the circuit breaker must be inverse time or instantaneous trip type.
- \*3. The power factor may be slightly lower.
- \*4. When the breaker on the inverter primary side trips, check for the wiring fault (short circuit), damage to internal parts of the inverter, etc. Identify the cause of the trip, then remove the cause and power on the breaker.
- \*5. The single-phase 100V power input model does not allow the power factor improving DC reactor to be fitted.

**WIRING**

# <span id="page-21-1"></span><span id="page-21-0"></span>*1.2.5 Leakage current and installation of ground leakage circuit breaker*

Due to static capacitances existing in the inverter I/O wiring and motor, leakage currents flow through them. Since their values depend on the static capacitances, carrier frequency, etc., take the following countermeasures.

# **(1) To-ground leakage currents**

Leakage currents may flow not only into the inverter's own line but also into the other line through the ground cable, etc.

These leakage currents may operate ground leakage circuit breakers and ground leakage relays unnecessarily.

Countermeasures

• If the carrier frequency setting is high, decrease the carrier frequency (Pr. 72) of the inverter.

Note that motor noise increases. Selection of Soft-PWM control (Pr. 70) will make it unoffending. (Factory setting)

• By using earth leakage circuit breakers designed for harmonic and surge suppression in the inverter's own line and other line, operation can be performed with the carrier frequency kept high (with low noise).

# **(2) Line-to-line leakage currents**

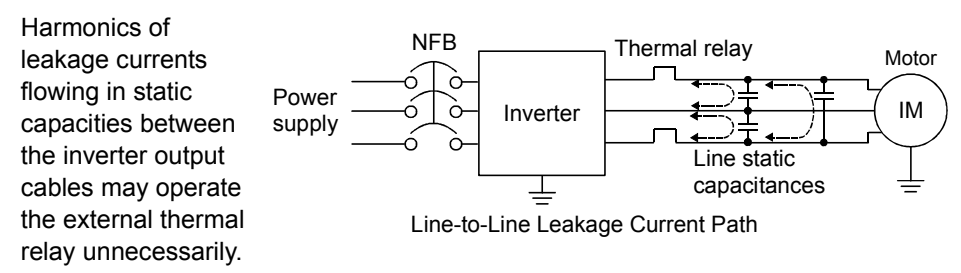

## **Countermeasures**

- Use the electronic thermal relay function of the inverter.
- Decrease the carrier frequency. Note that motor noise increases. Selection of Soft-PWM (Pr. 70) makes it unoffending. To ensure that the motor is protected against line-to-line leakage currents, it is recommended to use a temperature sensor to directly detect motor temperature.
- Installation and selection of no-fuse breaker

Install a no-fuse breaker (NFB) on the power receiving side to protect the wiring of the inverter primary side. Select the NFB according to the power supply side power factor (which depends on the power supply voltage, output frequency and load). Especially for a completely electromagnetic NFB, one of a slightly large capacity must be selected since its operation characteristic varies with harmonic currents. (Check it in the data of the corresponding breaker.) As an ground leakage breaker, use the Mitsubishi ground leakage breaker designed for harmonics and surge suppression. (Refer to page [10](#page-19-1) for the recommended models.)

## **CAUTION**

•**Select the NFB according to the inverter power supply capacity.** •**Install one NFB per inverter.**

**WIRING**

# **(3) Selecting the rated sensitivity current for the earth leakage circuit breaker**

When using the earth leakage circuit breaker with the inverter circuit, select its rated sensitivity current as follows, independently of the PWM carrier frequency:

- Breaker for harmonic and surge Rated sensitivity current: I∆n ≥ 10 × (lg1+Ign+lg2+lgm)
- Standard breaker Rated sensitivity current: I∆n ≥ 10 × {lg1+lgn+3 × (lg2+lgm)}
	- lg1, lg2 : Leakage currents of cable path during commercial power supply operation
	- lgn\* : Leakage current of noise filter on inverter input side
	- lgm : Leakage current of motor during commercial power supply operation
	- \* Note the leakage current value of the noise filter installed on the inverter input side.

Example of leakage current per 1km in cable path during commercial power supply operation when the CV cable is routed in metal conduit<br>(200V 60Hz)

Leakage current example of three-phase induction motor during commercial power supply operation (200V 60Hz) (200V 60Hz)

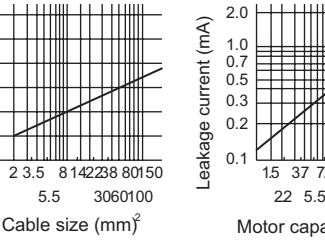

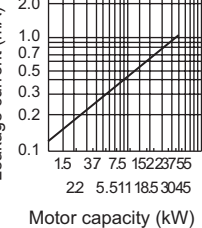

# <Example>

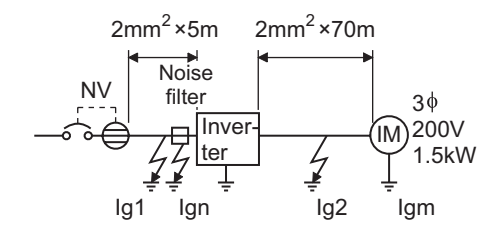

Leakage current (mA)

Leakage current (mA)

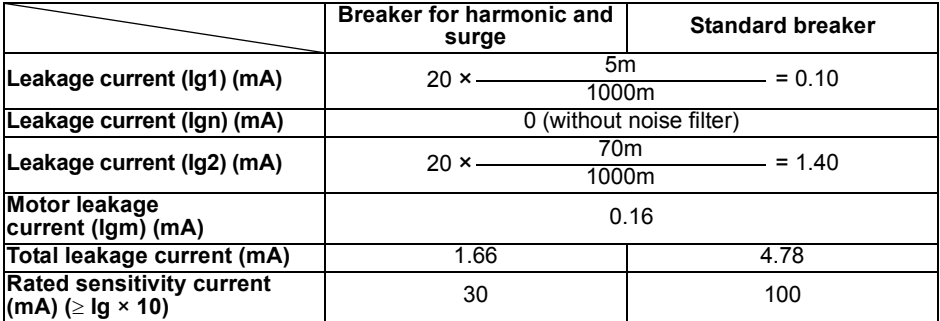

**CAUTION**

- •**The ground leakage circuit breaker should be installed to the primary (power supply) side of the inverter.**
- •**In the connection neutral point grounded system, the sensitivity current becomes worse for ground faults on the inverter secondary side. Grounding must conform to the requirements of national and local safety regulations and electrical codes. (JIS, NEC section 250, IEC 536 class 1 and other applicable standards)**
- •**When the breaker is installed on the secondary side of the inverter, it may be unnecessarily operated by harmonics if the effective value is less than the rating. In this case, do not install the breaker since the eddy current and hysteresis loss increase and the temperature rises.**
- •**General products indicate the following models: BV-C1, BC-V, NVB, NV-L, NV-G2N, NV-G3NA, NV-2F, ground leakage relay (except NV-ZHA), NV with AA neutral wire open-phase protection**

**The other models are designed for harmonic and surge suppression: NV-C/ NV-S/MN series, NV30-FA, NV50-FA, BV-C2, ground leakage alarm breaker (NF-Z), NV-ZHA, NV-H**

# <span id="page-25-1"></span><span id="page-25-0"></span>*1.2.6 Power-off and magnetic contactor (MC)*

# **(1) Inverter input side magnetic contactor (MC)**

On the inverter's input side, it is recommended to provide an MC for the following purposes. (Refer to page [10](#page-19-1) for selection)

- 1)To release the inverter from the power supply when the inverter protective function is activated [or th](#page-34-2)e drive becomes faulty (e.g. emergency stop operation)
- 2)To prevent any accident due to an automatic restart at restoration of power after an inverter stop made by a power failure
- 3)To rest the inverter for an extended period of time The control power supply for inverter is always running and consumes a little power. When stopping the inverter for an extended period of time, powering off the inverter will save power slightly.
- 4)To separate the inverter from the power supply to ensure safe maintenance and inspection work

The inverter's input side MC is used for the above purpose, select class JEM1038- AC3 for the inverter input side current when making an emergency stop during normal operation.

## **REMARKS**

The MC may be switched on/off to start/stop the inverter. However, since repeated inrush currents at power on will shorten the life of the converter circuit (switching life is about 100,000 times), frequent starts and stops must be avoided. Turn on/off the inverter start controlling terminals (STF, STR) to run/stop the inverter.

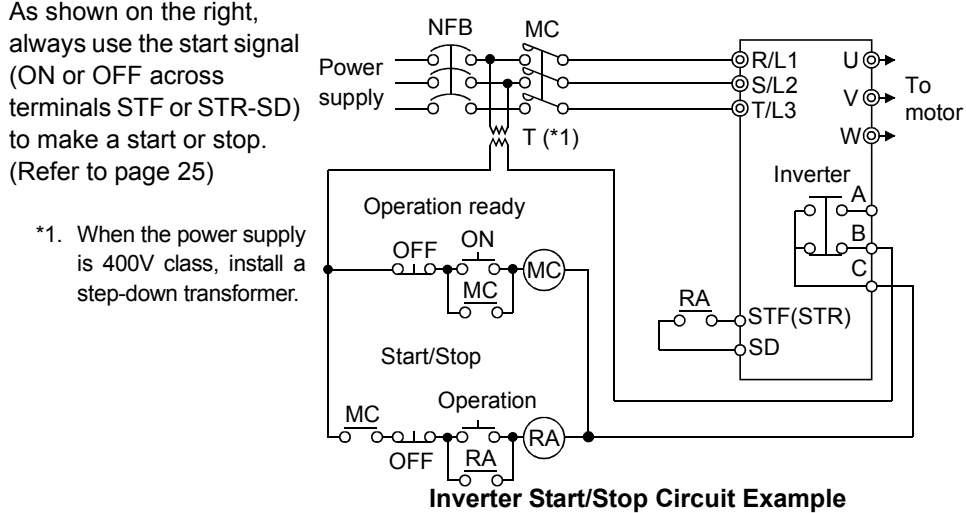

# **(2) Handling of output side magnetic contactor**

In principle, do not provide a magnetic contactor between the inverter and motor and switch it from off to on during operation. If it is switched on during inverter operation, a large inrush current may flow, stopping the inverter due to overcurrent shut-off. When an MC is provided for switching to the commercial power supply, for example, switch it on/off after the inverter and motor have stopped.

# <span id="page-26-1"></span><span id="page-26-0"></span>*1.2.7 Regarding the installation of the power factor improving reactor*

When the inverter is installed near a large-capacity power transformer (500kVA or more with the wiring length of 10m (32.81feet) or less) or the power capacitor is to be switched, an excessive peak current will flow in the power supply input circuit, damaging the converter circuit. In such a case, always install the power factor improving reactor (FR-BEL(-H) or FR-BAL(-H)).

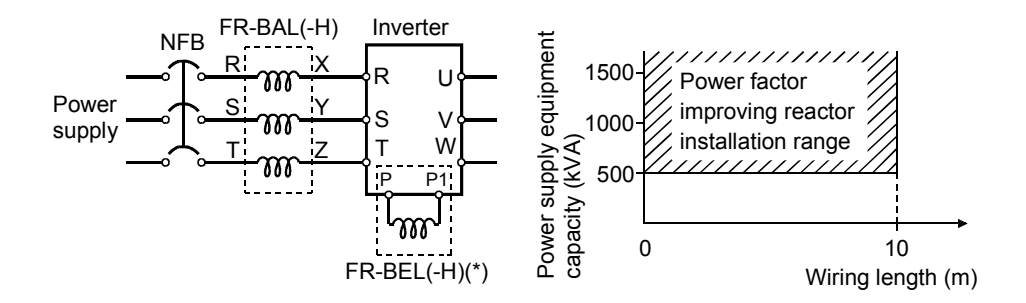

## **REMARKS**

\*When connecting the FR-BEL(-H), remove the jumper across terminals P-P1. The wiring length between the FR-BEL(-H) and the inverter should be 5m(16.40feet) maximum and as short as possible.

Use the cables which are equal in size to those of the main circuit. (Refer to page [8\)](#page-17-1)

**WIRING**

# <span id="page-27-0"></span>*1.2.8 Regarding noise and the installation of a noise filter*

Some noise enters the inverter causing it to malfunction and others are generated by the inverter causing the malfunction of peripheral devices. Though the inverter is designed to be insusceptible to noise, it handles low-level signals, so it requires the following general countermeasures to be taken.

# **(1) General countermeasures**

- Do not run the power cables (I/O cables) and signal cables of the inverter in parallel with each other and do not bundle them.
- Use twisted shield cables for the detector connecting and control signal cables and connect the sheathes of the shield cables to terminal SD.
- Ground the inverter, motor, etc. at one point.
- Capacitances exist between the inverter's I/O wiring, other cables, ground and motor, through which leakage currents flow to cause the earth leakage circuit breaker, ground leakage relay and external thermal relay to operate unnecessarily. To prevent this, take appropriate measures, e.g. set the carrier frequency in Pr. 72 to a low value, use a ground leakage circuit breaker designed for suppression of harmonics and surges, and use the electronic thermal relay function built in the inverter.
- The input and output of the inverter main circuit include high-degree harmonics, which may disturb communication devices (AM radios) and sensors used near the inverter. In this case, install a FR-BIF(-H) optional radio noise filter (for use on the input side only) or FR-BSF01 line noise filter to minimize interference.

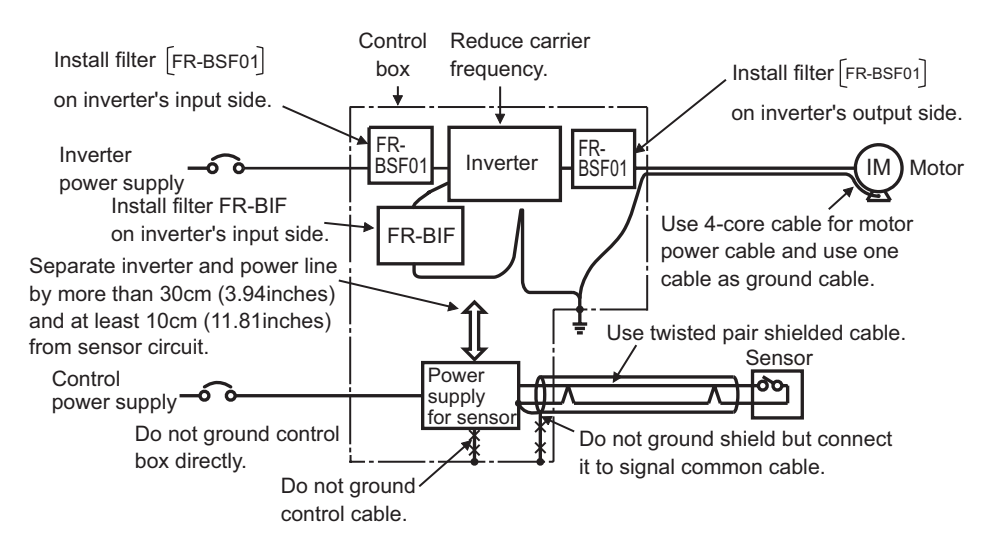

<Noise reduction examples>

# <span id="page-28-0"></span>*1.2.9 Grounding precautions*

 Leakage currents flow in the inverter. To prevent an electric shock, the inverter and motor must be grounded. Grounding must conform to the requirements of national and local safety regulations and electrical codes.

(JIS, NEC section 250, IEC 536 class 1 and other applicable standards)

 Use the dedicated ground terminal to ground the inverter. (Do not use the screw in the casing, chassis, etc.) Use a tinned\* crimping terminal to connect the ground cable. When tightening the screw, be careful not to damage the threads.

\*Plating should not include zinc.

 Use the thickest possible ground cable. Use the cable whose size is equal to or greater than that indicated in the following table, and minimize the cable length. The grounding point should be as near as possible to the inverter.

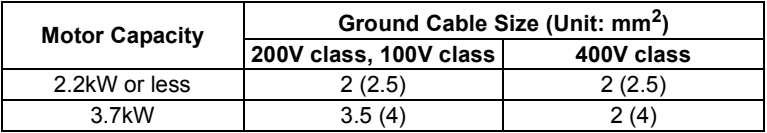

For use as a product compliant with the Low Voltage Directive, use PVC cable whose size is indicated within parentheses.

Ground the motor on the inverter side using one wire of the 4-core cable.

**WIRING**

# <span id="page-29-0"></span>*1.2.10 Power supply harmonics*

The inverter may generate power supply harmonics from its converter circuit to affect the power generator, power capacitor etc. Power supply harmonics are different from noise and leakage currents in source, frequency band and transmission path. Take the following countermeasure suppression techniques.

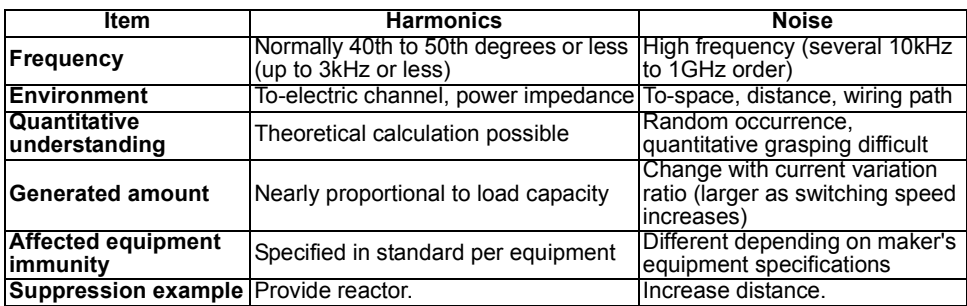

The following table indicates differences between harmonics and noise:

Suppression technique Harmonic currents produced on the power supply side by the inverter change with such conditions as whether there are wiring impedances and a power factor improving reactor (FR-BEL(-H) or FR-BAL(-H)) and the magnitudes of output frequency and output current on the load side.

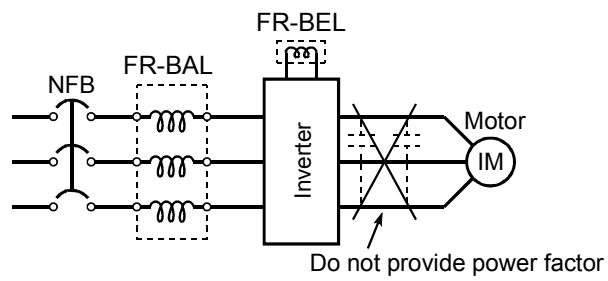

improving capacitor.

For the output frequency and output current, we understand that they should be calculated in the conditions under the rated load at the maximum operating frequency.

## **CAUTION**

**The power factor improving capacitor and surge suppressor on the inverter output side may be overheated or damaged by the harmonic components of the inverter output. Also, since an excessive current flows in the inverter to activate overcurrent protection, do not provide a capacitor and surge suppressor on the inverter output side when the motor is driven by the inverter. To improve the power factor, insert a power factor improving reactor on the inverter's primary Solutions as whether there**<br>
are wiring impedances and a<br>
fractior improving reactor<br>
FR-BEL(-H) or FR-BAL(-H))<br>
and the magnitudes of output<br>
requency and output current<br>
on the load side.<br>
For the output frequency and o

# <span id="page-30-0"></span>*1.2.11 Inverter-driven 400V class motor*

In the PWM type inverter, a surge voltage attributable to wiring constants is generated at the motor terminals. Especially for a 400V class motor, the surge voltage may deteriorate the insulation. When the 400V class motor is driven by the inverter, consider the following measures:

# •Measures

It is recommended to take either of the following measures:

# **(1) Rectifying the motor insulation**

For the 400V class motor, use an insulation-enhanced motor. Specifically

- 1) Specify the "400V class inverter-driven, insulation-enhanced motor".
- 2) For the dedicated motor such as the constant-torque motor and low-vibration motor, use the "inverter-driven, dedicated motor".

# **(2) Suppressing the surge voltage on the inverter side**

On the secondary side of the inverter, connect the optional surge voltage suppression filter (FR-ASF-H).

# <span id="page-31-3"></span><span id="page-31-0"></span>**1.3 How to use the control circuit terminals**

# <span id="page-31-1"></span>*1.3.1 Terminal block layout*

In the control circuit of the inverter, the terminals are arranged as shown below:

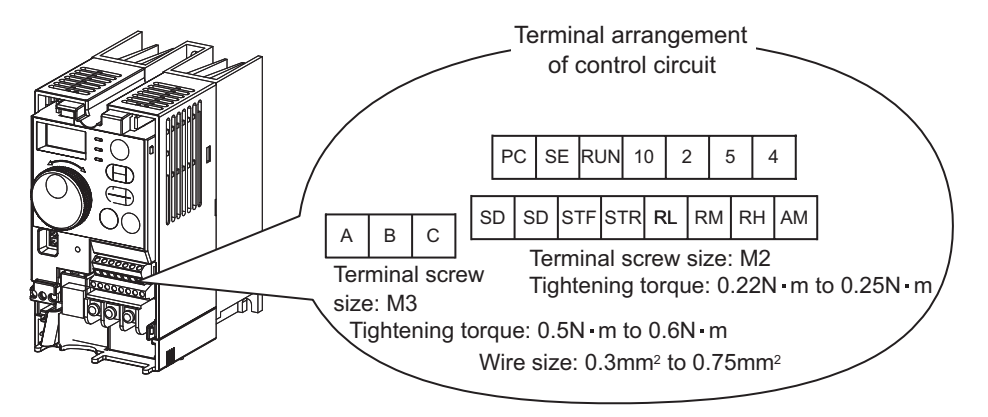

# <span id="page-31-2"></span>*1.3.2 Wiring instructions*

1) Terminals, SE and 5 are common to the I/O signals isolated from each other. Do not ground them.

Avoid connecting the terminal SD and 5 and the terminal SE and 5.

- 2) Use shielded or twisted cables for connection to the control circuit terminals and run them away from the main and power circuits (including the 200V relay sequence circuit).
- 3) The input signals to the control circuit are micro currents. When contacts are required, use two or more parallel micro signal contacts or a twin contact to prevent a contact fault.

\*Information on bar terminals

Introduced products (as of Oct., 2003): Phoenix Contact Co., Ltd.

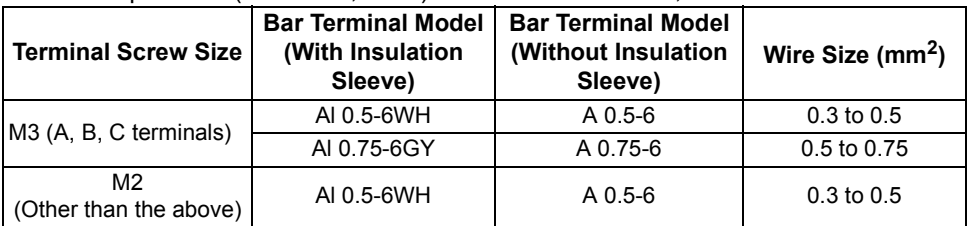

Bar terminal crimping terminal: CRIMPFOX ZA3 (Phoenix Contact Co., Ltd.)

**CAUTION**

**When using the bar terminal (without insulation sleeve), use care so that the twisted wires do not come out.**

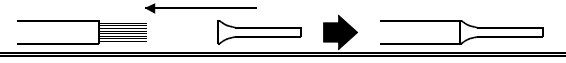

# <span id="page-32-1"></span><span id="page-32-0"></span>*1.3.3 Changing the control logic*

The input signals are set to sink logic.

To change the control logic, the jumper connector under the setting dial must be moved to the other position.

● Change the jumper connector position using tweezers, a pair of long-nose pliers etc. Change the jumper connector position before switching power on.

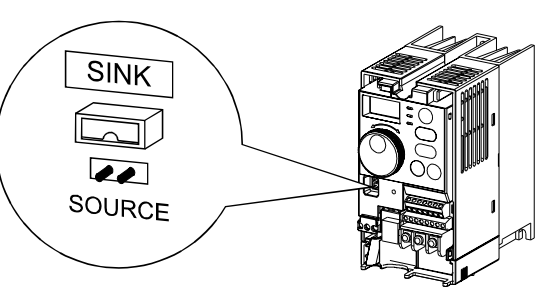

- **CAUTION**
- •**Make sure that the front cover is installed securely.**
- •**The front cover is fitted with the capacity plate and the inverter unit with the rating plate. Since these plates have the same serial numbers, always replace the removed cover onto the original inverter.**
- •**The sink-source logic change-over jumper connector must be fitted in only one of those positions. If it is fitted in both positions at the same time, the inverter may be damaged.**
- 1) Sink logic type
- In this logic, a signal switches on when a current flows from the corresponding signal input terminal.

Terminal SD is common to the contact input signals. Terminal SE is common to the open collector output signals.

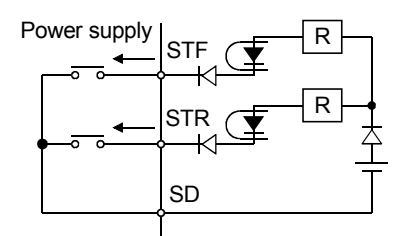

• Connecting a positive terminal of the external power supply for transistor output to terminal PC prevents a malfunction caused by an undesirable current. (Do not connect terminal SD of the inverter with terminal 0V of the external power supply. When using terminals PC-SD as a 24VDC power supply, do not install an external power supply in parallel with the inverter. Doing so may cause a malfunction in the inverter due to an undesirable current.)

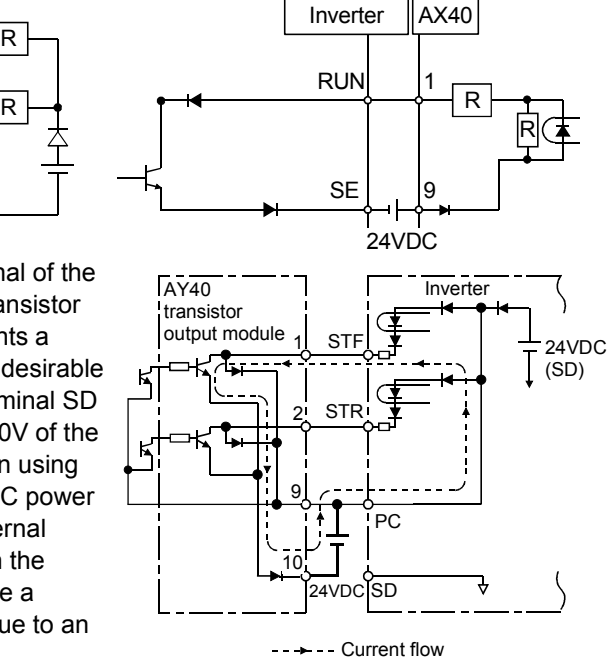

23

- 2) Source logic type
- In this logic, a signal switches on when a current flows into the corresponding signal input terminal.

Terminal PC is common to the contact input signals. For the open collector output signals, terminal SE is a positive external power supply terminal.

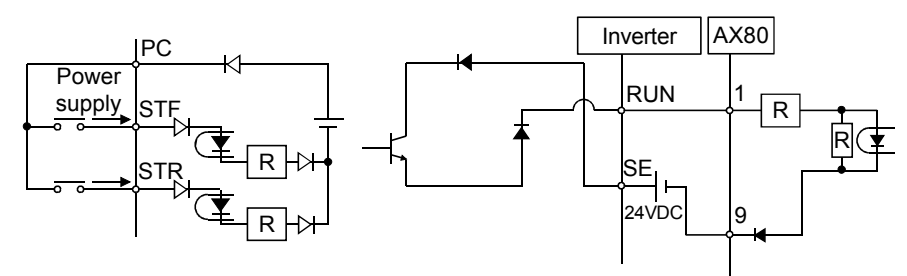

• Connecting the 0V terminal of the external power supply for transistor output to terminal SD prevents a malfunction caused by an undesirable current.

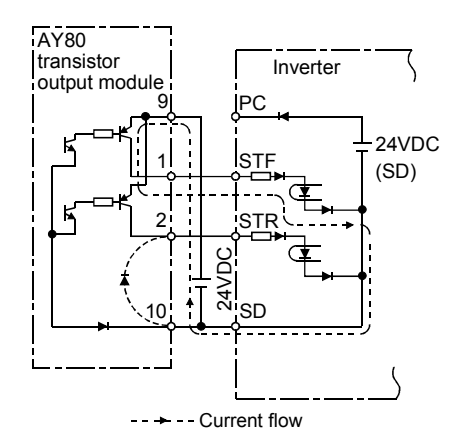

# <span id="page-34-2"></span><span id="page-34-0"></span>**1.4 Input terminals**

# <span id="page-34-1"></span>*1.4.1 Run (start) and stop (STF, STR, STOP)*

To start and stop the motor, first switch on the input power supply of the inverter (switch on the magnetic contactor, if any, in the input circuit during preparation for operation), then start the motor with the forward or reverse rotation start signal.

# **(1) Two-wire type connection (STF, STR)**

A two-wire type connection is shown on the right.

- 1) The forward/reverse rotation signal is used as both the start and stop signals. Switch on either of the forward and reverse rotation signals to start the motor in the corresponding direction. Switch on both or switch off the start signal during operation to decelerate the inverter to a stop.
- 2) The frequency setting signal may either be given by entering 0 to 5VDC (or 0 to 10VDC) across frequency setting input terminals 2-5 or by setting the required values in Pr. 4 to Pr. 6 "multispeed setting" (high, middle, low speeds). (For multi-speed operation, refer to page [29](#page-38-1).)

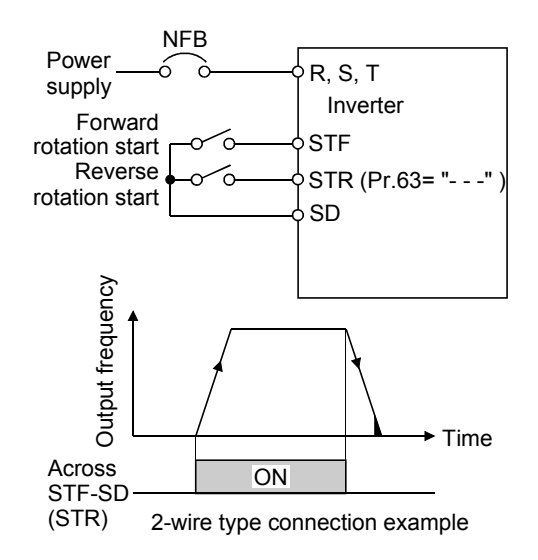

3) After the start signal has been input, the inverter starts operating when the frequency setting signal reaches or exceeds the "starting frequency" set in Pr. 13 (factory-set to 0.5Hz).

If the motor load torque is large or the "torque boost" set in Pr. 0 is small, operation may not be started due to insufficient torque until the inverter output frequency reaches about 3 to 6Hz.

If the "minimum frequency" set in Pr. 2 (factory setting = 0Hz) is 6Hz, for example, merely entering the start signal causes the running frequency to reach the minimum frequency of 6Hz according to the "acceleration time" set in Pr. 7.

- 4) To stop the motor, operate the DC injection brake for the period of "DC injection brake operation time" set in Pr. 11 (factory setting = 0.5s) at not more than the DC injection brake operation frequency or at not more than 0.5Hz. To disable the DC injection brake function, set 0 in either of Pr. 11 "DC injection brake operation time" or Pr. 12 "DC injection brake voltage". In this case, the motor is coasted to a stop at not more than the frequency set in Pr. 10 "DC injection brake operation frequency" (0 to 120Hz variable) or at not more than 0.5Hz (when the DC injection brake is not operated).
- 5) If the reverse rotation signal is input during forward rotation or the forward rotation signal is input during reverse rotation, the inverter is decelerated and then switched to the opposite output without going through the stop mode.

**WIRING**

# **(2) Three-wire type connection (STF, STR, STOP)**

A three-wire type connection is shown on the right. Assign the start self-holding signal (STOP) to any of the input terminals. To make a reverse rotation start, set Pr. 63 to "- - -" (factory setting).

- 1) Short the signals STOP-SD to enable the start self-holding function. In this case, the forward/reverse rotation signal functions only as a start signal.
	- (Note) Assign the stop signal to any of Pr. 60 to Pr. 62 (input terminal function selection).
- 2) If the start signal terminals STF (STR)- SD are shorted once, then opened, the start signal is kept on and starts the inverter. To change the rotation direction, short the start signals STR (STF)-SD once, then open it.
- 3) The inverter is decelerated to a stop by opening the signals STOP-SD once. For the frequency setting signal and the operation of DC injection brake at a stop time, refer to paragraphs 2) to 4) in (1) Two-wire type connection. The right diagram shows 3-wire type connection.

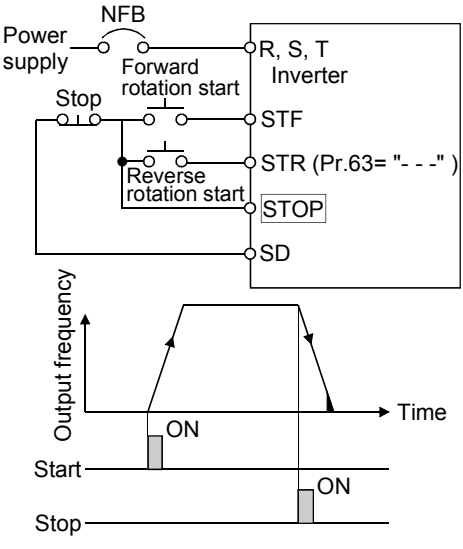

3-wire type connection example

- 4) When the signals JOG-SD are shorted, the STOP signal is invalid and the JOG signal has precedence.
- 5) If the output stop signals MRS-SD are shorted, the self-holding function is not deactivated.

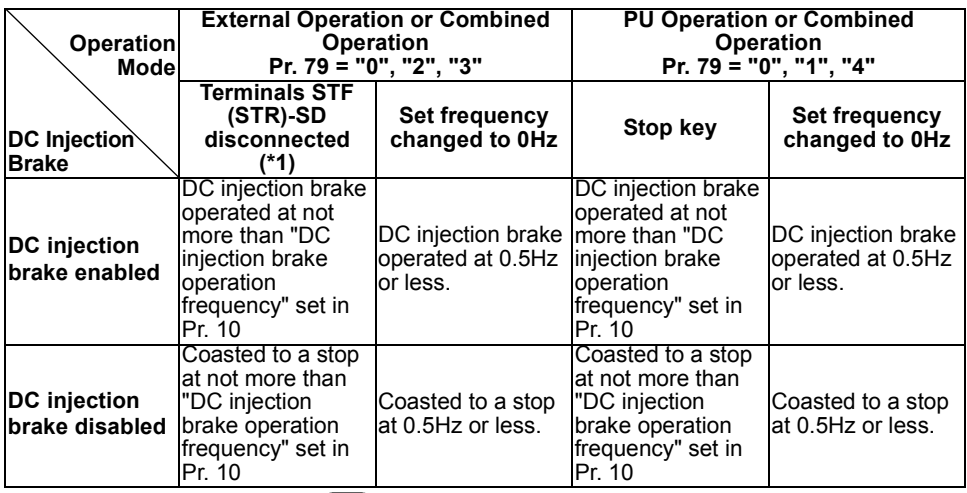

## **DC Injection Brake and Coasting to Stop Functionality**

\*1: Also stopped by the  $\frac{\text{STOP}}{\text{RESET}}$ . Refer to page [105](#page-114-2).
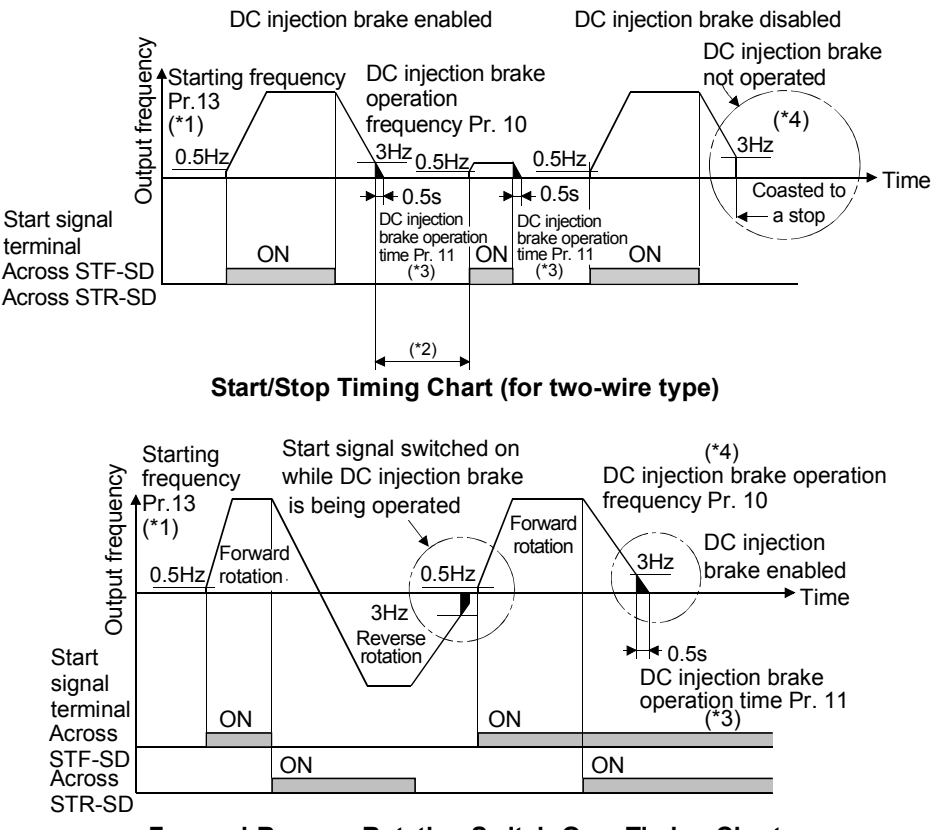

**Forward-Reverse Rotation Switch-Over Timing Chart**

#### **REMARKS**

- \*1. The "starting frequency" in Pr. 13 (factory-set to 0.5Hz) may be set between 0 and 60Hz.
- \*2. If the next start signal is given during DC injection brake operation, the DC injection brake is disabled and restart is made.
- \*3. The "DC injection brake operation time" in Pr. 11 (factory-set to 0.5s) may be set between 0 and 10s.
- \*4. The frequency at which the motor is coasted to a stop is not more than the "DC injection brake operation frequency" set in Pr. 10 (factory setting = 3Hz; may be set between 0 and 120Hz) or not more than 0.5Hz.
- \*5. The "starting frequency" in Pr. 13, "DC injection brake operation time" in Pr. 11 and "DC injection brake operation frequency" in Pr. 10 are the factory-set values.

**WIRING**

## *1.4.2 Connection of frequency setting potentiometer and output frequency meter (10, 2, 5, 4, AU)*

The analog frequency setting input signals that may be entered are voltage and current signals.

For the relationships between the frequency setting input voltages (currents) and output frequencies, refer to the following diagram. The frequency setting input signals are proportional to the output frequencies. Note that when the input signal is less than the starting frequency, the output frequency of the inverter is 0Hz.

If the input signal of 5VDC (or 10V, 20mA) or higher is entered, the output frequency does not exceed the maximum output frequency.

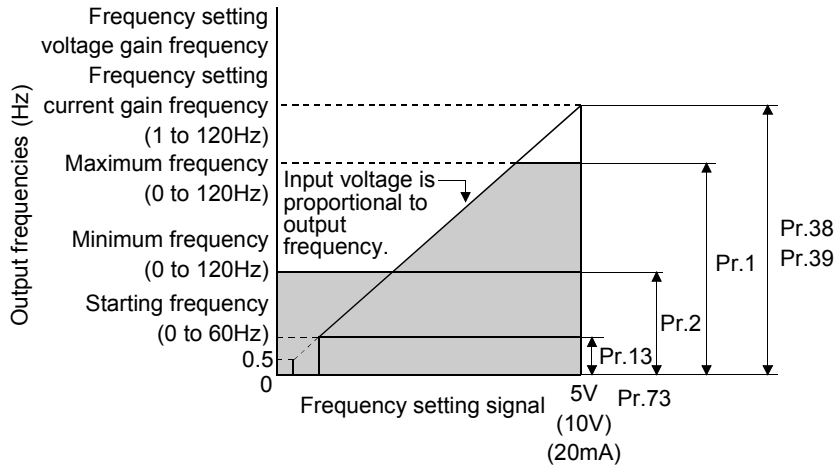

**Relationships between Frequency Setting Inputs and Output Frequencies**

## **REMARKS**

For the way to calibrate the output frequency meter, refer to page [126](#page-135-0).

## **(1) Voltage input (10, 2, 5)**

Enter the frequency setting input signal of 0 to 5VDC (or 0 to 10VDC) across the frequency setting input terminals 2-5. The maximum output frequency is reached when 5V (10V) is input across terminals 2-5.

The power supply used may either be the inverter's built-in power supply or an external power supply. For the built-in power supply, terminals 10-5 provide 5VDC output.

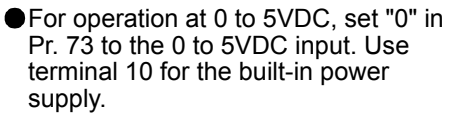

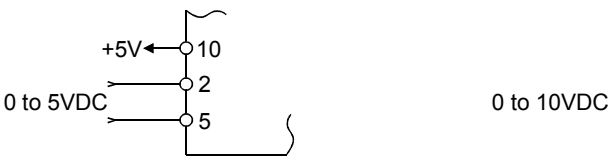

● For operation at 0 to 10VDC, set "1" in Pr. 73 to the 0 to 10VDC input.

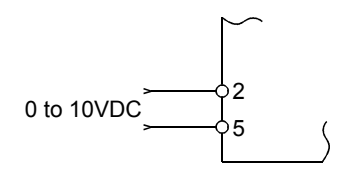

## **(2) Current input (4, 5, AU)**

To automatically perform operation under constant pressure or temperature control using a fan, pump etc., enter the controller output signal of 4 to 20mADC across terminals 4-5.

Terminals AU-SD must be shorted to use the 4 to 20mADC signal for operation. (Assign the signal AU using any of Pr. 60 to Pr. 63.)

When the multi-speed signal is input, the current input is ignored.

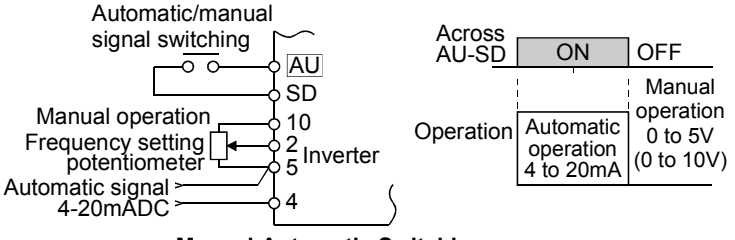

**Manual-Automatic Switching**

## <span id="page-38-0"></span>*1.4.3 External frequency selection (REX, RH, RM, RL)*

Up to 15 speeds (\*) may be selected for an external command forward rotation start or up to 7 speeds for an external command reverse rotation start according to the combination of connecting the multi-speed select terminals REX, RH, RM and RL-SD, and multi-speed operation can be performed as shown below by shorting the start signal terminal STF (STR)-SD.

Speeds (frequencies) may be specified as desired from the operation panel or parameter unit as listed below.

#### **CAUTION**

RM

RH

Output frequency (Hz)

Output frequency

(Hz)

RL

• **\* Change the setting of Pr. 63 "STR terminal function selection" to "8", and assign and use as the 15-speed select signal (REX). Has precedence over the main speed setting signal (0 to 5V, 0 to 10V, 4 to 20mADC).**

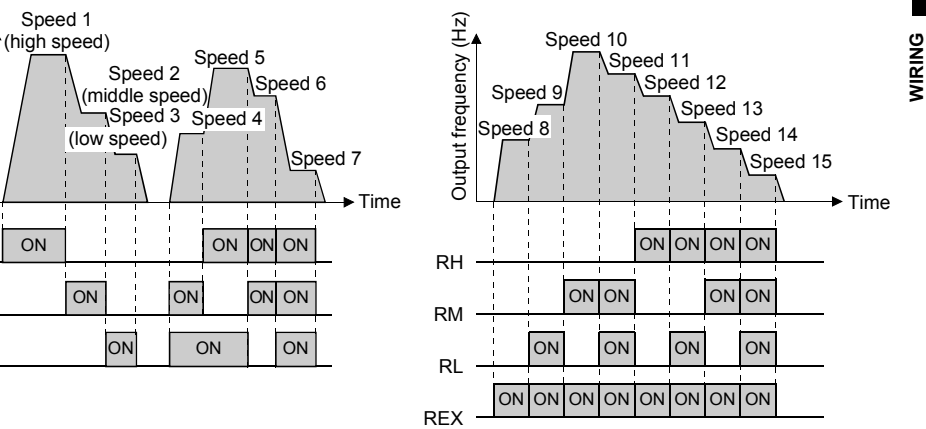

#### **Multi-Speed Setting**

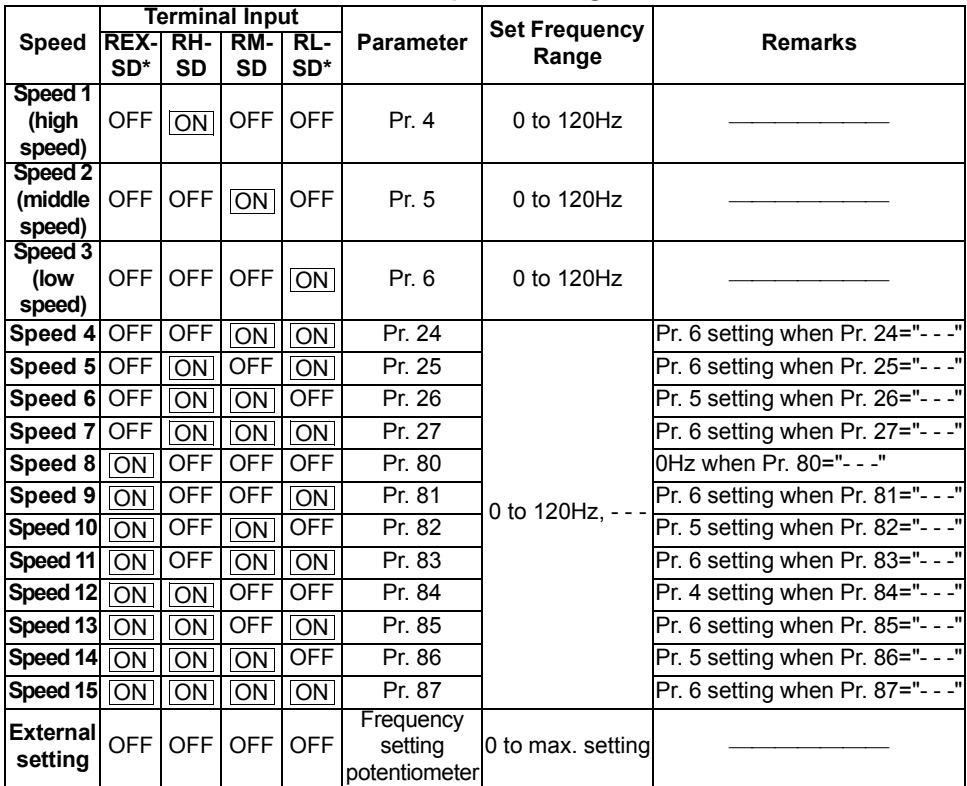

\*When using the REX signal, an external command cannot be used to make a reverse rotation start.

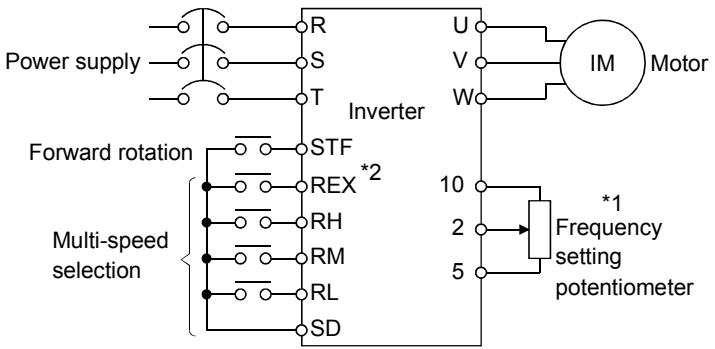

**Multi-Speed Operation Connection Example**

#### **REMARKS**

- \*1. When the frequency setting potentiometer is connected, the input signal of the frequency setting potentiometer is ignored if the multi-speed select signal is switched on. (This also applies to the 4 to 20mA input signal.)
- \*2. For a reverse rotation start, set Pr. 63 to "- -" (factory setting) to make the STR signal of terminal STR valid.

## *1.4.4 Indicator connection and adjustment (AM)*

A full-scale 5VDC analog signal can be output from across terminals AM-5.

The analog output level can be calibrated by the operation panel or parameter unit (FR-PU04). Terminal AM function selection can be set in Pr. 54 "AM terminal function selection".

Terminal AM is isolated from the control circuit of the inverter. The cable length should not exceed 30m.

The output signal from terminal AM delays about several 100ms in output and therefore cannot be used as a signal for control which requires fast response.

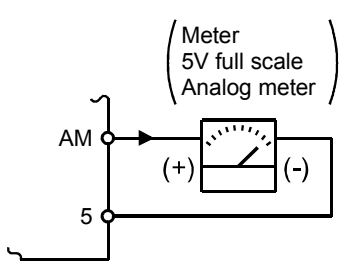

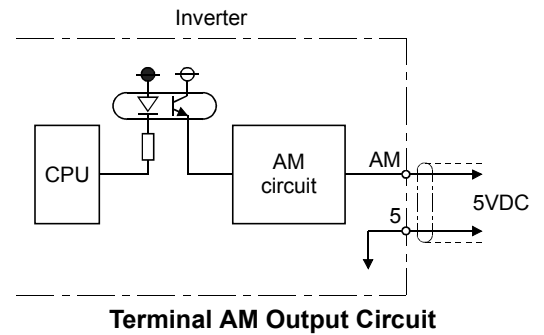

Adjustment

Set the reference output value of the inverter which outputs the full-scale voltage 5VDC.

Set it in Pr. 55 for frequency monitoring reference, or in Pr. 56 for current monitoring reference.

Use the terminal AM output calibration parameter C1 to adjust the output voltage.

- [Example] 1. To set the output across AM-5 to 5VDC at the inverter output frequency of 90Hz, set 90Hz in Pr. 55. (Factory setting: 50Hz)
	- 2. To set the output across AM-5 to 5VDC at the inverter output current of 20A, set 20A in Pr. 56. (Factory setting: rated inverter current)

**CAUTION**

•**Refer to page [126](#page-135-0) for the procedure of indicator adjustment.**

**WIRING**

## *1.4.5 Control circuit common terminals (SD, 5, SE)*

Terminals SD, 5, and SE are all common terminals (0V) for I/O signals and are isolated from each other.

Terminal SD is a common terminal for the contact input terminals (STF, STR, RH, RM, RL).

Terminal 5 is a common terminal for the frequency setting analog input signals and indicator terminal "AM". It should be protected from external noise using a shielded or twisted cable.

Terminal SE is a common terminal for the open collector output terminal (RUN).

## *1.4.6 Signal inputs by contactless switches*

If a transistor is used instead of a contacted switch as shown on the right, the input signals of the inverter can control terminals STF, STR, RH, RM, RL.

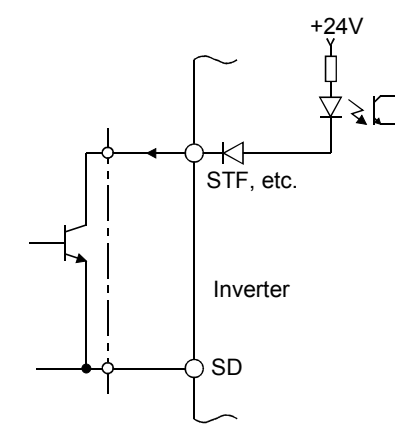

External signal input using transistor

#### **REMARKS**

2.Note that an SSR (solid-state relay) has a relatively large leakage current at OFF time and it may be accidentally input to the inverter.

<sup>1.</sup>When using an external transistor connected to an external power supply, use terminal PC to prevent a malfunction from occurring due to a leakage current. (Refer to page [23.](#page-32-0))

## <span id="page-42-0"></span>**1.5 How to use the input signals (assigned terminals RL, RM, RH, STR)**

These terminals can be changed in function by setting Pr. 60 to Pr. 63.

**Pr. 60 "RL terminal function selection"** Pr. 61 "RM terminal function selection" Page [98](#page-107-0) **Pr. 62 "RH terminal function selection" Pr. 63 "STR terminal function selection"**

**1**

**WIRING**

## *1.5.1 Multi-speed setting (RL, RM, RH, REX signals): Pr. 60 to Pr. 63 setting "0, 1, 2, 8" Remote setting (RL, RM, RH signals): Pr. 60 to Pr. 63 setting "0, 1, 2"*

- By entering frequency commands into the RL, RM, RH and REX signals and turning on/off the corresponding signals, you can perform multi-speed operation (15 speeds). (For details, refer to page [29](#page-38-0).)
- If the operation panel is away from the control box, you can perform continuous variable-speed operation with signal contacts, without using analog signals. (For details, refer to page [95](#page-104-0).)

## *1.5.2 Second function selection (RT signal): Pr. 60 to Pr. 63 setting "3"*

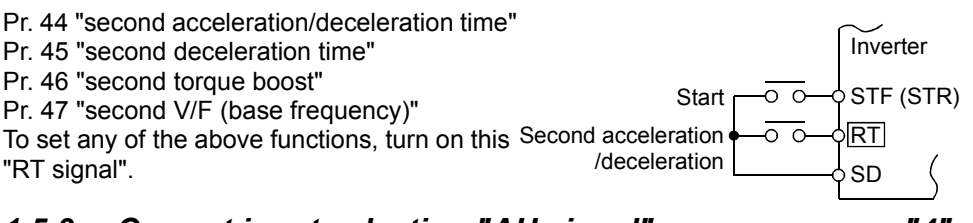

## *1.5.3 Current input selection "AU signal": Pr. 60 to Pr. 63 setting "4"*

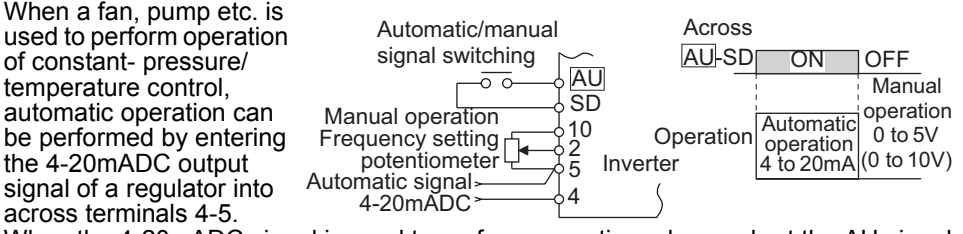

When the 4-20mADC signal is used to perform operation, always short the AU signal.

#### **REMARKS**

The current input is ignored if the multi-speed signal is input.

## *1.5.4 Start self-holding selection (STOP signal): Pr. 60 to Pr. 63 setting "5"*

This connection example is used when you want to self-hold the start signal (forward rotation, reverse rotation).

\* Connected to the STOP signal to avoid forward or reverse rotation if forward or reverse rotation and stop are turned on simultaneously.

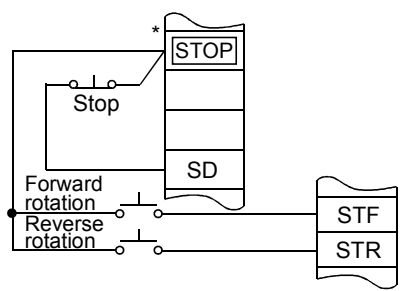

(Wiring example for sink logic)

## *1.5.5 Output shut-off (MRS signal): Pr. 60 to Pr. 63 setting "6"*

Short the output stop terminal MRS-SD during inverter output to cause the inverter to immediately stop the output. Open terminals MRS-SD to resume operation in about 10ms. Terminal MRS may be used as described below:

- **(1) To stop the motor by mechanical brake (e.g. electromagnetic brake)** Terminals MRS-SD must be shorted when the mechanical brake is operated and be opened before motor restart.
- **(2) To provide interlock to disable operation by the inverter**

After MRS-SD have been shorted, the inverter cannot be operated if the start signal is given to the inverter.

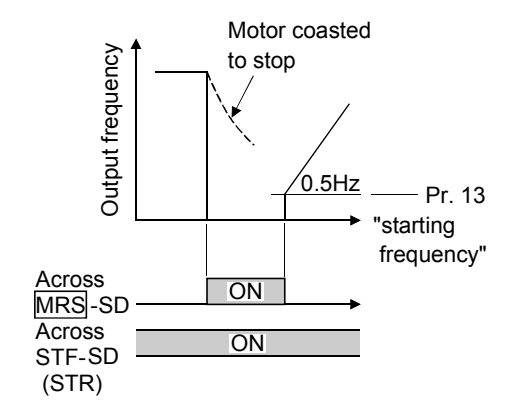

## **(3) To coast the motor to stop**

The motor is decelerated according to the preset deceleration time and is stopped by operating the DC injection brake at 3Hz or less. By using terminal MRS, the motor is coasted to a stop.

## **1.5.6 External thermal relay input: Pr. 60 to Pr. 63 setting**

When the external thermal relay or thermal relay built in the motor is actuated, the inverter output is shut off and an alarm signal is given to keep the motor stopped to protect the motor from overheat. Even if the thermal relay contact resets, the motor cannot be restarted unless the reset terminals RES-SD are shorted for more than 0.1s and then opened or a power-on reset is made. The function may therefore be used as an external emergency stop signal input.

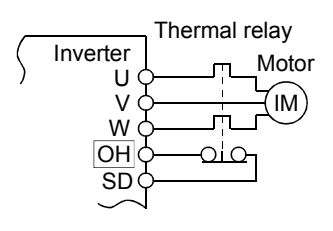

## *1.5.7 Jog operation (JOG signal): Pr. 60 to Pr. 63 setting "9"*

## **(1) Jog operation using external signals**

Jog operation can be started/stopped by shorting the jog mode select terminals JOG-SD and shorting/opening the start signal terminals STF or STR-SD. The jog frequency and jog acceleration/deceleration time are set in Pr. 15 (factory setting 5Hz, variable between 0 and 120Hz) and Pr. 16 (factory setting 0.5s, variable between 0 and 999s), respectively, and their settings can be changed from the operation panel or parameter unit.

The JOG signal has precedence over the multi-speed signal. (External)

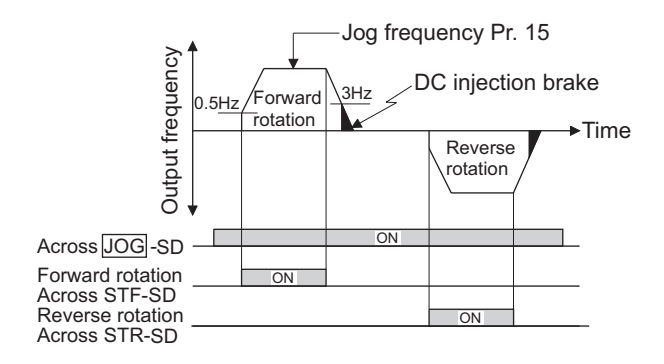

*[How to use the input signals \(assigned terminals](#page-42-0)  [RL, RM, RH, STR\)](#page-42-0)*

## *1.5.8 Reset signal: Pr. 60 to Pr. 63 setting "10"*

Used to reset the alarm stop state established when the inverter's protective function is activated. The reset signal immediately sets the control circuit to the initial (cold) status, e.g. initializes the electronic thermal relay function protection circuit. It shuts off the inverter output at the same time. During reset, the inverter output is kept shut off. To give this reset input, short terminals RES-SD for more than 0.1s. When the shorting time is long, the operation panel or parameter unit displays the initial screen, which is not a fault.

After opening terminals RES-SD (about 1s), operation is enabled.

The reset terminal is used to reset the inverter alarm stop state. If the reset terminal is shorted, then opened while the inverter is running, the motor may be restarted during coasting (refer to the timing chart below) and the output may be shut off due to overcurrent or overvoltage.

Setting either "1" or "15" in reset selection Pr. 75 allows the accidental input of the reset signal during operation to be ignored.

(For details, refer to page [105.](#page-114-0))

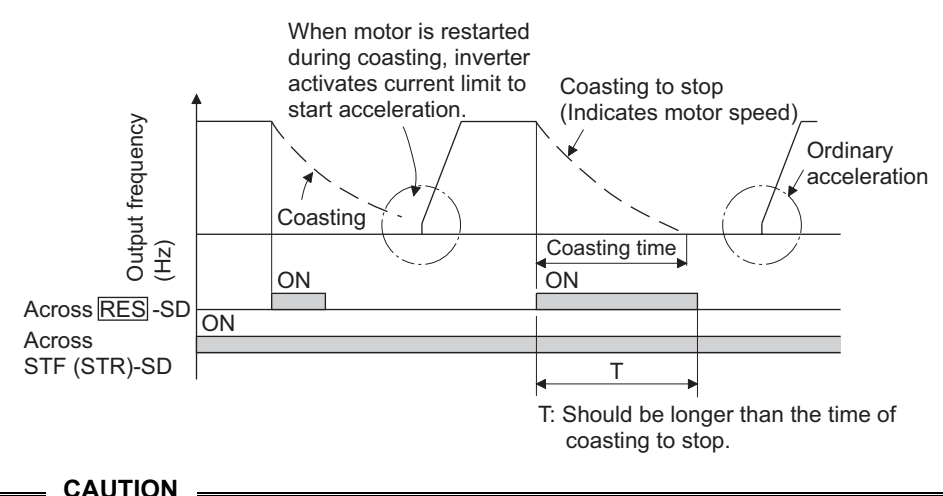

## **Frequent resetting will make electronic thermal relay function invalid.**

## *1.5.9 PID control valid terminal: Pr. 60 to Pr. 63 setting "14"*

To exercise PID control, turn on the X14 signal. When this signal is off, ordinary inverter operation is performed. For more information, refer to page [113.](#page-122-0)

#### ♦**Related parameters**♦

Pr. 88 "PID action selection", Pr. 89 "PID proportional band", Pr. 90 "PID integral time", Pr. 91 "PID upper limit", Pr. 92 "PID lower limit", Pr. 93 "PID action set point for PU operation", Pr. 94 "PID differential time" (Refer to page [113.](#page-122-0))

## *1.5.10 PU operation/external operation switchover: Pr. 60 to Pr. 63 setting "16"*

You can change the operation mode.

With "8" set in Pr. 79 "operation mode selection", turning on the X16 signal shifts the operation mode to the external operation mode and turning off the X16 signal shifts it to the PU operation mode. For details, refer to page [109](#page-118-0).

#### ♦**Related parameters**♦

Pr. 79 "operation mode selection" (Refer to page [109](#page-118-0).)

## **1.6 Connection to the Stand-Alone Option**

The inverter accepts a variety of stand-alone option units as required.

Incorrect connection will cause inverter damage or accident. Connect and operate the option unit carefully in accordance with the corresponding option unit manual.

## *1.6.1 Connection of the brake unit (BU type)*

Connect the BU type brake unit correctly as shown below. Incorrect connection will damage the inverter. Remove jumpers across terminals HB-PC and TB-HC and connect a jumper across terminals PC-TB of the brake unit.

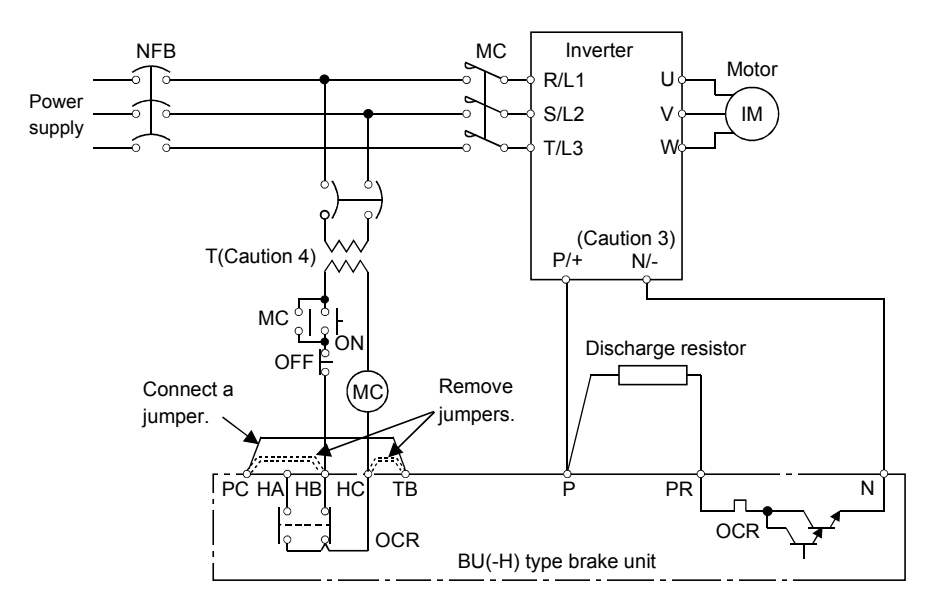

#### **CAUTION**

- **1. The wiring distance between the inverter, brake unit and discharge resistor should be within 2m. If twisted wires are used, the distance should be within 5m.**
- **2. If the transistors in the brake unit should become faulty, the resistor can be unusually hot, causing a fire. Therefore, install a magnetic contactor on the inverter's power supply side to shut off a current in case of fault.**
- **3. The N terminal is not provided for the FR-S520E-0.1K to 0.75K.**
- **4. When the power supply is 400V class, install a step-down transformer.**

*Connection to the Stand-Alone Option*

## *1.6.2 Connection of the high power factor converter (FR-HC)*

When connecting the high power factor converter (FR-HC) to suppress power supply harmonics, perform wiring securely as shown below. Incorrect connection will damage the high power factor converter and inverter.

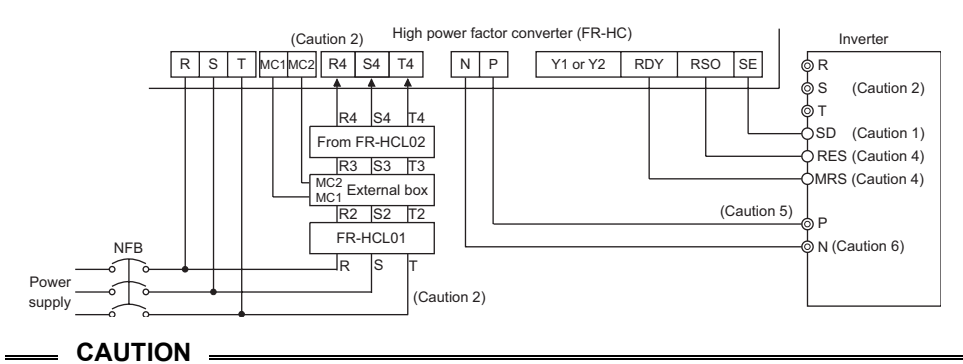

- **1. Use sink logic (factory setting) when the FR-HC is connected. The FR-HC cannot be connected when source logic is selected.**
- **2. The power input terminals R, S, T must be open. Incorrect connection will damage the inverter. Opposite polarity of terminals N, P will damage the inverter.**
- **3. The voltage phases of terminals R, S, T and terminals R4, S4, T4 must be matched before connection.**
- **4. Use Pr. 60 to Pr. 63 (input terminal function selection) to assign the terminals used for the RES and MRS signals.**
- **5. Do not insert NFB between terminals P-N (P P, N N)**
- **6. The N terminal is not provided for the FR-S520E-0.1K to 0.75K.**

**WIRING**

#### *1.6.3 Connection of the power regeneration common converter (FR-CV)*

When connecting the FR-CV type power regeneration common converter, connect the inverter terminals (P, N) and FR-CV type power regeneration common converter terminals as shown below so that their signals match with each other.

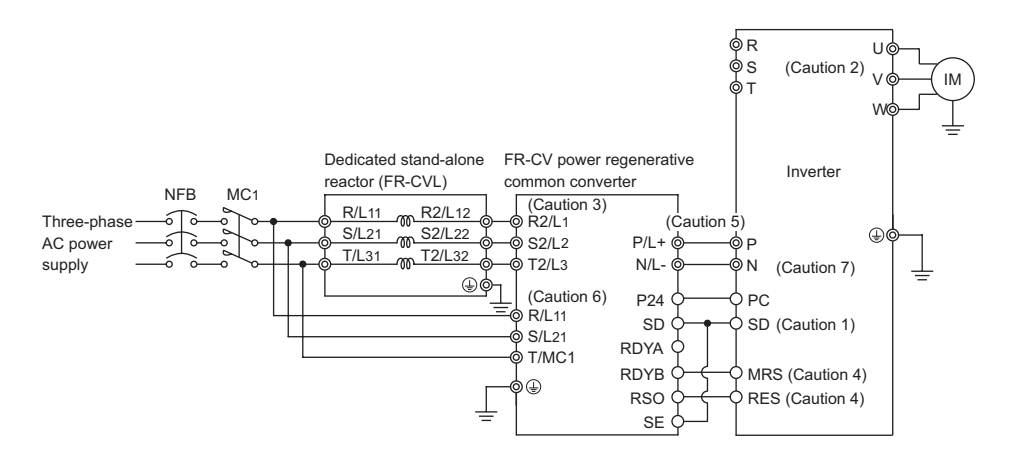

#### **CAUTION**

- **1. Use sink logic (factory setting) when the FR-CV is connected. The FR-CV cannot be connected when source logic is selected.**
- **2. The power input terminals R, S, T must be open. Incorrect connection will damage the inverter. Opposite polarity of terminals N, P will damage the inverter.**
- **3. The voltage phases of terminals R/L11, S/L21, T/MC1 and terminals R2/L1, S2/L2, T2/L3 must be matched before connection.**
- **4. Use Pr. 60 to Pr. 63 (input terminal function selection) to assign the terminals used for the RES and MRS signals.**
- **5. Do not insert NFB between terminals P-N (P/L+ P, N/L**− **N)**
- **6. Make sure to connect the terminal R/L11, S/L21, T/MC1 to the power supply. Running the inverter without connecting the terminals will damage the power regeneration common converter.**
- **7. The N terminal is not provided for the FR-S520E-0.1K to 0.75K.**

# **1.7 Handling of the RS-485 connector**

<RS-485 connector pin layout> View A of the inverter (receptacle side)

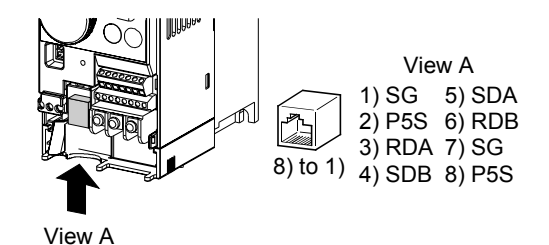

**CAUTION**

- **1. Do not plug the connector to a computer LAN port, fax modem socket, telephone modular connector etc.. The product could be damaged due to differences in electrical specifications.**
- **2. Pins 2 and 8 (P5S) are provided for the parameter unit power supply. Do not use them for any other purpose or when making parallel connection by RS-485 communication.**
- **3. Refer to page [132](#page-141-0) for the communication parameters.**

## *1.7.1 Connection of the parameter unit (FR-PU04)*

When connecting the parameter unit to the RS-485 connector, use the optional parameter unit connection cable ( $FR-CB2 \square \square$ ).

**CAUTION When the parameter unit is used, the operation other than the stop key**  ( $\left(\frac{\text{STOP}}{\text{RESET}}\right)$ ) of the operation panel is disabled.

Refer to page [151](#page-160-0) for the parameters related to parameter unit setting.

## *1.7.2 Wiring of RS-485 communication*

Use the RS-485 connector to perform communication operation from a personal computer etc.

When the RS-485 connector is connected with a personal, FA or other computer by a communication cable, a user program can run and monitor the inverter or read and write to the parameters. For parameter setting, refer to page [130](#page-139-0).

- •Conforming standard: EIA-485 (RS-485)
- •Transmission format: Multidrop link system
- •Communication speed: Max. 19200bps
- •Overall extension: 500m

Refer to page [130](#page-139-0) for the setting related to RS-485 communication operation.

## **<System configuration examples>**

## **(1) Connection of a computer to the inverter (1:1 connection)**

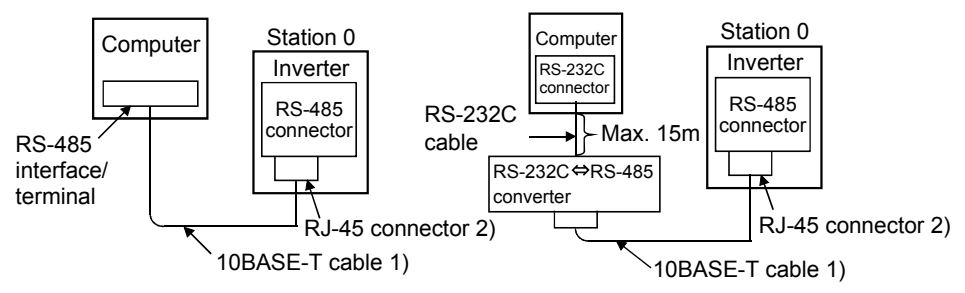

Computer-inverter connection cable

Refer to the following for the cable (RS-232C⇔RS-485 converter) for connection of the computer having the RS-232C interface with the inverter.

Example of product available on the market (as of April, 2004)

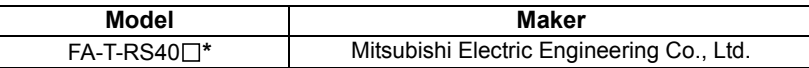

\*The converter cable cannot connect two or more inverters (the computer and inverter are connected on a 1:1 basis). Since the product is packed with the RS-232C cable and RS-485 cable (10BASE-T + RJ-45 connector), the cable and connector need not be prepared separately.

## **REMARKS**

Refer to the following when fabricating the cable on the user side. Example of product available on the market (as of April, 2004)

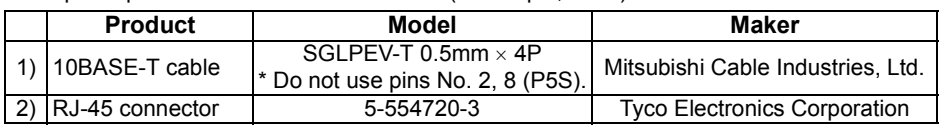

#### **(2) Combination of computer and multiple inverters (1:n connection)**

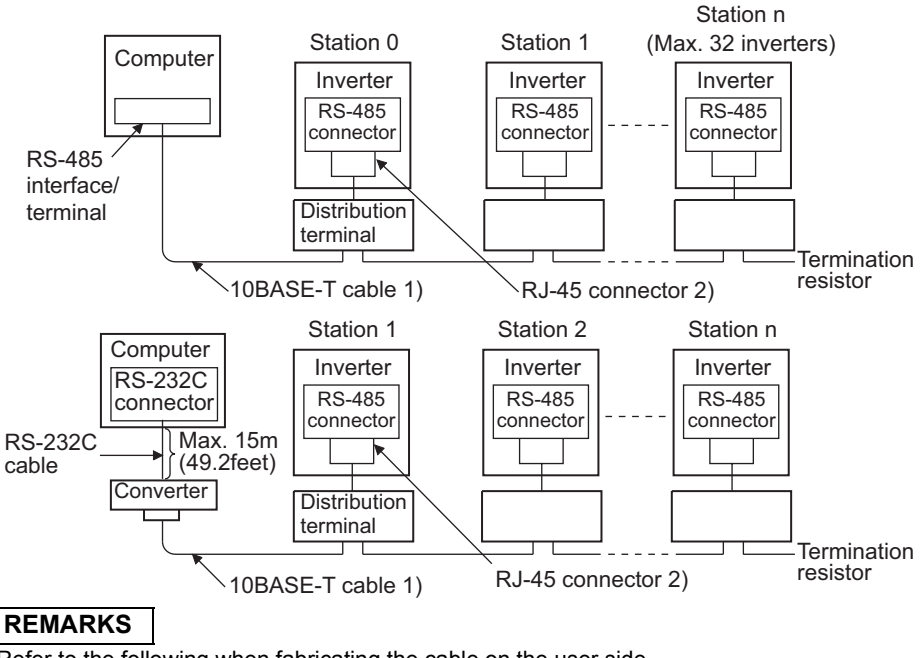

Refer to the following when fabricating the cable on the user side. Example of product available on the market (as of April, 2004)

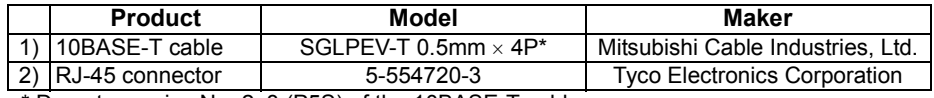

Do not use pins No. 2, 8 (P5S) of the 10BASE-T cable.

#### **<Wiring methods>**

1) Wiring of one RS-485 computer and one inverter

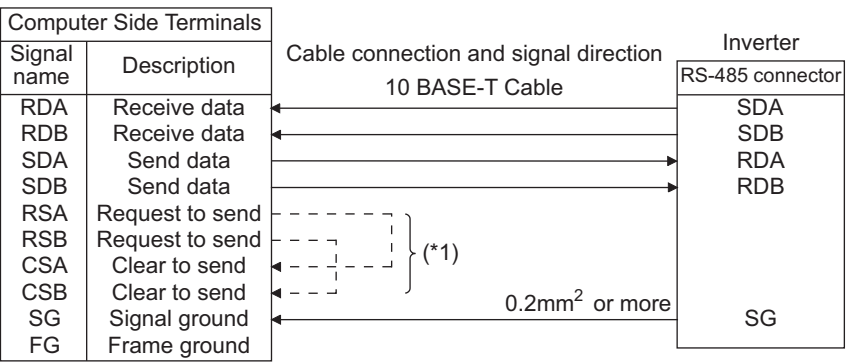

2) Wiring of one RS-485 computer and "n" inverters (several inverters)

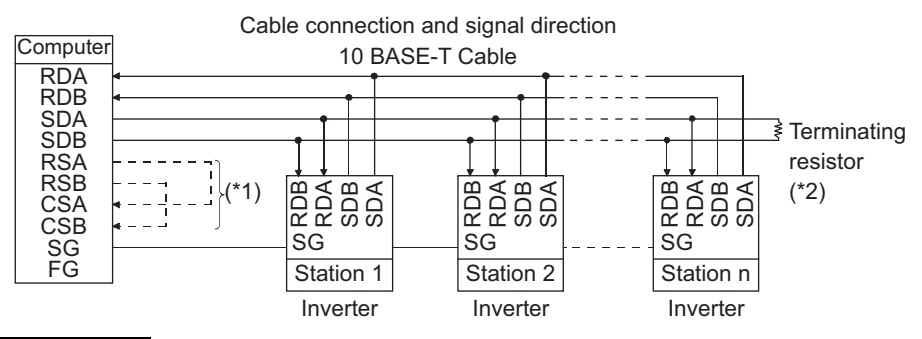

#### **REMARKS**

- \*1. Make connection in accordance with the instruction manual of the computer to be used with. Fully check the terminal numbers of the computer since they change with the model.
- \*2. The inverters may be affected by reflection depending on the transmission speed or transmission distance. If this reflection hinders communication, provide a terminating resistor. When the RS-485 connector is used for connection, a terminating resistor cannot be fitted, so use a distributor. Connect the terminating resistor to only the inverter remotest from the computer. (Terminating resistor:  $100\Omega$ )

## **1.8 Design information**

1) Provide electrical and mechanical interlocks for MC1 and MC2 which are used for commercial power supply-inverter switchover.

When the wiring is incorrect or if there is a commercial power supply-inverter switch-over circuit as shown below, the inverter will be damaged by leakage current from the power supply due to arcs generated at the time of switchover or chattering caused by a sequence error.

2) If the machine must not be restarted when power is restored after a power failure, provide a magnetic contactor in the inverter's primary circuit and also make up a sequence which will not switch on the start signal. If the start signal (start switch) remains on after a power failure, the inverter will

automatically restart as soon as the power is restored.

- 3) Since the input signals to the control circuit are on a low level, use two or more parallel micro signal contacts or a twin contact for contact inputs to prevent a contact fault.
- 4) Do not apply a large voltage to the contact input terminals (e.g. STF) of the control circuit.
- 5) Always apply a voltage to the alarm output terminals (A, B, C) via a relay coil, lamp etc.
- 6) Make sure that the specifications and rating match the system requirements.

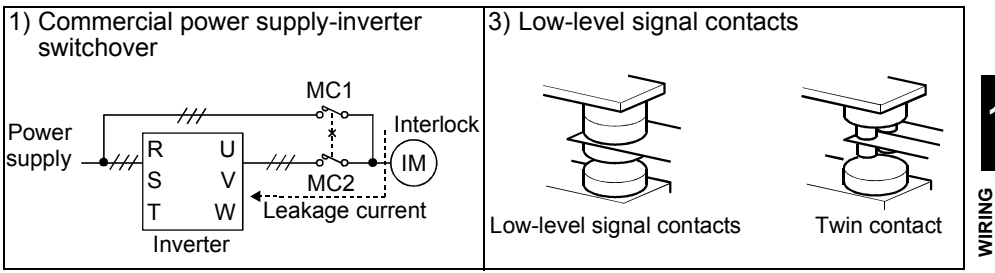

# MEMO

# **2. FUNCTIONS**

This chapter explains the "functions" for use of this product. For simple variable-speed operation of the inverter, the factory settings of the parameters may be used as they are. Set the necessary parameters to meet the load and operational specifications. Refer to the instruction manual (basic) for the operation procedures. Always read the instructions before using the functions.

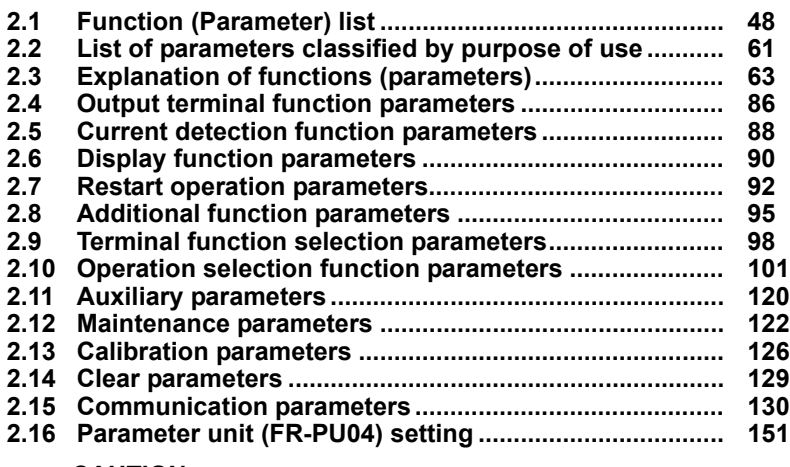

#### **CAUTION**

**As the contact input terminals RL, RM, RH, STR, open collector output terminal RUN and contact output terminals A, B, C can be changed in functions by parameter setting, their signal names used for the corresponding functions are used in this chapter (with the exception of the wiring examples). Note that they are not terminal names.**

#### **REMARKS**

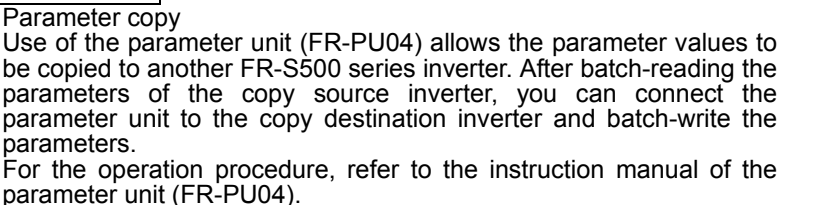

**Chapter 1**

**Chapter 2**

**Chapter 3**

**Chapter 4**

#### <span id="page-57-0"></span>**CAUTION**

indicates that the setting can be changed during operation if Pr. 77 "parameter write disable selection" has been set to "0" (factory setting). (Note that the Pr. 53, Pr. 70 and Pr. 72 values can be changed only during PU operation.)

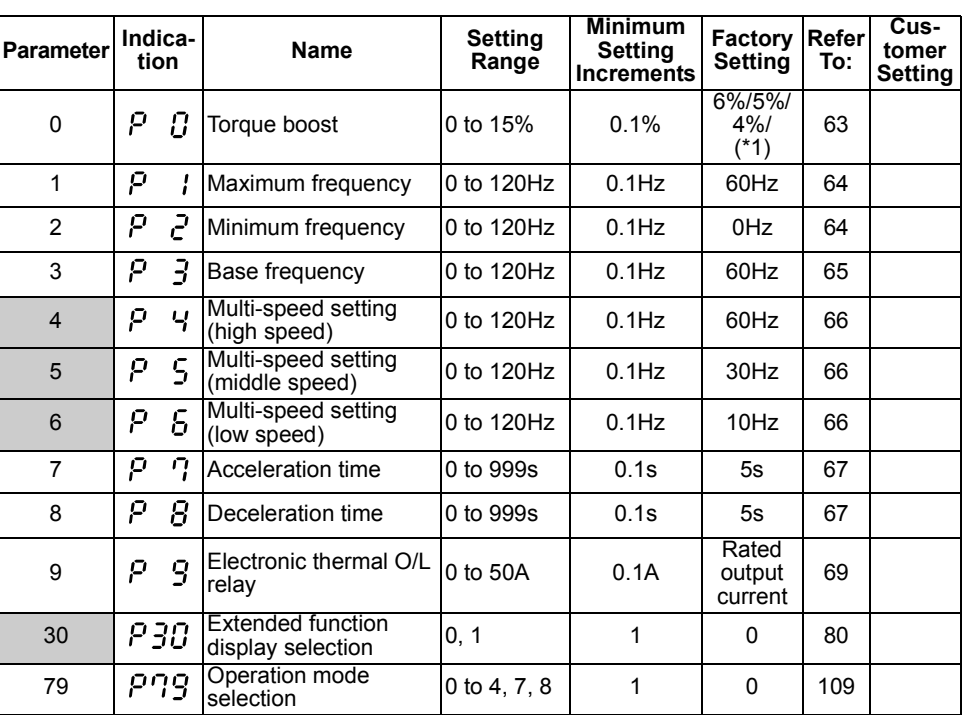

\*1. The factory setting varies with the inverter capacity: 5% for FR-S540E-1.5K and 2.2K, 4% for FR-S540E-3.7K.

The extended function parameters are made valid by setting "1" in Pr. 30 "extended function display selection". (For more detailed information on the way to set Pr. 30, refer to the instruction manual (basic).)

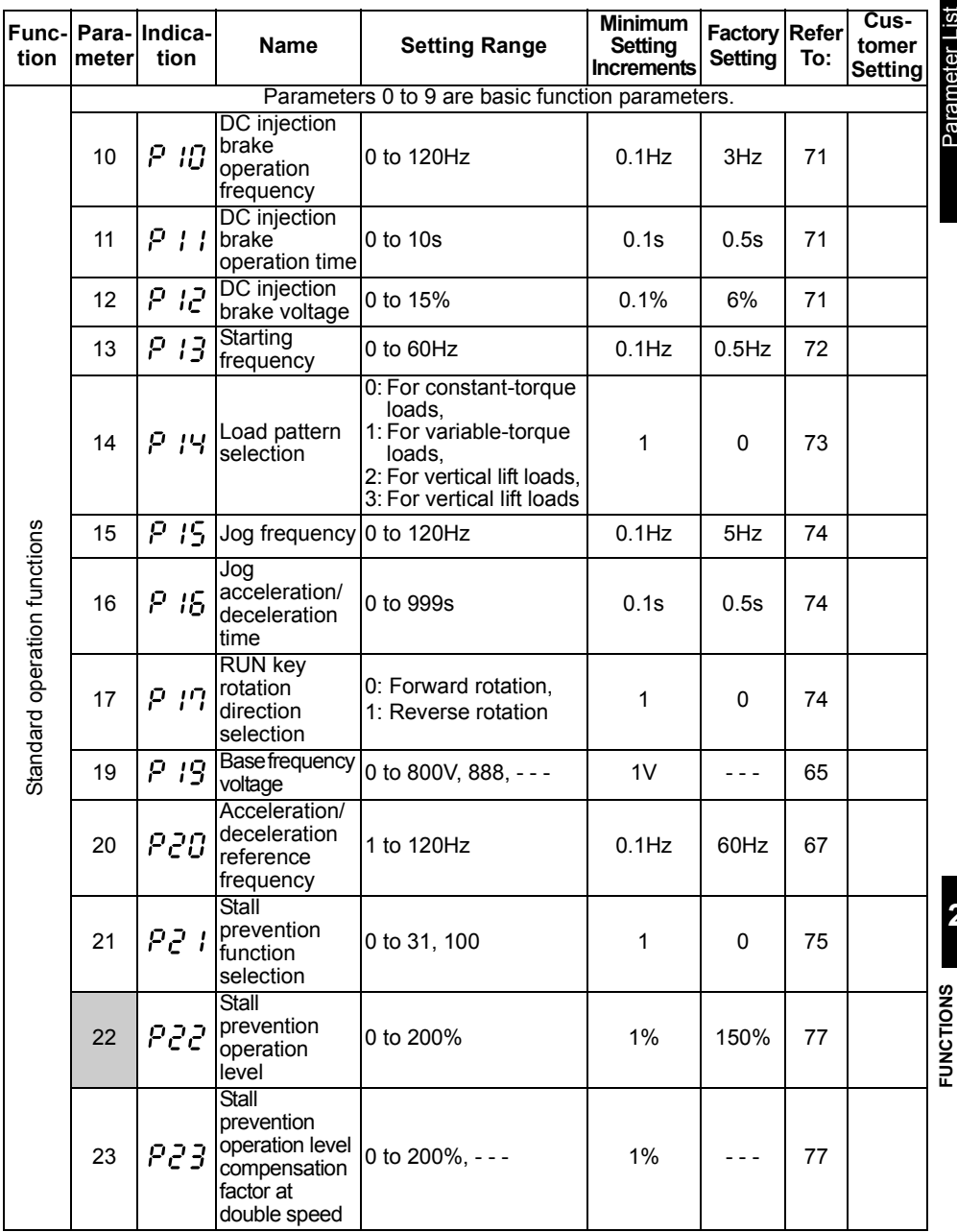

49

Parameter List **FUNCTIONS** Parameter List

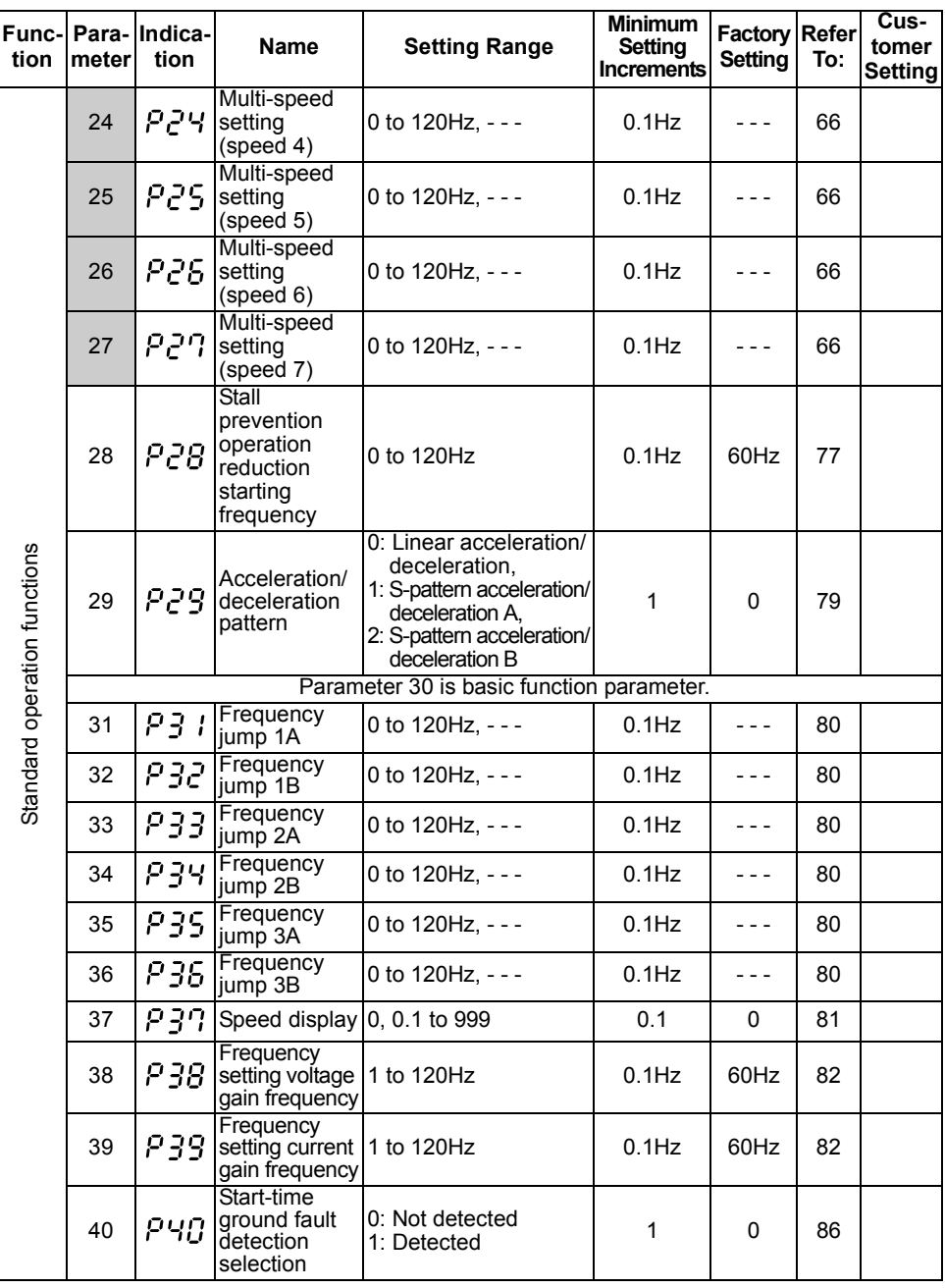

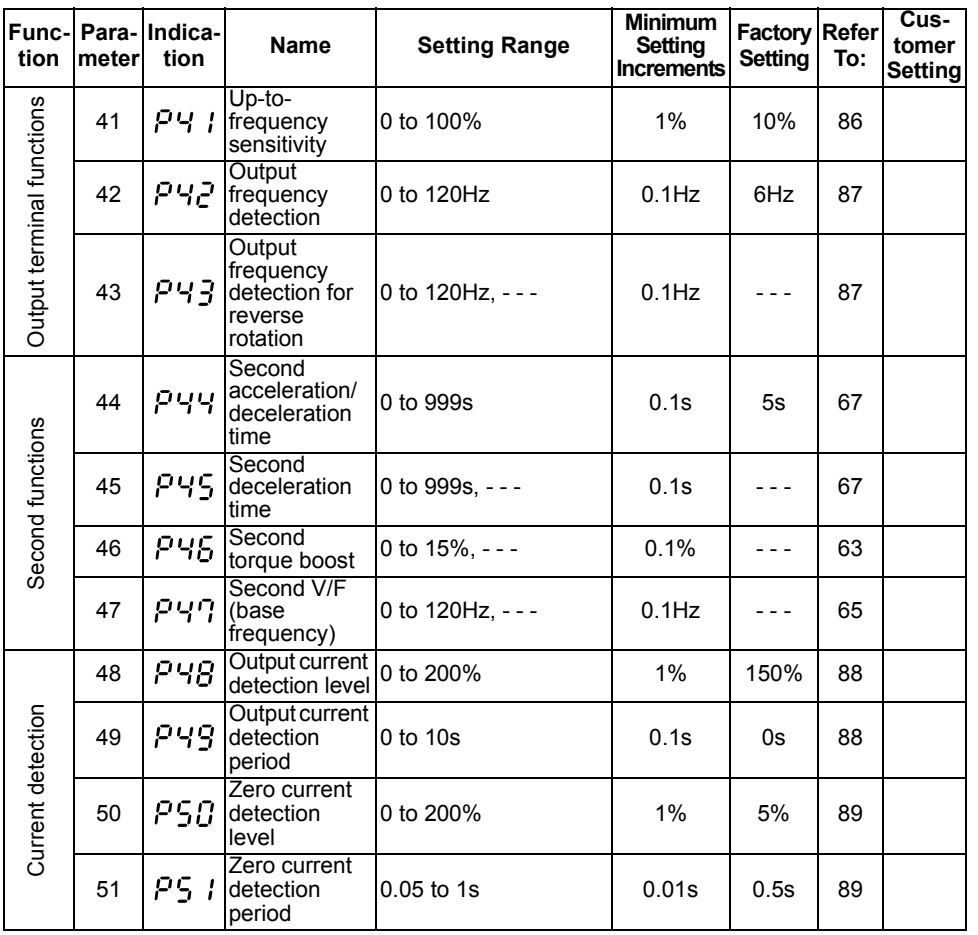

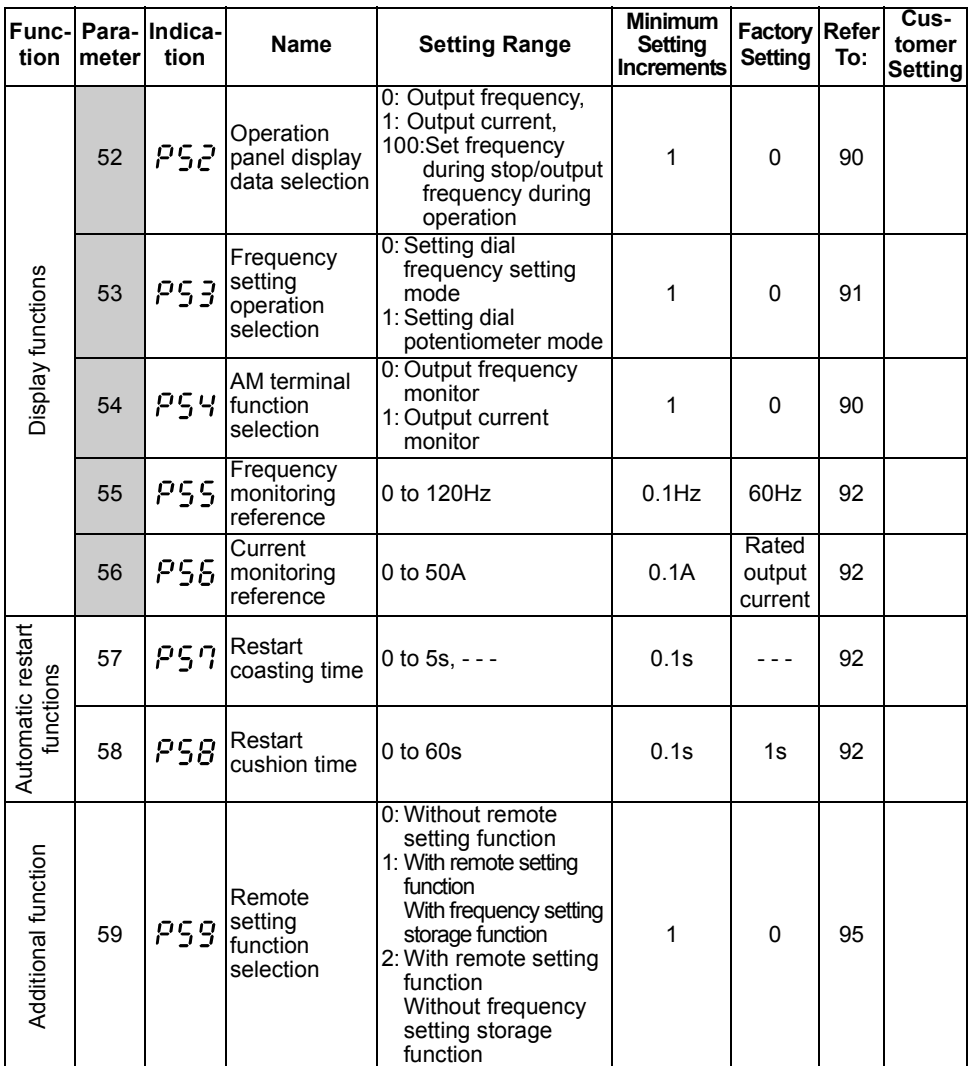

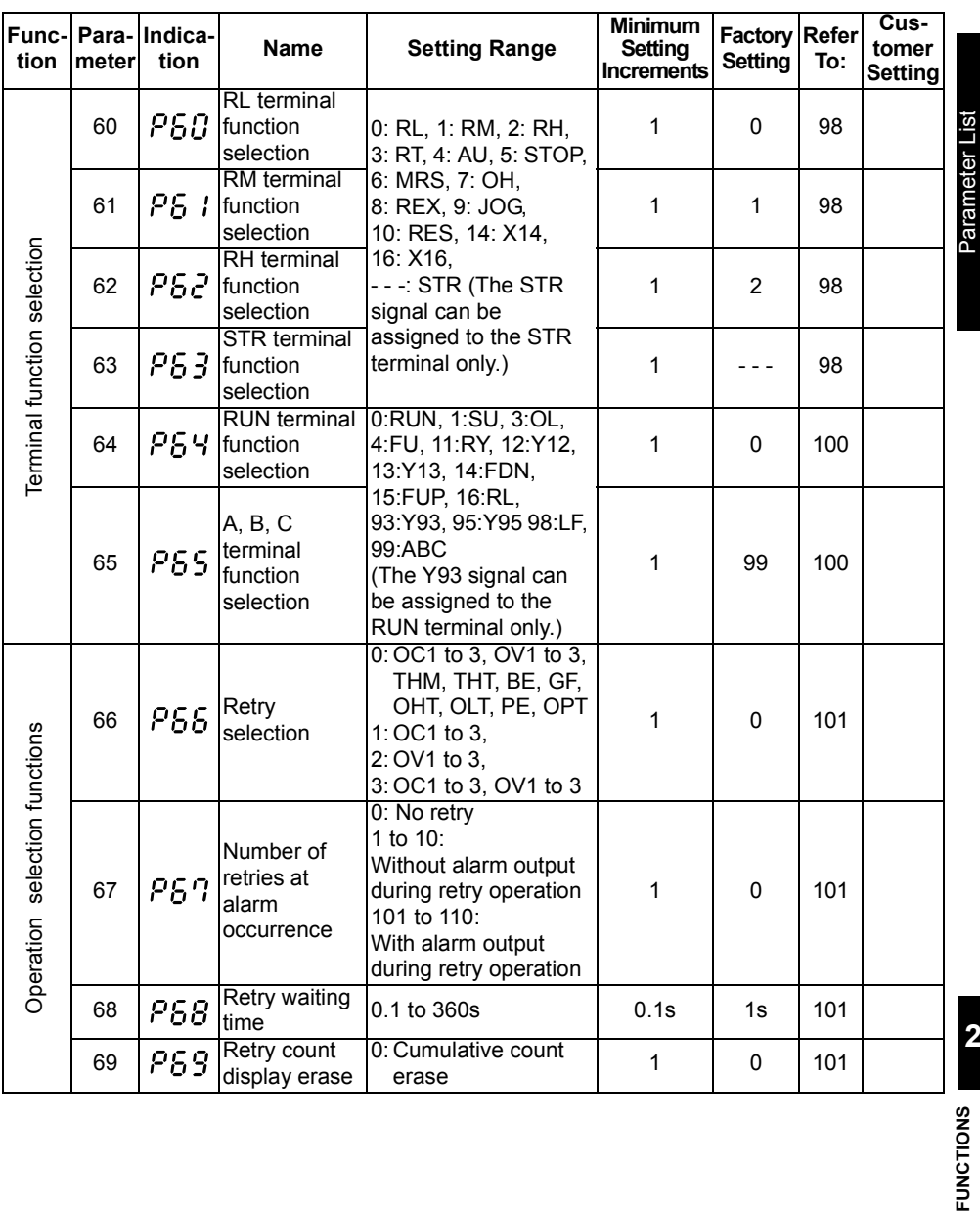

**2**

**FUNCTIONS** 

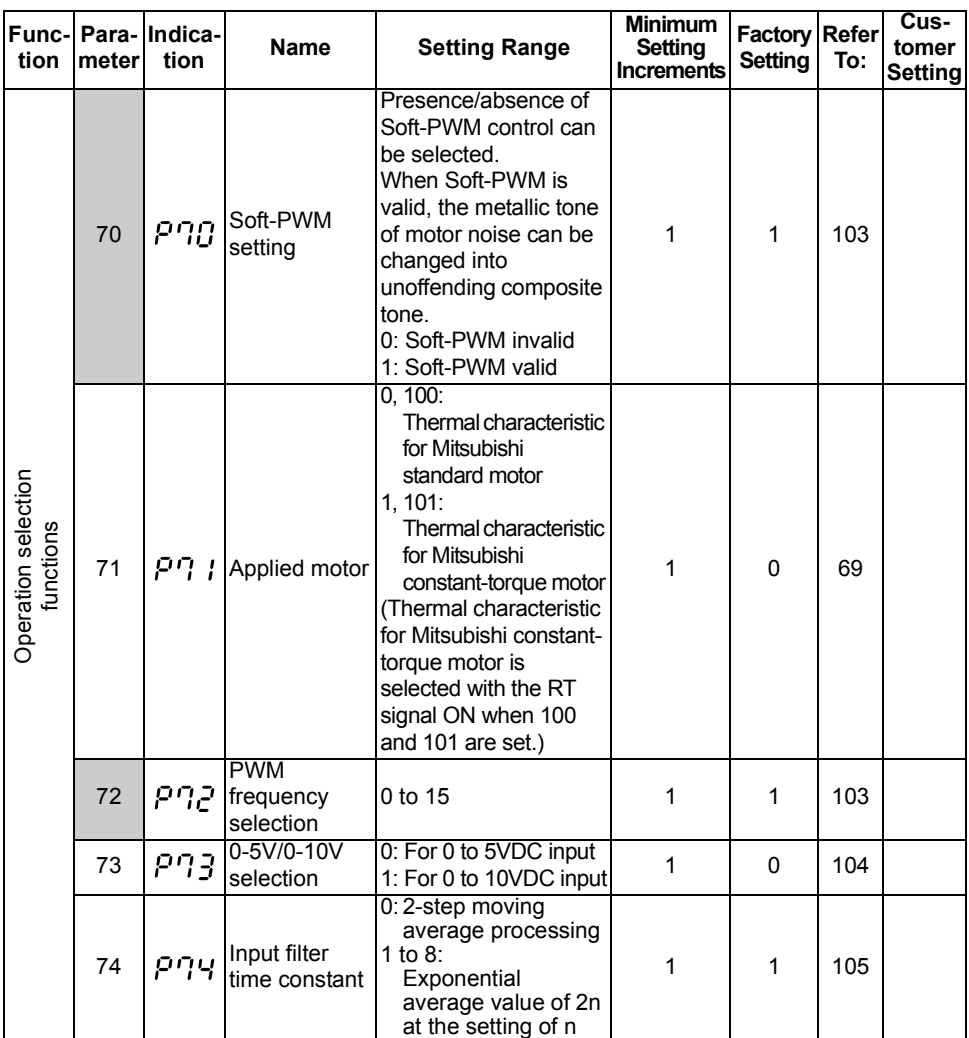

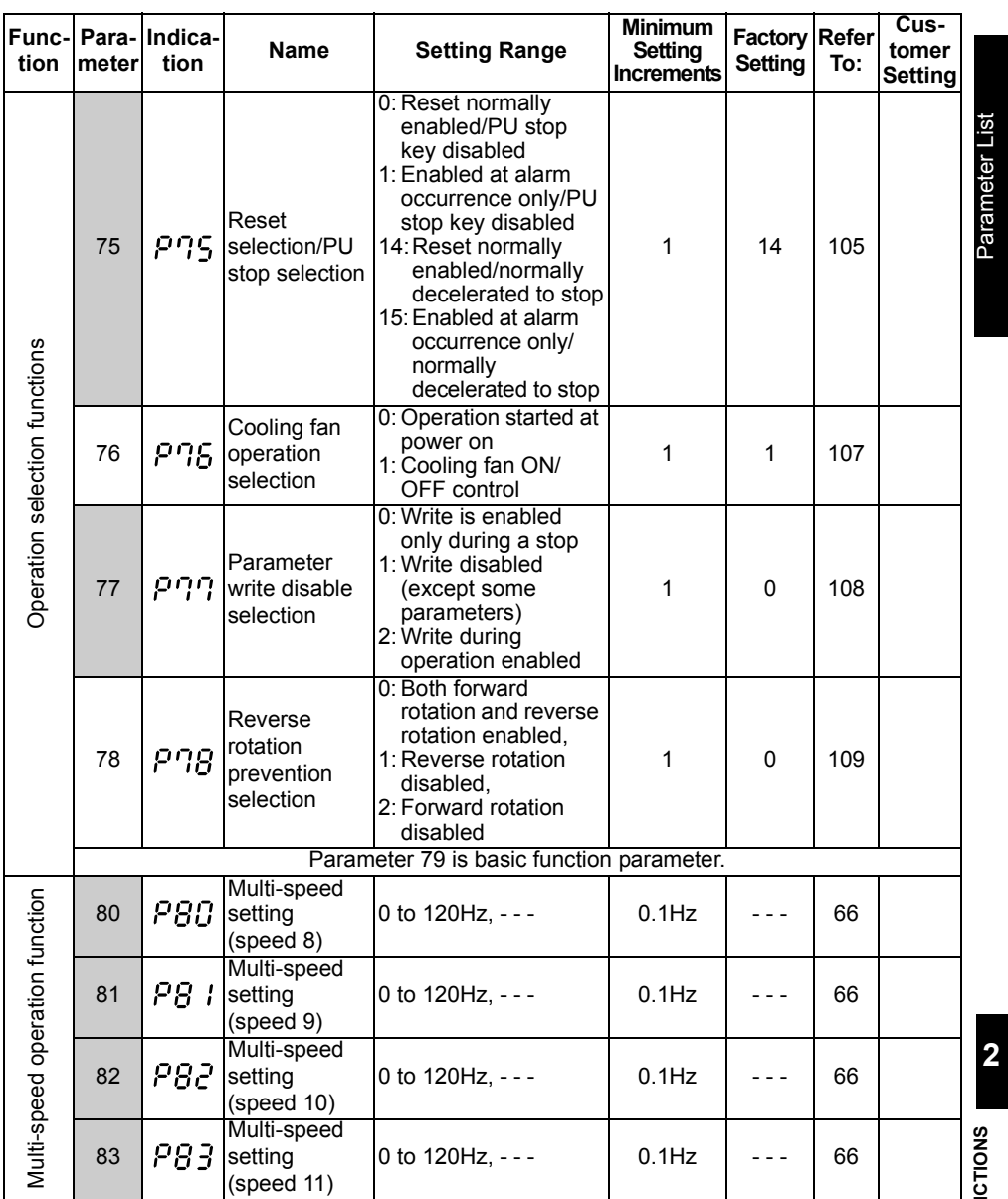

**FUNCTIONS** Parameter List FUNCTIONS

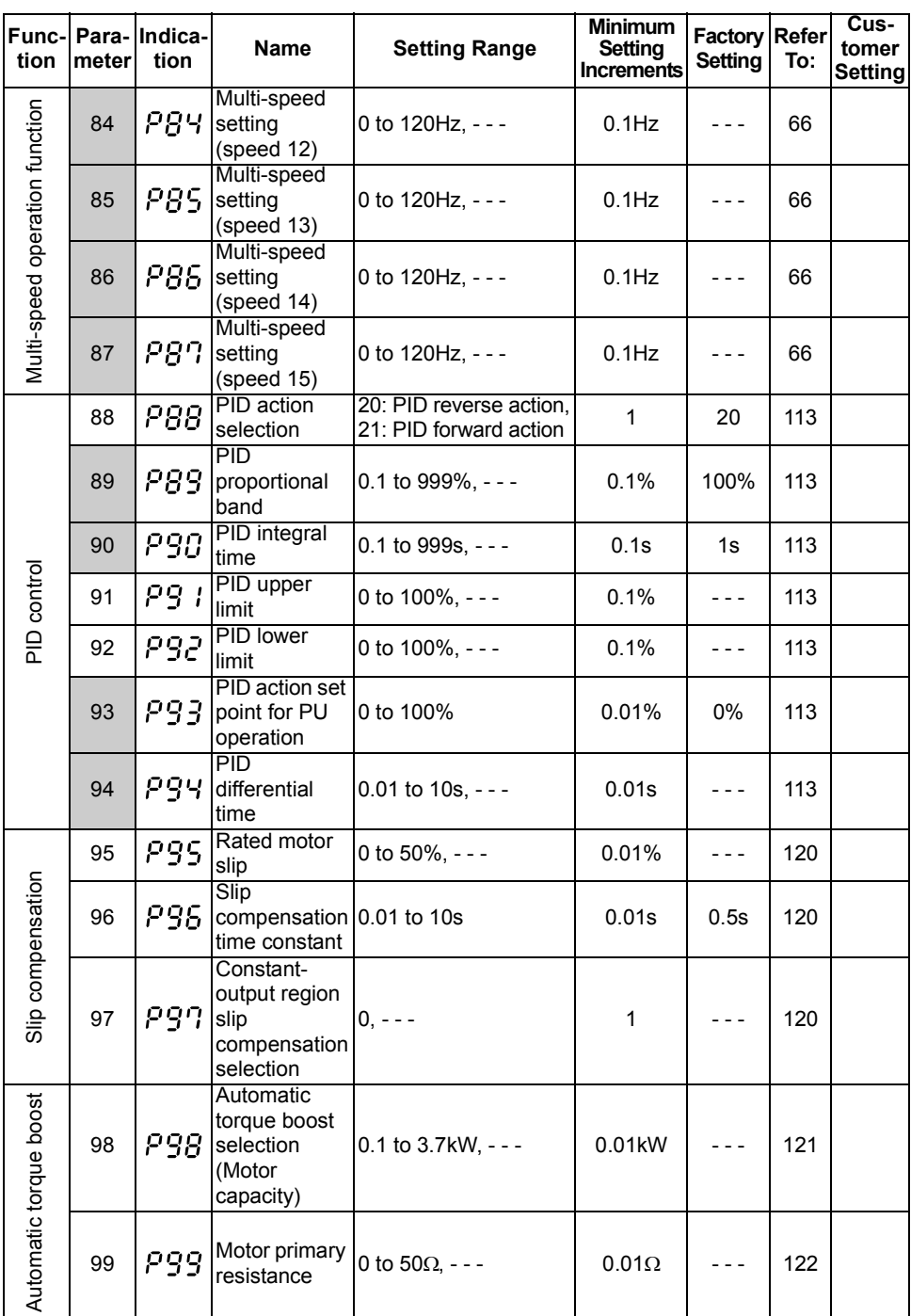

#### Maintenance parameters

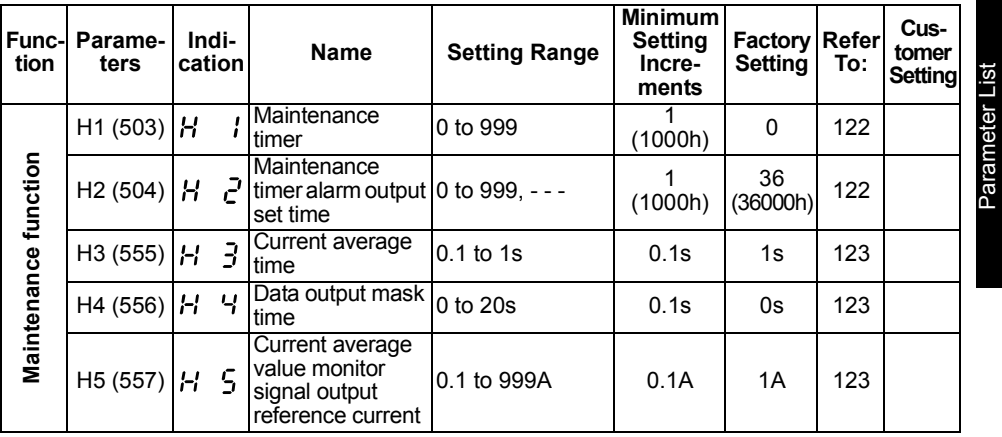

#### Additional parameters

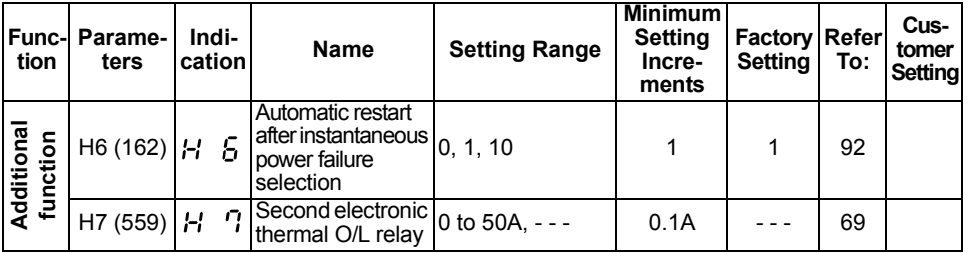

#### Parameter for manufacturer setting

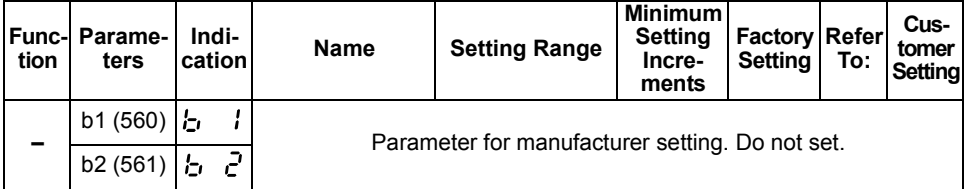

#### Calibration parameters

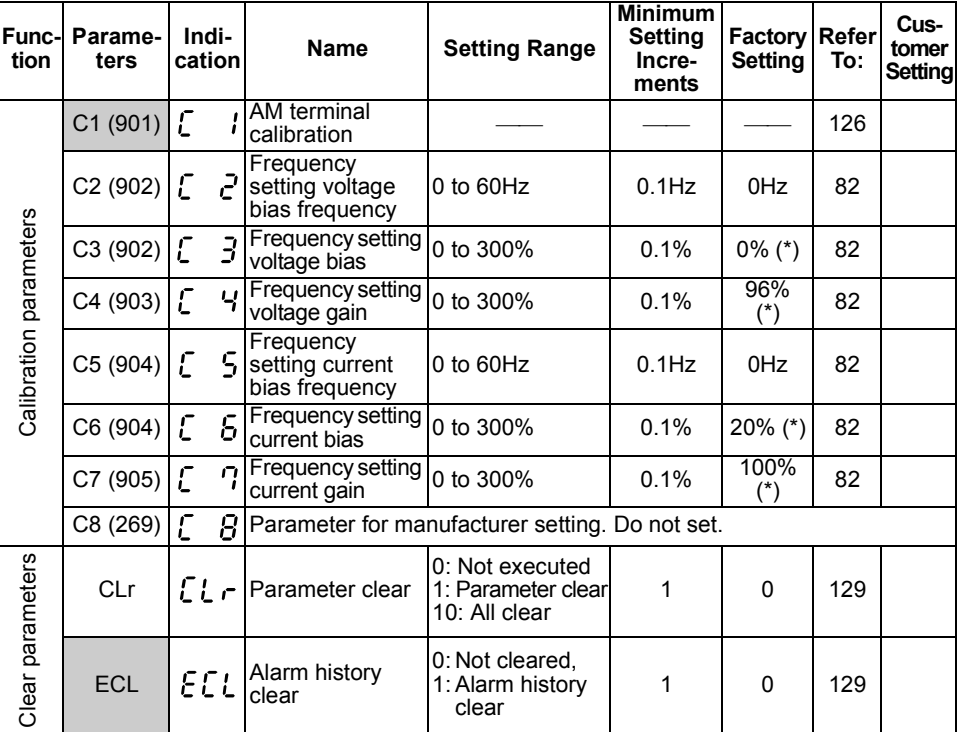

\* Factory settings may differ because of calibration parameters.

## Communication Parameters

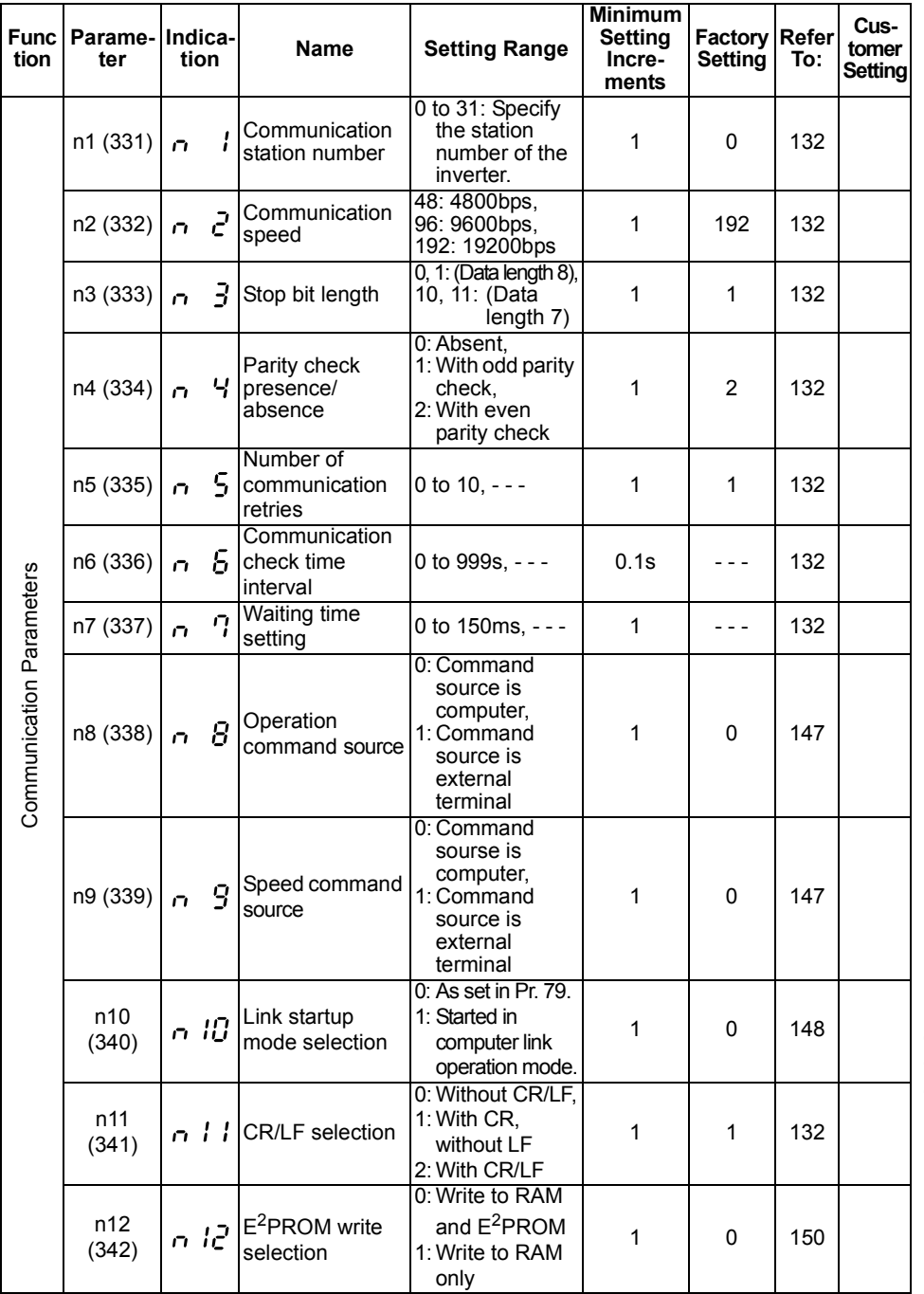

Parameter List **FUNCTIONS** Parameter List

**2**

**FUNCTIONS** 

#### ● PU parameters

When the parameter unit (FR-PU04) is used, operation from the operation panel is not accepted. (The stop key ( $\left(\frac{\text{STOP}}{\text{RESET}}\right)$ ) is valid)

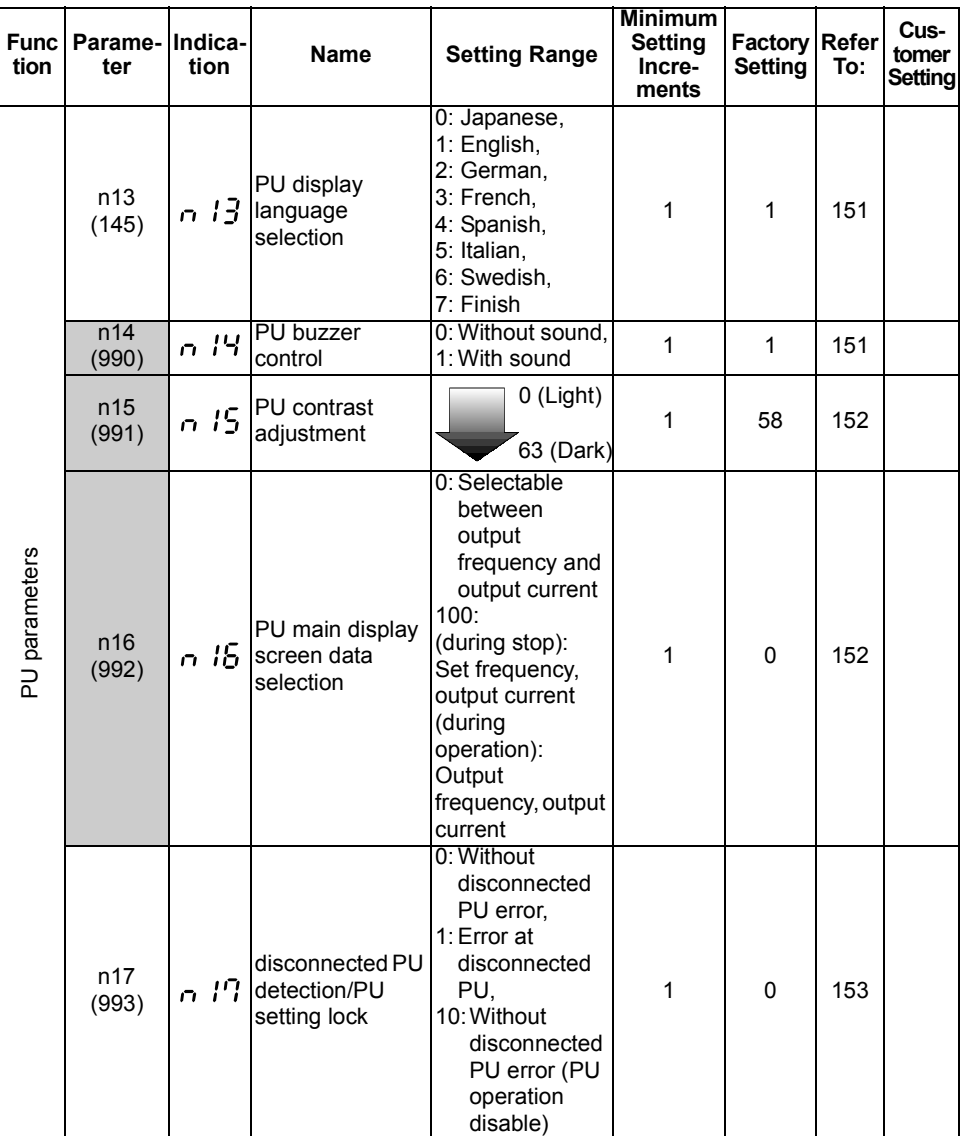

#### **REMARKS**

1.The parameter number in parentheses is the one for use with the parameter unit (FR-PU04).

2. Set "9999" when setting a value "- - -" using the parameter unit (FR-PU04).

3. The decimal places of a value 100 or more (3 digits or more) cannot be displayed.

## <span id="page-70-0"></span>**2.2 List of parameters classified by purpose of use**

Set the parameters according to the operating conditions. The following list indicates purpose of use and corresponding parameters.

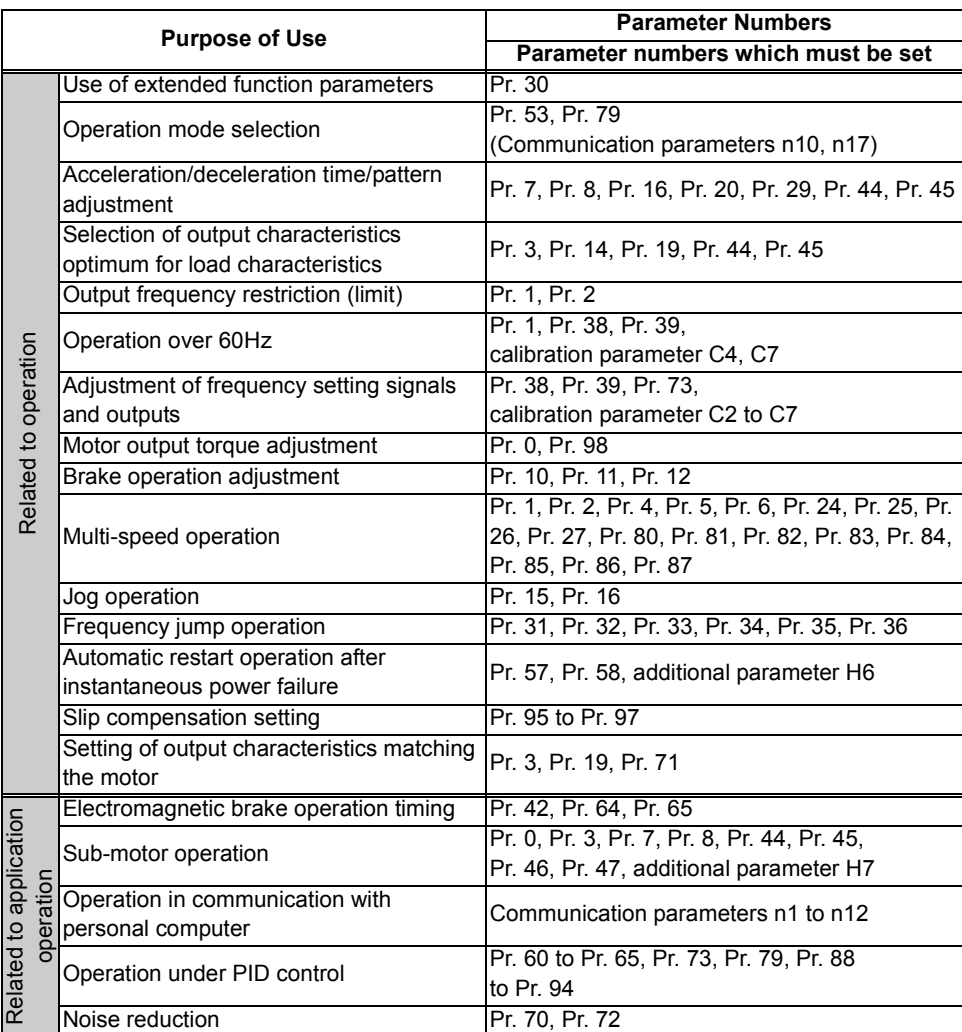

#### *List of parameters classified by purpose of use*

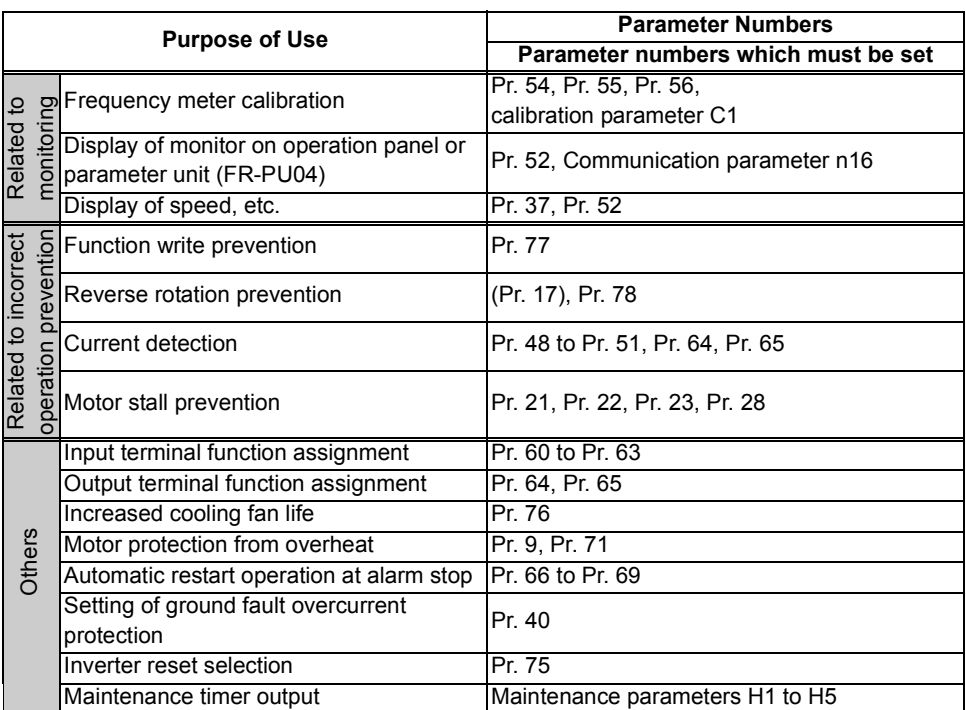
# <span id="page-72-0"></span>2.3.1 Torque boost (Pr. 0 **B. A. Pr. 46 B.R.)**

<span id="page-72-1"></span>Increase this value for use when the inverter-to-motor distance is long or motor torque is insufficient in the low speed range (stall prevention is activated).

Motor torque in the low-frequency range can be adjusted to the load to increase the starting motor torque.

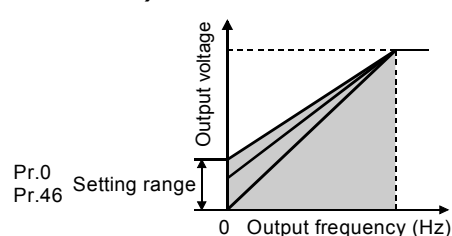

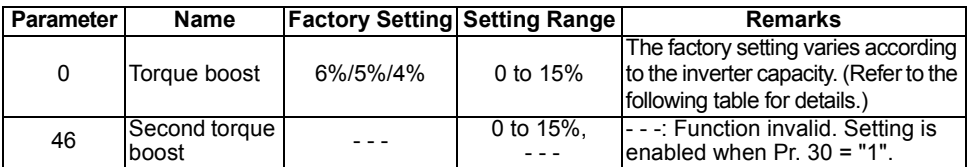

#### **<Setting>**

•Assuming that the base frequency voltage is 100%, set the 0Hz voltage in %. Use the RT signal to switch between two different torque boosts. (Turn on the RT signal to make Pr. 46 valid(\*).)

#### **REMARKS**

The RT signal acts as the second function selection signal and makes the other second functions valid.

When using an inverter-dedicated motor (constant-torque motor), make setting as indicated below.

(If the factory set Pr. 71 value is changed to the setting for use with a constant-torque motor, the Pr. 0 setting changes to the corresponding value in the following table.)

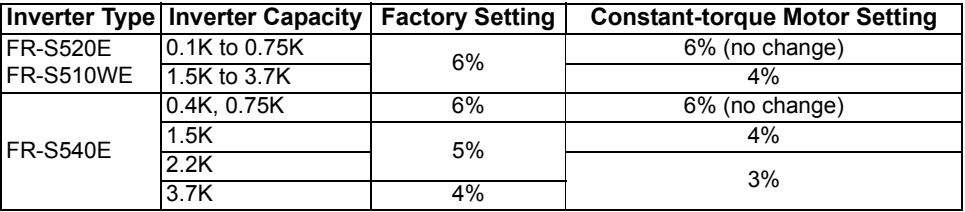

#### **CAUTION**

•**Selecting automatic torque boost control makes this parameter setting invalid.**  •**A too large setting may cause the motor to overheat or result in an overcurrent trip. The guideline is about 10% at the greatest.**

#### ♦**Related parameters**♦

- RT signal (second function "Pr. 46") setting⇒ Pr. 60 to Pr. 63 "input terminal function selection" (refer to page [98\)](#page-107-0)
- Constant-torque motor setting  $\Rightarrow$  Pr. 71 "applied motor" (refer to page [69](#page-78-0))
- Automatic torque boost control selection ⇒ Pr. 98 "automatic torque boost selection (motor capacity)" (refer to page [121](#page-130-0))

**2**

## <span id="page-73-0"></span>2.3.2 Maximum and minimum frequency (Pr. 1 **P.** 1, Pr. 2 **P.** 3)

You can clamp the upper and lower limits of the output frequency. **Parameter Name Factory Setting Setting Range** 1 Maximum frequency 60Hz 0 to 120Hz Output frequency (Hz) Pr.1 Pr.2 Set frequency 5,10V (20mA)  $\Omega$ (4mA)

#### **<Setting>**

- •Use Pr. 1 to set the upper limit of the output frequency. If the frequency of the frequency command entered is higher than the setting, the output frequency is clamped at the maximum frequency.
- •Use Pr. 2 to set the lower limit of the output frequency.

2 Minimum frequency 0Hz 0 to 120Hz

#### **REMARKS**

When using the potentiometer (frequency setting potentiometer) connected across terminals 2-5 to perform operation above 60Hz, change the Pr. 1 and Pr. 38 (Pr. 39 when using the potentiometer across terminals 4-5) values.

# **CAUTION**

**If the Pr. 2 setting is higher than the Pr. 13 "starting frequency" value, note that the motor will run at the frequency set in Pr. 2 according to the acceleration time setting by merely switching the start signal on, without entry of the command frequency.**

#### ♦**Related parameters**♦

- Starting frequency setting⇒ Pr. 13 "starting frequency" (refer to page [72\)](#page-81-0)
- Maximum frequency setting using external potentiometer
	- $\Rightarrow$  Pr. 30 "extended function display selection" (refer to page [80](#page-89-0)),
		- Pr. 38 "frequency setting voltage gain frequency",
		- Pr. 39 "frequency setting current gain frequency" (refer to page [82\)](#page-91-0)

# <span id="page-74-0"></span>*2.3.3 Base frequency, base frequency voltage (Pr.3 Pr.3 , Pr.19 Pr.9 , Pr.47 PP.)*

Used to adjust the inverter outputs (voltage, frequency) to the motor rating.

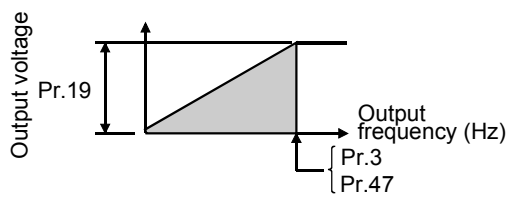

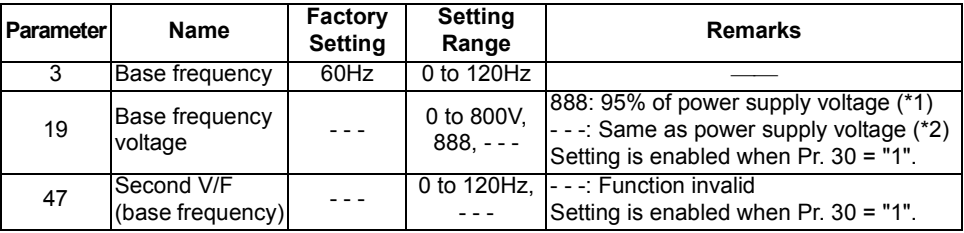

\*1. 1.9 times greater than the power supply voltage for the FR-S510WE-0.1K to 0.75K.

\*2. Twice greater than the power supply voltage for the FR-S510WE-0.1K to 0.75K.

#### **<Setting>**

•In Pr. 3 and Pr. 47, set the base frequency (motor's rated frequency). Use the RT signal to switch between these two different base frequencies.

(Turn on the  $\overline{RT}$  signal to make Pr. 47 valid.)  $(*)$ 

When running the standard motor, generally set the "base frequency" to the rated frequency of the motor. When running the motor using commercial power supplyinverter switch-over operation, set the base frequency to the same value as the power supply frequency.

If only "50Hz" is given on the motor rating plate as the frequency, always set the "base frequency" to "50Hz". If it remains at "60Hz", the voltage may become too low and torque shortage occurs, resulting in an overload trip. Special care must be taken when "1" is set in Pr. 14 "load pattern selection".

•Set the base voltage (e.g. rated voltage of motor) in Pr. 19.

 $\_$  CAUTION  $\_$ 

- **1. Set 60Hz in Pr. 3 "base frequency" when using a Mitsubishi constant-torque motor.**
- **2. When automatic torque boost is selected, Pr. 47 is invalid. When automatic torque boost is selected, setting "- - -" or "888" in Pr. 19 uses the rated output voltage.**

#### **REMARKS**

The RT signal serves as the second function selection signal and makes the other second functions valid.

#### ♦**Related parameters**♦

- When rated motor frequency is "50Hz"  $\Rightarrow$  Pr. 14 "load pattern selection" (refer to page [73](#page-82-0))
- RT signal (second function "Pr. 47") setting ⇒ Pr. 60 to Pr. 63 (input terminal function selection)

(refer to page [98](#page-107-0))

- Motor setting ⇒ Pr. 71 "applied motor" (refer to page [69\)](#page-78-0)
- Automatic torque boost selection ⇒ Pr. 98 "automatic torque boost selection (motor capacity)" (refer to page [121](#page-130-0))

**2**

**FUNCTIONS FUNCTIONS**

# <span id="page-75-0"></span>2.3.4 Multi-speed operation (Pr. 4 **P. 7**, Pr. 5 **P. 8**, Pr. 6 **P. 8**, *Pr. 24*  $24$  to Pr. 27  $24$ , Pr. 80  $24$ , to Pr. 87  $24$ , P

Used to switch between the predetermined running speeds.

- Any speed can be selected by merely switching on/off the corresponding contact signals (RH, RM, RL, REX signals).
- By using these functions with Pr. 1 "maximum frequency" and Pr. 2 "minimum frequency", up to 17 speeds can be set.
- This function is valid in the external operation mode or in the combined operation mode which is available when Pr. 79 = "3" or "4".

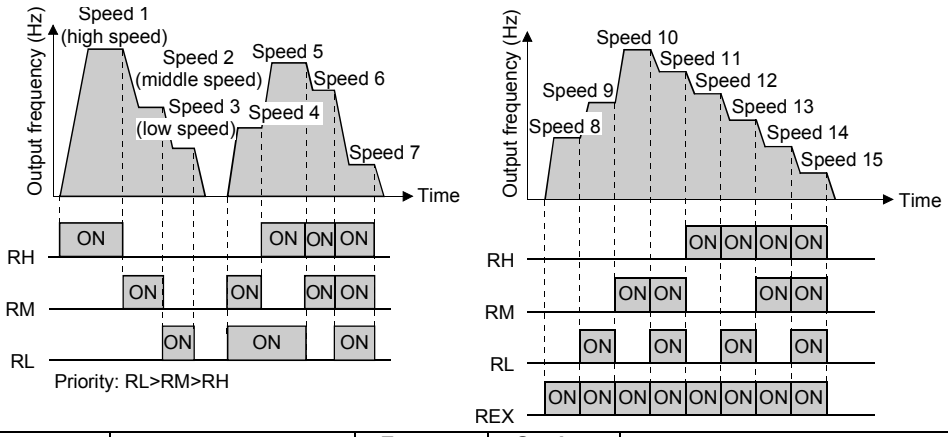

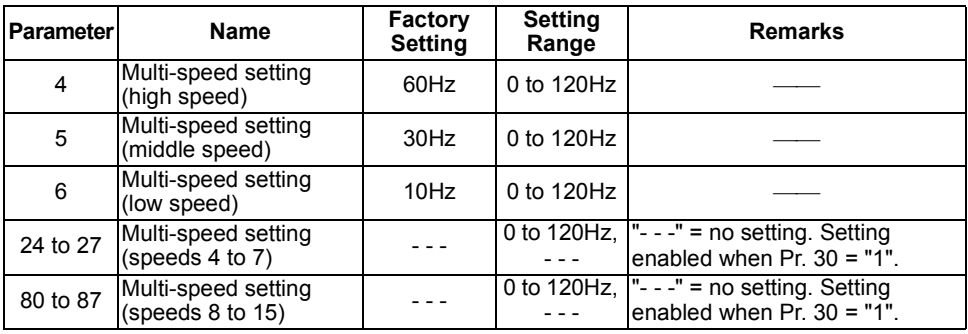

#### **<Setting>**

•Set the running frequencies in the corresponding parameters.

Each speed (frequency) can be set as desired between 0 and 120Hz during inverter operation.

When the parameter of any multi-speed setting is read, turn the  $\heartsuit$ ) to change the

setting.<br>In this case, press the (SET ) to store the frequency. (This is also enabled in the external mode.) WRITE

The setting is reflected by pressing the  $(SET)$  ( $|WRTE|$ ).

•Assign the terminals used for signals RH, RM, RL and REX using Pr. 60 to Pr. 63. (When terminal assignment is changed using Pr. 60 to Pr. 63, the other functions may be affected. Please make setting after confirming the function of each terminal.)

#### **CAUTION**

- **1. The multi-speed settings override the main speeds (across terminals 2-5, 4- 5, setting dial). When the multi-speed settings and setting dial are used in the combined operation mode (Pr. 79=3), the multi-speed settings have precedence.**
- **2. The multi-speeds can also be set in the PU or external operation mode.**
- **3. For 3-speed setting, if two or three speeds are simultaneously selected, priority is given to the set frequency of the lower signal.**
- **4. Pr. 24 to Pr. 27 and Pr. 80 to Pr. 87 settings have no priority between them.**
- **5. The parameter values can be changed during operation.**
- **6. When using this function with the jog signal, the jog signal has precedence.**

#### **REMARKS**

The frequency-set external terminals have the following priority: Jog > multi-speed operation > AU (terminal 4) > terminal 2

#### ♦**Related parameters**♦

- Maximum, minimum frequency setting ⇒ Pr. 1 "maximum frequency", Pr. 2 "minimum frequency" (refer to page [64](#page-73-0))
- Assignment of signals RH, RM, RL, REX to terminals  $\Rightarrow$  Pr. 60 to Pr. 63 (input terminal function selection) (refer to page [98](#page-107-0))
- External operation mode setting ⇒ Pr. 79 "operation mode selection" (refer to page [109\)](#page-118-0)
- Computer link mode ⇒ Pr. 79 "operation mode selection" (refer to page [109\)](#page-118-0), communication parameter n10 "link startup mode selection" (refer to page [148](#page-157-0))
- <span id="page-76-0"></span>• Speed command source ⇒ Communication parameter n9 "speed command source" (refer to page [147](#page-156-0))

# 2.3.5 Acceleration/deceleration time (Pr. 7 PH, Pr. 8 PH, *Pr. 20 PH, Pr. 44 PM, Pr. 45 PM*

Used to set motor acceleration/ deceleration time. Set a larger value for a slower speed increase/decrease or a smaller value for a faster speed increase/decrease.

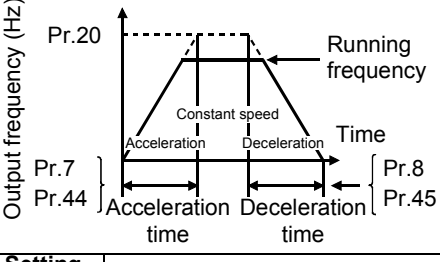

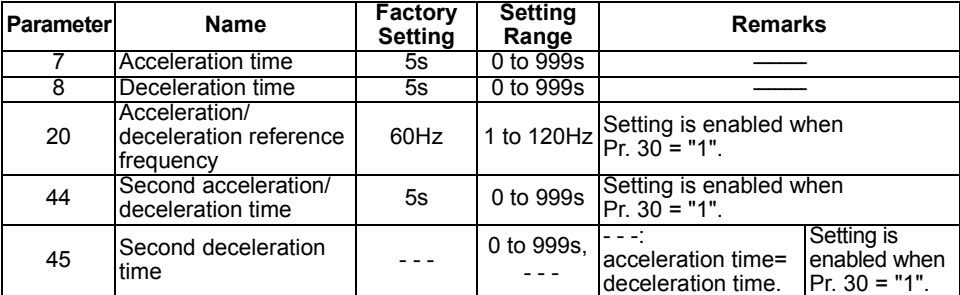

**2**

#### **<Setting>**

- •Use Pr. 7 and Pr. 44 to set the acceleration time required to reach the frequency set in Pr. 20 from 0Hz.
- •Use Pr. 8 and Pr. 45 to set the deceleration time required to reach 0Hz from the frequency set in Pr. 20.
- •Pr. 44 and Pr. 45 are valid when the RT signal is on. (When the RT signal is on, the other second functions (Pr. 44, Pr. 45, Pr. 46, Pr. 47, additional parameter H7) are also selected.)
- •Set "- -" in Pr. 45 to make the deceleration time equal to the acceleration time (Pr. 44).
- **CAUTION**
- **1. In S-shaped acceleration/deceleration pattern A (refer to page [79\)](#page-88-0), the set time is the period required to reach the base frequency set in Pr. 3.**
	- • **Acceleration/deceleration time formula when the set frequency is the base frequency or higher**

$$
t = \frac{4}{9} \times \frac{T}{(Pr.3)^2} \times f^2 + \frac{5}{9}T
$$

**T: Acceleration/deceleration time setting (s)**

**f : Set frequency (Hz)**

•**Guideline for acceleration/deceleration time at the base frequency of 60Hz (0Hz to set frequency)**

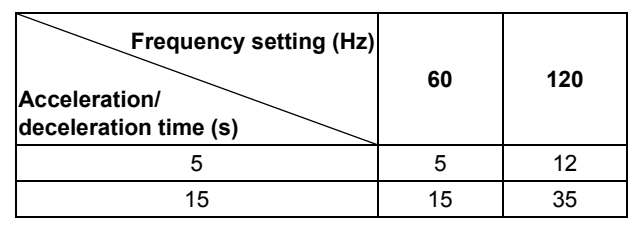

- **2. If the Pr. 20 setting is changed, the settings of calibration functions Pr. 38 and Pr. 39 (frequency setting signal gains) remain unchanged.**
	- **To adjust the gains, adjust calibration functions Pr. 38 and Pr. 39.**
- **3. When the setting of Pr. 7, Pr. 8, Pr. 44 or Pr. 45 is "0", the acceleration/ deceleration time is 0.04s.**
- **4. If the acceleration/deceleration time is set to the shortest value, the actual motor acceleration/deceleration time cannot be made shorter than the shortest acceleration/deceleration time which is determined by the mechanical system's J (moment of inertia) and motor torque.**

#### ♦**Related parameters**♦

- Base frequency setting  $\Rightarrow$  Pr. 3 "base frequency" (refer to page [65\)](#page-74-0)
- Acceleration/deceleration pattern, S-pattern acceleration/deceleration A ⇒ Pr. 29 "acceleration/deceleration pattern" (refer to page [79\)](#page-88-0)
- Calibration function ⇒ Pr. 38 "frequency setting voltage gain frequency"
	- Pr. 39 "frequency setting current gain frequency" (refer to page [82\)](#page-91-0)
- RT signal setting  $\Rightarrow$  Pr. 60 to Pr. 63 (input terminal function selection) (refer to page [98](#page-107-0))
- Jog acceleration/deceleration time ⇒ Pr. 16 "jog acceleration/deceleration time"
	- (refer to page [74\)](#page-83-0)

## 2.3.6 Selection and protection of a motor (Pr. 9  $\mathbb{F}$ , Pr. 71  $\mathbb{F}$ , H7  $\mathbb{F}$ , H<sub>1</sub>

<span id="page-78-0"></span>Set the motor used and protect the motor from overheat.

This feature provides the optimum protective characteristics, including reduced motor cooling capability, at low speed.

#### **POINT**

•When using the Mitsubishi constant-torque motor

Set "1" in Pr. 71 for V/F control or automatic torque boost control.

The electronic thermal relay function is set to the thermal characteristic of the constant-torque motor.

•When you selected the Mitsubishi constant-torque motor, the values of the following parameters are automatically changed. (only when the setting values of those parameters are at factory setting)

Pr. 0 "torque boost", Pr. 12 "DC injection brake voltage"

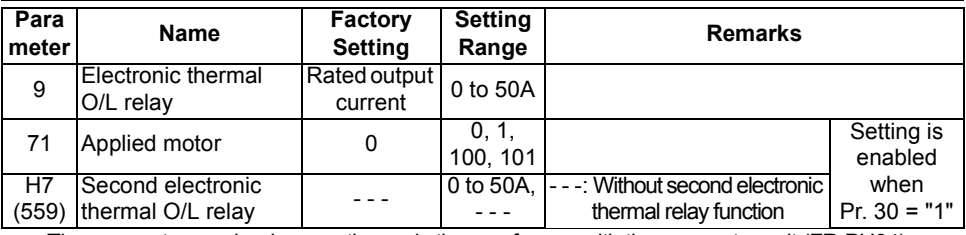

• The parameter number in parentheses is the one for use with the parameter unit (FR-PU04).

#### **<Setting>**

•Refer to the following list and set Pr. 71 according to the motor used.

Setting "100 or 101" changes thermal characteristic of the electronic thermal relay function to thermal characteristics of a Mitsubishi constant-torque motor when the RT signal is ON.

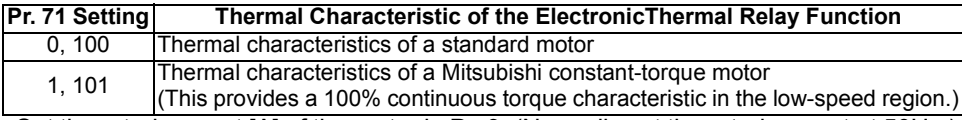

•Set the rated current [A] of the motor in Pr. 9. (Normally set the rated current at 50Hz.)

- •Setting "0" in Pr. 9 disables electronic thermal relay function (motor protective function). (The protective function of the inverter is activated.)
- •When setting second electronic thermal relay function, set the motor rated current value in the additional parameter H7. The second electronic thermal relay function is valid when the RT signal is on. (When the RT signal is on, other second functions (Pr.44 to Pr.47) are also selected.)

#### $\overline{\phantom{a}}$  CAUTION  $\overline{\phantom{a}}$

- •**When two or more motors are connected to the inverter, they cannot be protected by the electronic thermal relay function. Install an external thermal relay to each motor.**
- •**When a difference between the inverter and motor capacities is large and the setting becomes less than half amount of the inverter rated current, the protective characteristics of the electronic thermal relay function will be deteriorated. In this case, use an external thermal relay.**
- •**A special motor cannot be protected by the electronic thermal relay function. Use an external thermal relay.**

#### **REMARKS**

•When running two motors with one inverter, you can set the electronic thermal relay function of each inverter.

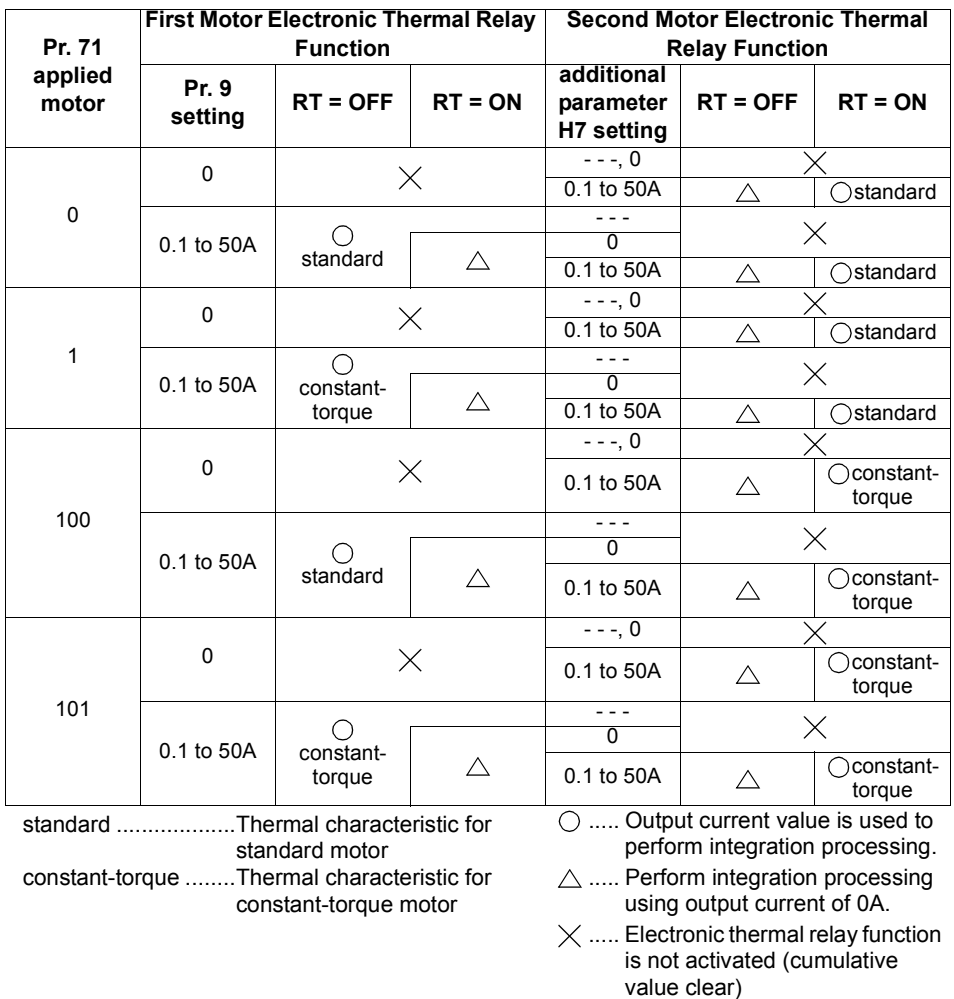

# **ACAUTION**

 $\triangle$  Set this parameter correctly according to the motor used. **Incorrect setting may cause the motor to overheat and burn.**

# **2.3.7 DC injection brake (Pr. 10 PH, Pr. 11 PH, Pr. 12 PH)**

By setting the DC injection brake voltage (torque), operation time and operation starting frequency, the stopping accuracy of positioning operation, etc. or the timing of operating the DC injection brake to stop the motor can be adjusted according to the load.

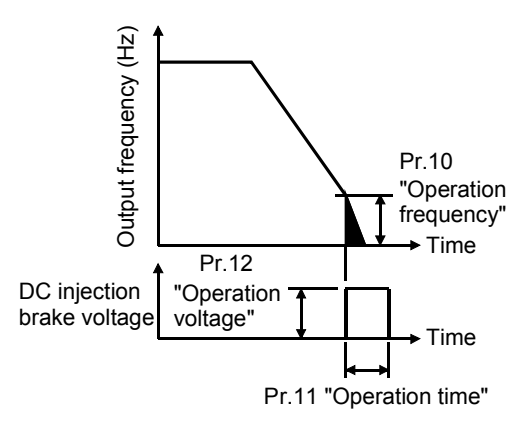

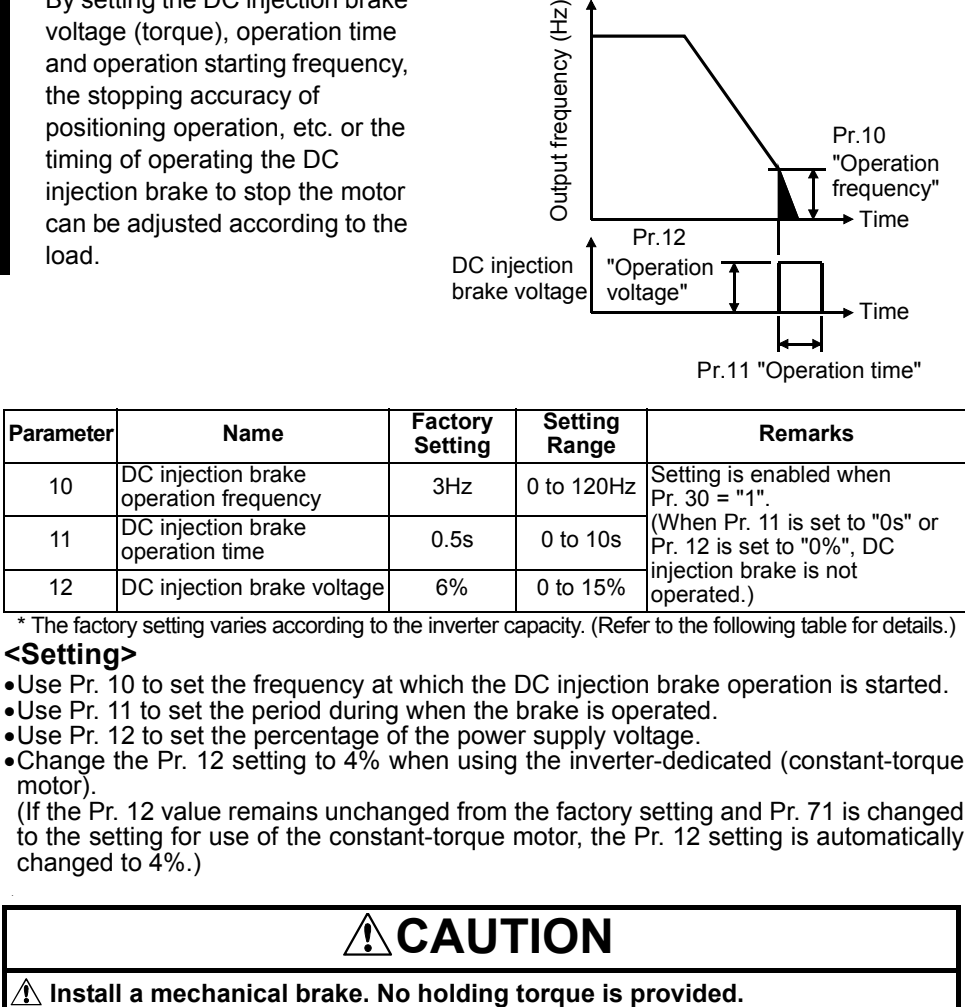

\* The factory setting varies according to the inverter capacity. (Refer to the following table for details.) **<Setting>**

- •Use Pr. 10 to set the frequency at which the DC injection brake operation is started.
- •Use Pr. 11 to set the period during when the brake is operated.
- •Use Pr. 12 to set the percentage of the power supply voltage.
- •Change the Pr. 12 setting to 4% when using the inverter-dedicated (constant-torque motor).

(If the Pr. 12 value remains unchanged from the factory setting and Pr. 71 is changed to the setting for use of the constant-torque motor, the Pr. 12 setting is automatically changed to  $4\%$ .)

# **CAUTION**

# <span id="page-81-0"></span>*2.3.8 Starting frequency (Pr. 13 )*

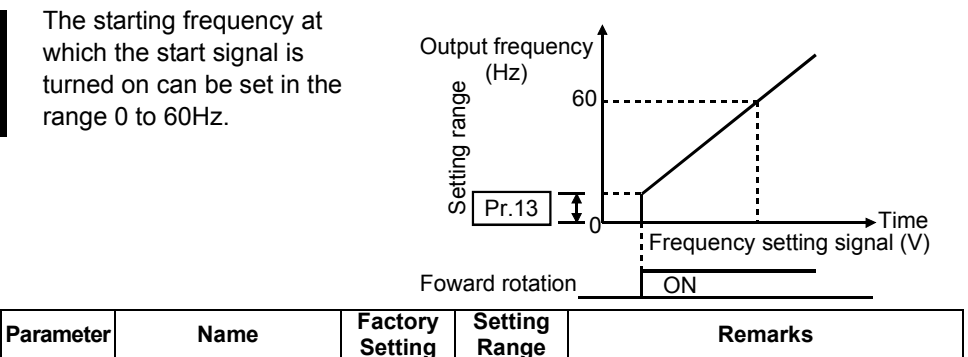

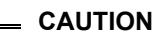

**The inverter will not start if the frequency setting signal is less than the value set in Pr. 13 "starting frequency".** 

13 Starting frequency 0.5Hz 0 to 60Hz Setting is enabled when Pr. 30 = "1".

**For example, when 5Hz is set in Pr. 13, the motor will not start running until the frequency setting signal reaches 5Hz.**

# **CAUTION**

**Note that when Pr. 13 is set to any value lower than Pr. 2 "minimum frequency", simply turning on the start signal will run the motor at the preset frequency even if the command frequency is not input.**

#### ♦**Related parameters**♦

• Minimum frequency setting  $\Rightarrow$  Pr. 2 "minimum frequency" (refer to page [64](#page-73-0))

# *2.3.9 Load pattern selection (Pr. 14 )*

<span id="page-82-0"></span>You can select the optimum output characteristic (V/F characteristic) for the application and load characteristics.

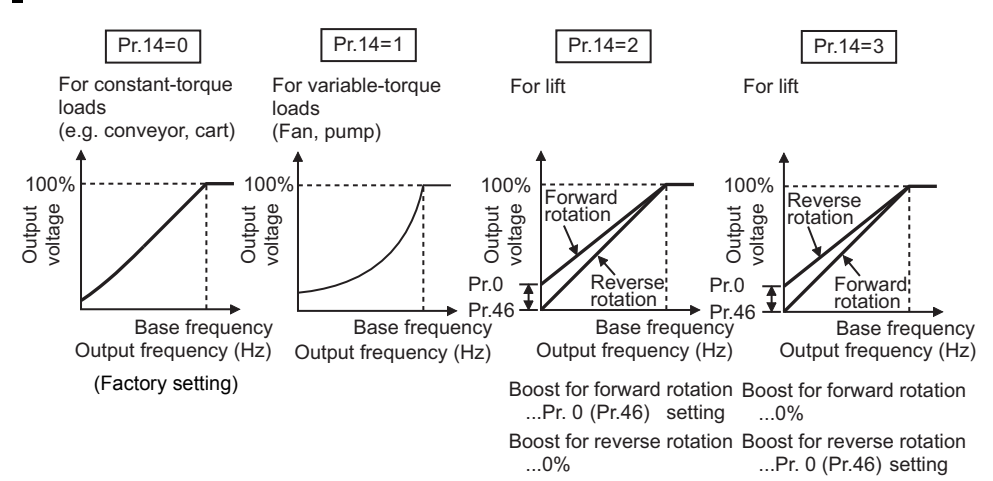

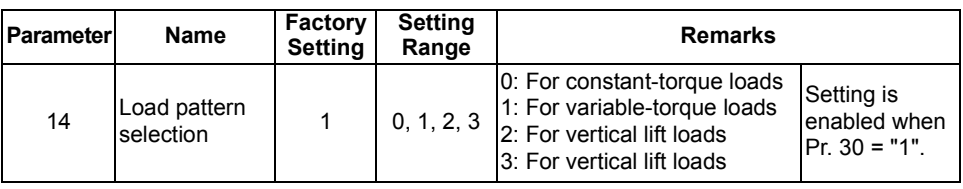

- **CAUTION**
- **1. When automatic torque boost control is selected, this parameter setting is ignored.**
- **2. Pr. 46 "second torque boost" is made valid when the RT signal turns on. The RT signal acts as the second function selection signal and makes the other second functions valid.**

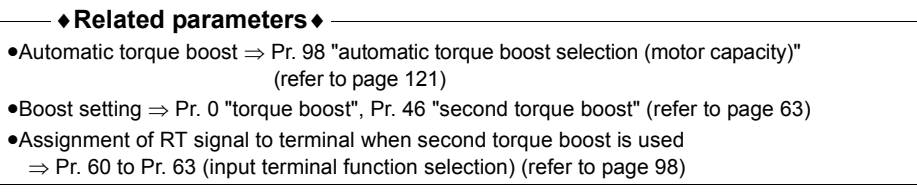

# <span id="page-83-0"></span>2.3.10 Jog operation (Pr.15 **PH**, Pr.16 **PH**)

To start/stop jog operation in the external operation mode, choose the jog operation function in input terminal function selection, turn on the jog signal, and turn on/off the start signal (STF, STR).

You can choose the jog operation mode from the parameter unit (FR-PU04) and perform jog operation

using the  $|FWD|$  or  $|REV|$ .

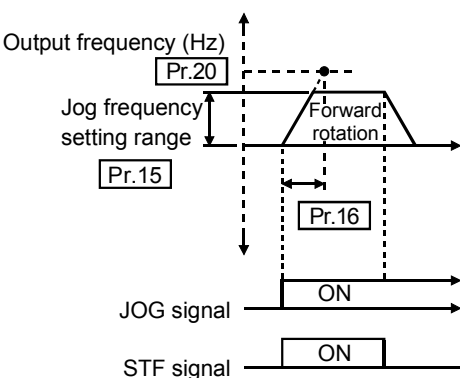

(Can be read as the basic parameters when the FR-PU04 is connected.)

Set the frequency and acceleration/deceleration time for jog operation.

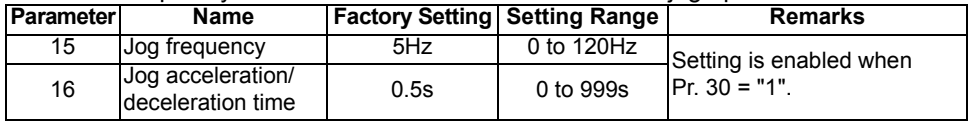

#### **CAUTION**

•**In S-shaped acceleration/deceleration pattern A, the acceleration/deceleration time is the period of time required to reach Pr. 3 "base frequency", not Pr. 20 "acceleration/deceleration reference frequency".**

- •**The acceleration time and deceleration time cannot be set separately for jog operation.**
- •**The Pr. 15 "Jog frequency" value should be equal to or higher than the Pr. 13 "starting frequency" setting.**
- •**Assign the jog signal using any of Pr. 60 to Pr. 63 (input terminal function selection).**

#### ♦**Related parameters**♦

•Assignment of jog signal to terminal ⇒ Pr. 60 to Pr. 63 (input terminal function selection) (refer to page [98](#page-107-0))

•Acceleration/deceleration pattern S-shaped acceleration/deceleration A

⇒ Pr. 29 "acceleration/deceleration pattern" (refer to page [79](#page-88-0))

## **2.3.11** (RUN) key rotation direction selection (Pr.17 **PH**)

Used to choose the direction of rotation by operating the  $(RUN)$  key of the operation panel.

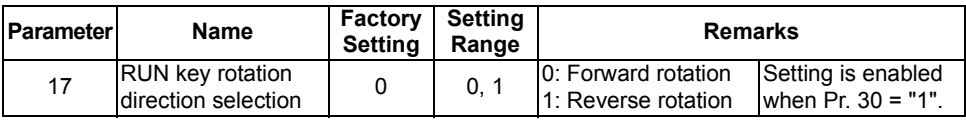

 $\lvert P \rvert$  i  $\lvert P \rvert$  Refer to  $\lvert P \rvert$  = 3 (page [65\)](#page-74-0)

 $P\overline{20}$   $\rightarrow$  Refer to  $P$   $\overline{9}$ ,  $P$   $\overline{8}$  (page [67](#page-76-0))

# *2.3.12 Stall prevention function and current limit function (Pr. 21 )*

You can make setting to prevent stall caused by overcurrent and/or to prevent the inverter from resulting in an overcurrent trip (to disable high-response current restriction that limits the current) when an excessive current flows due to sudden load fluctuation or ON-OFF on the output side of a running inverter.

- Stall prevention If the current exceeds the stall prevention operation level (Pr.22), the output frequency of the inverter is automatically varied to reduce the current. • High response current limit
- If the current exceeds the limit value, the output of the inverter is shut off to prevent an overcurrent.

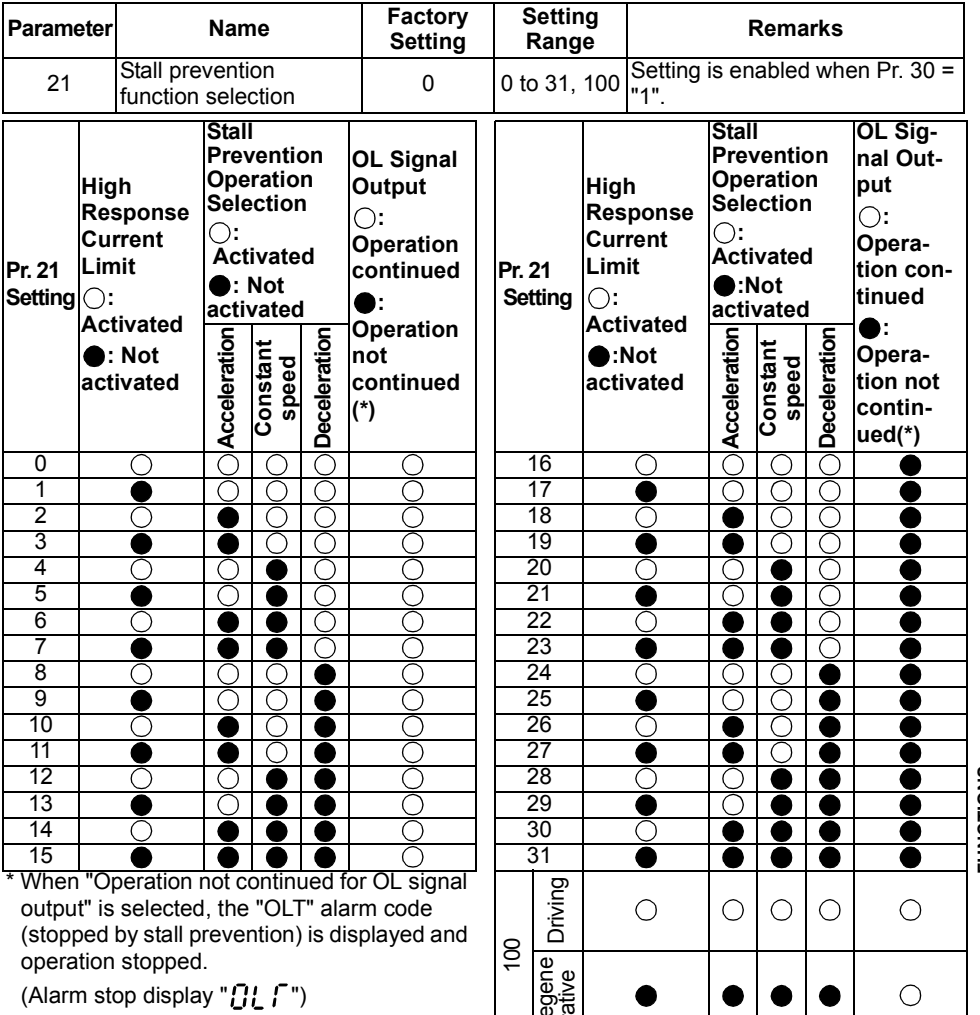

**2**

 $\alpha$  –

#### **CAUTION**

- •**If the load is heavy, the lift is predetermined, or the acceleration/deceleration time is short, the stall prevention may be activated and the motor not stopped in the preset acceleration/deceleration time. Therefore, set optimum values to the Pr. 21 and stall prevention operation level.**
- •**When the high response current limit has been set in Pr. 21 (factory setting), torque will not be provided at the Pr. 22 setting of 170% or higher. At this time, make setting so that the high response current limit is not activated.**
- •**In vertical lift applications, make setting so that the high response current limit is not activated. Torque may not be produced, causing a drop due to gravity.**

# **CAUTION**

**Always perform test operation.**

**Stall prevention operation performed during acceleration may increase the acceleration time.**

**Stall prevention operation performed during constant speed may cause sudden speed changes.**

**Stall prevention operation performed during deceleration may increase the deceleration time, increasing the deceleration distance.**

### 2.3.13 Stall prevention (Pr. 22 **PP)**, Pr. 23 **PP**, Pr. 28 **PP**)

Set the output current level (% value to the inverter rated current) at which the output frequency will be adjusted to prevent the inverter from stopping due to overcurrent etc.

During high-speed operation above the rated motor frequency, acceleration may not be made because the motor current does not increase. To improve the operating characteristics of the motor in this case, the stall prevention level can be reduced in the high frequency region. This function is effective for performing operation up to the high speed range on a centrifugal separator etc. Normally, set 60Hz in Pr. 28 "stall prevention operation reduction starting frequency" and 100% in Pr. 23.

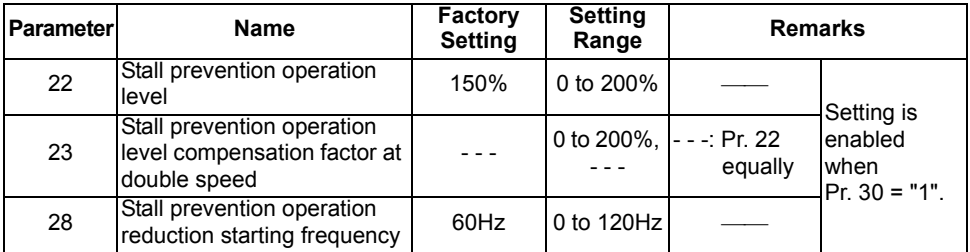

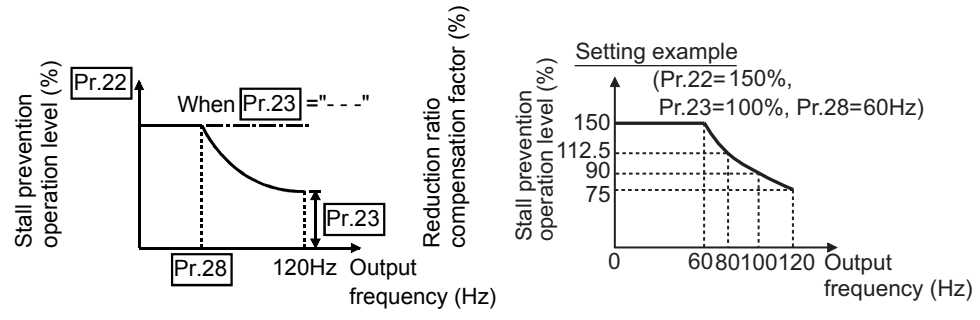

#### **<Setting>**

- •Generally, set 150% (factory setting) in Pr. 22 "stall prevention operation level". Setting "0" in Pr. 22 disables stall prevention operation.
- •To reduce the stall prevention operation level in the high frequency range, set the reduction starting frequency in Pr. 28 "stall prevention operation reduction starting frequency" and the reduction ratio compensation factor in Pr. 23. Formula for stall prevention operation level

Stall prevention operation level (%) = A + B ×[ 
$$
\frac{Pr. 22-A}{Pr. 22-B}
$$
 ]×[  $\frac{Pr. 23-100}{100}$ ]  
where, A =  $\frac{Pr. 28 \text{ (Hz)} × Pr. 22 \text{ (%)}}{\text{output frequency (Hz)}}$ , B =  $\frac{Pr. 28 \text{ (Hz)} × Pr. 22 \text{ (%)}}{120 \text{ Hz}}$ 

•By setting "- - -" (factory setting) in Pr. 23, the stall prevention operation level is constant at the Pr. 22 setting up to 120Hz.

**FUNCTIONS**

**FUNCTIONS** 

#### **REMARKS**

When the high response current limit is set in Pr. 21 "stall prevention function selection" (factory setting), do not set any value above 170% in Pr. 22. The torque will not be developed by doing so.

If the Pr. 22 value is set to higher than 170%, make setting in Pr. 21 to disable the high response current limit.

In vertical lift applications, make setting so the high response current limit is not activated. Torque may not be produced, causing a drop due to gravity.

# **CAUTION**

- $\triangle$  Do not set a small value as the stall prevention operation current. Otherwise, **torque generated will reduce.**
- **Test operation must be performed.**

**Stall prevention operation during acceleration may increase the acceleration time.**

**Stall prevention operation during constant speed may change the speed suddenly.**

**Stall prevention operation during deceleration may increase the deceleration time, increasing the deceleration distance.**

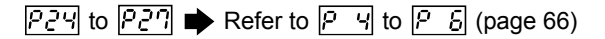

## <span id="page-88-0"></span>2.3.14 Acceleration/deceleration pattern (Pr. 29 **223**)

Set the acceleration/deceleration pattern.

![](_page_88_Figure_3.jpeg)

![](_page_88_Picture_276.jpeg)

#### **<Setting>**

![](_page_88_Picture_277.jpeg)

#### **CAUTION**

**\* As the acceleration/deceleration time, set the time taken to reach the Pr. 3 "base frequency" value, not the Pr. 20 "acceleration/deceleration reference frequency" value.** 

#### ♦**Related parameters**♦

• Base frequency (acceleration/deceleration time setting) setting ⇒ Pr. 3 "base frequency"

(refer to page [65\)](#page-74-0)

- Pr. 20 "acceleration / deceleration reference frequency" ⇒ refer to page [67](#page-76-0)
- For setting of "1" (S-pattern acceleration/deceleration A)
- $\Rightarrow$  Pr. 44 "second acceleration/deceleration time", Pr. 45 "second deceleration time" (refer to page [67\)](#page-76-0)

**2**

### 2.3.15 Extended function display selection (Pr. 30 **PH**)

<span id="page-89-0"></span>Used to display the extended function parameters.

Refer to page [48](#page-57-0) for the extended function parameter list.

Refer to the instruction manual (basic) for the parameter setting method.

![](_page_89_Picture_250.jpeg)

### **2.3.16 Frequency jump (Pr. 31 <b>PH** to Pr. 36 **PH**)

When it is desired to avoid resonance attributable to the natural frequency of a mechanical system, these parameters allow resonant frequencies to be jumped. Up to three areas may be set, with the jump frequencies set to either the top or bottom point of each area. The value set to 1A, 2A or 3A is a jump point and operation is performed at this frequency.

![](_page_89_Figure_8.jpeg)

![](_page_89_Picture_251.jpeg)

#### **<Setting>**

- •To fix the frequency at 30Hz between Pr. 33 and Pr. 34 (30Hz and 35Hz), set 30Hz in Pr. 33 and 35Hz in Pr. 34.
- •To jump to 35Hz between 30 and 35Hz, set 35Hz in Pr. 33 and 30Hz in Pr. 34.

Pr.34:35Hz Pr.33:30Hz Pr.33:35Hz Pr.34:30Hz

#### **CAUTION**

**During acceleration/deceleration, the running frequency within the set area is valid.**

#### **REMARKS**

Write disable error " $\varphi$  | " occurs if the frequency jump setting ranges overlap.

## <span id="page-90-0"></span>*2.3.17 Speed display (Pr. 37 )*

You can change the output frequency indication or set frequency of the operation panel and parameter unit (FR-PU04) to the motor speed or machine speed.

![](_page_90_Picture_191.jpeg)

#### **<Setting>**

• To display the machine speed, set in Pr. 37 the machine speed for 60Hz operation.

**CAUTION**

- •**The motor speed is converted from the output frequency and does not match the actual speed.**
- •**When you want to change the monitor (PU main display) of the operation panel, refer to Pr. 52 "operation panel display data selection" and communication parameter n16 "PU main display screen data selection".**
- •**Since the operation panel indication is 3 digits, make a setting so that the monitor value does not exceed "999". If the Pr. 1 value is higher than 60Hz and Pr. 1 value × Pr. 37 value > 60Hz × 999**
	- $\mathcal{E} \cap \mathcal{E}$  (write error) occurs when Pr. 1 or Pr. 37 is written.

#### **REMARKS**

When the speed is set in Pr. 37 (Pr. 37  $\neq$  0), the speed is monitored and displayed in the monitor/frequency setting mode.

At this time, setting can be made in the minimum setting (display) increments of 0.01r/min. Due to the limitations on the resolution of the set frequency, the indication in the second decimal place may differ from the setting.

# **CAUTION**

 $\Delta$  Make sure that the running speed setting is correct. **Otherwise, the motor might run at extremely high speed, damaging the machine.**

#### ♦**Related parameters**♦

- To choose running speed monitor display  $\Rightarrow$  Pr. 52 "operation panel display data selection" (refer to page [90](#page-99-0))
- FR-PU04 display switching ⇒ Communication parameter n16 "PU main display screen data selection" (refer to page [152\)](#page-161-0)

**2**

# <span id="page-91-0"></span>*2.3.18 Biases and gains of the frequency setting voltage (current) (Pr. 38*  $\mathbb{Z}$ *B<sub>1</sub>B*, *Pr. 39*  $\mathbb{Z}$ *B<sub>1</sub>B*, *C2 6*  $\mathbb{Z}$ *B<sub>1</sub></sub> <i>to C7*  $\mathbb{Z}$ B<sub>1</sub>)

You can set the magnitude (slope) of the output frequency as desired in relation to the external frequency setting signal (0 to 5V, 0 to 10V or 4 to 20mADC). The "bias" and "gain" functions are used to adjust the relationship between the input signal entered from outside the inverter to set the output frequency, e.g. 0 to 5V, 0 to 10V or 4 to 20mADC, and the output frequency.

![](_page_91_Figure_3.jpeg)

![](_page_91_Picture_248.jpeg)

\*1.Factory settings may differ because of calibration parameters.

\*2. The parameter number in parentheses is the one for use with the parameter unit (FR-PU04). **POINT** 

![](_page_91_Picture_249.jpeg)

#### **<Setting>**

- (1) How to change the highest frequency
- $(2)$  Adjusting the deviation of the highest frequency from the Pr. 38 (Pr. 39) setting.
	- (2)-1) Make adjustment with a voltage applied directly across terminals 2-5 (with a current flowing across terminals 4-5)
	- (2)-2) Make adjustment at any point without a voltage applied across terminals 2-5 (without a current flowing across terminals 4-5)

![](_page_92_Figure_6.jpeg)

![](_page_92_Figure_7.jpeg)

#### **REMARKS**

83 To change the value to more than 60Hz, Pr. 1 "maximum frequency" must be set to more than 60Hz.

**FUNCTIONS**

**UNCTIONS** 

![](_page_93_Figure_1.jpeg)

#### **(2)-2 Making adjustment at any point with a voltage not applied across terminals 2-5 (without a current flowing across terminals 4-5)**

![](_page_94_Figure_2.jpeg)

#### **REMARKS**

For the way to change the output frequency setting of the frequency setting potentiometer, refer to the instruction manual (basic).

85

**FUNCTIONS**

**FUNCTIONS** 

### 2.3.19 Start-time ground fault detection selection (Pr. 40 **PH)**

You can choose whether to make ground fault detection at start valid or invalid. Ground fault detection is executed only right after the start signal is input to the inverter.

Protective function will not activate if a ground fault occurs during operation.

![](_page_95_Picture_258.jpeg)

#### **CAUTION**

- **1. If a ground fault is detected with "1" set in Pr. 40, alarm output "** $\pi$ **F" is detected and the output is shut off.**
- **2. If the motor capacity is less than 0.1kW, ground fault protection may not be provided.**

#### **REMARKS**

<span id="page-95-0"></span>When a ground fault is detected with "1" set in Pr. 40, an approximate 20ms delay occurs at every start.

# **2.4 Output terminal function parameters**

## *2.4.1 Up-to-frequency (Pr. 41 )*

![](_page_95_Figure_12.jpeg)

![](_page_95_Picture_259.jpeg)

Use Pr. 64 or Pr. 65 (output terminal function selection) to assign the terminal used for SU signal output.

#### **CAUTION**

**Using Pr. 64 or Pr. 65 to change the terminal assignment may affect the other functions. Please make setting after confirming the function of each terminal. (Refer to page [100](#page-109-0).)**

#### ♦**Related parameters**♦

• Assignment of SU signal to terminal ⇒ Pr. 64 "RUN terminal function selection", Pr. 65 "A, B, C terminal function selection" (refer to page [100](#page-109-0))

**2**

**FUNCTIONS**

**FUNCTIONS** 

## 2.4.2 Output frequency detection (Pr. 42 **PP)**, Pr. 43 **PP**)

The output frequency detection signal (FU) is output when the output frequency reaches or exceeds the setting. This function can be used for electromagnetic brake operation, open signal, etc. You can also set the detection of the frequency used exclusively for reverse rotation.

![](_page_96_Figure_3.jpeg)

This function is effective for switching the timing of electromagnetic brake operation between forward rotation (rise) and reverse rotation (fall) during vertical lift operation, etc.

![](_page_96_Picture_282.jpeg)

#### **<Setting>**

Refer to the above chart and set the corresponding parameters.

- •When Pr. 43 "output frequency detection for reverse rotation"  $\neq$  "---", the Pr.42 setting applies to forward rotation and the Pr.43 setting applies to reverse rotation.
- •Use Pr. 64 or Pr. 65 (output terminal function selection) to assign the terminal used for FU signal output.

#### **CAUTION**

**Using Pr. 64 or Pr. 65 to change the terminal assignment may affect the other functions. Make setting after confirming the function of each terminal.**

#### ♦**Related parameters**♦

• Assignment of FU signal to terminal ⇒ Pr. 64 "RUN terminal function selection", Pr. 65 "A, B, C terminal function selection" (refer to page [100](#page-109-0))

 $PTY$ ,  $PTS$   $\Rightarrow$  Refer to  $PT$ ,  $PTB$  (page [67\)](#page-76-0).

- $PT6$  Refer to  $\boxed{P \quad \Box}$  (page [63\)](#page-72-1).
- $PT \Rightarrow$  Refer to  $\boxed{P}$   $\rightarrow$  (page [65\)](#page-74-0).

# <span id="page-97-0"></span>**2.5 Current detection function parameters**

# *2.5.1 Output current detection functions (Pr. 48 PR. Pr. 49 PP.)*

If the output remains higher than the Pr. 48 setting during inverter operation for longer than the time set in Pr. 49, the output current detection signal (Y12) is output from the inverter's open collector output or contact output terminal.

![](_page_97_Figure_4.jpeg)

![](_page_97_Picture_200.jpeg)

#### **<Setting>**

![](_page_97_Picture_201.jpeg)

Use Pr. 64 or Pr. 65 (output terminal function selection) to assign the terminal used for Y12 signal output.

**CAUTION** 

•**Once turned ON, when the output current has risen above the preset detection level, the output current detection signal is held for at least 100ms (approximately).**

•**Using Pr. 64 or Pr. 65 (output terminal function selection) to change terminal assignment may affect the other functions. Make setting after confirming the function of each terminal.**

#### ♦**Related parameters**♦

• Assignment of Y12 signal to terminal ⇒ Pr. 64 "RUN terminal function selection", Pr. 65 "A, B, C

## **2.5.2 Zero current detection (Pr. 50 图图, Pr. 51 图图)**

![](_page_98_Figure_2.jpeg)

To prevent this, the output current "zero" signal can be output from the inverter to close the mechanical brake when the output current has fallen to "0[A]".

![](_page_98_Picture_257.jpeg)

**POINT If the output is lower than the Pr. 50 setting for longer than the time set in Pr. 51 during inverter operation, the zero current detection (Y13) signal is output from the inverter's open collector output terminal or contact output terminal.**

#### **<Setting>**

![](_page_98_Picture_258.jpeg)

Use Pr. 64 or Pr. 65 (output terminal function selection) to assign the terminal used for Y13 signal output.

#### **CAUTION**

- •**If the current falls below the preset detection level but the timing condition is not satisfied, the zero current detection signal is held on for about 100ms.**
- •**When the terminal functions are changed using Pr. 64, Pr. 65, the other functions may be affected. Please make setting after confirming the function of each terminal.**
- •**When running (connecting) multiple motors with one inverter in due order, the zero current detection signal (Y13) may be output. Set 13% or more for the 0.1K and 8% or more for the 0.2K.**

**(when the total capacity of motors is less than the zero current detection level and the motor capacity per inverter is less than the zero current detection level)**

#### ♦**Related parameters**♦

• Assignment of Y13 signal to terminal ⇒ Pr. 64 "RUN terminal function selection", Pr. 65 "A, B, C terminal function selection" (refer to page [100\)](#page-109-0)

**2**

# <span id="page-99-1"></span>**2.6 Display function parameters**

## <span id="page-99-0"></span>2.6.1 Monitor display (Pr. 52 **228**, Pr. 54 **228**)

You can choose the display of the operation panel "monitor/frequency setting screen".

![](_page_99_Picture_243.jpeg)

**POINT**

• You can also use the (SET) to change the display. (Refer to the instruction manual (basic) for the operation procedure.)

•The analog voltage output terminal AM is available for signal output. (Make selection using the Pr. 54 "AM terminal function selection" value.)

#### **<Setting>**

![](_page_99_Picture_244.jpeg)

When "100" is set in Pr. 52, the monitored values during stop and during operation differ as indicated below.

![](_page_99_Picture_245.jpeg)

#### **REMARKS**

•During an error, its definition appears.

•During reset, the values displayed are the same as during a stop.

•For selection of the parameter unit (FR-PU04) monitor display, refer to the communication parameter n16 "PU main display screen data selection". (Page [152\)](#page-161-0)

#### **CAUTION**

#### **The unit displayed on the operation panel is only A and other units are not displayed.**

#### ♦**Related parameters**♦

- Speed display  $\Rightarrow$  Pr. 37 "speed display" (refer to page [81\)](#page-90-0)
- Adjustment of AM level meter full-scale value ⇒ Calibration parameter C1 "AM terminal

calibration" (refer to page [126](#page-135-0))

• Monitoring reference ⇒Pr. 55 "frequency monitoring reference", Pr. 56 "current monitoring reference" (refer to page [92](#page-101-0))

**2**

**FUNCTIONS**

**FUNCTIONS** 

## 2.6.2 Setting dial function selection (Pr. 53 **238**)

You can use the dial like a potentiometer to perform operation.

![](_page_100_Picture_222.jpeg)

#### **Using the setting dial like a potentiometer to perform operation**

![](_page_100_Picture_223.jpeg)

Operation example Changing the frequency from 0Hz to 60Hz during operation

![](_page_100_Figure_7.jpeg)

merely turning the dial.

•When the frequency is changed, it will be stored as the set frequency after 10s.

 $\overline{PSY}$   $\Rightarrow$  Refer to  $\overline{PSZ}$  (page [90](#page-99-0)).

# <span id="page-101-0"></span>2.6.3 Monitoring reference (Pr. 55 **233**, Pr. 56 **233**)

![](_page_101_Figure_2.jpeg)

![](_page_101_Picture_218.jpeg)

#### **<Setting>**

Refer to the above diagrams and set the frequency monitoring reference value in Pr. 55 and the current monitoring reference value in Pr. 56.

Pr. 55 is set when Pr. 54 "AM terminal function selection" = "0" and Pr. 56 is set when Pr.  $54 = "1"$ .

In Pr. 55 and Pr. 56, set the frequency and current at which the output voltage of terminal AM will be 5V.

#### **CAUTION**

**The maximum output voltage of terminal AM is 5VDC.**

# **2.7 Restart operation parameters**

### 2.7.1 Restart setting (Pr. 57 **FFB**, Pr. 58 **FFB**, H6 **RFB**)

At power restoration after an instantaneous power failure, you can restart the inverter without stopping the motor (with the motor coasting).

![](_page_101_Picture_219.jpeg)

The parameter number in parentheses is the one for use with the parameter unit (FR-PU04).

## **<Setting>**

Refer to the following table and set the parameters:

![](_page_102_Picture_254.jpeg)

![](_page_102_Figure_4.jpeg)

\*The output shut off timing differs according to the load condition.

#### **REMARKS**

•When the start signal is turned off during power failure and power is restored

Without speed search (H6=1): Decelerates to stop after running in the same direction before power failure. Note that the motor will coast if the start signal is turned off during restart operation.

If the start signal turns on upon power restoration, the inverter starts at the starting frequency (Pr. 13). Keep the starting signal on during power failure.

With speed search (H6=0,10): The motor will coast.

- •With speed search (H6=0,10)
- It will start at the starting frequency (Pr.13) when the speed search is less than 10Hz.
- •Restart operation is also performed after the inverter reset and retry reset.
- •The motor starts at the starting frequency when an instantaneous power failure occurs during restart voltage cushion time.
- •When the special motor is used, speed search can not be performed, the motor may start at the starting frequency.

•When speed search is selected (H6=0), automatic restart operation at a start is first performed after powering on and normal restart is performed thereafter. When speed search at starting (H6=10) is selected, restart operation is performed at each starting.

There is delay time (Pr. 57 setting + speed search time) until frequency is output after the start command is input during restart operation.

- •If two or more motors are connected to one inverter, speed search is not performed properly. Select without speed search (H6=1)
- •The SU and FU signals are not output during a restart. They are output after the restart cushion time has elapsed.

#### $=$  CAUTION  $=$

**For the restart after instantaneous power failure operation without speed search (H6=1), the state (output frequency, rotation direction) before an instantaneous power failure cannot be stored in memory if the instantaneous power failure time is 0.2s or longer (changes according to the motor load condition) and the inverter restarts at the starting frequency (Pr.13).**

# **CAUTION**

 $\triangle$  When automatic restart after instantaneous power failure has been **selected, the motor and machine will start suddenly (after the restart coasting time has elapsed) after occurrence of an instantaneous power failure. Stay away from the motor and machine.**

**When you have selected automatic restart after instantaneous power failure, apply in easily visible places the CAUTION stickers supplied to the instruction manual (basic).**

 $\Delta$  The motor is coasted to a stop as soon as you turn off the start signal or

press the  $\left(\frac{\text{STOP}}{\text{RESET}}\right)$  during the restart cushion time after instantaneous power **failure.**

♦**Related parameters**♦

•Retry reset  $\Rightarrow$  Pr.66 to Pr.69 (retry function) (Refer to page [101.](#page-110-0))

# **2.8 Additional function parameters**

### 2.8.1 Remote setting function selection (Pr. 59 **PM)**

If the operation panel is located away from the control box, you can use contact signals to perform continuous variable-speed operation, without using analog signals.

![](_page_104_Figure_4.jpeg)

\* External running frequency (other than multi-speed) or PU running frequency

![](_page_104_Picture_198.jpeg)

#### **REMARKS**

•When the remote function is used, the output frequency of the inverter can be compensated for as follows:

External operation mode Frequency set by RH/RM operation plus external analog frequency command

PU operation mode Frequency set by RH/RM operation plus setting dial or PU digital preset frequency

<Operation panel operation procedure>

![](_page_104_Figure_14.jpeg)

press the (SET).

![](_page_104_Figure_15.jpeg)

![](_page_104_Picture_16.jpeg)

When you have set "1" in Pr. 53 "frequency setting operation selection", you need not

![](_page_104_Figure_18.jpeg)

**2**

#### **<Setting>**

![](_page_105_Picture_72.jpeg)

•Use Pr. 59 to select whether the remote setting function is used or not and whether the frequency setting storage function\* in the remote setting mode is used or not. When "remote setting function - yes" is selected, the functions of signals RH, RM and RL are changed to acceleration (RH), deceleration (RM) and clear (RL), respectively. Use Pr. 60 to Pr. 63 (input terminal function selection) to set the signals RH, RM, RL.

\* Frequency setting storage function

This function stores the remotely-set frequency (frequency set by RH/RM operation) into memory.

When power is switched off once, then on, operation is resumed with that output frequency value. (Pr. 59="1")

#### **<Frequency setting storage conditions>**

- •The frequency at which the start signal (STF or STR) turns off is stored.
- •The remotely-set frequency is stored every one minute after one minute has elapsed since turn off (on) of both the RH (acceleration) and RM (deceleration) signals. (The frequency is written if the present frequency setting compared with the past frequency setting every one minute is different.) (The state of the RL signal dose not affect writing.)

#### **REMARKS**

•This function is invalid under jog operation and PID control operation.

#### Setting frequency is "0"

•Even when the remotely-set frequency is cleared by turning on the RL (clear) signal after turn off (on) of both the RH and RM signals, the inverter operates at the remotely-set frequency stored in the last operation if power is reapplied before one minute has elapsed since turn off (on) of both the RH and RM signals

remotely-set frequency stored in the last operation

![](_page_106_Figure_9.jpeg)

•When the remotely-set frequency is cleared by turning on the RL (clear) signal after turn off (on) of both the RH and RM signals, the inverter operates at the speed in the remotely-set frequency cleared state if power is reapplied after one minute has elapsed since turn off (on) of both the RH and RM signals.

remotely-set frequency stored in the last operation

![](_page_106_Figure_12.jpeg)

**CAUTION**

•**The frequency can be varied by RH (acceleration) and RM (deceleration) between 0 and the maximum frequency (Pr. 1 setting).**

•**When the acceleration or deceleration signal switches on, the set frequency varies according to the slope set in Pr. 44 "second acceleration/deceleration time" or Pr. 45 "second deceleration time". The output frequency acceleration and deceleration times are as set in Pr. 7 "acceleration time" and Pr. 8 "deceleration time", respectively. Therefore, the longer preset times are used to vary the actual output frequency.**

•**If the start signal (STF or STR) is off, turning on the acceleration (RH) or deceleration (RM) signal varies the preset frequency.**

# **ACAUTION**

 $\triangle$  When selecting this function, re-set the maximum frequency according to **the machine.**

![](_page_107_Picture_201.jpeg)

# <span id="page-107-0"></span>**2.9 Terminal function selection parameters**

# <span id="page-107-1"></span>**2.9.1 Input terminal function selection (Pr. 60**  $\mathbb{Z}$  **H, Pr. 61**  $\mathbb{Z}$  **H,** *Pr. 62 PR. Pr. 63 PR.*

Use these parameters to select/change the input terminal functions.

![](_page_107_Picture_202.jpeg)
## **<Setting>**

Refer to the following table and set the parameters:

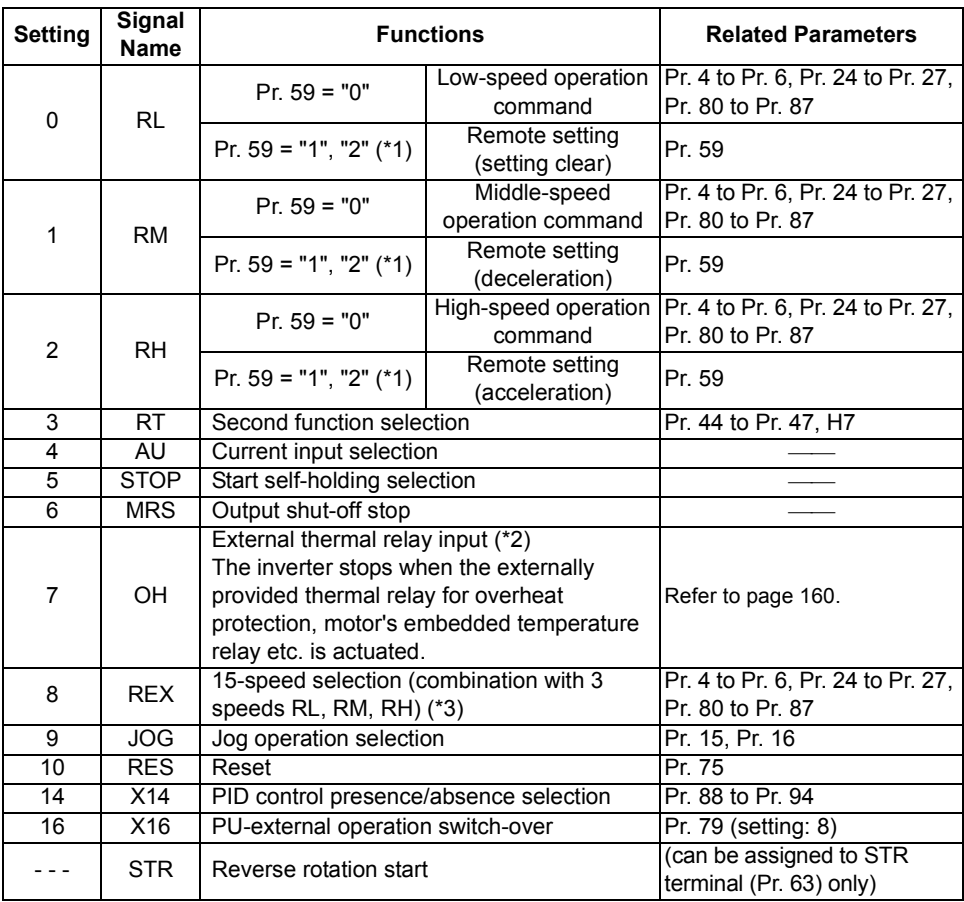

- \*1.When Pr. 59 = "1 or 2", the functions of the RL, RM and RH signals change as listed above.
- \*2.Actuated when the relay contact "opens".
- \*3.When using the REX signal, an external command cannot be used to make a reverse rotation start.

### **REMARKS**

- •One function can be assigned to two or more terminals. In this case, the function is activated when one of the multiple terminals used for assignment turns on.
- •The speed command priorities are higher in order of jog, multi-speed setting (RH, RM, RL, REX) and AU.
- •Use common terminals to assign multi-speeds (7 speeds) and remote setting. They cannot be set individually.

(Common terminals are used since these functions are designed for speed setting and need not be set at the same time.)

**FUNCTIONS**

**FUNCTIONS** 

## 2.9.2 Output terminal function selection (Pr. 64 **P.P.**, Pr. 65 **P.P.**)

<span id="page-109-0"></span>You can change the functions of the open collector output terminal and contact output terminal.

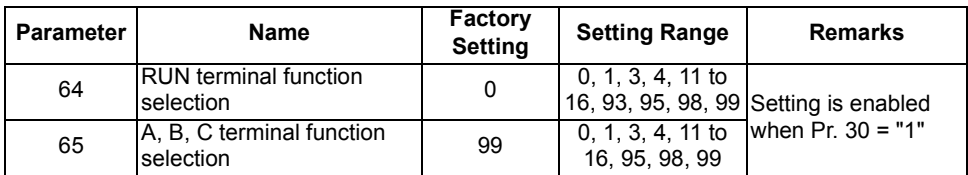

### **<Setting>**

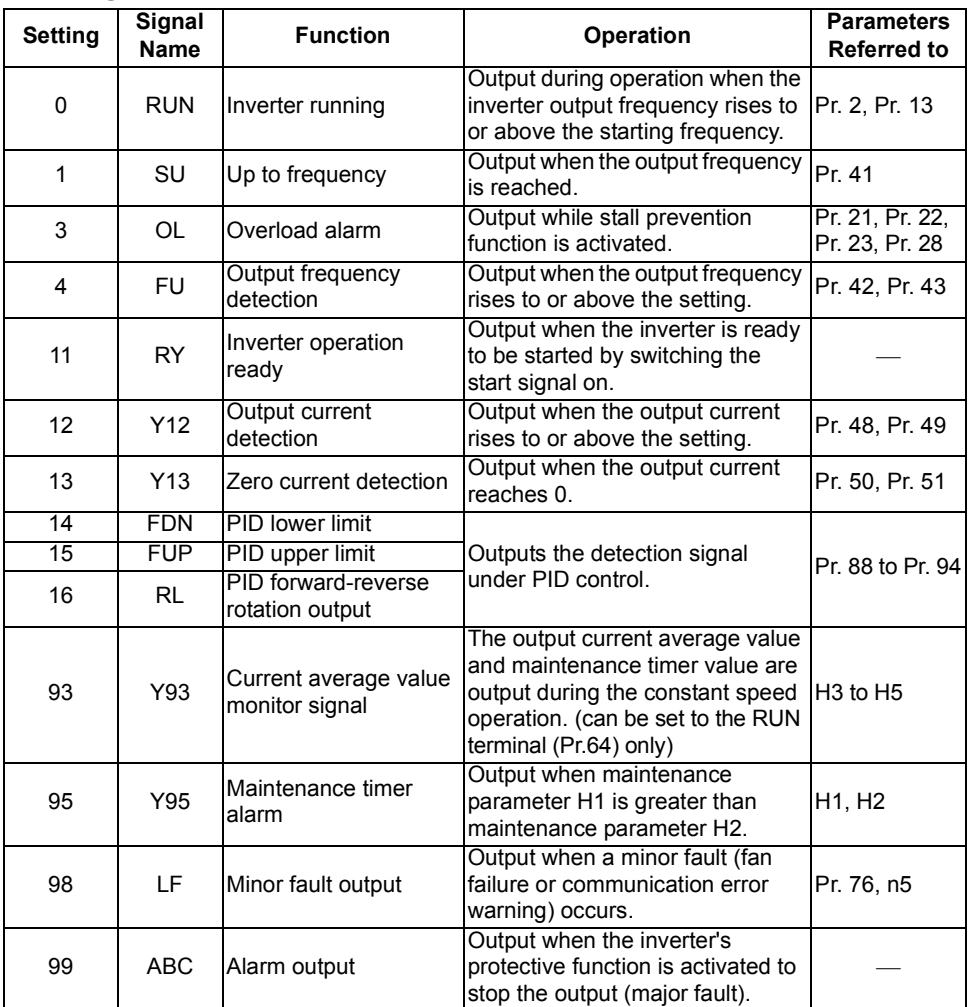

### **REMARKS**

One function can be assigned to two terminals.

## <span id="page-110-0"></span>**2.10 Operation selection function parameters**

## 2.10.1 Retry function (Pr. 66  $, 25$ , Pr. 67  $, 25$ , Pr. 68  $, 25$ , Pr. 69  $, 25$ )

When any protective function (major fault) is activated and the inverter stops its output, the inverter itself resets automatically and performs retries. Whether retry is performed or not, alarms reset for retry, number of retries made and waiting time can be selected.

When you have selected automatic restart after instantaneous power failure (with speed search), restart operation is performed at the retry operation time which is the same of that of a power failure. (Refer to page [92](#page-101-0) for automatic restart function.)

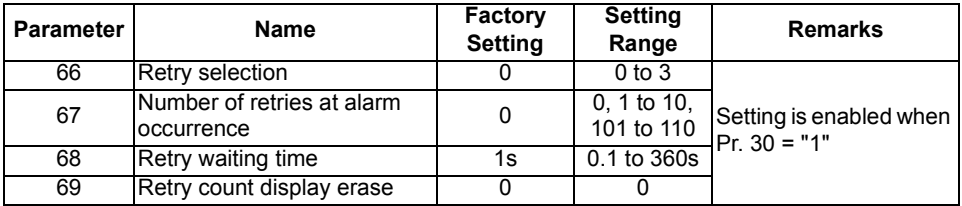

### **<Setting>**

•Use Pr. 66 to select the protective functions (major faults) to be activated for retries.

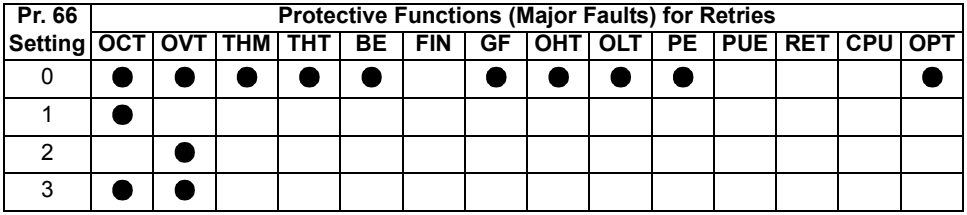

\*  $\bullet$  Indicates the retry items selected. (OCT denotes any of OC1 to OC3 and OVT any of OV1 to OV3.)

•Use Pr. 67 to set the number of retries at alarm occurrence.

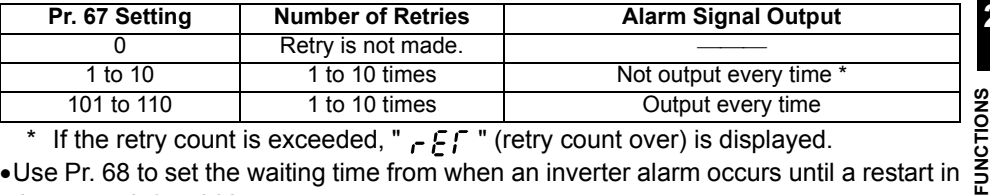

\* If the retry count is exceeded, "  $\vdash$   $\vdash$   $\vdash$  " (retry count over) is displayed.

•Use Pr. 68 to set the waiting time from when an inverter alarm occurs until a restart in the range 0.1 to 360s.

•Reading the Pr. 69 value provides the cumulative number of successful restart times made by retry. The cumulative number of time is cleared when setting value "0" is written.

 $=$  CAUTION  $=$ 

- •**The cumulative number in Pr. 69 is incremented by "1" when retry operation is regarded as successful, i.e. when normal operation is continued without the protective function (major fault) activated during a period four times longer than the time set in Pr. 68.**
- •**If the protective function (major fault) is activated consecutively within a period four times longer than the above waiting time, the operation panel may show data different from the most recent data or the parameter unit (FR-PU04) may show data different from the first retry data. The data stored as the error reset for retry is only that of the protective function (major fault) which was activated the first time.**
- •**When an inverter alarm is reset by the retry function at the retry time, the stored data of the electronic thermal relay function, etc. are not cleared. (Different from the power-on reset.)**

## **CAUTION**

 $\triangle$  When you have selected the retry function, stay away from the motor and **machine unless required. They will start suddenly (after the reset time has elapsed) after occurrence of an alarm.**

**When you have selected the retry function, apply in easily visible places the CAUTION stickers supplied to the instruction manual (basic).**

## 2.10.2 PWM carrier frequency (Pr. 70 **PH**, Pr. 72 **PH**)

You can change the motor sound.

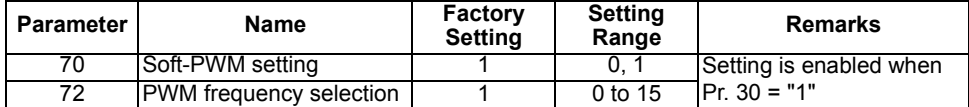

### **<Setting>**

- By parameter setting, you can set whether to exercise Soft-PWM control that changes the motor tone.
- Soft-PWM control is a control system that changes the motor noise from a metallic tone into an unoffending complex tone.

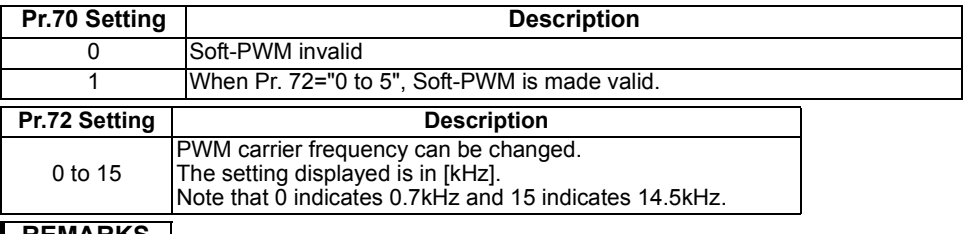

### **REMARKS**

•An increased PWM frequency will decrease the motor sound but increase noise and leakage currents. Therefore, perform the reduction techniques. (Refer to page [18](#page-27-0).)

•Metallic sound may be generated from the motor at sudden deceleration but it is not a fault.

 $PT \parallel \Rightarrow$  Refer to  $\boxed{P}$   $\boxed{9}$  (page [69\)](#page-78-0).

## <span id="page-113-0"></span>*2.10.3 Voltage input selection (Pr. 73 )*

You can change the input (terminal 2) specifications according to the frequency setting voltage signal. When entering 0 to 10VDC, always make this setting.

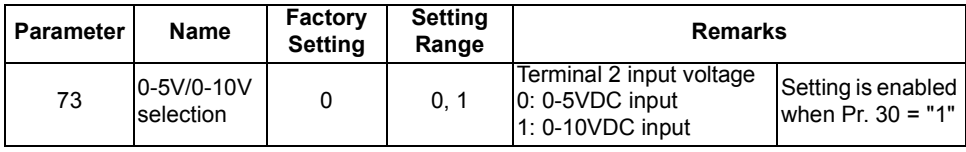

#### $=$  CAUTION  $=$

•**The acceleration/deceleration time, which is a slope up/down to the acceleration/deceleration reference frequency, is not affected by the change in Pr. 73 setting.** 

•**When connecting a frequency setting potentiometer across terminals 10-2-5 for operation, always set "0" in this parameter.**

## *2.10.4 Input filter time constant (Pr. 74 )*

You can set the input section's built-in filter constant for an external voltage or current frequency setting signal.

Effective for eliminating noise in the frequency setting circuit.

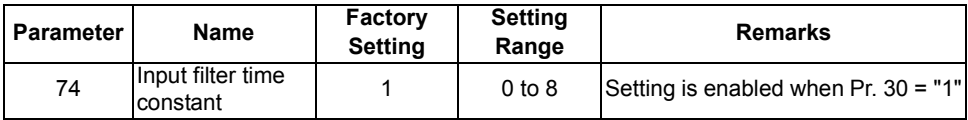

## **<Setting>**

Increase the filter time constant if steady operation cannot be performed due to noise. A larger setting results in slower response. (The time constant can be set between approximately 1ms to 1s with the setting of 0 to 8. A larger setting results in a larger filter time constant.)

## <span id="page-114-0"></span>2.10.5 Reset selection/PU stop selection (Pr. 75 **PPB)**

You can make reset input acceptance selection and choose the stop function from the operation panel (PU).

● Reset selection : You can choose the reset function input (RES signal) timing.

PU stop selection :When an alarm etc. occurs in any operation mode, you can make a stop from the operation panel by pressing the  $\frac{\text{(STOP)}}{\text{REEF}}$ .

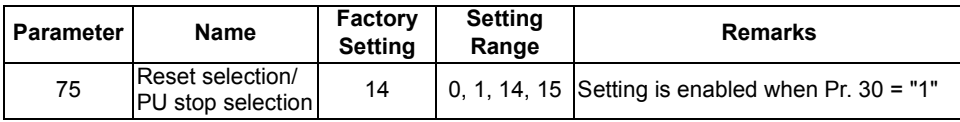

## **<Setting>**

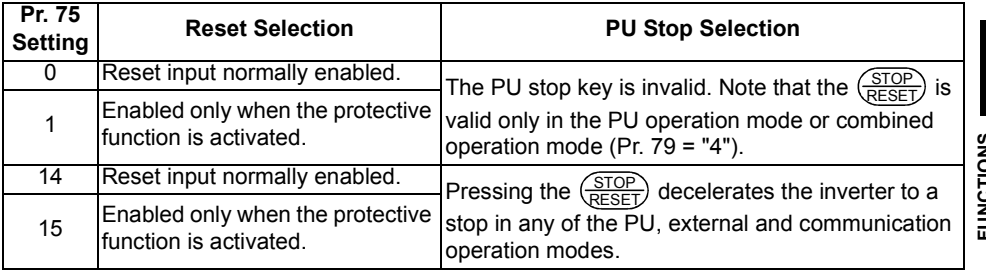

(1) How to make a restart after a stop by the  $\frac{\text{STOP}}{\text{RESET}}$  input from the **operation panel (Restarting method with**  $|PS|$  **shown)** 

- 1. After completion of deceleration to a stop, switch off the STF or STR signal.
- 2. Press the  $\frac{\text{(PU)}}{\text{EXT}}$  to show to show PU

 $(|PS|)$  canceled)

- 3. Press the  $\left(\frac{PU}{EXT}\right)$  to return to  $\frac{EXT}{E}$ . 3. Press the  $\sqrt{\frac{1}{FXT}}$
- 4. Switch on the STF or STR signal.

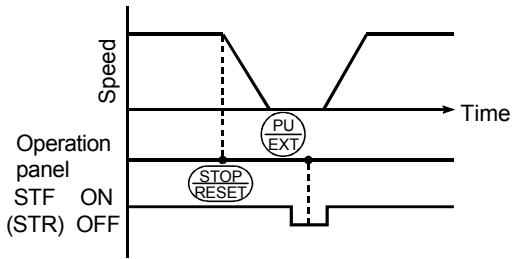

Stop and restart example for external operation

### **REMARKS**

- •If the reset signal (RES) is provided during operation, the inverter shuts off its output while it is reset, the internal thermal integrated value of the electronic thermal relay function and the number of retries are reset, and the motor coasts.
- •The Pr. 75 value can be set any time. Also, if parameter (all) clear is executed, this setting will not return to the initial value.
- •When the inverter is stopped by the PU stop function, the display alternates between  $P\bar{\mathsf{S}}$  and  $\overline{B}$ . An alarm is not output.
- **(2) How to make a restart when a stop is made by the**  $\frac{SIOP}{RESFT}$  **input from the PU** STOP RESET
- 1. After completion of deceleration to a stop, switch off the STF or STR signal.

2. Press the 
$$
\boxed{\text{EXT}}
$$
.

( canceled)

3. Switch on the STF or STR signal.

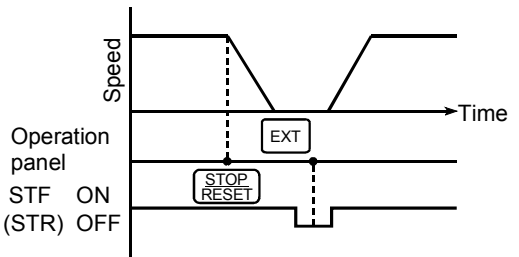

Stop and restart example for external operation

Besides the above operations, a restart can be made by performing a power-on reset or resetting the inverter with the inverter's reset terminal.

### **REMARKS**

- •If the reset signal (RES) is provided during operation, the inverter shuts off its output while it is reset, the internal thermal integrated value of the electronic thermal relay function and the number of retries are reset, and the motor coasts.
- •To resume operation, reset the inverter after confirming that the PU is connected securely.
- •The Pr. 75 value can be set any time. Also, if parameter (all) clear is executed, this setting will not return to the initial value.
- •When the inverter is stopped by the PU stop function, PS is displayed but an alarm is not output.

# **ACAUTION**

 $\Lambda$  Do not reset the inverter with the start signal on. **Otherwise, the motor will start instantly after resetting, leading to potentially hazardous conditions.**

## 2.10.6 Cooling fan operation selection (Pr. 76 **PHB)**

You can control the operation of the cooling fan built in the inverter (whether there is a cooling fan or not depends on the model.).

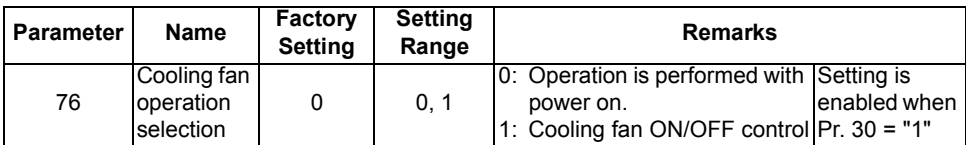

## **<Setting>**

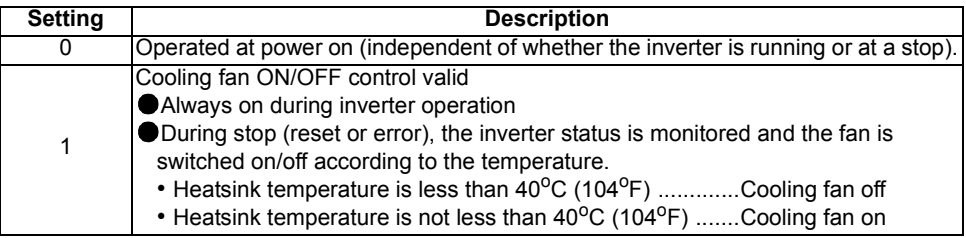

## **REMARKS**

In either of the following cases, fan operation is regarded as faulty,  $\mathcal{F}_{\Omega}$  is shown on the operation panel, and the minor fault (LF) signal is output. Use any of Pr. 64, Pr. 65 (output terminal function selection) to allocate the terminal used to output the LF signal.\*

 $\bullet$ Pr. 76 = "0"

When the fan comes to a stop with power on.

•Pr. 76 = "1"

When the inverter is running and the fan stops during fan ON command.

### **CAUTION**

**\* When the terminal assignment is changed using Pr. 64, Pr. 65, the other functions may be affected. Confirm the functions of the corresponding terminals before making settings.**

**2**

## *2.10.7 Parameter write disable selection (Pr. 77 )*

You can select between write-enable and disable for parameters. This function is used to prevent parameter values from being rewritten by incorrect operation.

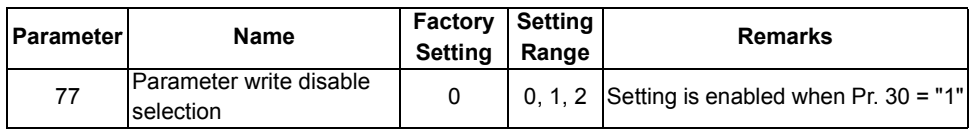

## **<Setting>**

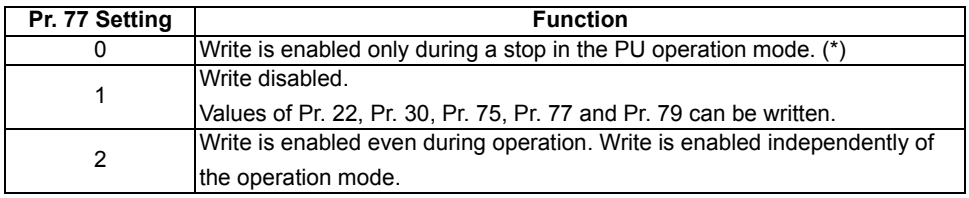

### **CAUTION**

•**\*The shaded parameters in the parameter list always allow setting. Note that the Pr. 70 and Pr. 72 values may be changed during PU operation only.** •**If Pr. 77 = 2, the values of Pr. 17, Pr. 23, Pr. 28, Pr. 60 to Pr. 63, Pr. 64, Pr. 65,** 

**Pr. 71, Pr. 79, Pr. 98, Pr. 99, CLr cannot be written during operation. Stop operation when changing their parameter settings.**

•**By setting "1" in Pr. 77, the following clear operations can be inhibited:**

• **Parameter clear**

• **All clear**

## 2.10.8 Reverse rotation prevention selection (Pr. 78 **PH3)**

This function can prevent reverse rotation faults resulting from the incorrect input of the start signal.

**POINT Used for a machine which runs only in one direction, e.g. fan, pump. (The setting of this function is valid for the combined, PU, external and communication operations.)**

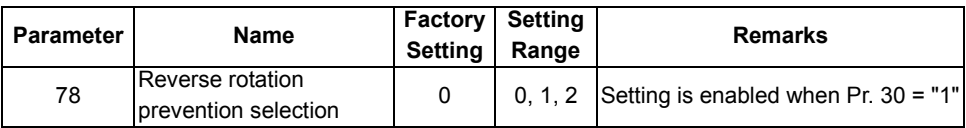

## **<Setting>**

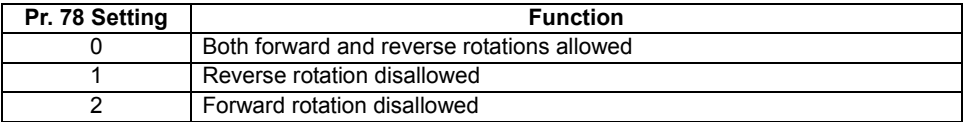

## <span id="page-118-0"></span>2.10.9 Operation mode selection (Pr. 79 **PPB)**

Used to select the operation mode of the inverter.

The inverter can be run from the operation panel or parameter unit (PU operation), with external signals (external operation), or by combination of PU operation and external operation (external/PU combined operation).

The inverter is placed in the external operation mode at power on (factory setting).

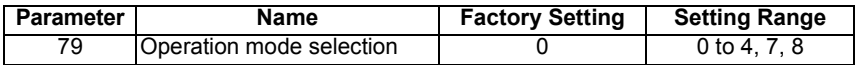

### **<Setting>**

In the following table, operation using the operation panel or parameter unit is abbreviated to PU operation.

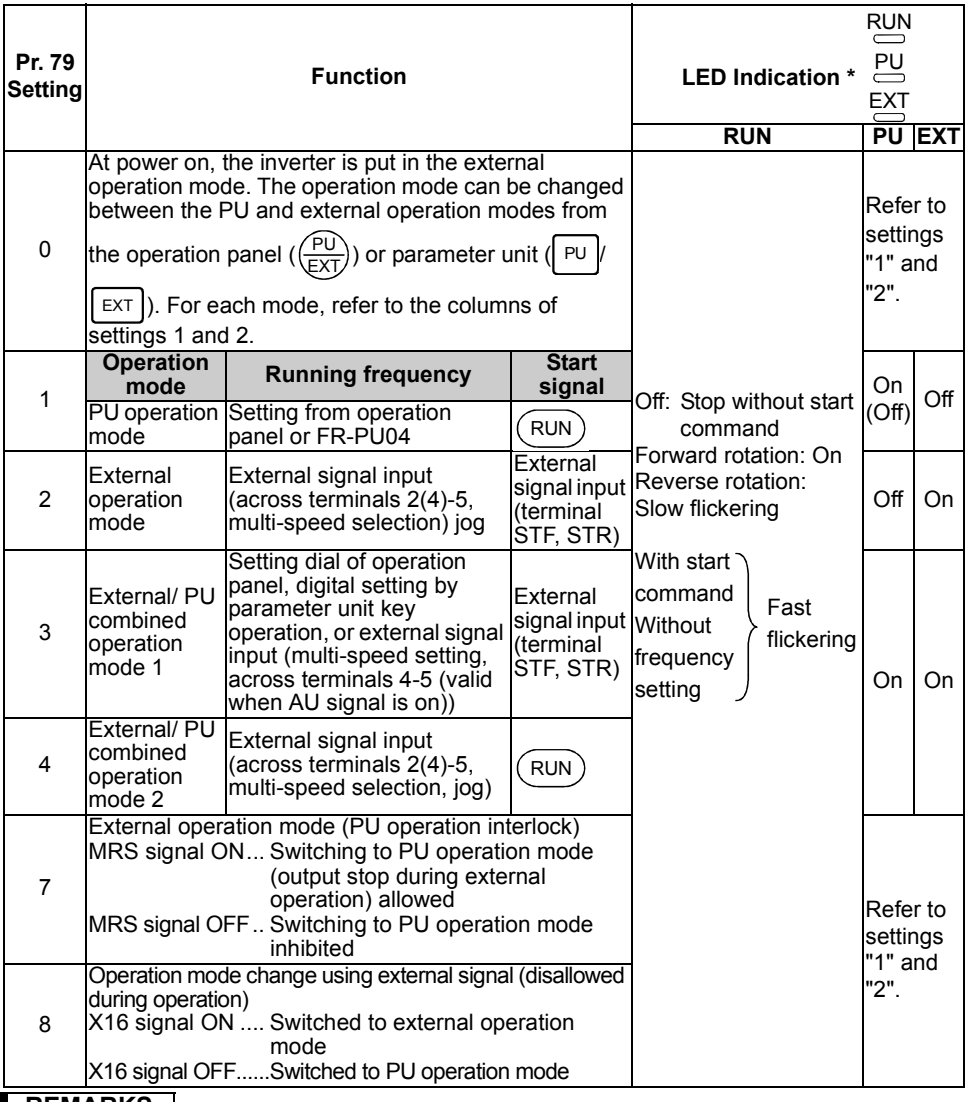

### **REMARKS**

•In other than the PU operation mode, the stop function (PU stop selection) activated by

pressing  $\left(\frac{\text{STOP}}{\text{RESET}}\right)$  of the PU (operation panel/FR-PU04) is valid. (Refer to page [105.](#page-114-0))

- •Either "3" or "4" may be set to select the PU/external combined operation, and these settings differ in starting method.
- •Refer to page [130](#page-139-0) for the computer link operation mode.
- ∗When the FR-PU04 is connected, the LED indicators (PU, EXT) are not lit.

In the computer link operation mode, the LED indicators (PU, EXT) flicker slowly.

## **(1) PU operation interlock**

PU operation interlock forces the operation mode to be changed to the external operation mode when the MRS signal switches off. This function prevents the inverter from being inoperative by the external command if the mode is accidentally left unswitched from the PU operation mode.

### **1) Preparation**

- •Set "7" (PU operation interlock) in Pr. 79.
- •Set the terminal used for MRS signal input with any of Pr. 60 to Pr. 63 (input terminal function selection).

Refer to page [98](#page-107-0) for Pr. 60 to Pr. 63 (input terminal function selection).

**CAUTION** =

**When terminal assignment is changed using Pr. 60 to Pr. 63, the other functions may be affected.**

**Check the functions of the corresponding terminals before making settings.**

### **2) Function**

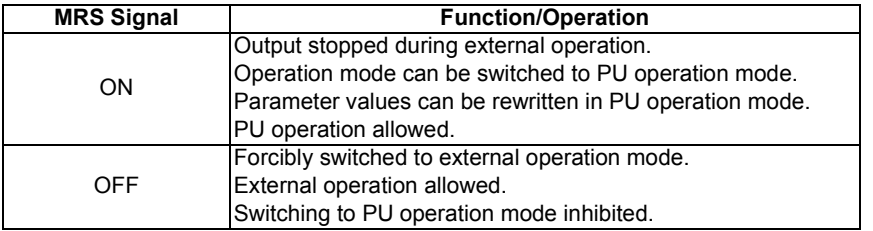

## **<Function/operation changed by switching on-off the MRS signal>**

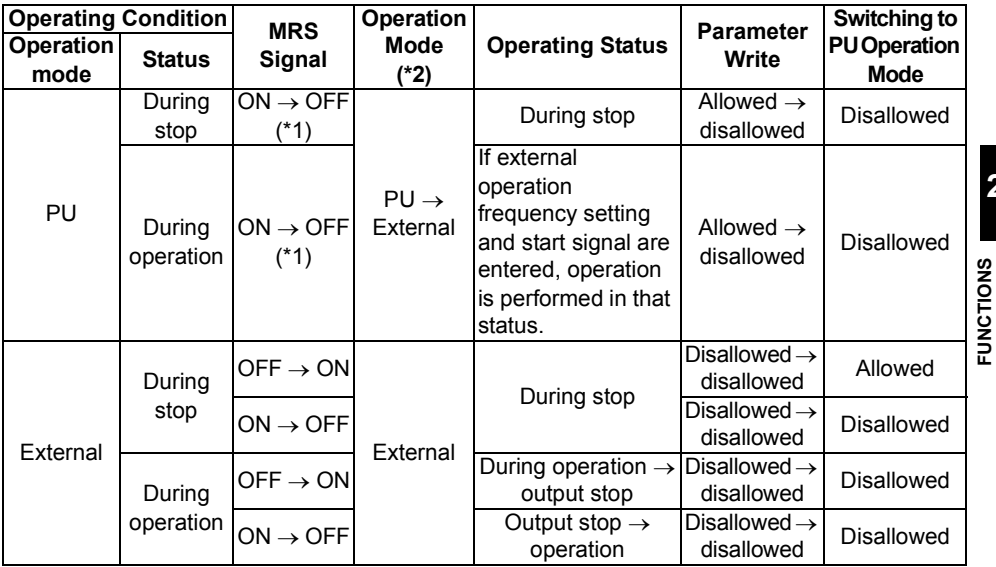

111

**2**

### **REMARKS**

- •If the MRS signal is on, the operation mode cannot be switched to the PU operation mode when the start signal (STF, STR) is on.
- \*1. The operation mode switches to the external operation mode independently of whether the start signal (STF, STR) is on or off.

Therefore, the motor is run in the external operation mode when the MRS signal is switched off with either of STF and STR on.

\*2. Switching the MRS signal on and rewriting the Pr. 79 value to other than "7" in the PU operation mode causes the MRS signal to act as the ordinary MRS function (output stop). Also as soon as "7" is set in Pr. 79, the signal acts as the PU interlock signal.

## **(2) Operation mode switching by external signal**

1) Preparation

Set "8" (switching to other than external operation mode) in Pr. 79. Use any of Pr. 60 to Pr. 63 (input terminal function selection) to set the terminal used for X16 signal input.

#### $=$  CAUTION =

**When terminal assignment is changed using Pr. 60 to Pr. 63, the other functions may be affected.**

**Check the functions of the corresponding terminals before making settings. For details refer to page [98.](#page-107-0)**

2) Function

This switching is enabled during an inverter stop only and cannot be achieved during operation.

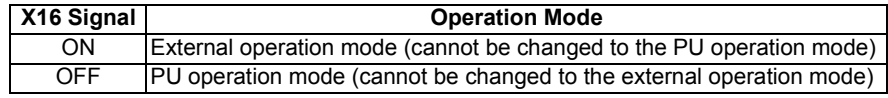

**P80** to P87  $\blacktriangleright$  Refer to P  $\blacktriangleleft$  to P  $\blacktriangleleft$  (page [66](#page-75-0)).

## 2.10.10 PID control (Pr. 88 **PB** to Pr. 94 **PB**)

The inverter can be used to exercise process control, e.g. flow rate, air volume or pressure.

● The voltage input signal (0 to +5V or 0 to +10V) or Pr. 93 setting is used as a set point and the 4 to 20mADC current input signal used as a feedback value to constitute a feedback system for PID control.

### **POINT**

Made valid by turning on the X14 signal. Use Pr. 60 to Pr. 63 (input terminal function selection) to make assignment.

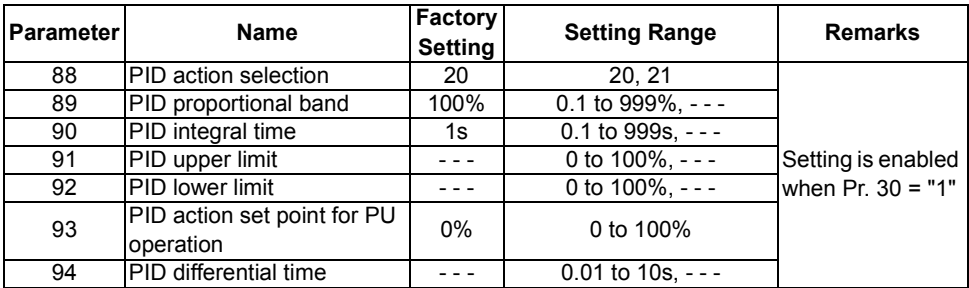

**<Setting>**

## **(1) Basic PID control configuration**

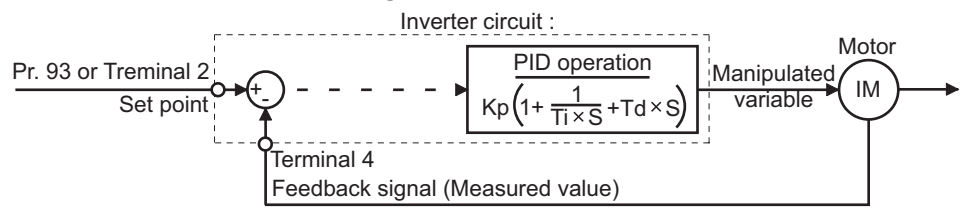

Kp: Proportion constant Ti: Integral time S: Operator Td: Differential time

## **(2) PID action overview**

1) PI action

A combination of proportional control action (P) and integral control action (I) for providing a manipulated variable in response to deviation and changes with time.

### **REMARKS**

PI action is the sum of P and I actions.

## **[Operation example for stepped changes of measured value]**

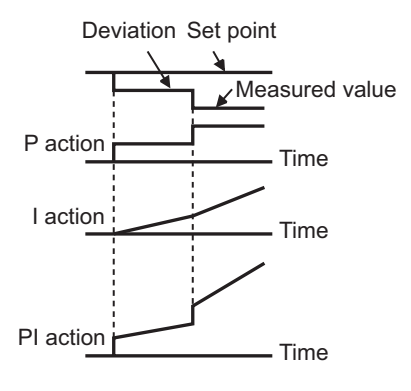

2) PD action

A combination of proportional control action (P) and differential control action (D) for providing a manipulated variable in response to deviation speed to improve the transient characteristic.

### **REMARKS**

3) PID action

PD action is the sum of P and D actions.

The PI action and PD action are

### **[Operation example for proportional changes of measured value]**

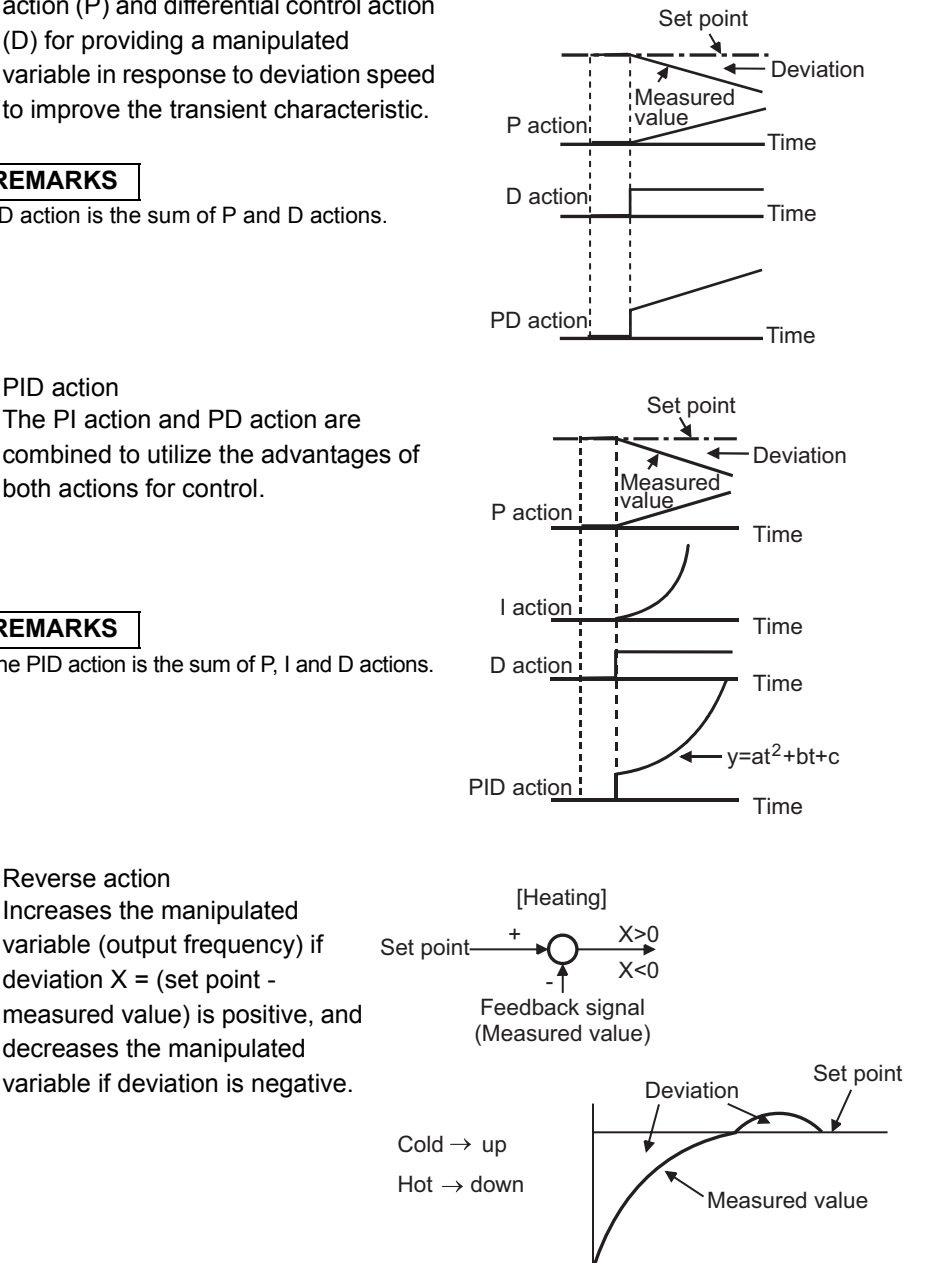

**REMARKS**

4) Reverse action

Increases the manipulated variable (output frequency) if deviation  $X =$  (set point -

measured value) is positive, and decreases the manipulated variable if deviation is negative.

both actions for control.

The PID action is the sum of P, I and D actions.

**2**

**FUNCTIONS**

**FUNCTIONS** 

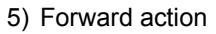

Increases the manipulated variable (output frequency) if deviation  $X = (set point$ measured value) is negative, and decreases the manipulated variable if deviation is positive.

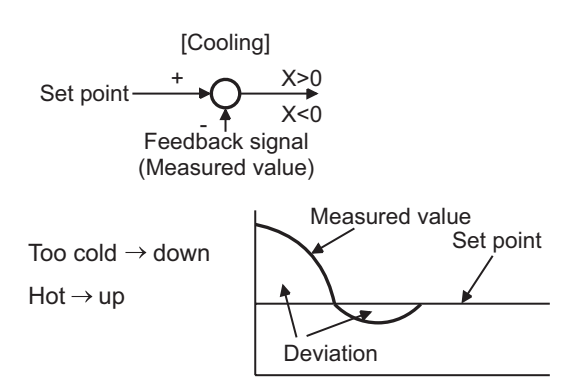

### **Relationships between deviation and manipulated variable (output frequency)**

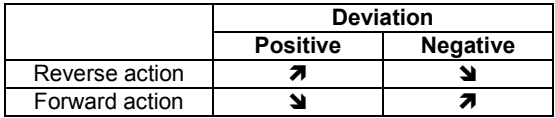

## **(3) Wiring example**

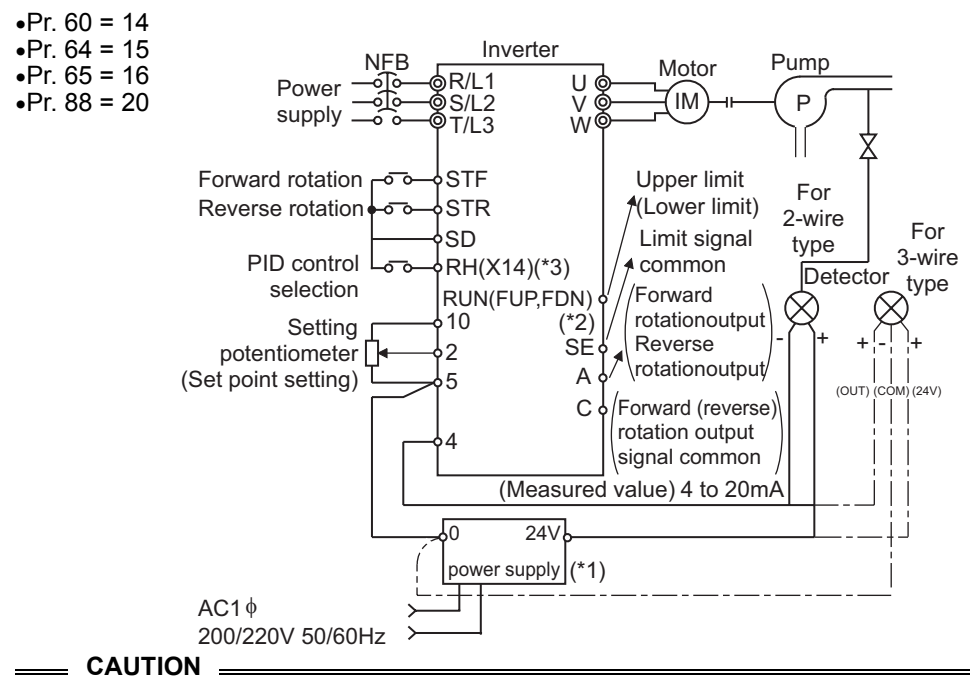

**\*1.The power supply must be selected in accordance with the power specifications of the detector used.** 

**\*2.The output signal terminals used depends on the Pr. 64, Pr. 65 settings.**

- **\*3.The input signal terminal used depends on the setting of Pr. 60 to Pr. 63.**
- •**The contact input signal (AU Signal) need not be turned on.**

## **(4) I/O signals**

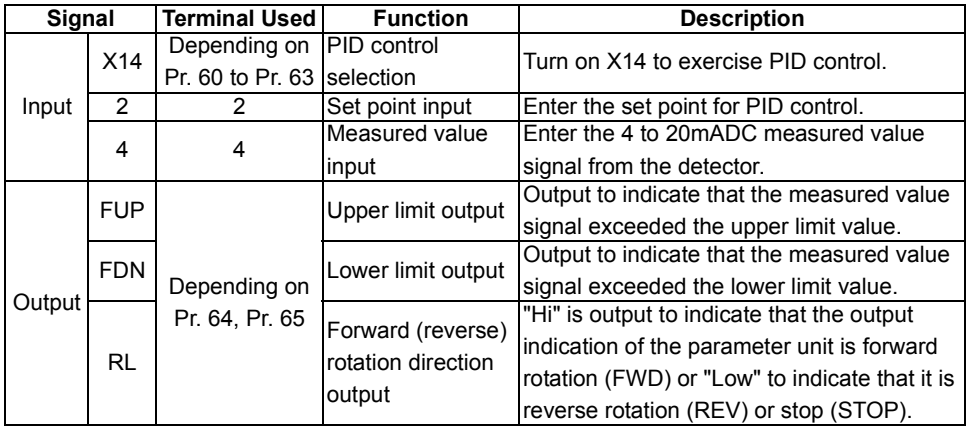

• Enter the set point across inverter terminals 2-5 or in Pr. 93 and enter the measured value signal across inverter terminals 4-5.

• To exercise PID control, turn on the X14 signal. When this signal is off, PID control is not exercised.

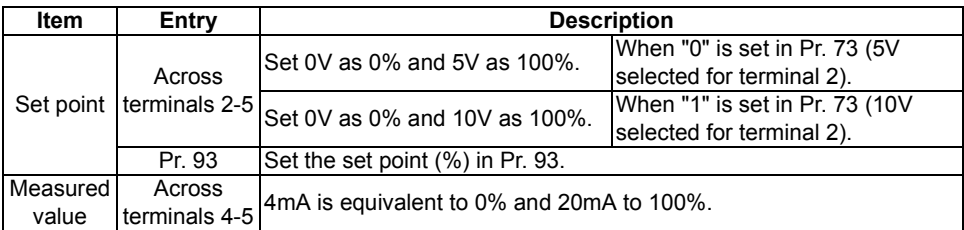

## **(5) Parameter setting**

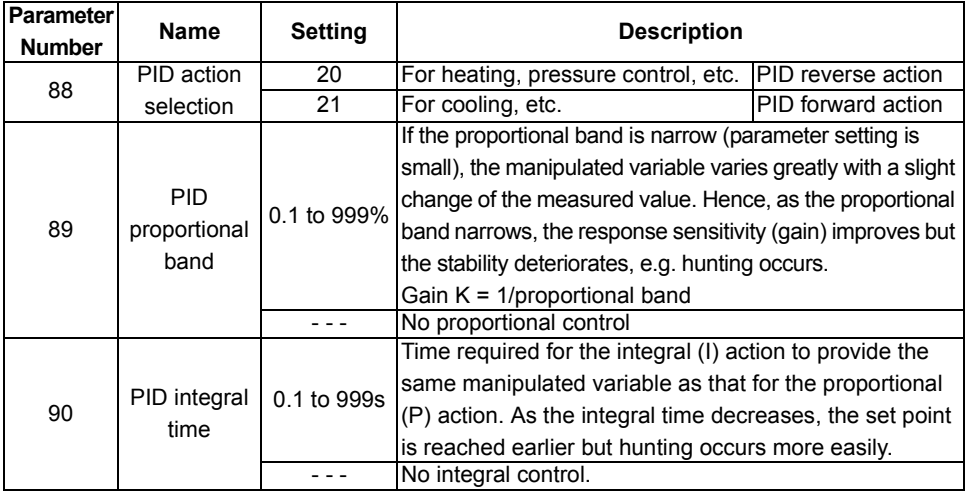

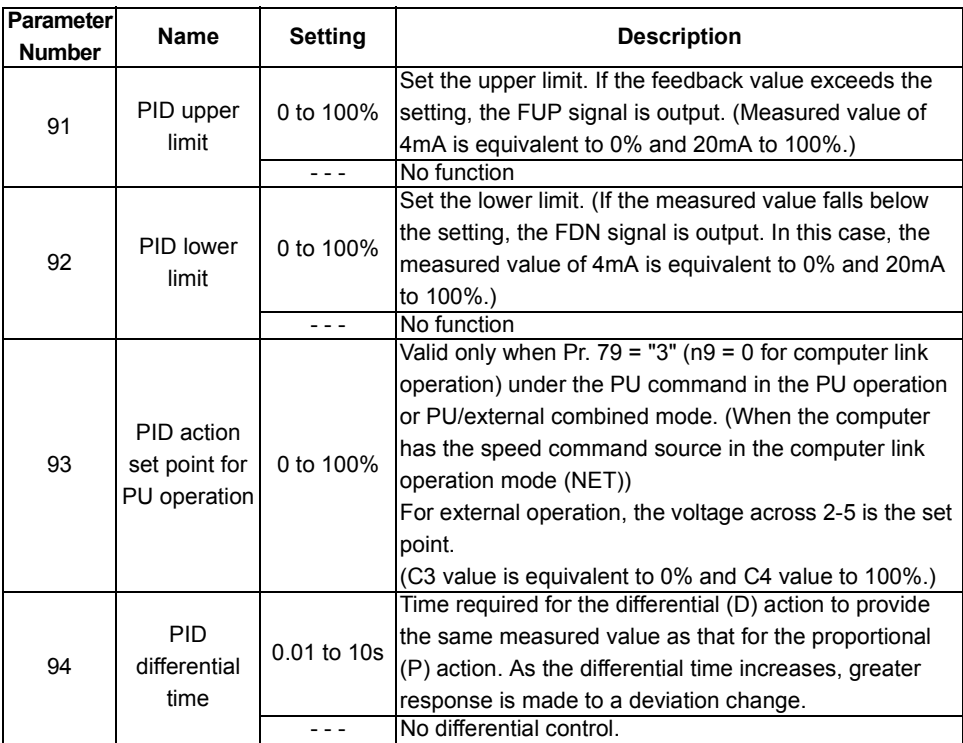

## **(6) Adjustment procedure**

Parameter setting Adjust the PID control parameters, Pr. 88 to Pr. 94.

Set the I/O terminals for PID control.

(Use Pr. 64 and Pr. 65 (output terminal function selection) to set the FUP and FDN signals.)

(Use any of Pr. 60 to Pr. 63 (input terminal function selection) to set the X14 signal.)

Turn on X14 signal. Run

Terminal setting

## **(7) Calibration example**

(A detector of 4mA at 0°C (32°F) and 20mA at 50°C (122°F) is used to adjust the room temperature to 25°C (77°F) under PID control. The set point is given to across inverter terminals 2-5 (0-5V).)

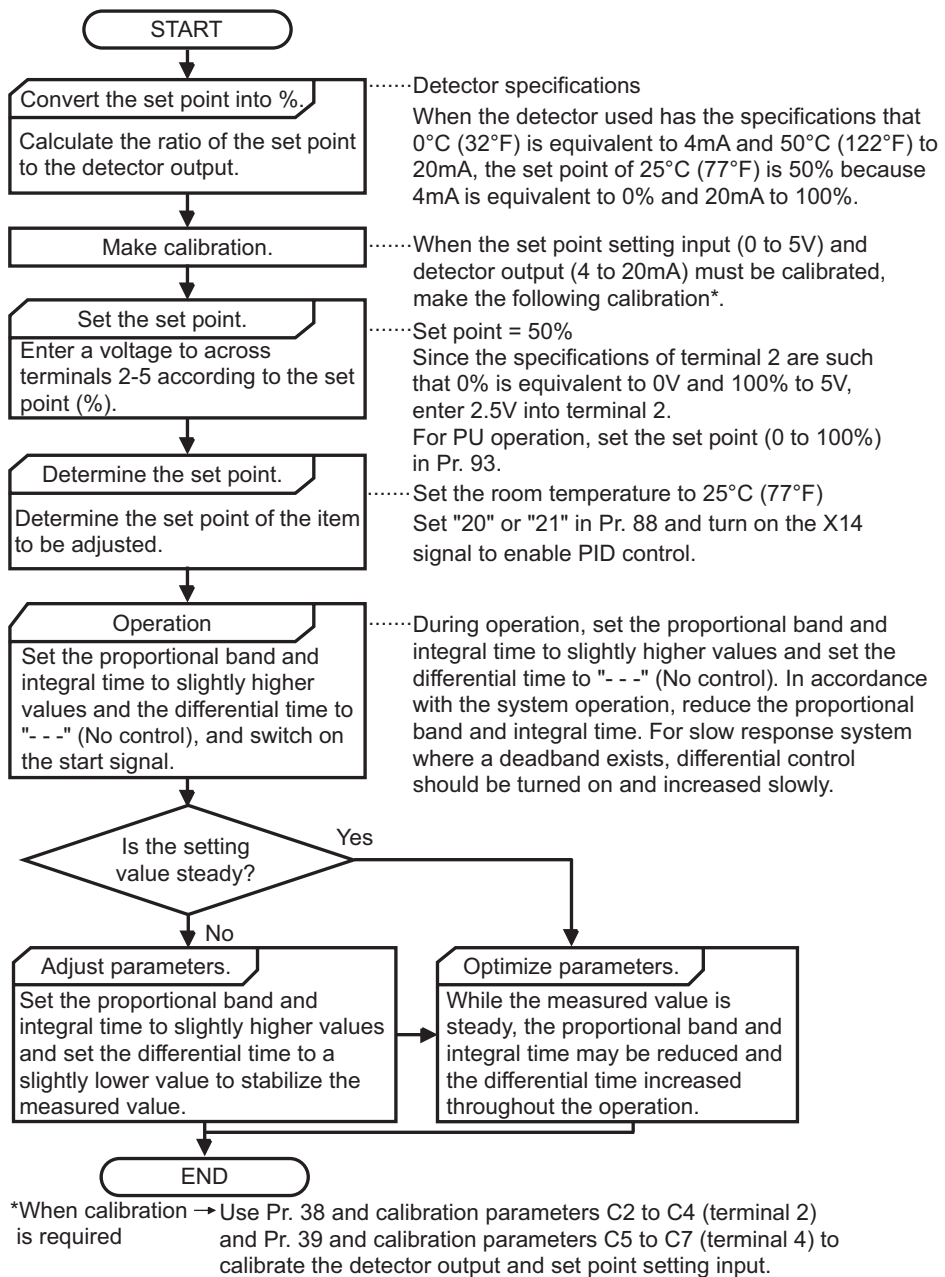

Make calibration in the PU mode when the inverter is at a stop.

## **<Set point input calibration>**

- 1. Apply the input voltage of 0% set point setting (e.g. 0V) across terminals 2-5.
- 2. Make calibration using the calibration parameters C2, C3. At this time, enter in C2 the frequency which should be output by the inverter at the deviation of 0% (e.g. 0Hz). (When using the FR-PU04, make calibration with Pr. 902.)
- 3. Apply the voltage of 100% set point (e.g. 5V) to across terminals 2-5.
- 4. Make calibration using Pr. 38 and calibration parameter C4. At this time, enter in Pr. 38 the frequency which should be output by the inverter at the deviation of 100% (e.g. 60Hz). (When using the FR-PU04, make calibration with Pr. 903.)

### **<Detector output calibration>**

- 1. Apply the output current of 0% detector setting (e.g. 4mA) across terminals 4-5.
- 2. Make calibration using the calibration parameter C6. (When using the FR-PU04, make calibration with Pr. 904.)
- 3. Apply the output current of 100% detector setting (e.g. 20mA) across terminals 4-5.
- 4. Make calibration using the calibration parameter C7. (When using the FR-PU04, make calibration with Pr. 905.)
- Note: The frequencies set in the calibration parameter C5 and Pr. 39 should be equal to those set in the calibration parameter C2 and Pr. 38, respectively.

The results of the above calibration are as shown below:

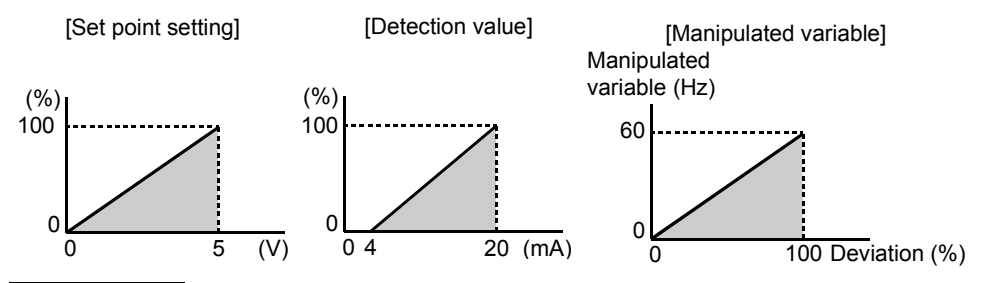

### **REMARKS**

- •If the multi-speed (RH, RM, RL signal) or jog operation (JOG signal) is entered, PID control is stopped and multi-speed or jog operation is started.
- •When the terminal functions are changed using Pr. 60 to Pr. 65, the other functions may be affected. Confirm the functions of the corresponding terminals before making settings.
- •When PID control is selected, the minimum frequency is the frequency set in the calibration parameter C2 and the maximum frequency is the frequency set in Pr. 38. (The Pr. 1 "maximum frequency" and Pr. 2 "minimum frequency" settings are also valid.)

#### ♦**Related parameters**♦

- X14 signal assignment ⇒ Pr. 60 to Pr. 63 (input terminal function selection) (refer to page [98](#page-107-0))
- FUP, FDN and RL signal assignment ⇒ Pr. 64 "RUN terminal function selection", Pr. 65 "A, B, C terminal function selection" (refer to page [100](#page-109-0))
- Voltage input selection (0 to  $\pm 5V$ , 0 to  $\pm 10V$ )  $\Rightarrow$  Pr. 73 "0-5V/0-10V selection" (refer to page [104\)](#page-113-0)
- Operation mode selection  $\Rightarrow$  Pr. 79 "operation mode selection" (refer to page [109](#page-118-0))
- Making terminal calibration  $\Rightarrow$  Pr. 38, Pr. 39, C2 to C7 (calibration parameters) (refer to page [82](#page-91-0))

119

**FUNCTIONS**

**FUNCTIONS** 

## **2.11 Auxiliary parameters**

## 2.11.1 Slip compensation (Pr. 95 **FF**, Pr. 96 FFB, Pr. 97 **FFB**)

The inverter output current may be used to assume motor slip to keep the motor speed constant.

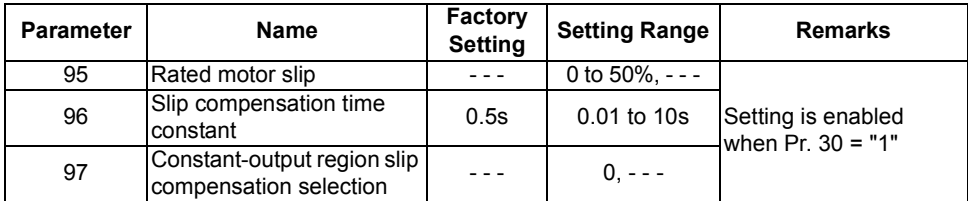

### **<Setting>**

## **Rated slip = Synchronous speed at base frequency - rated speed ×100[%] Synchronous speed at base frequency**

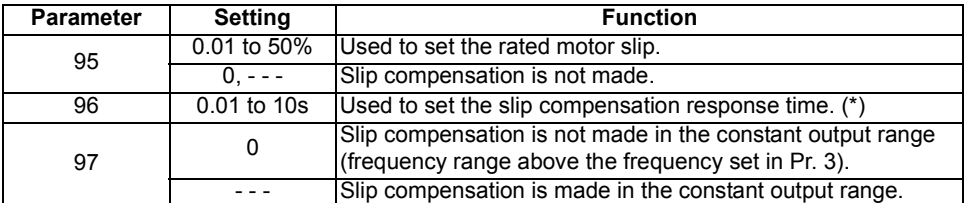

\*When this value is made smaller, response will be faster.

However, as load inertia is greater, a regenerative overvoltage (OVT) error is more liable to occur.

### **REMARKS**

When making slip compensation at 60Hz, set the maximum frequency (Pr. 1) to slightly higher than 60Hz.

In the factory setting status, it is clamped at 60Hz.

## <span id="page-130-0"></span>2.11.2 Automatic torque boost selection (Pr. 98 **)**

You can choose automatic torque boost control.

Automatic torque boost control

Not only gives the motor the optimum excitation but also provides high torque even in a low speed range.

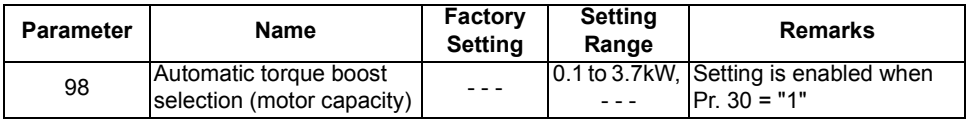

### **<Operating conditions>**

- •The number of motor poles should be any of 2, 4 and 6 poles.
- •Single-motor operation (One motor for one inverter)
- •The wiring length from inverter to motor should be within 30m (98.42feet).

## **<Setting>**

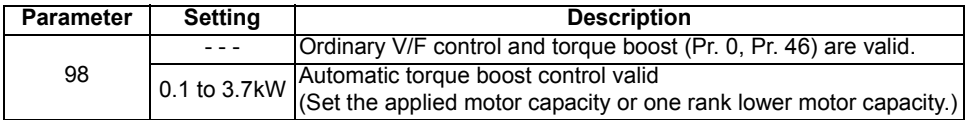

- Also when the Pr. 98 setting is other than "- -", Pr. 3 "base frequency" and Pr. 19 "base frequency voltage" are valid.
- When "- -" or "888" is set in Pr. 19, the rated output voltage is selected.

### **CAUTION**

**During operation using automatic torque boost, write to Pr. 3 and Pr. 19 is disabled even if "2" is set in Pr. 77.**

### ♦**Related parameters**♦

- Torque boost ⇒ Pr. 0 "torque boost", Pr. 46 "second torque boost" (refer to page [63](#page-72-0))
- Base frequency ⇒ Pr. 3 "base frequency", Pr. 19 "base frequency voltage" (refer to page [65\)](#page-74-0)
- Applied motor setting  $\Rightarrow$  Pr. 71 "applied motor" (refer to page [69\)](#page-78-0)
- Motor primary resistance ⇒ Pr. 99 "motor primary resistance" (refer to page [122\)](#page-131-0)

## <span id="page-131-0"></span>2.11.3 Motor primary resistance (Pr. 99 **PPB)**

Generally this parameter need not be set. At the factory setting of "- - -", the standard motor constant of the motor capacity set in Pr. 98 (including that of the constant-torque motor) is used.

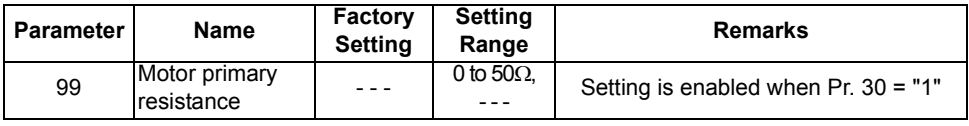

#### ♦**Related parameters**♦

• Applied motor setting  $\Rightarrow$  Pr. 71 "applied motor" (refer to page [69\)](#page-78-0)

• Automatic torque boost selection ⇒ Pr. 98 "automatic torque boost selection" (refer to page [121\)](#page-130-0)

## **2.12 Maintenance parameters**

## <span id="page-131-1"></span>**2.12.1 Maintenance output function (H1**  $\mathbb{F}$  **, H2**  $\mathbb{F}$  **3)**

The maintenance timer alarm signal (Y95) is output when the cumulative energization time (H1 "maintenance timer") of the inverter reaches the time set in H2 "maintenance alarm output set time". (Used to alert the operator of the main circuit smoothing capacitor life expiration, for example.)

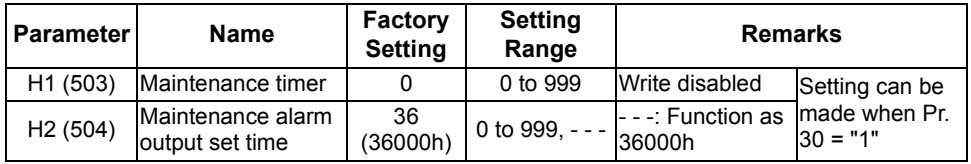

The parameter numbers in parentheses are those for use with the parameter unit (FR-PU04).

## **<Setting>**

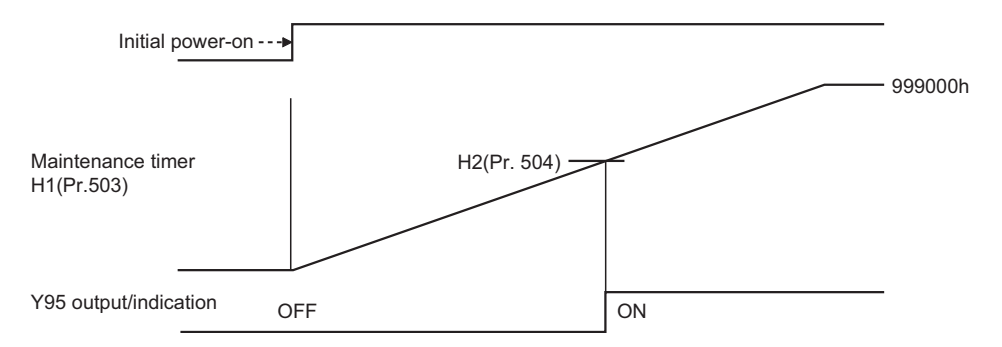

- 1) H1 (Pr. 503) "maintenance timer"
	- •The cumulative energization time of the inverter is stored into the  $E^2$ PROM every hour and indicated in 1000h increments. (Cannot be written.)
	- •The maintenance timer is clamped at 999 (999000h).
- 2) H2 (Pr. 504) "maintenance alarm output set time"
	- •Set the time when the maintenance timer alarm signal (Y95) is output.
	- •The setting unit is 1000h.

### **REMARKS**

The factory setting (36000h) is the guideline for the main circuit smoothing capacitor life (about 10 years in the operating environment of 40°C (104°F) ambient temperature, 10h/day, and 365 days/ year) of the inverter. The lifetime changes depending on the operating environment of the inverter.

3) Maintenance timer alarm signal (Y95)

- •Made valid by setting "95" (maintenance timer alarm output signal) in Pr. 64 or Pr. 65 (output terminal function selection).
- •If the value set in H2 is equal to or greater than the H1 setting, the maintenance timer alarm output (Y95) turns off.

### ♦**Related parameters**♦

• Assignment of Y95 signal to terminal ⇒ Pr. 64 "RUN terminal function selection", Pr. 65 "A, B, C terminal function selection" (Refer to page [100](#page-109-0))

## *2.12.2 Current average value monitor signal (H3 R* E, *H4 R* C, *H5 R* S)

The average value of the output current during constant speed operation and the maintenance timer value (maintenance parameter H1) are output as pulses to the current average value monitor signal (Y93).

The pulse width measured by inputting the signal to the I/O module of the PLC or the like can be used as a guideline for increase in output current due to abrasion of peripheral machines and elongation of belt and for aged deterioration of peripheral devices to know the maintenance time.

The current average value monitor signal (Y93) is output as pulse for 20s as 1 cycle and repeatedly output during constant speed operation.

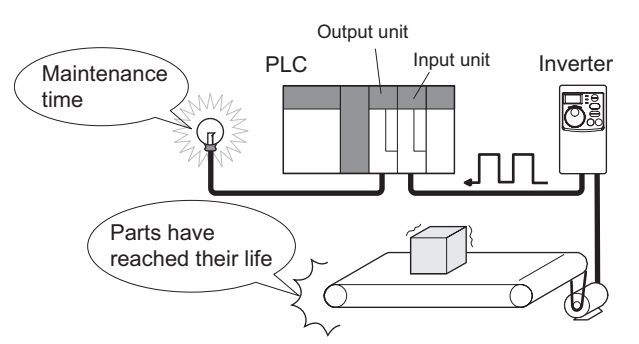

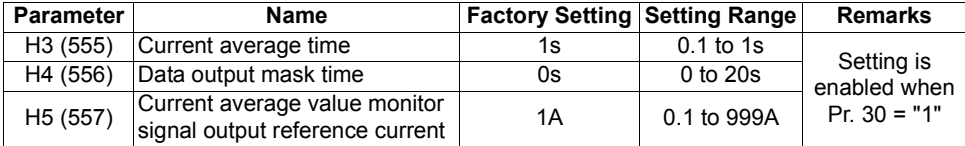

The parameter number in parentheses is the one for use with the parameter unit (FR-PU04).

**FUNCTIONS**

**FUNCTIONS** 

**2**

#### **<Pulse operation>**

The output pulse of the Y93 signal is shown below.

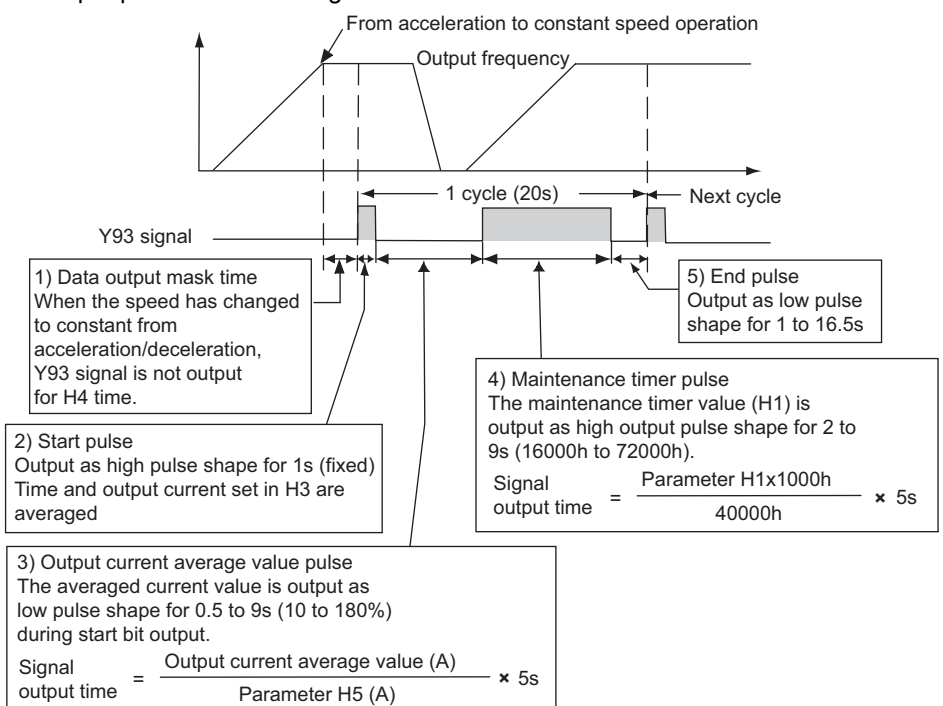

## **<Setting>**

Perform setting according to the following steps.

- 1) Setting of maintenance parameter H4 "data output mask time" The output current is unstable (transient state) right after the operation is changed from the acceleration/deceleration state to the constant speed operation. Set the time for not obtaining (mask) transient state data in H4.
- 2) Setting of maintenance parameter H3 "output current average time" The average output current is calculated during Hi output of start bit (1s). Set the time taken to average the current during start bit output in H3.
- 3) Setting of maintenance parameter H5 "output reference current" Set the reference (100%) for outputting the signal of the current average value. Obtain the time to output the signal from the following calculation.

Output current average value<br>Setting value of output reference current (H5) x 5s (Output current average value 100%/5s)

Note that the output time range is 0.5s to 9s, and it is 0.5s when the output current average value is less than 10% of the setting value of output reference current (H5) and 9s when exceeds 180%.  $\frac{1}{2}$ Example) when H5=10A and the average value of  $\frac{3}{5}$ <br>Example) when H5=10A and the average value of  $\frac{4}{5}$ output current is 15A As 15A/10Ax5s=7.5, the current average

value monitor signal is output as low  $\overline{\varphi}$ pulse shape for 7.5s.

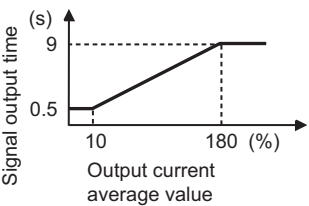

4) Output of maintenance timer value (maintenance parameter H1) After the output current average value is output as low pulse shape, the maintenance timer value is output as high pulse shape. The output time of the maintenance timer value is obtained from the following calculation.

Maintenance timer value  $(H1)$  x 5s (Maintenance timer value 100%/5s)

Note that the output time range is 2 to 9s, and it is 2s when the maintenance timer value (H1) is less than 16000h and 9s when exceeds 72000h.

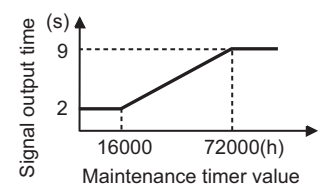

### **REMARKS**

- •Mask of data output and sampling of output current are not performed during acceleration/ deceleration.
- •Set "93" in Pr. 64 and assign the current average value monitor signal (Y93) to the RUN terminal. It can not be assigned to the ABC contact (Pr.65)
- •When the speed is changed to acceleration/deceleration from constant speed during start bit output, the data is judged as invalid, the start bit is output as high pulse shape for 3.5s, and the end signal is output as low pulse shape for 16.5s.

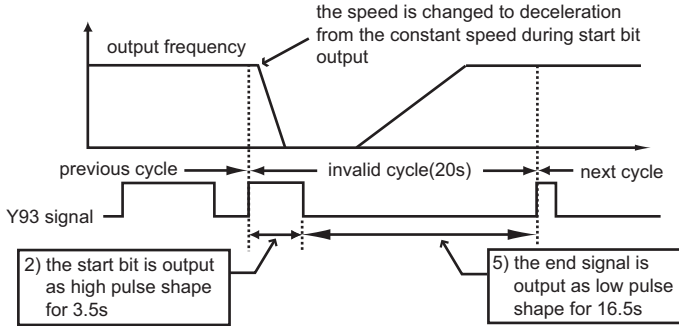

The signal is output for at least 1 cycle even when acceleration/deceleration state continues after the start bit output is completed.

- •When the output current value (inverter output current monitor) is 0A on completion of the 1 cycle signal output, the signal is not output until the speed becomes constant next time.
- •The current average value monitor signal (Y93) is output as low pulse shape for 20s (without data output) under the following condition.
- (1) when the motor is in the acceleration/deceleration state on completion of the 1 cycle signal output
- (2) when the 1 cycle output is completed during restart operation with automatic restart after instantaneous power failure (Pr. 57≠ "---")
- (3) when automatic restart operation was being performed with automatic restart after instantaneous power failure selected (Pr.  $57 \neq$  "---") on completion of the data output mask

#### ♦**Related parameters**♦

- Assignment of Y93 signal to terminal  $\Rightarrow$  Pr. 64 "RUN terminal function selection" (Refer to page [100.](#page-109-0))
- · Maintenance timer value ⇒ maintenance parameter H1 "maintenance timer (Refer to page [122.](#page-131-1)) Automatic restart after instantaneous power failure operation  $\Rightarrow$  Pr. 57 "restart coasting time"
	- (Refer to page [92](#page-101-0).)

$$
H 6 \Rightarrow \text{Refer to } P57 \text{ (page 92)}.
$$

 $\boxed{?}$   $\blacktriangleright$  Refer to  $\boxed{?}$   $\boxed{?}$  (page [69](#page-78-0)).

**FUNCTIONS**

**FUNCTIONS** 

## **2.13 Calibration parameters**

## *2.13.1 Meter (frequency meter) calibration (C1 )*

The AM terminal is factory-set to provide 5VDC output in the full-scale status of each monitor item. However, calibration parameter C1 can be used to adjust the output voltage ratio (gain) according to the meter scale. Note that the maximum output voltage is 5VDC.

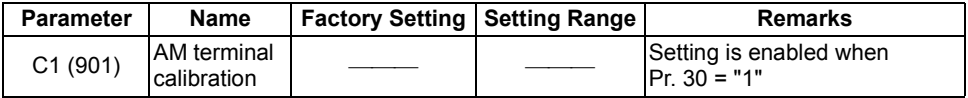

The parameter number in parentheses is the one for use with the parameter unit (FR-PU04).

#### **Changing example** Deflecting the meter (analog indicator) to full-scale (5V) at the preset frequency of 60Hz (for frequency setting, refer to the instruction manual (basic).)

•The calibration parameters "C1" can be made to be ready by setting "1" (extended function parameter valid) in Pr. 30 "extended function display selection". •Set the value of the calibration parameter C1 "AM terminal calibration".

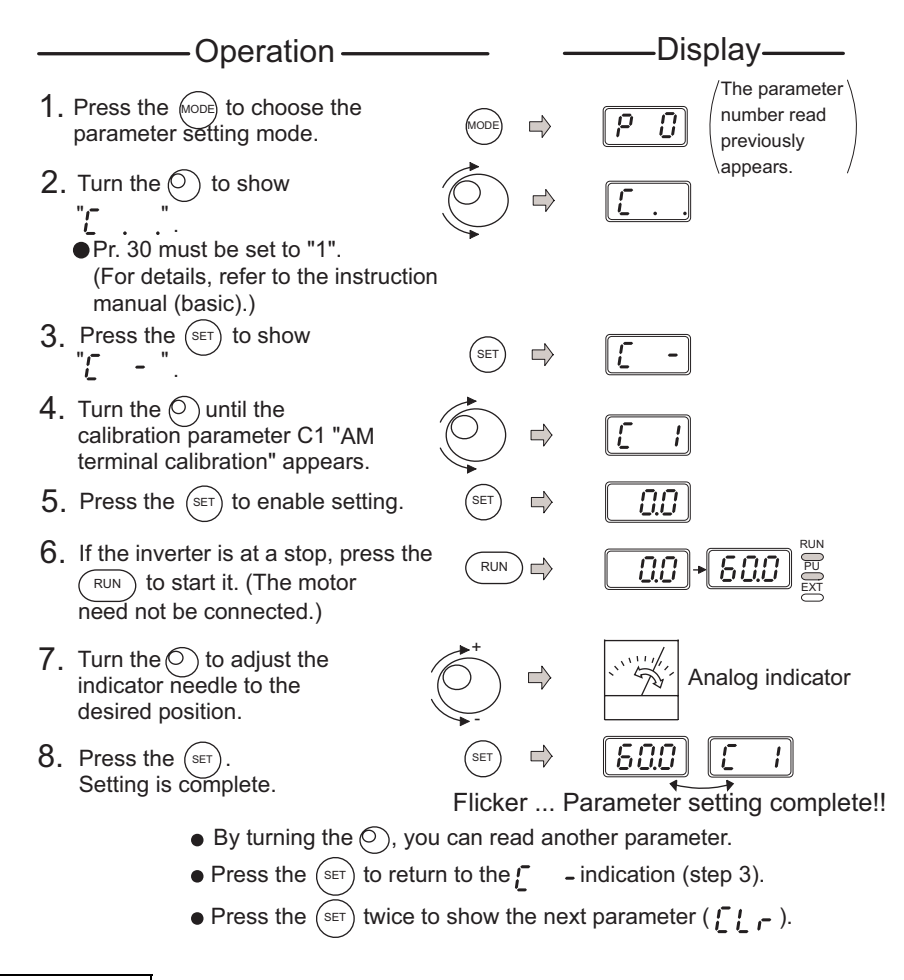

### **REMARKS**

**POINT**

- •Depending on the set value, it may take some time for the needle to move.
- •If "1" is set in Pr. 30 "extended function display selection", the calibration parameter C1 "AM terminal calibration" can also be set in the external operation mode.
- •When the FR-PU04 is used, make calibration with Pr. 901.

### **POINT**

By setting the Pr. 54 "AM terminal function selection" value, preset Pr. 55 "frequency monitoring reference" or Pr. 56 "current monitoring reference" to the running frequency or current value at which the output signal is 5V. At 5V, the meter generally deflects to full-scale.

### ♦**Related parameters**♦

Choosing signal to be output to AM terminal  $\Rightarrow$  Pr. 54 "AM terminal function selection" (refer to page [90](#page-99-0)) Reference values of frequency and current values  $\Rightarrow$  Pr. 55 "frequency monitoring reference", Pr. 56 "current monitoring reference" (refer to page [92](#page-101-1))

 $\begin{bmatrix} 1 & 2 \end{bmatrix}$  to  $\begin{bmatrix} 0 & 1 \end{bmatrix}$   $\Rightarrow$  Refer to  $\begin{bmatrix} 9 & 38 \end{bmatrix}$ ,  $\begin{bmatrix} 9 & 39 \end{bmatrix}$  (page [82\)](#page-91-0).

## **2.14 Clear parameters**

## *2.14.1 Parameter clear (CLr )*

Initializes the parameter values to the factory settings. Clear the parameters during a stop in the PU operation mode.

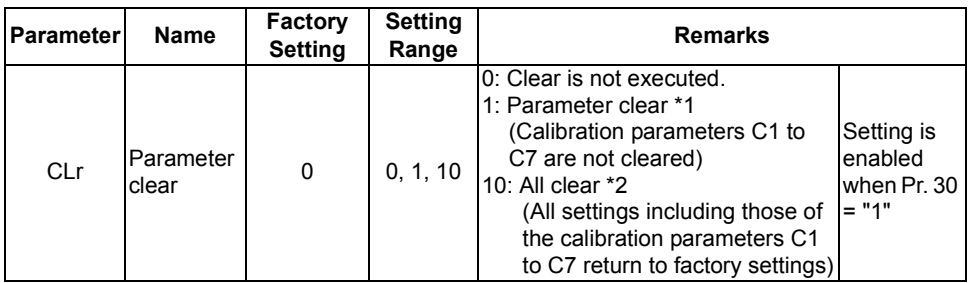

\*1.Parameters are not cleared by setting "1" in Pr. 77 "parameter write disable selection".

Pr. 75, Pr. 38, Pr. 39, Pr. 53, Pr. 60 to Pr. 65, Pr. 99, maintenance parameters H1, H2, calibration parameters C1 to C7 and communication parameters n13, n15 are not cleared.

\*2.Pr. 75, maintenance parameter H1 and communication parameter n13 are not cleared.

### **REMARKS**

For details of the operation procedure, refer to the instruction manual (basic).

## *2.14.2 Alarm history clear (ECL )*

Clear the alarm history.

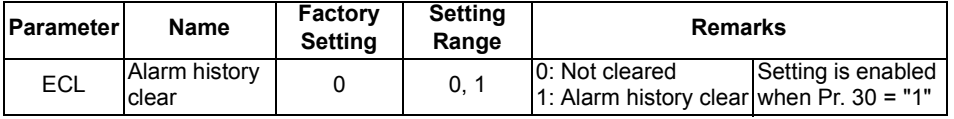

## <span id="page-139-0"></span>**2.15 Communication parameters**

You can perform communication operation from the RS-485 connector of the inverter through RS-485.

## **(1) Operational functions**

1) Operation mode switching [Operation mode switching method]

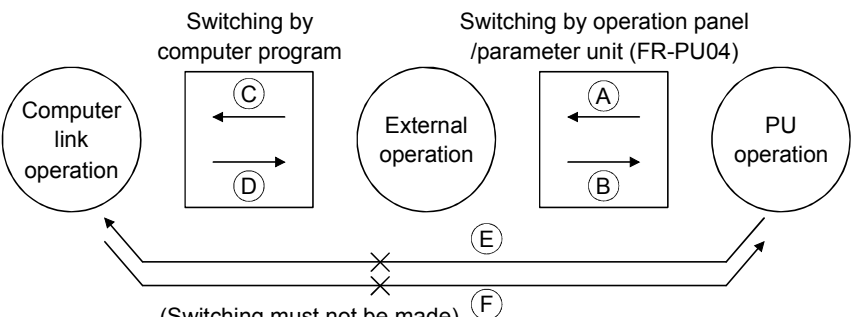

(Switching must not be made)

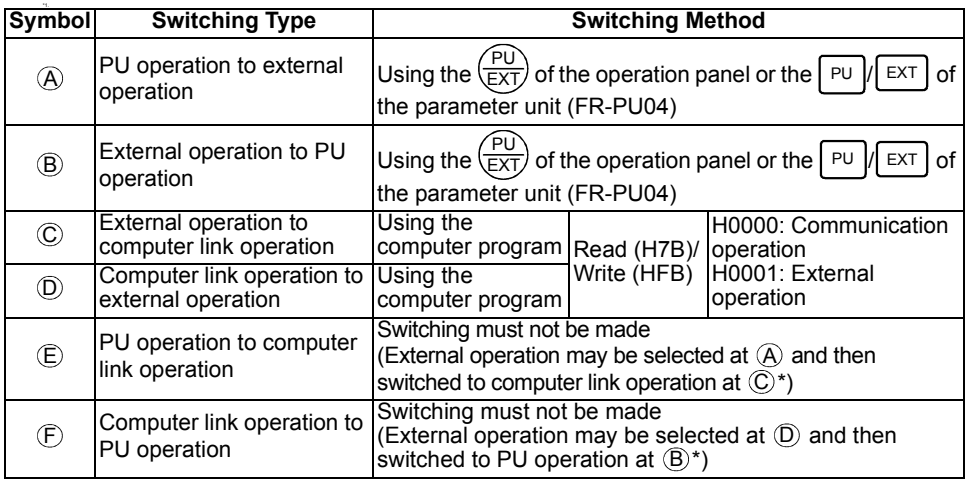

\* When "1" is set in the communication parameter n10 "link startup mode selection", the inverter is placed in the computer link operation mode at power on or inverter reset. (Note that it is overridden by the Pr. 79 "operation mode selection" setting.)

### **REMARKS**

Unlike the other inverters, the FR-S500 series is not the type of inverter whose operation panel is removed to make communication.

Parameter setting using setup S/W is not enabled in the PU operation mode and external / PU combined operation mode (Pr. 79 = 1, 3, 4). Also, pressing the  $($  RUN) on the operation panel starts the inverter in the external / PU combined operation mode. (Pr. 79=1, 3)

### 2) Operation mode-based functions

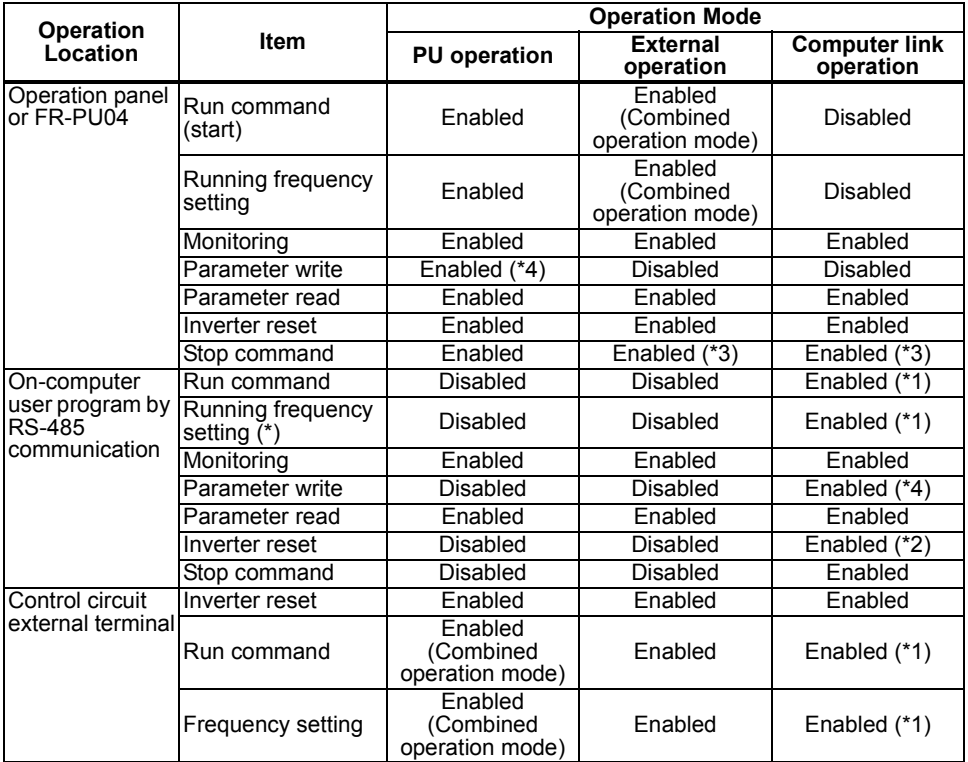

\*1. As set in the communication parameters n8 "operation command source" and n9 "speed command source". (refer to page [147\)](#page-156-0)

\*2. At occurrence of RS-485 communication error, the inverter cannot be reset from the computer.

\*3. As set in Pr. 75 "reset selection/PU stop selection".

\*4. As set in Pr. 77 "parameter write disable selection".

#### **CAUTION**

**\* When the user program of the computer is used to make the running frequency setting by RS-485 communication, setting can be made in the minimum setting increments of 0.01Hz, but the setting may be written to the inverter in increments of 0.1Hz. (0 is written in the second decimal place.)**

### **POINT**

To perform parameter write, give an operation command, make inverter reset, etc. using RS-485 communication, the operation mode must be changed to the "computer link operation mode".

Set "0", "2", "7" or "8" in Pr. 79 "operation mode selection" to select the external operation mode, and change the operation mode to the "computer link operation mode" in either of the following methods.

- 1) Set "1" in the communication parameter n10 "link startup mode selection" to start the inverter in the "computer link operation mode" at power on. (Refer to page [148](#page-157-0) for the communication parameter n10.)
- 2) Using operation mode write (instruction code HFB), write H0000 to choose the "computer link operation mode". (Refer to page [141](#page-150-0) for operation mode write.)

**2**

## 2.15.1 Communication settings (n1  $\frac{1}{2}$  to n7  $\frac{1}{2}$   $\frac{1}{2}$ , n11  $\frac{1}{2}$   $\frac{1}{2}$ )

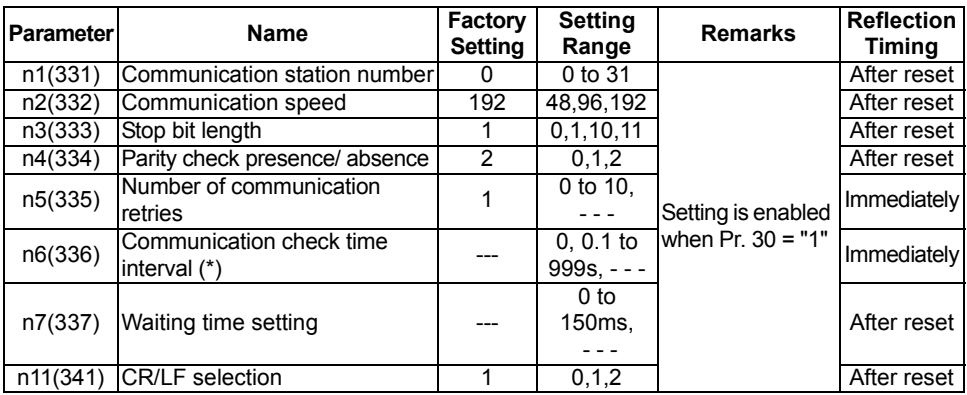

**Communication-related parameters** 

• The parameter numbers within parentheses are those for use of the parameter unit (FR-PU04).

• Refer to page [180](#page-189-0) for the instruction codes.

### **POINTS \***When making RS-485 communication, set any value other than 0 in the communication parameter n6 "communication check time interval". RS-485 communication is disabled if the setting is "0s".

### Communication specifications

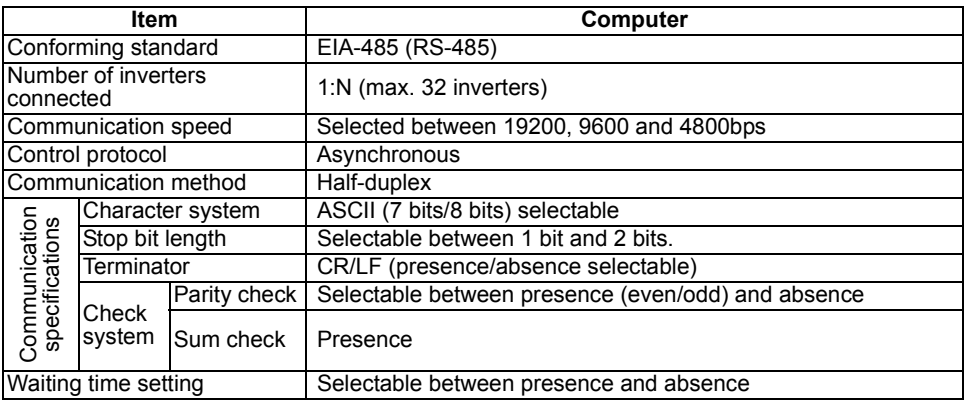

### **REMARKS**

- •For computer link operation, set 65535 (HFFFF) as the value "- -" and 65520 (HFFF0) as the Pr. 19 value "888".
- •Refer to page [41](#page-50-0) for handling the RS-485 connector.
- •For parameter instruction codes, refer to the appended parameter instruction code list (page [180](#page-189-0)).

## **<Setting>**

To make communication between the personal computer and inverter, initialization of the communication specifications must be made to the inverter. If initial setting is not made or there is a setting fault, data transfer cannot be made.

**\***After making the initial setting of the parameters, always reset the inverter. After you have changed the communication-related parameters, communication cannot be made until the inverter is reset.

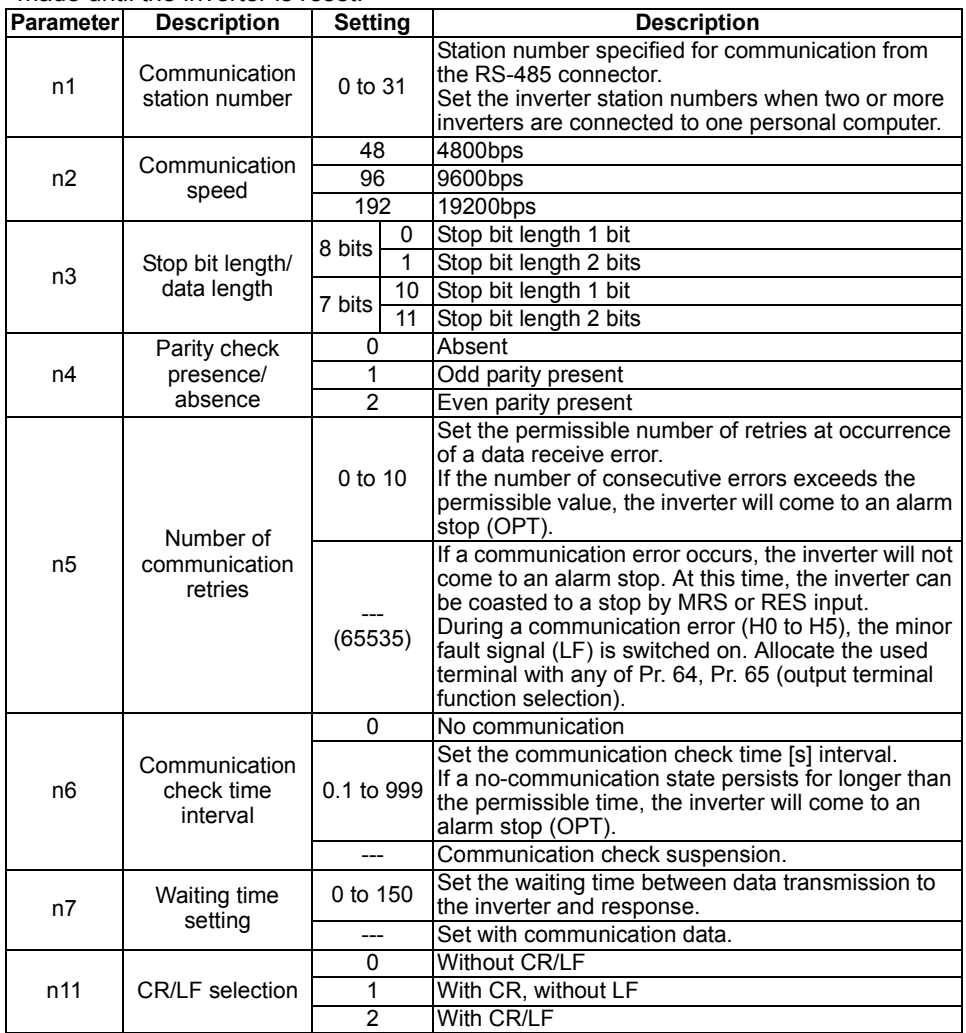

## **<Computer programming>**

## **(1) Communication protocol**

Data communication between the computer and inverter is performed using the following procedure:

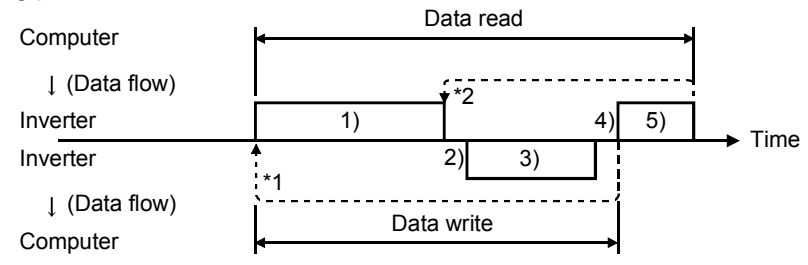

### **REMARKS**

- \*1. If a data error is detected and a retry must be made, execute retry operation with the user program. The inverter comes to an alarm stop if the number of consecutive retries exceeds the parameter setting.
- \*2. On receipt of a data error occurrence, the inverter returns "reply data 3)" to the computer again. The inverter comes to an alarm stop if the number of consecutive data errors reaches or exceeds the parameter setting.

## **(2) Communication operation presence/absence and data format types**

Communication operation presence/absence and data format types are as follows:

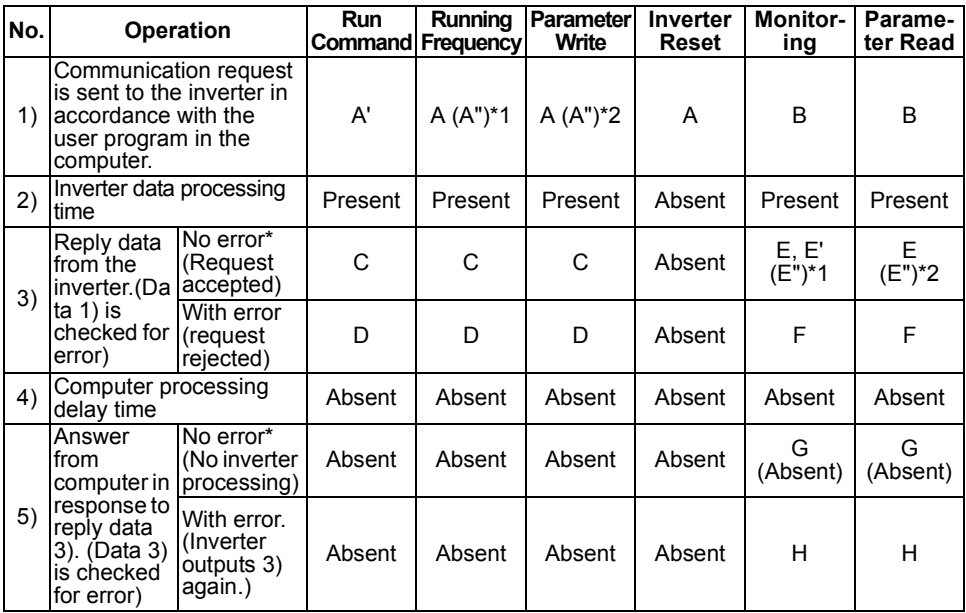

\* In the communication request data from the computer to the inverter, 10ms or more is also required after "no data error (ACK)". (Refer to page [137](#page-146-0).)
#### **REMARKS**

- \*1. Setting any of "0.1" to "999" in Pr. 37 "speed display" and "1" in instruction code "HFF" sets the data format to A" or E" (6-digit data). Also, the output frequency turns to a speed display, which is valid in 0.01r/min increments. (The third decimal place is invalid.) If the instruction code "HFF" is other than "1", the display is in 1r/min increments and a 4-digit data format can be used. Reply data is given in format E if the requested monitor data has 4 digits, in format E' if the data has 2 digits, or in format E" if the data has 6 digits.
- \*2. The data format to read/write Pr. 37 "speed display" is always E"/A" (6-digit data).

#### <span id="page-144-0"></span>**(3) Data format**

Data used is hexadecimal.

Data is automatically transferred in ASCII between the computer and inverter.

- Data format types
- 1) Communication request data from computer to inverter

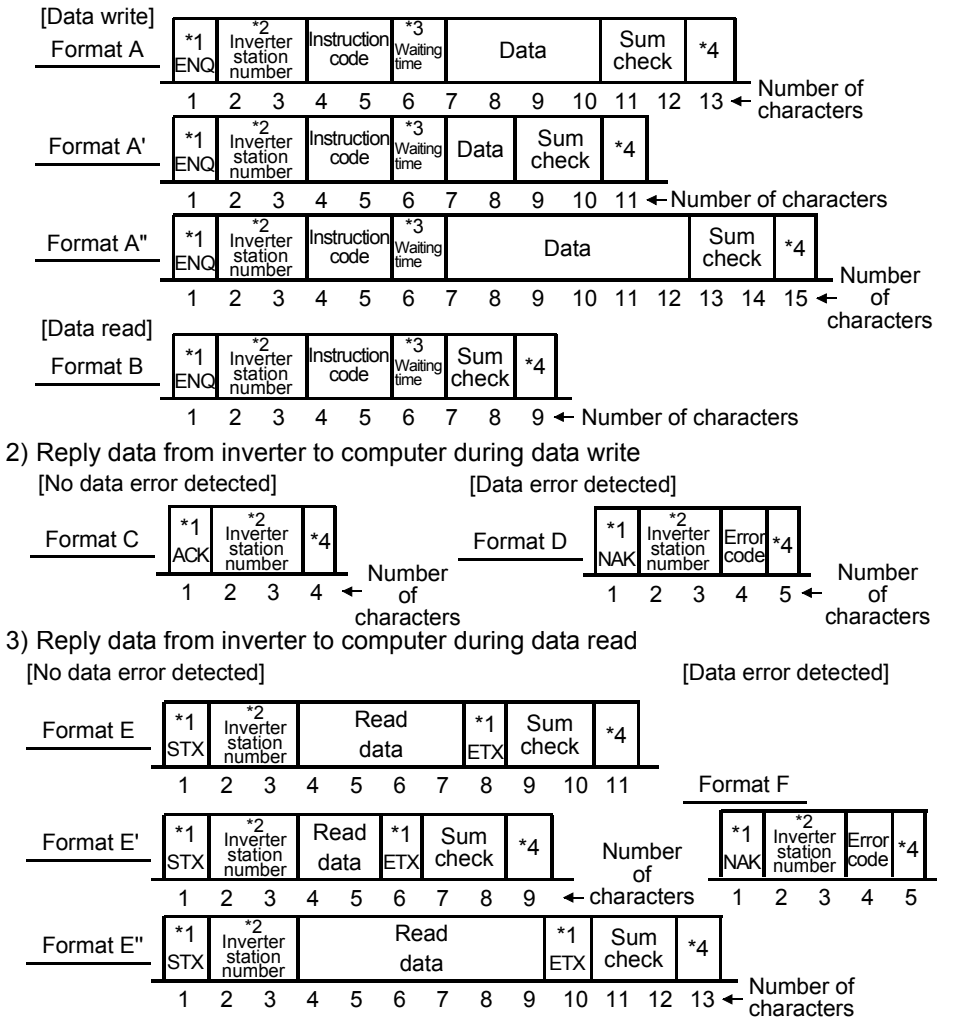

#### **4) Send data from computer to inverter during data read**

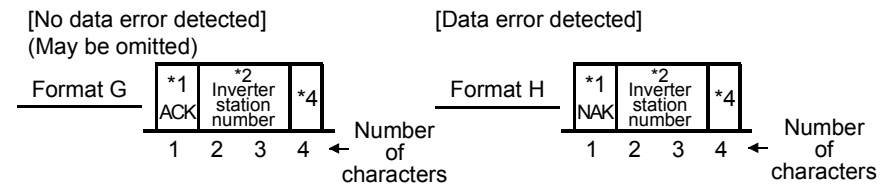

#### **REMARKS**

- \*1. Indicates the control code. (Refer to the table below.)
- \*2. Specify the inverter station numbers between H00 and H1F (stations 0 to 31) in hexadecimal.
- \*3. When communication parameter n7 "waiting time setting" ≠ - -, create the communication request data without "waiting time" in the data format. (The number of characters is decremented by 1.)
- \*4. CR or LF code

When data is transmitted from the computer to the inverter, codes CR (carriage return) and LF (line feed) codes are automatically set at the end of a data group on some computers. In this case, setting must also be made on the inverter according to the computer.

Also, the presence or absence of the CR and LF codes can be selected using n11.

#### **(4) Data definitions**

#### <span id="page-145-0"></span>**1) Control codes**

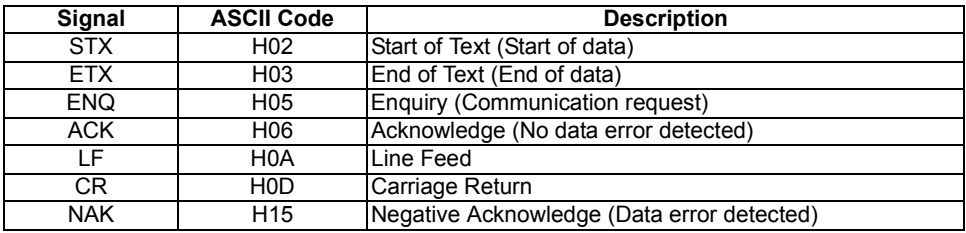

#### **2) Inverter station number**

Specify the station number of the inverter which communicates with the computer.

#### **3) Instruction code**

Specify the processing request, e.g. operation or monitoring, given by the computer to the inverter. Hence, the inverter can be run and monitored in various ways by specifying the instruction code as appropriate. (Refer to page [180](#page-189-0).)

#### **4) Data**

Indicates the data such as frequency and parameters transferred to and from the inverter. The definitions and ranges of set data are determined in accordance with the instruction codes. (Refer to page [180.](#page-189-0))

#### **5) Waiting time**

Specify the waiting time between the receipt of data at the inverter from the computer and the transmission of reply data. Set the waiting time in accordance with the response time of the computer between 0 and 150ms in 10ms increments  $(e.q. 1 = 10ms, 2 = 20ms).$ 

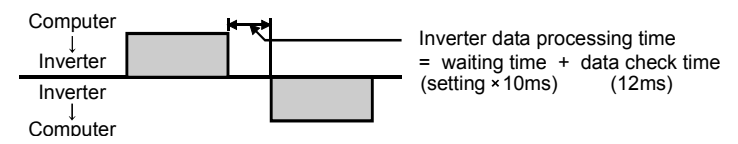

#### **REMARKS**

When communication parameter n7 "waiting time setting"  $\neq$  "- - -", create the communication request data without "waiting time" in the data format. (The number of characters is decremented by 1.)

#### **6) Response time**

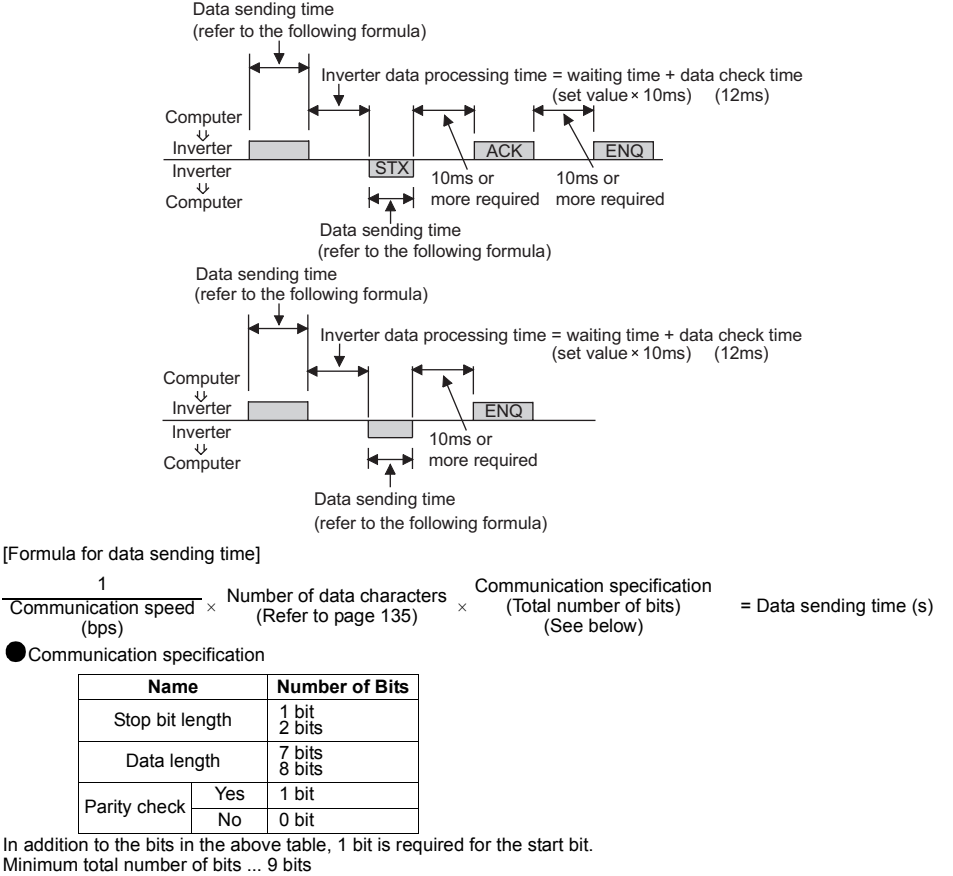

Maximum total number of bits ... 12 bits

**FUNCTIONS**

**FUNCTIONS** 

#### **7) Open cable detection (Communication parameter n6 "communication check time interval")**

- · If disconnection (communication stop) is detected between the inverter and computer as a result of disconnection check, a communication error (OPT) occurs and the inverter output is shut off.
- · Disconnection check is made when the setting is any of "0.1s" to "999s". To make disconnection check, it is necessary to send data (control code refer to page [136\)](#page-145-0) from the computer within the communication check time interval. (The send data has nothing to do with the station number)
- · Communication check is performed in computer link operation mode from at the first communication.
- · When the setting is "---", communication check (disconnection detection) is not made.
- · When the setting is "0", RS-485 communication is disabled.

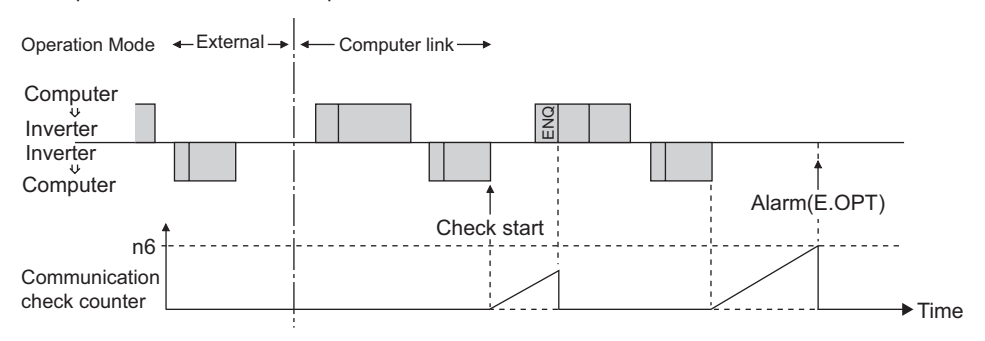

Example: When communication parameter n6= "0.1 to 999"

#### **8) Sum check code**

The sum check code is 2-digit ASCII (hexadecimal) representing the lower 1 byte (8 bits) of the sum (binary) derived from the checked ASCII data

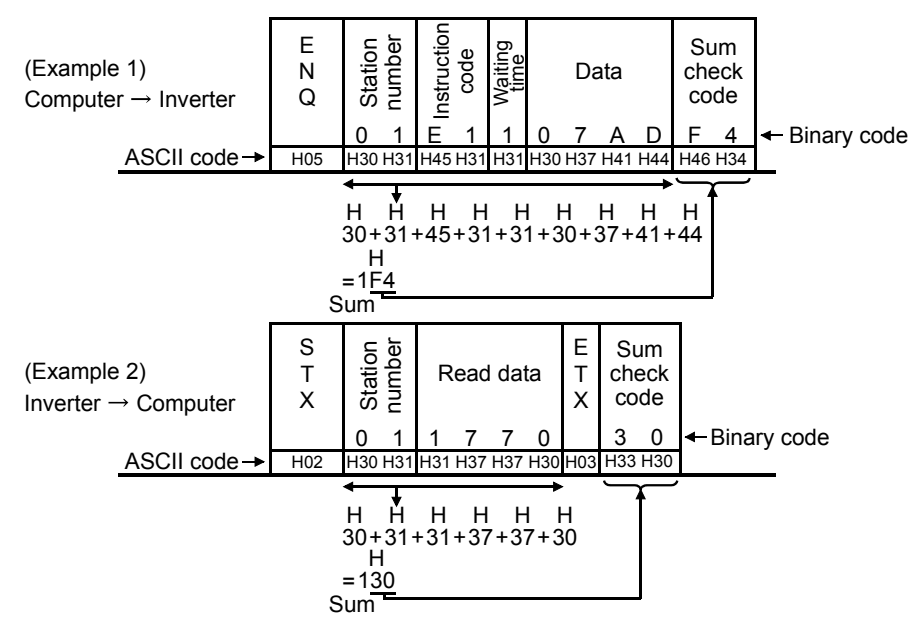

#### **9) Error code**

If any error is found in the data received by the inverter, its definition is sent back to the computer together with the NAK code. (Refer to page [145.](#page-154-0))

#### **REMARKS**

- 1.When the data from the computer has an error, the inverter will not accept that data.
- 2.All data communication, e.g. run command or monitoring, are started when the computer gives a communication request. The inverter does not return any data without the computer's request. For monitoring, therefore, design the program to cause the computer to provide a data read request as required.
- 3.When the parameter setting is read or written, the data of the link parameter expansion setting changes depending on the parameter. For the data, refer to the parameter instruction code list on page [180](#page-189-0).

# **CAUTION**

- $\Lambda$  Alwavs set the communication check time interval before starting **operation to prevent hazardous conditions.**
- $\triangle$  Data communication is not started automatically but is made only once **when the computer provides a communication request. If communication is disabled during operation due to signal cable breakage etc., the inverter cannot be stopped. When the communication check time interval has elapsed, the inverter will come to an alarm stop (OPT). The inverter can be coasted to a stop by switching on its RES signal or by switching power off.**
- **If communication is broken due to signal cable breakage, computer fault etc., the inverter does not detect such a fault. This should be fully noted.**

#### **<Setting items and set data>**

After completion of parameter settings, set the instruction codes and data then start communication from the computer to allow various types of operation control and monitoring.

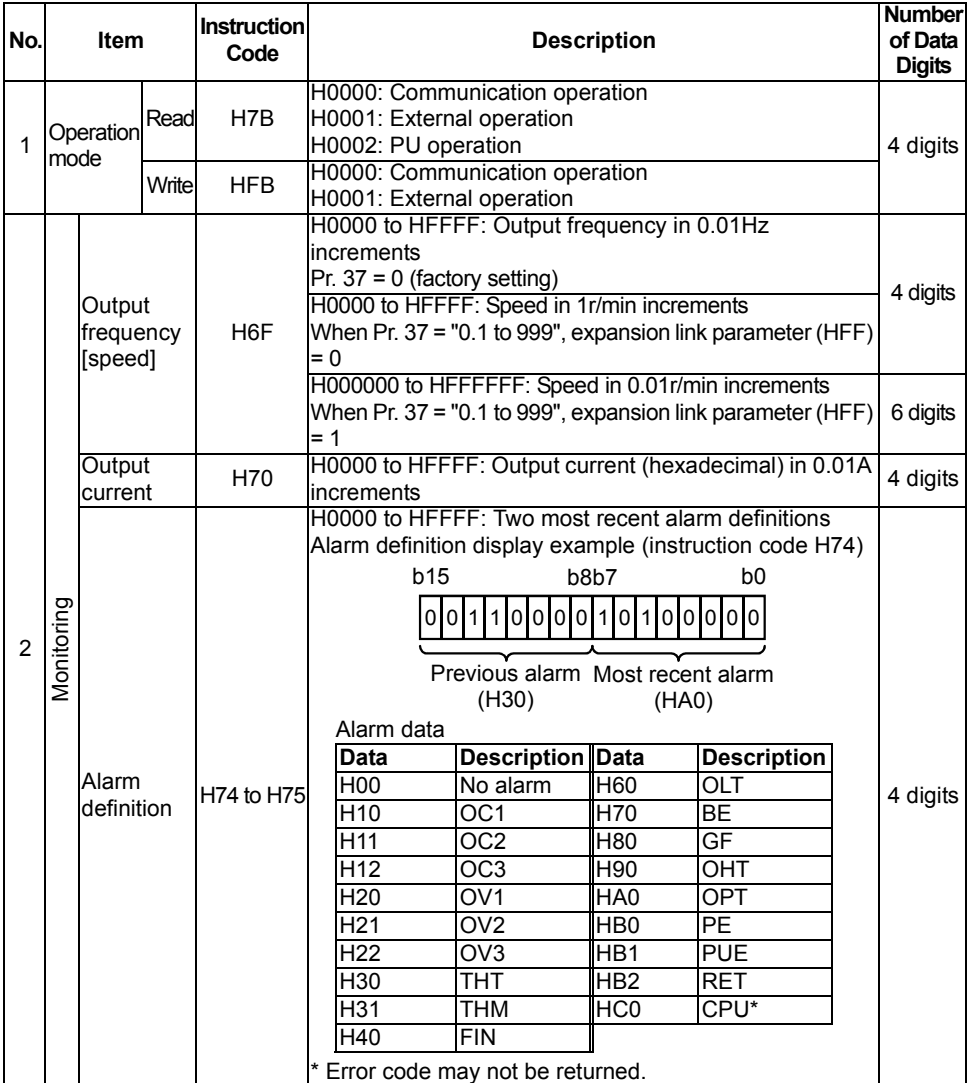

**2**

**FUNCTIONS FUNCTIONS**

141

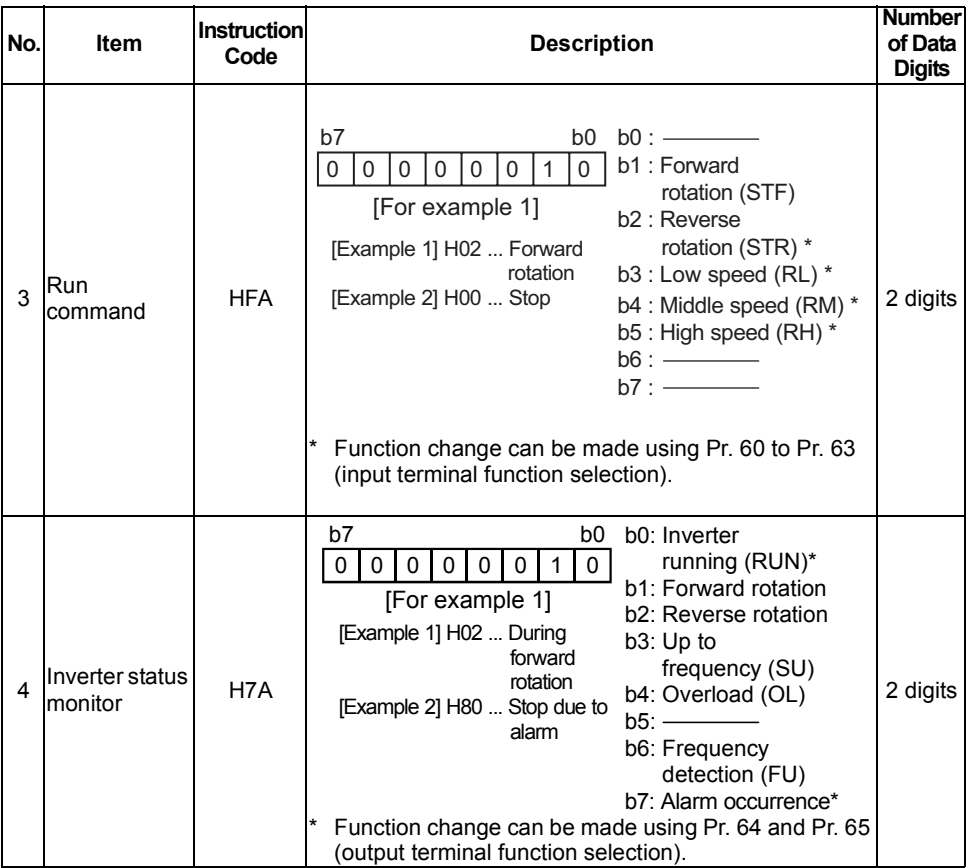

١

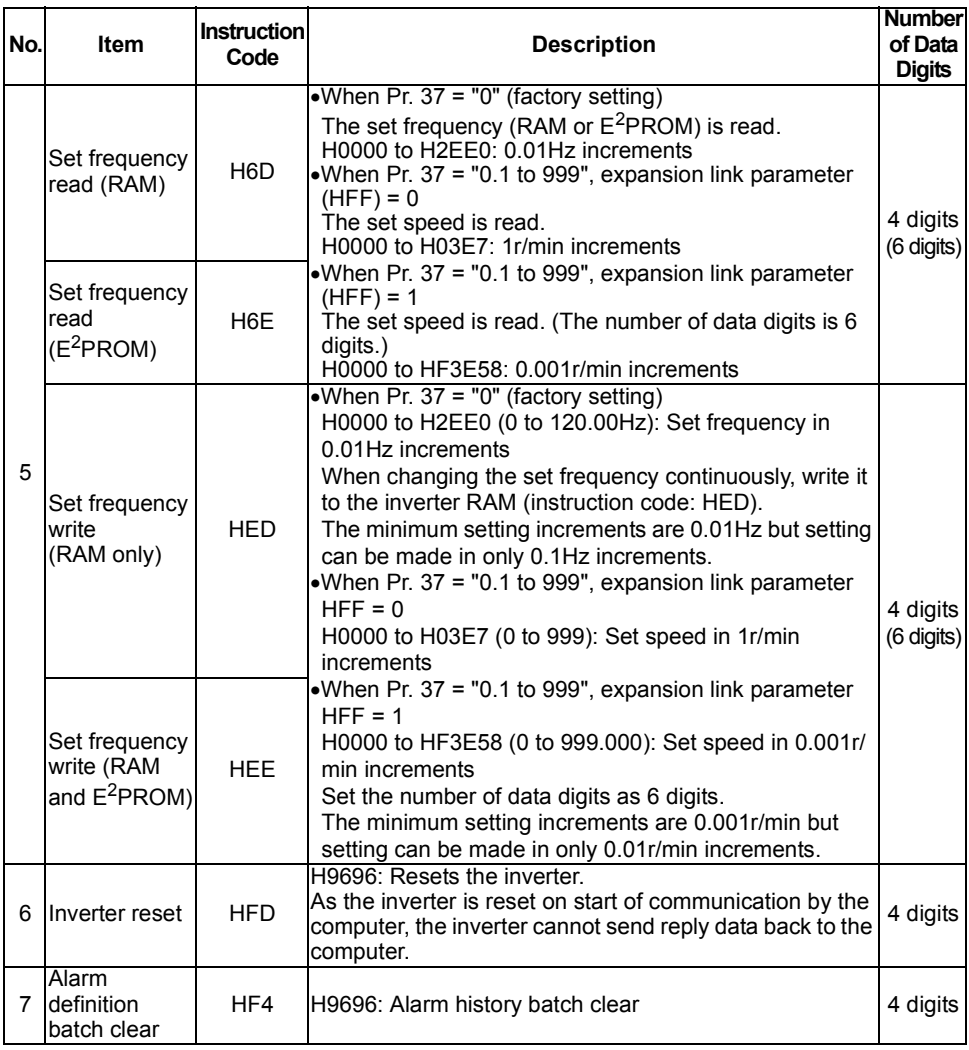

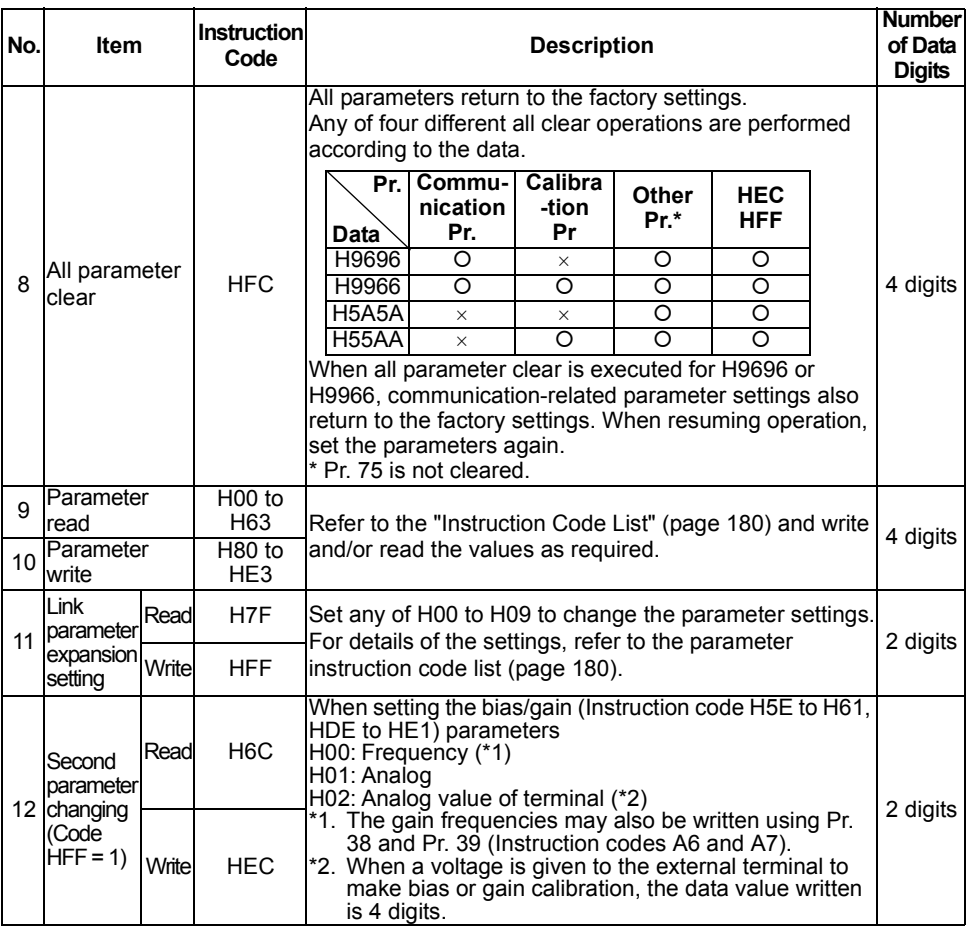

#### **REMARKS**

For the instruction codes HFF, HEC, their set values are held once they are written, but changed to 0 when the inverter is reset or all clear is performed.

#### <span id="page-154-0"></span>**<Error Code List>**

The corresponding error code in the following list is displayed if an error is detected in any communication request data from the computer:

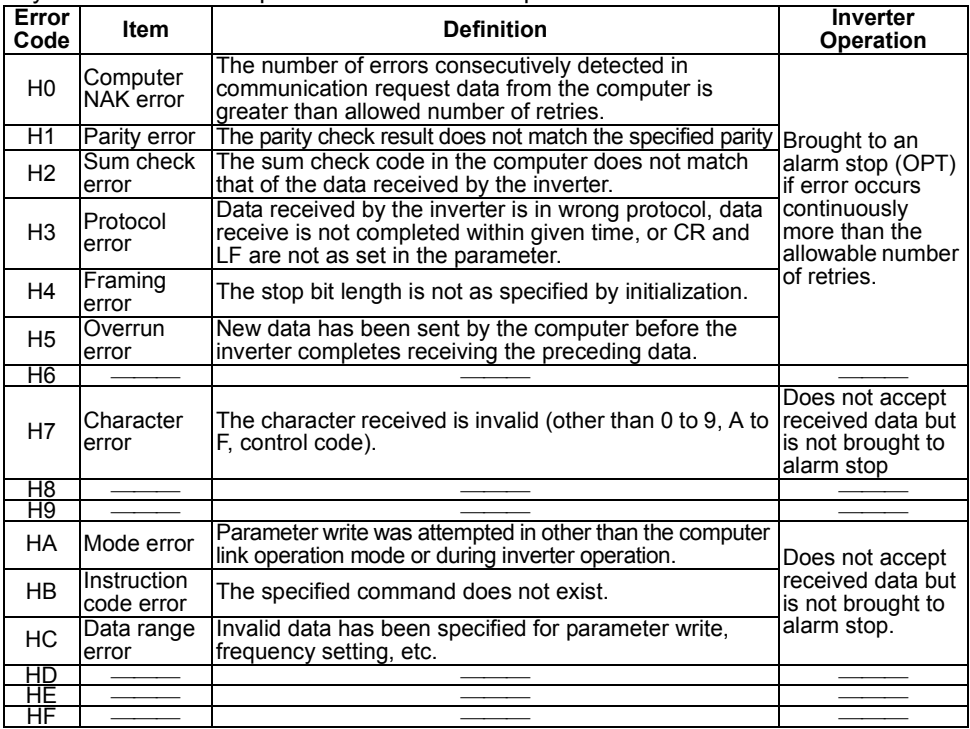

#### **(5) Operation at alarm occurrence**

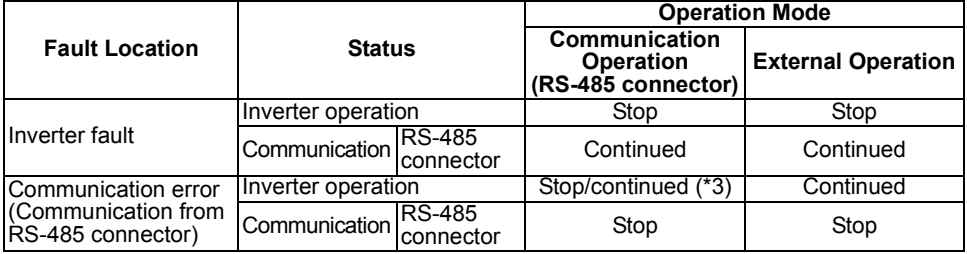

\*3: Can be selected using the corresponding parameter (factory-set to stop).

## **(6) Communication error**

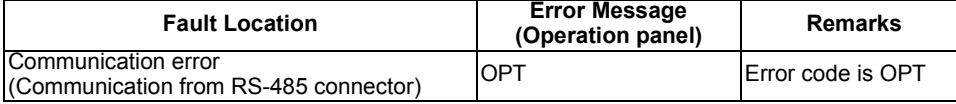

**FUNCTIONS**

FUNCTIONS

#### **(7) Program example**

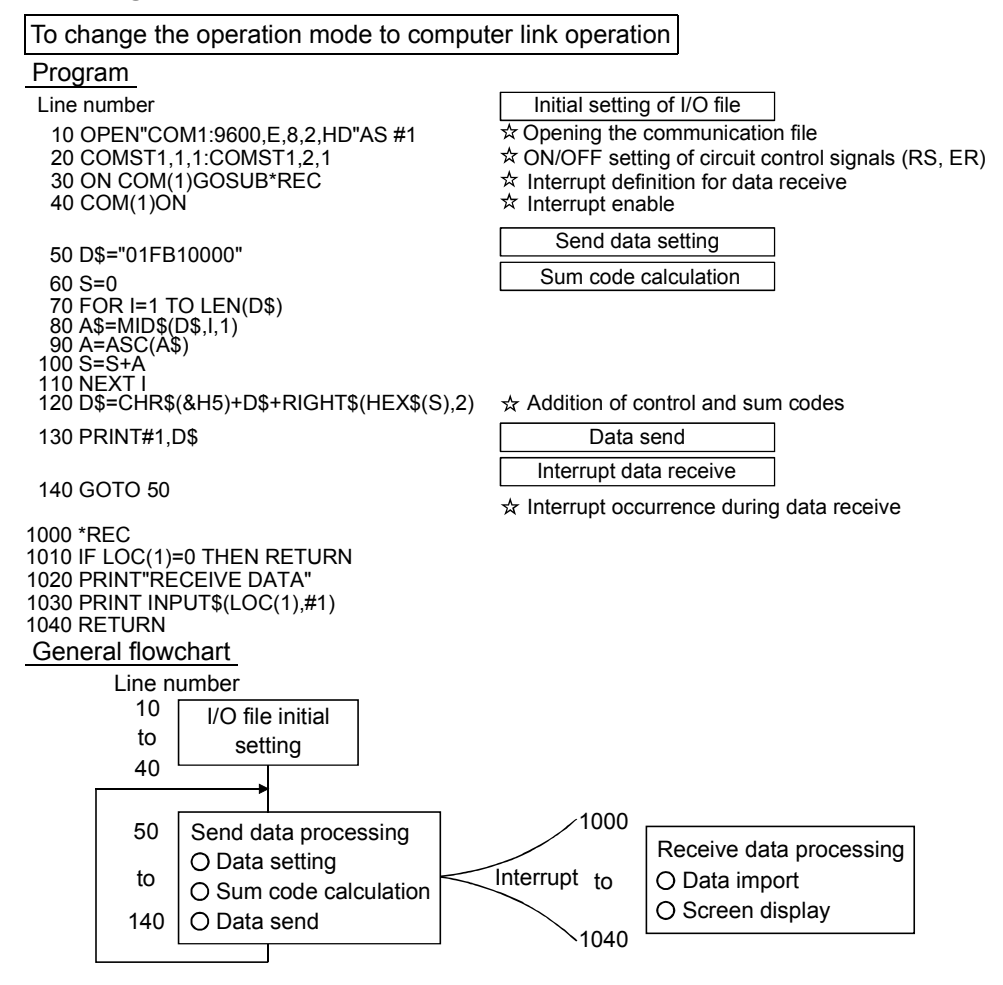

# 2.15.2 Operation and speed command source (n8 **b** 8, n9 **b** 8)

Used to make valid the operation and speed commands from the computer or external terminals.

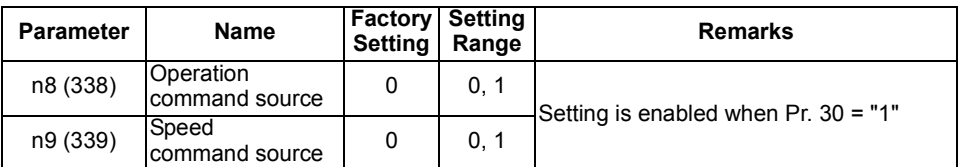

The parameter numbers within parentheses are those for use of the parameter unit (FR-PU04).

#### **<Setting>**

In the computer operation mode, commands from the external terminals and computer are as listed below.

(Refer to page [98](#page-107-0) for Pr. 60 to Pr. 63 (input terminal function selection).)

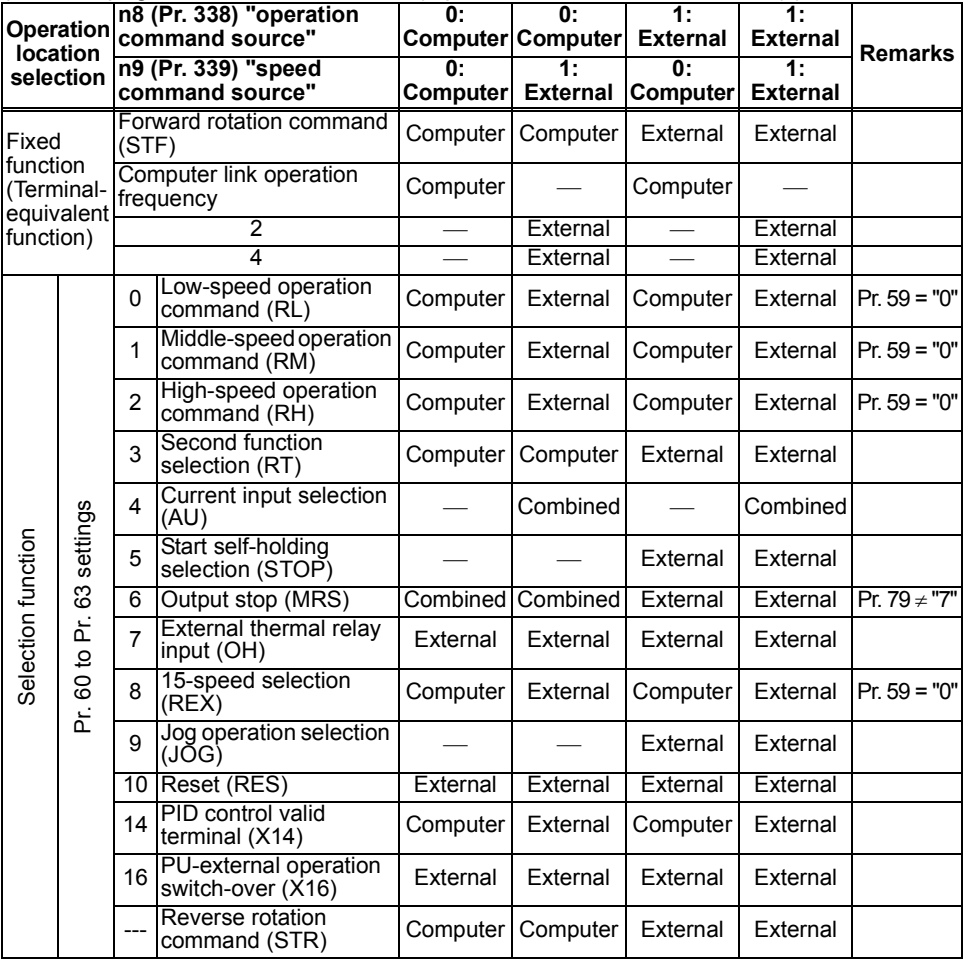

**FUNCTIONS**

**FUNCTIONS** 

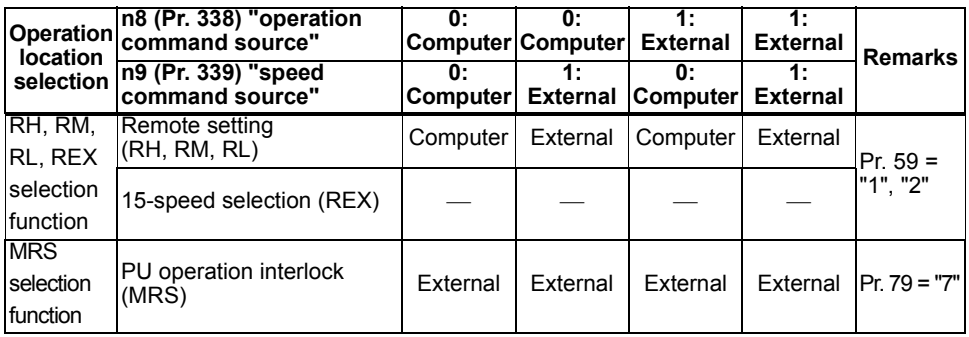

#### **[Explanation of table]**

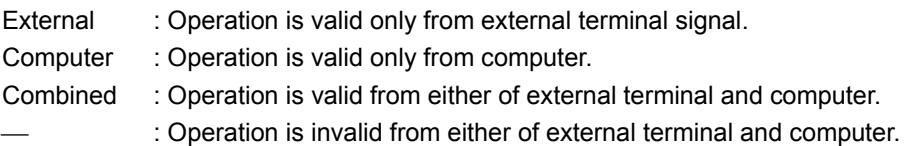

#### **CAUTION**

**When Pr. 79 "operation mode selection" is set to "7" (PU operation interlock function), only the external terminal is made valid independently of the n8 and n9 settings because the MRS terminal is shared.**

# *2.15.3 Link startup mode selection (n10 )*

The operation mode at power on and at power restoration after instantaneous power failure can be selected.

Set "1" in n10 to select the computer link operation mode.

After a link start, parameter write is enabled with a program.

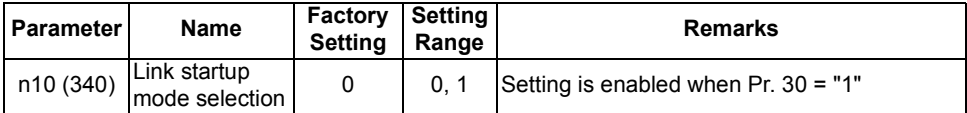

The parameter number in parentheses is the one for use with the parameter unit (FR-PU04).

#### **<Setting>**

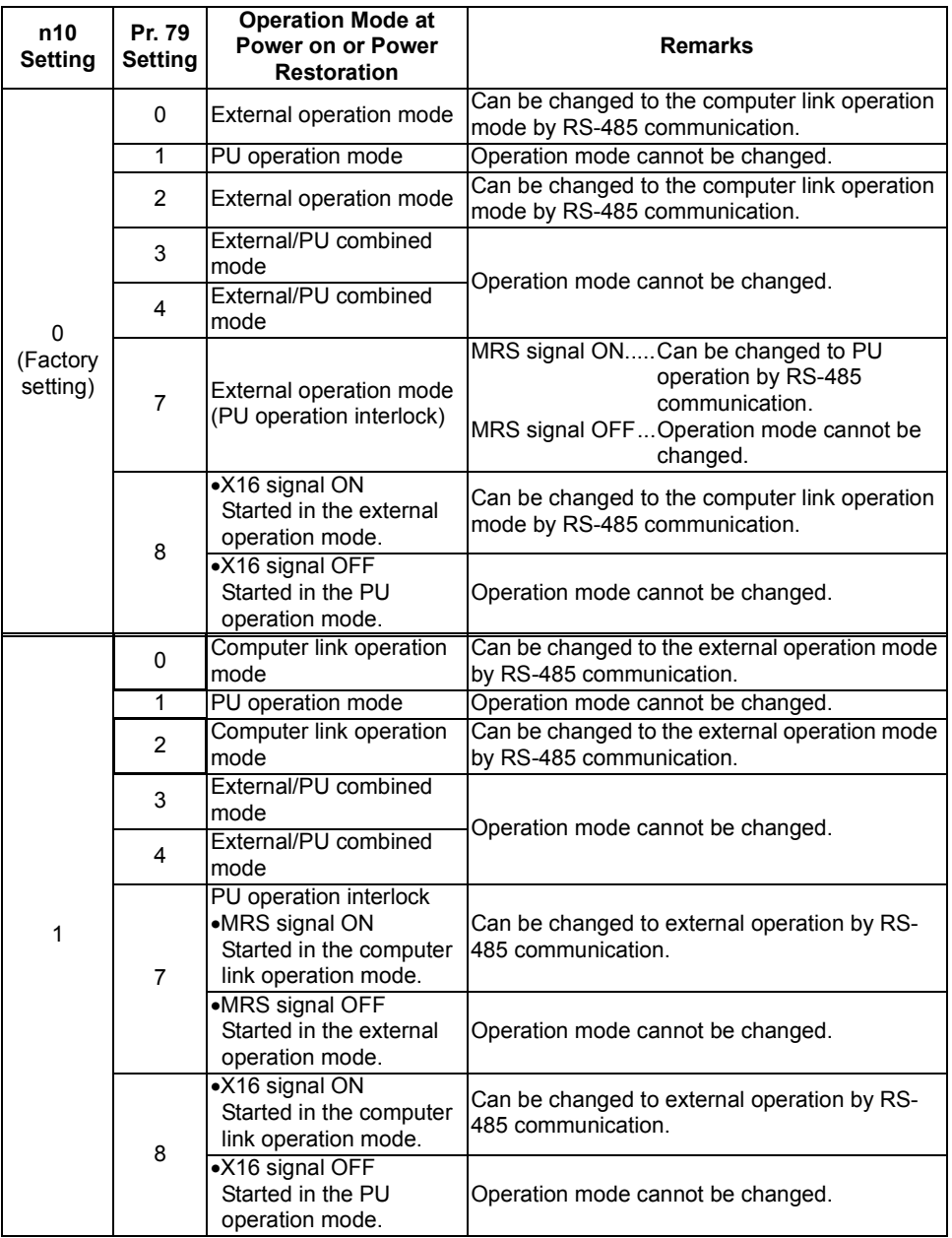

• n10 can be changed independently of the operation mode of the operation panel.

- Setting of n10 = "1" is made valid when "0" or "2" is set in Pr. 79 "operation mode selection".
- $\boxed{p+1}$  Refer to  $\boxed{p+1}$  to  $\boxed{p+1}$  (page [132](#page-141-0))

**2**

# *2.15.4 E2PROM write selection (n12 )*

You can choose whether the parameters are stored into the  $E^2$ PROM or not at the parameter setting for computer communication. When performing parameter write frequently, write them to the RAM.

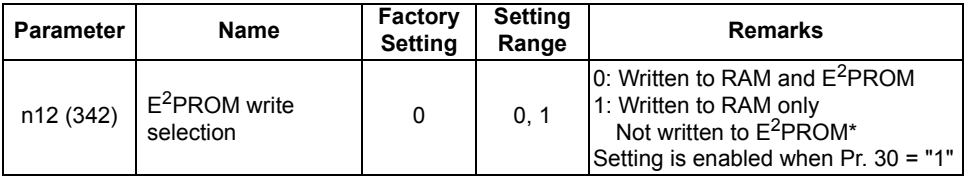

The parameter number in parentheses is the one for use with the parameter unit (FR-PU04).

#### **REMARKS**

\*When the parameter setting is "not written to  $E^2$ PROM" (setting=1), the settings return to the original values (values saved in the E<sup>2</sup>PROM) at power-on reset or terminal reset.

# <span id="page-160-0"></span>**2.16 Parameter unit (FR-PU04) setting**

When the optional parameter unit (FR-PU04) is connected to the RS-485 connector of the inverter, you can make the environment setting of the parameter unit.

**CAUTION**

**When the parameter unit (FR-PU04) is used, operation from the operation panel** is not accepted. (The stop key ( $\frac{\text{(STOP)}}{\text{RESET}}$ ) is valid)

# *2.16.1 PU display language selection (n13 )*

By setting the communication parameter n13 "PU display language selection", you can switch the display language of the parameter unit to another.

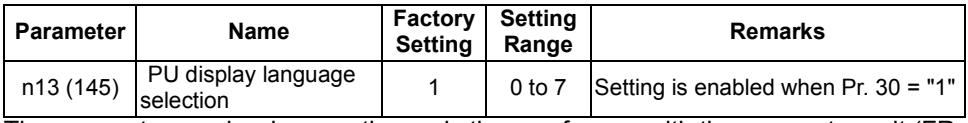

The parameter number in parentheses is the one for use with the parameter unit (FR-PU04).

#### **<Setting>**

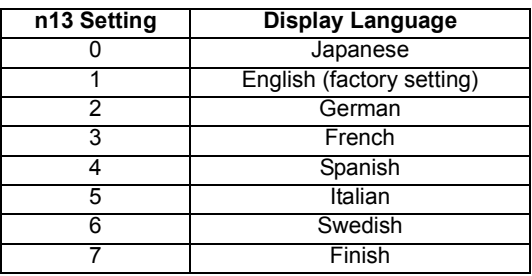

# *2.16.2 PU buzzer control (n14 )*

By setting the communication parameter n14 "PU buzzer control", you can control "beep" produced when any of the parameter unit (FR-PU04) keys is operated.

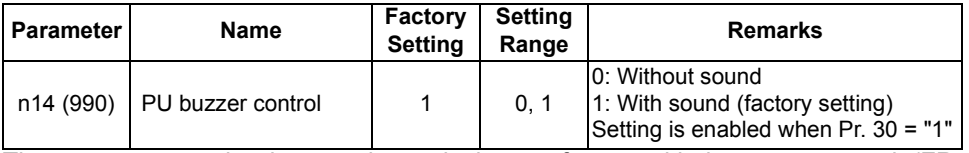

The parameter number in parentheses is the one for use with the parameter unit (FR-PU04).

# *2.16.3 PU contrast adjustment (n15 )*

By setting the communication parameter n15 "PU contrast adjustment", you can adjust the LCD contrast of the parameter unit (FR-PU04). When using the FR-PU04, adjust the numerical value to any darkness with the  $\Delta$   $\sqrt{4}$   $\sqrt{ }$  and define that brightness with the  $\vert$ wRITE of the parameter unit.

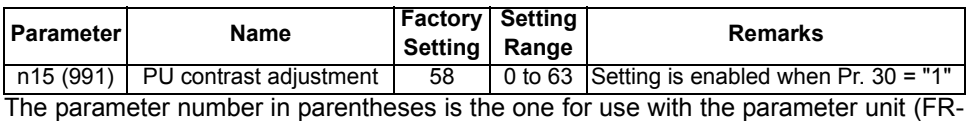

PU04).

#### **CAUTION**

**When using the FR-PU04, you should press the**  $\textsf{w}$ **RITE** $\vert$  **to store the PU contrast setting value.**

# *2.16.4 PU main display screen data selection (n16 )*

You can choose the main display screen of the parameter unit (FR-PU04).

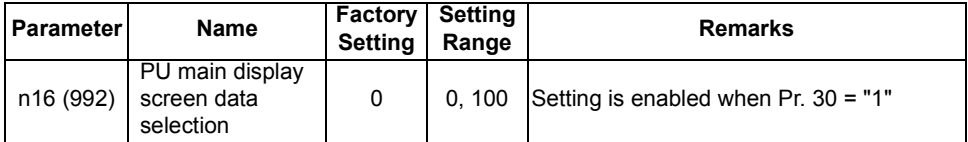

The parameter number in parentheses is the one for use with the parameter unit (FR-PU04).

#### **<Setting>**

When "100" is set in n16, the monitor value is different depending on whether the inverter is at a stop or running.

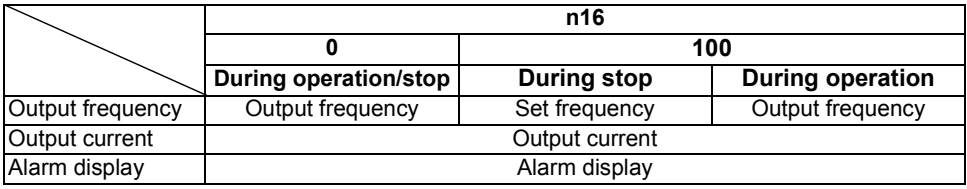

#### **REMARKS**

•During an error, the output frequency at error occurrence appears.

•During MRS, the values displayed are the same as during a stop.

#### ♦**Related parameters**♦

•Speed display  $\Rightarrow$  Pr. 37 "speed display" (refer to page [81](#page-90-0))

# *2.16.5 Disconnected PU detection/PU setting lock selection (n17 )*

You can choose the connector disconnection detection function of the parameter unit (FR-PU04) and the control source of the PU (operation panel, FR-PU04).

Disconnected PU detection : This function detects that the parameter unit

(FR-PU04) has been disconnected from the inverter for longer than 1s and causes the inverter to provide an alarm output (PUE) and come to an alarm stop. When the PU has been disconnected since before power-on, it is not judged as an alarm.

PU setting lock : Control source of operation command. frequency command and parameter setting is restricted to the operation panel or parameter unit (FR-PU04).

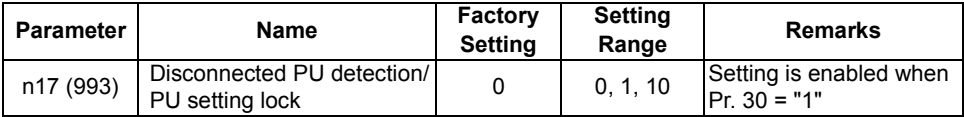

The parameter number in parentheses is the one for use with the parameter unit (FR-PU04).

# **<Setting>**

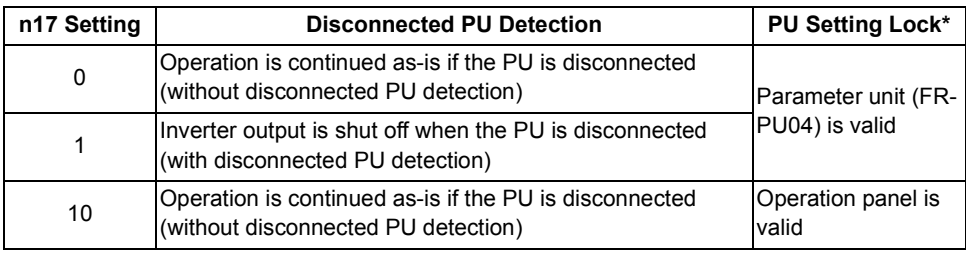

\* The monitor display and the  $\left[\frac{\text{STOP}}{\text{RESET}}\right]$  are valid.

#### **REMARKS**

When RS-485 communication operation is performed through the RS-485 connector, the reset selection/PU stop selection function is valid but the disconnected PU detection function is invalid.

# **CAUTION**

 $\triangle$  Do not reset the inverter while the start signal is being input. **Doing so will cause the inverter to start immediately after a reset, leading to hazardous conditions.**

**2**

# MEMO

<span id="page-164-0"></span>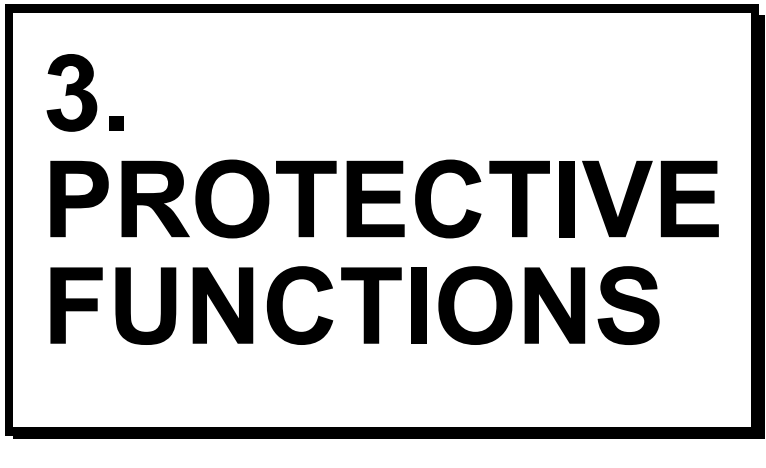

This chapter explains the "protective functions" of this product.

Always read the instructions before using the equipment.

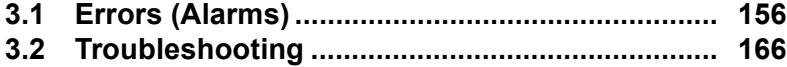

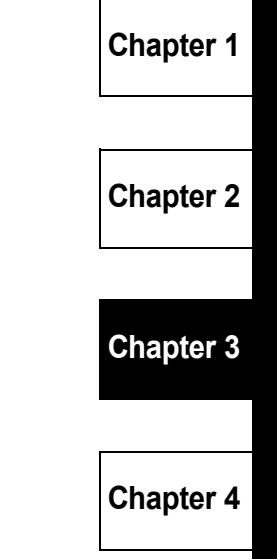

# <span id="page-165-0"></span>**3.1 Errors (Alarms)**

If any fault has occurred in the inverter, the corresponding protective function is activated to bring the inverter to an alarm stop and automatically give the corresponding error (alarm) indication on the PU display.

If your fault does not correspond to any of the following errors or if you have any other problem, please contact your sales representative.

● Retention of alarm output signal ..... When the magnetic contactor (MC) provided on

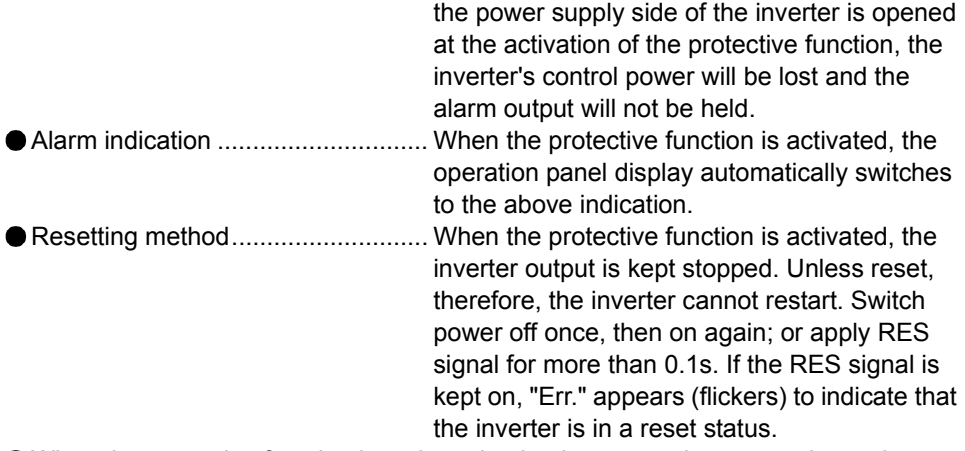

When the protective function is activated, take the appropriate corrective action, then reset the inverter, and resume operation.

# *3.1.1 Error (alarm) definitions*

# **(1) Major failures**

When the protective function is activated, the inverter output is shut off and the alarm is output.

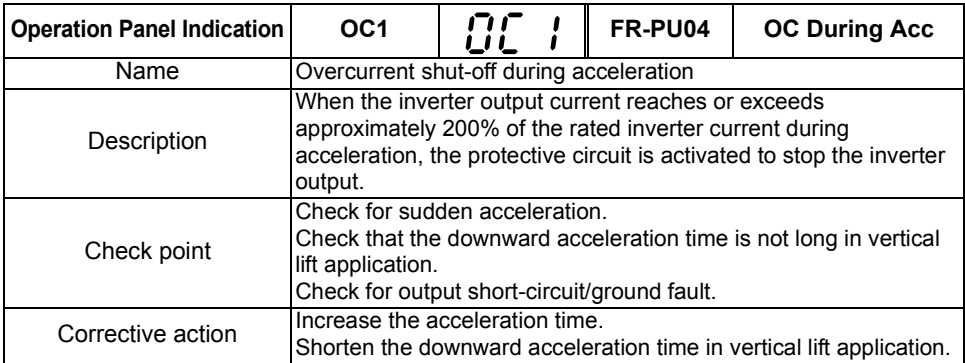

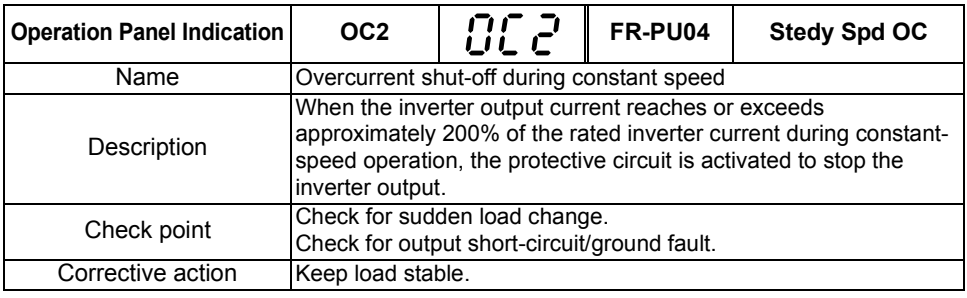

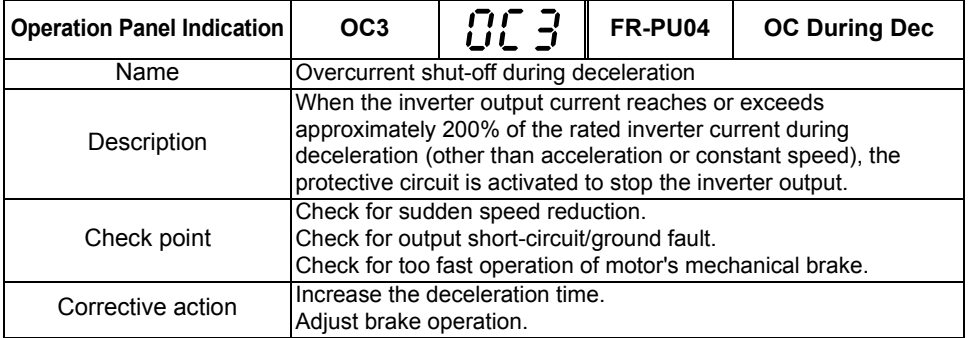

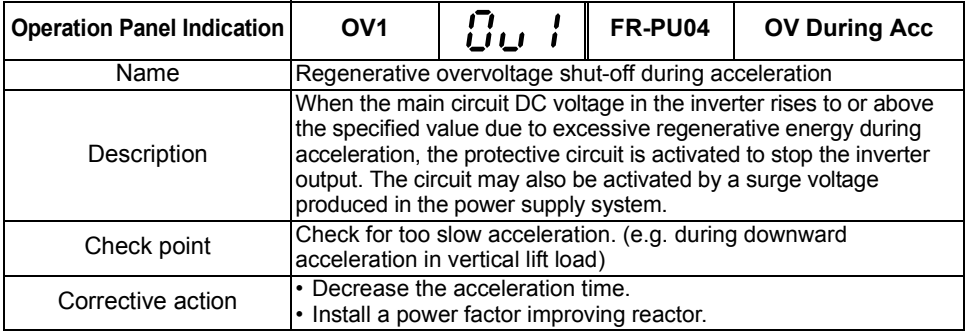

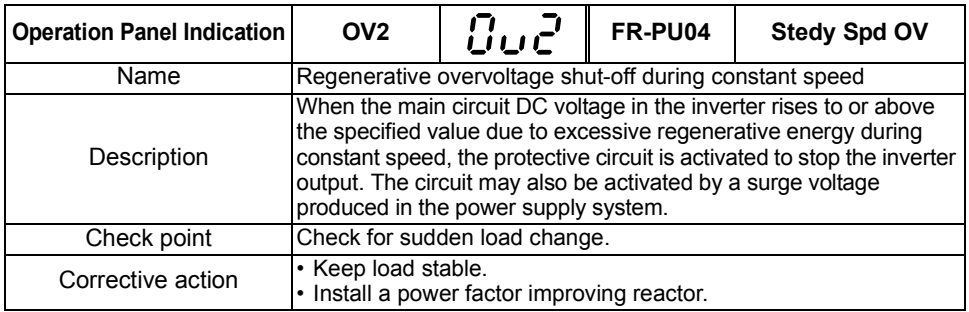

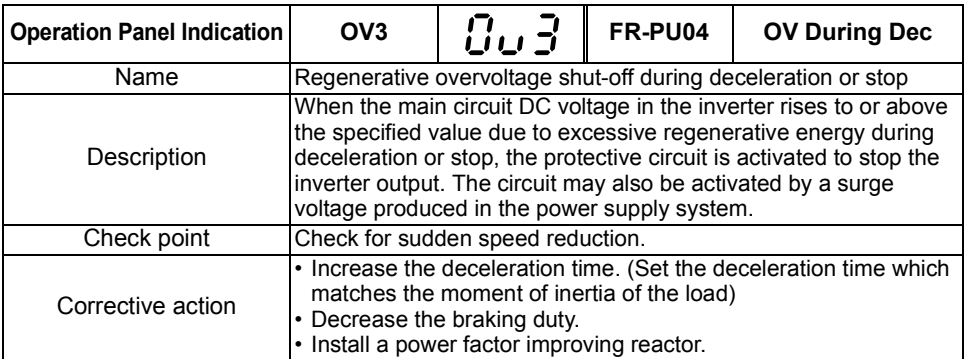

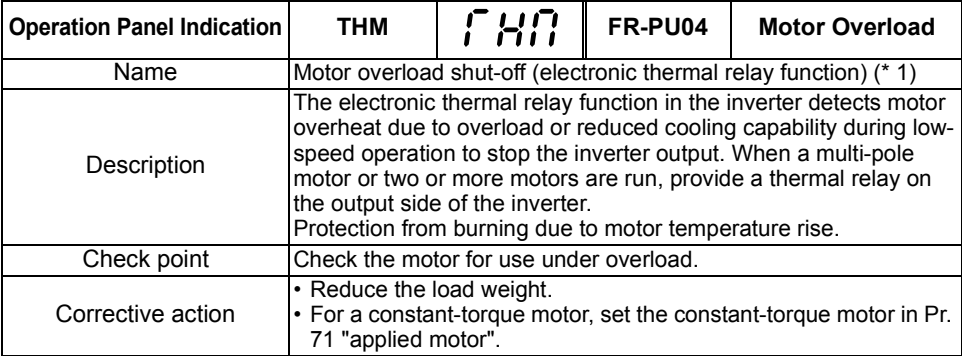

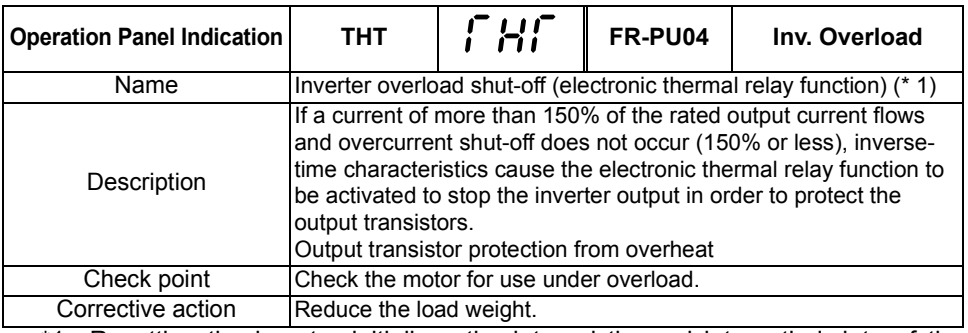

\*1. Resetting the inverter initializes the internal thermal integratied data of the electronic thermal relay function.

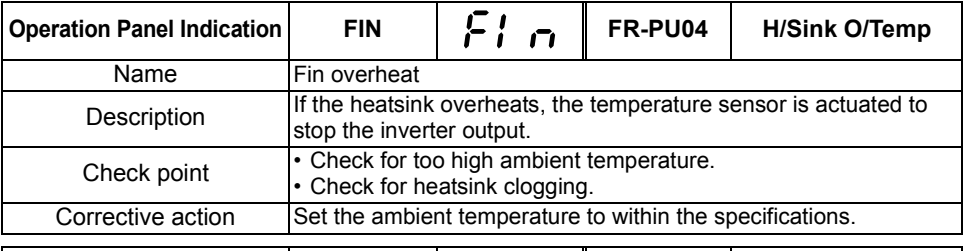

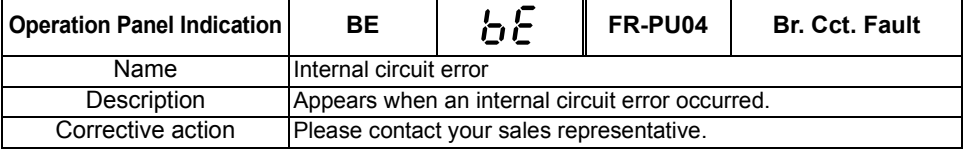

**PROTECTIVE FUNCTIONS 3[PROTECTIVE FUNCTIONS](#page-164-0)**

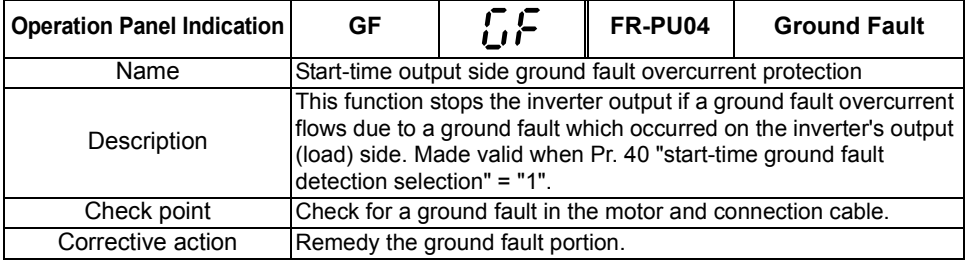

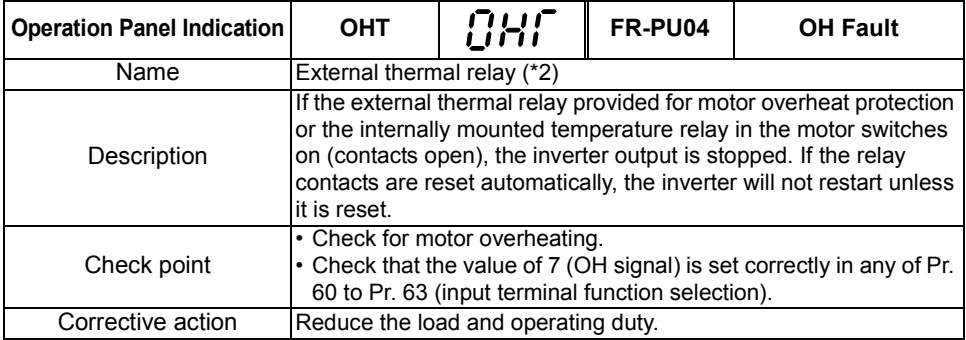

\*2. Functions only when any of Pr. 60 to Pr. 63 (input terminal function selection) is set to OH.

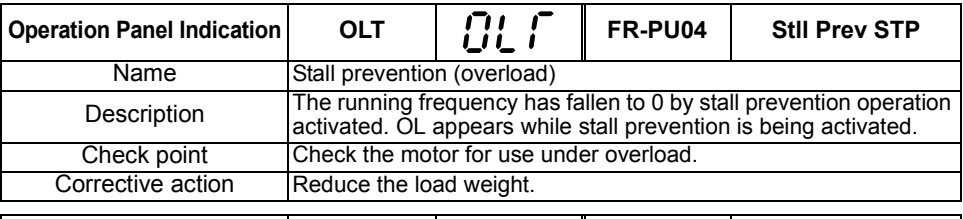

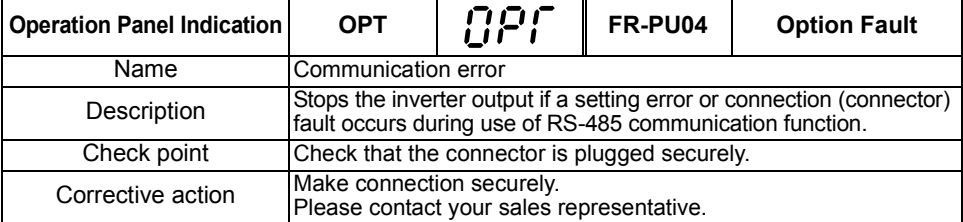

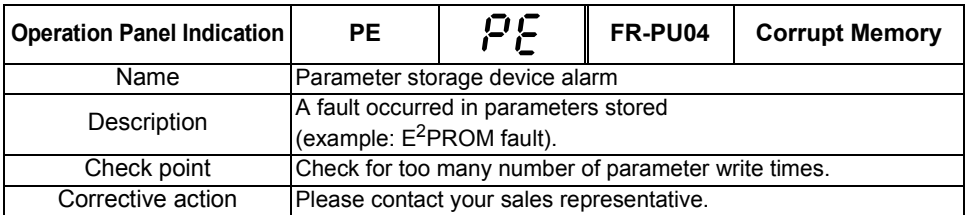

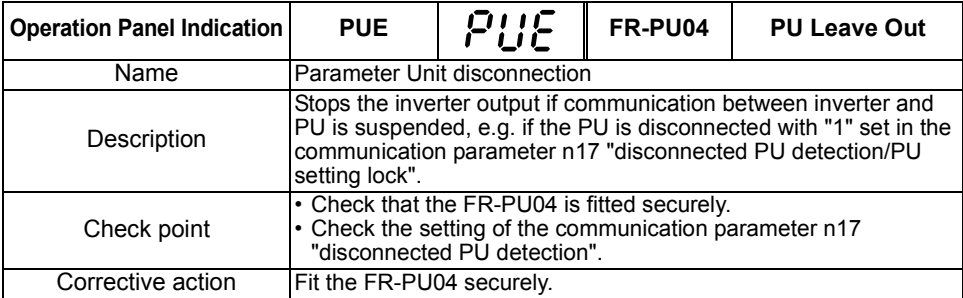

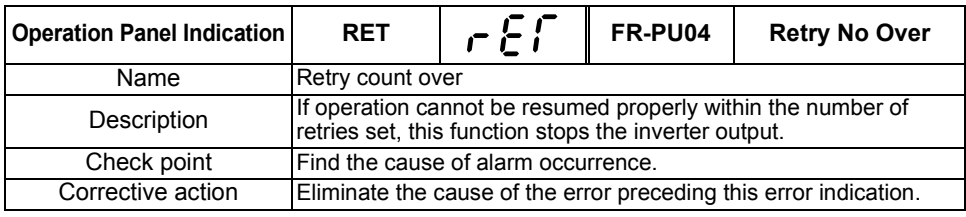

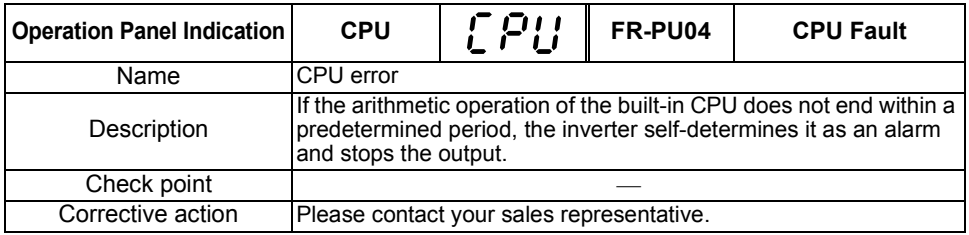

#### **(2) Minor failures**

When the protective function is activated, the output is not shut off. You can make parameter setting to output the minor fault signal. (Set "98" in any of Pr. 64, Pr. 65 (output terminal function selection). Refer to page [100](#page-109-0).)

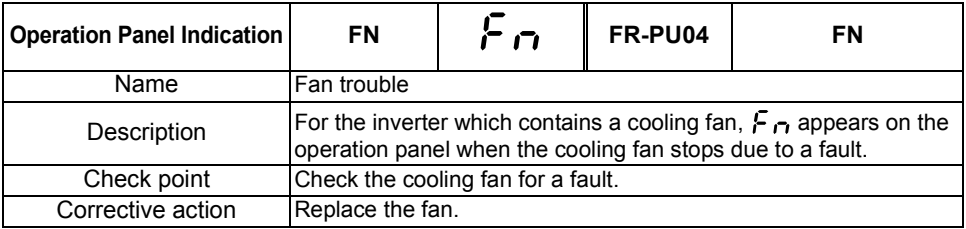

PROTECTIVE FUNCTIONS **3[PROTECTIVE FUNCTIONS](#page-164-0)**

 $\overline{3}$ 

*Errors (Alarms)*

# **(3) Warnings**

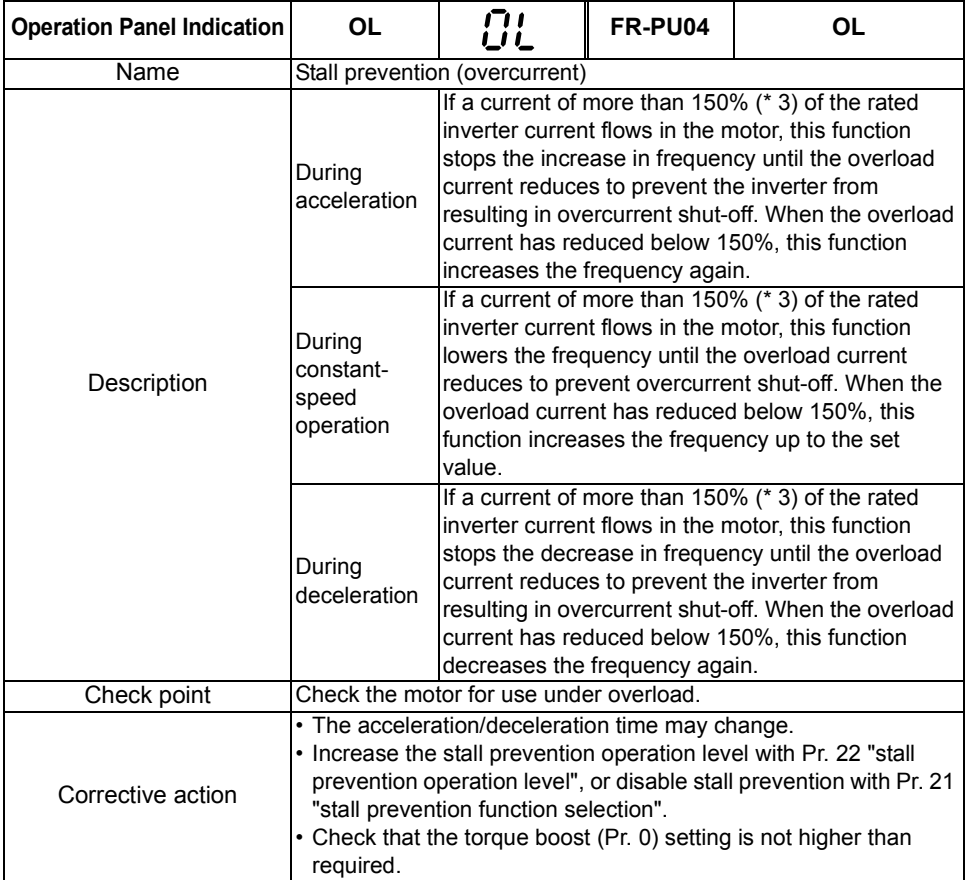

<span id="page-171-0"></span>\*3. The stall prevention operation current can be set as desired. It is factory-set to 150%.  $\overline{ }$  $\overline{a}$  $\overline{a}$ 

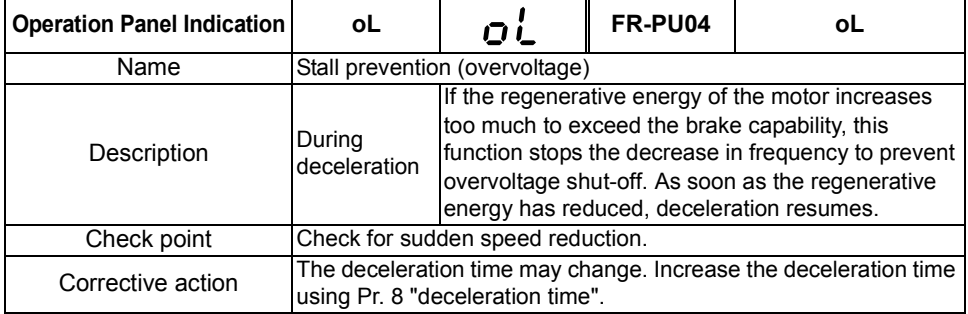

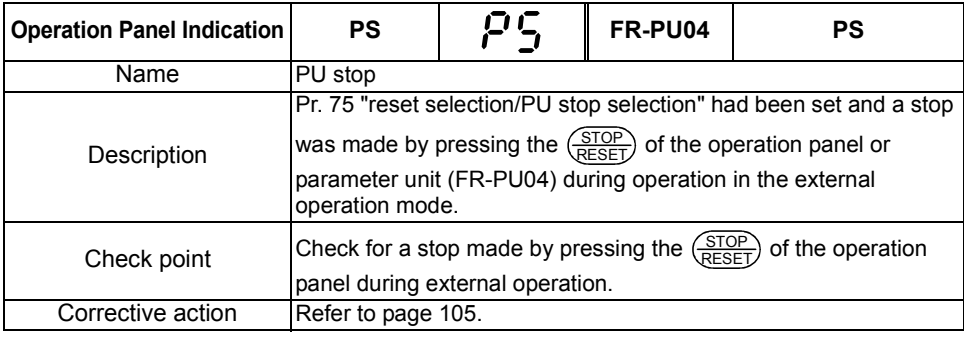

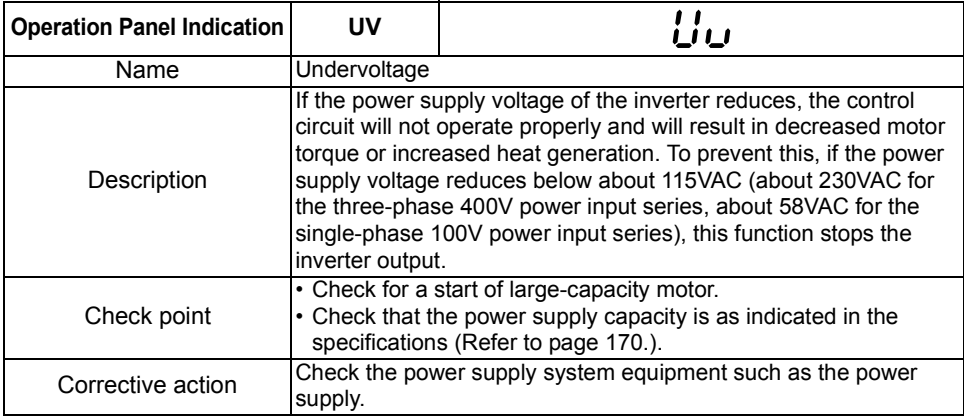

 $\overline{3}$ 

*Errors (Alarms)*

#### **(4) Write errors**

Corrective action

Name Calibration error

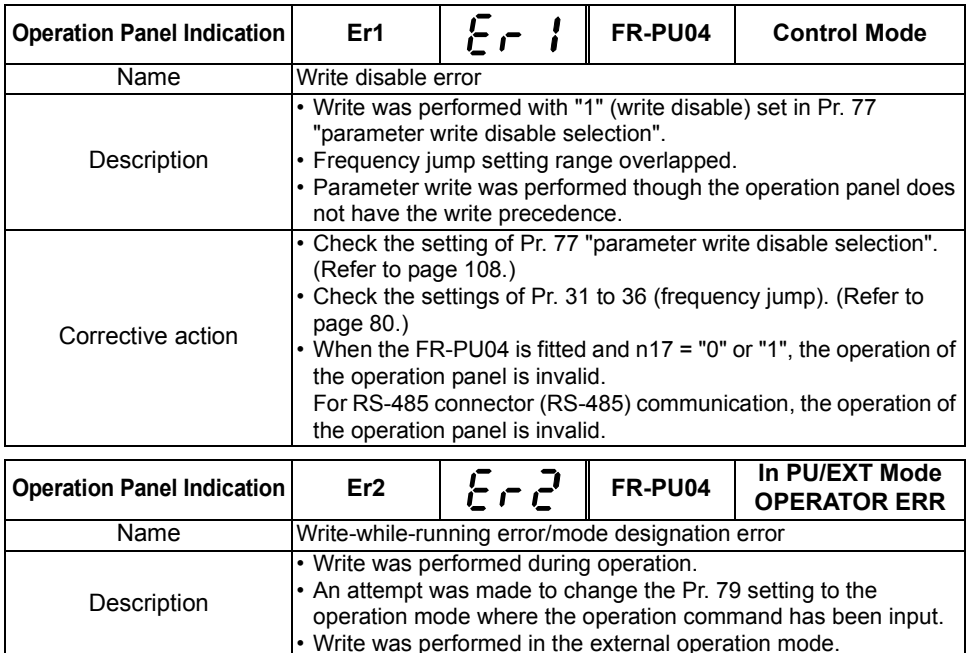

After stopping operation, make parameter setting.

make parameter setting. (Refer to page [109](#page-118-0).)

**Operation Panel Indication Er3**  $\left| \begin{array}{c} E \rightarrow \overrightarrow{3} \end{array} \right|$  **FR-PU04** Incr I/P

(Refer to page [82](#page-91-0).)

Description **Analog input bias and gain calibration values are too close.** Corrective action Check the settings of C3, C4, C6 and C7 (calibration functions).

• After setting the operation mode to the "PU operation mode",

# *3.1.2 To know the operating status at the occurrence of alarm (only when FR-PU04 is used)*

When any alarm has occurred, the display automatically switches to the indication of the

corresponding protective function (error). By pressing the  $(\text{MON})$  at this point without resetting the inverter, the display shows the output frequency. In this way, it is possible to know the running frequency at the occurrence of the alarm. It is also possible to know the current in the same manner. After resetting, you can confirm the definitions in "Alarm History". (For details, refer to the instruction manual of the parameter unit (FR-PU04).) MON

# *3.1.3 Correspondence between digital and actual characters*

There are the following correspondences between the actual alphanumeric characters and the digital characters displayed on the operation panel:

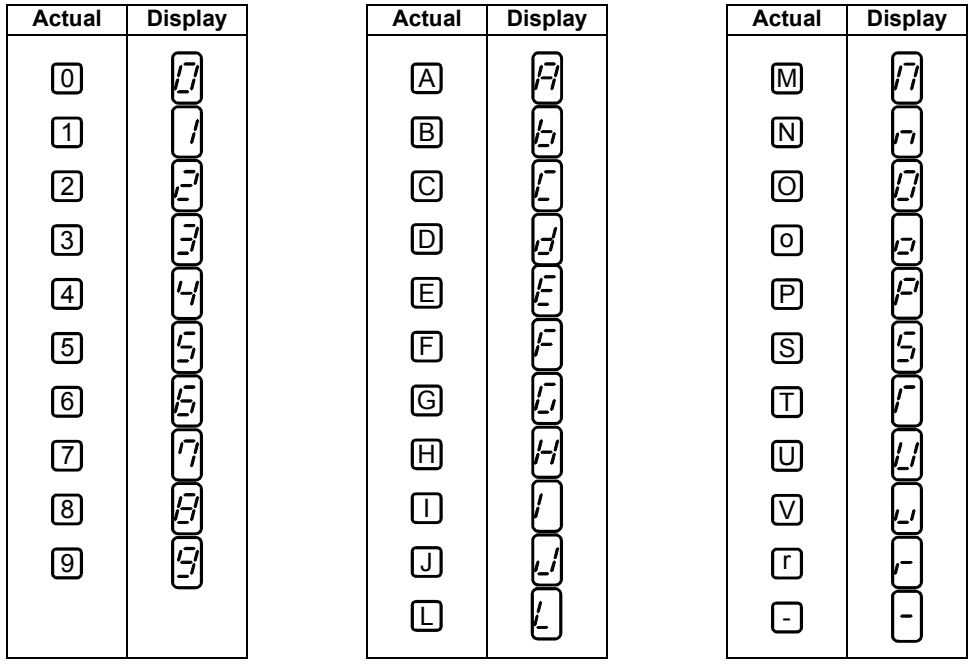

# *3.1.4 Resetting the inverter*

The inverter can be reset by performing any of the following operations. Note that the internal thermal integrated value of the electronic thermal relay function and the number of retries are cleared (erased) by resetting the inverter. Recover about 1s after reset is cancelled.

 $\zeta \cap \zeta$  (Err) flickers on the operation panel during reset.

Operation 1 ....... Using the operation panel, perform a reset with the  $\frac{\text{(STOP)}}{\text{REEF}}$ ).

(Enabled only when the inverter protective function is activated (major failure))

- Operation 2........ Switch power off once, then switch it on again after the LED turns off.
- Operation 3 ....... Turn on the reset signal (RES). (Assign this signal to any of Pr. 60 to Pr. 63.) (Refer to page [36,](#page-45-0) [98.](#page-107-1))

 $\overline{3}$ 

# <span id="page-175-0"></span>**3.2 Troubleshooting**

#### **POINTS**

If the cause is still unknown after every check, it is recommended to initialize the parameters (return to factory setting) then re-set the required parameter values and check again.

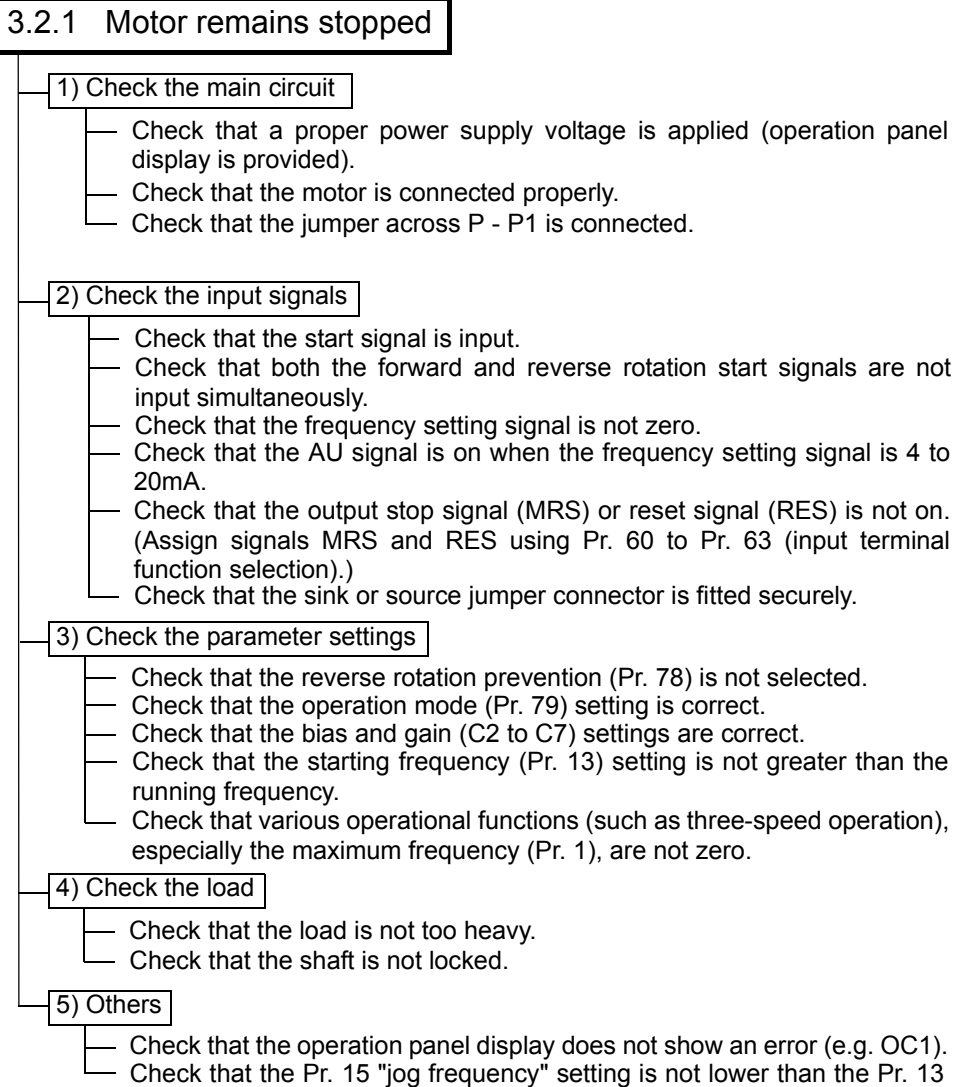

# 3.2.2 Motor rotates in opposite direction

- Check that the phase sequence of output terminals U, V and W is correct.
- Check that the start signals (forward rotation, reverse rotation) are connected properly.
- Check the setting of Pr. 17 "RUN key rotation direction selection".

# 3.2.3 Speed greatly differs from the setting

- Check that the frequency setting signal is correct. (Measure the input signal level.)
- Check that the following parameter settings are correct (Pr. 1, Pr. 2, Pr. 19, Pr. 38, Pr. 39, Pr. 95, C2 to C7).
- Check that the input signal lines are not affected by external noise. (Use shielded cables)
- Check that the load is not too heavy.

#### 3.2.4 Acceleration/deceleration is not smooth

- Check that the acceleration and deceleration time settings are not too short.
- Check that the load is not too heavy.
- Check that the torque boost setting is not too large to activate the stall prevention function.

#### 3.2.5 Motor current is large

- Check that the load is not too heavy.
- Check that the torque boost setting is not too large.

#### 3.2.6 Speed does not increase

- Check that the maximum frequency setting is correct.
- Check that the load is not too heavy. (In agitators, etc., load may become heavier in winter.)
	- Check that the torque boost setting is not too large to activate the stall prevention function.

#### 3.2.7 Speed varies during operation

When slip compensation is selected, the output frequency varies with load fluctuation between 0 and 2Hz. This is a normal operation and is not a fault.

- 1) Inspection of load
	- Check that the load is not varying.
- 2) Inspection of input signal
	- Check that the frequency setting signal is not varying.
	- Check that the frequency setting signal is not affected by noise.
	- Check for a malfunction due to an undesirable current when the transistor output unit is connected. (Refer to page [23.](#page-32-0))
- 3) Others
	- Check that the wiring length is not too long.
		- Check that GD<sup>2</sup> load is not small. (at the motor GD<sup>2</sup> or smaller) . . . . . . FR-S540E-1.5K to 3.7K-NA
			- If so, set the Pr. 72 "PWM frequency selection" to 6kHz or higher. (Check for noise or leakage current problem.)

3

# 3.2.8 Operation mode is not changed properly

If the operation mode does not change correctly, check the following:

............ Check that the STF or STR signal is off. When it is on, the operation mode cannot be changed. 1. External input signal

Check the Pr. 79 setting. 2. Parameter setting

When the Pr. 79 "operation mode selection" setting is "0", switching input power on places the inverter in the external operation mode.

to switch to the PU operation mode. PU EXT

For other settings (1 to 8), the operation mode is limited accordingly.

(For details of Pr. 79, refer to page [109.](#page-118-0))

# 3.2.9 Operation panel display is not operating

Make sure that terminals PC-SD are not shorted.

Make sure that the connector is fitted securely across terminals P - P1.

# 3.2.10 Parameter write cannot be performed

- Make sure that operation is not being performed (signal STF or STR is not ON).
- Check that the  $(s_{ET})$  ( $|WRTE|$ ) was pressed.
- Make sure that you are not attempting to set the parameter outside the setting range.
- Make sure that you are not attempting to set the parameter in the external operation mode.
- Check Pr. 77 "parameter write disable selection".

# 3.2.11 Motor produces annoying sound

- Check the Pr. 70 "Soft-PWM setting" and Pr. 72 "PWM frequency selection" settings.
- Make sure that the deceleration time is not too short.

# **4. SPECIFICATIONS**

This chapter provides the "specifications" of this product. Always read the instructions before using the equipment

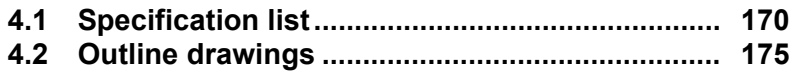

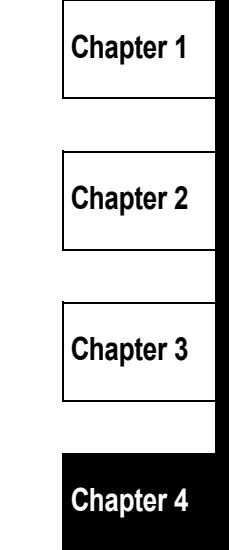

# <span id="page-179-1"></span>**4.1 Specification list**

# <span id="page-179-0"></span>**4.1.1 Ratings**

#### (1) Three-phase 200V power supply

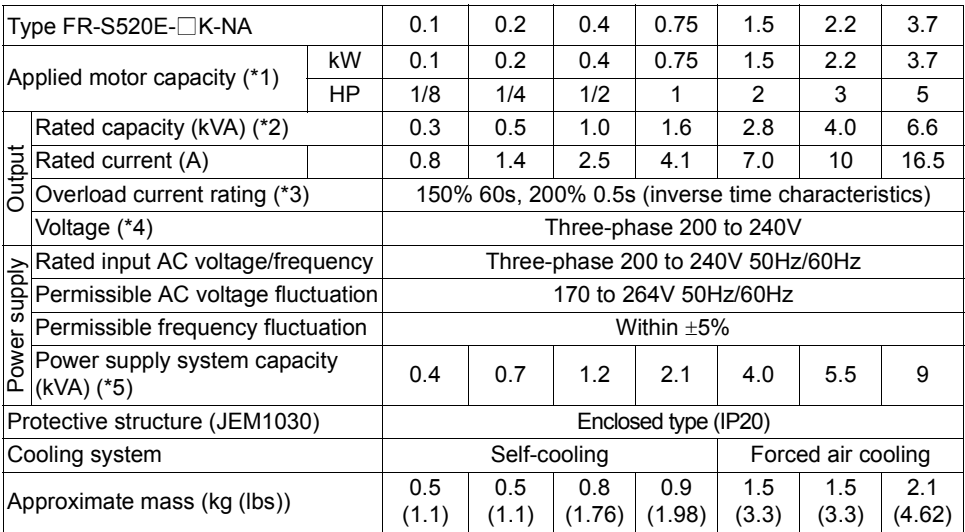

\*1. The applied motor capacity indicated is the maximum capacity applicable for use of the Mitsubishi 4-pole standard motor.

\*2. The rated output capacity indicated assumes that the output voltage is 230V.

\*3. The % value of the overload current rating indicates the ratio of the overload current to the inverter's rated output current. For repeated duty, allow time for the inverter and motor to return to or below the

temperatures under 100% load.

- \*4. The maximum output voltage does not exceed the power supply voltage. You can set the maximum output voltage to any value below the power supply voltage. However, the pulse voltage value of the inverter output side voltage remains unchanged at about 2that of the power supply.
- \*5. The power supply capacity changes with the values of the power supply side inverter impedances (including those of the input reactor and cables).
#### (2) Three-phase 400V power supply

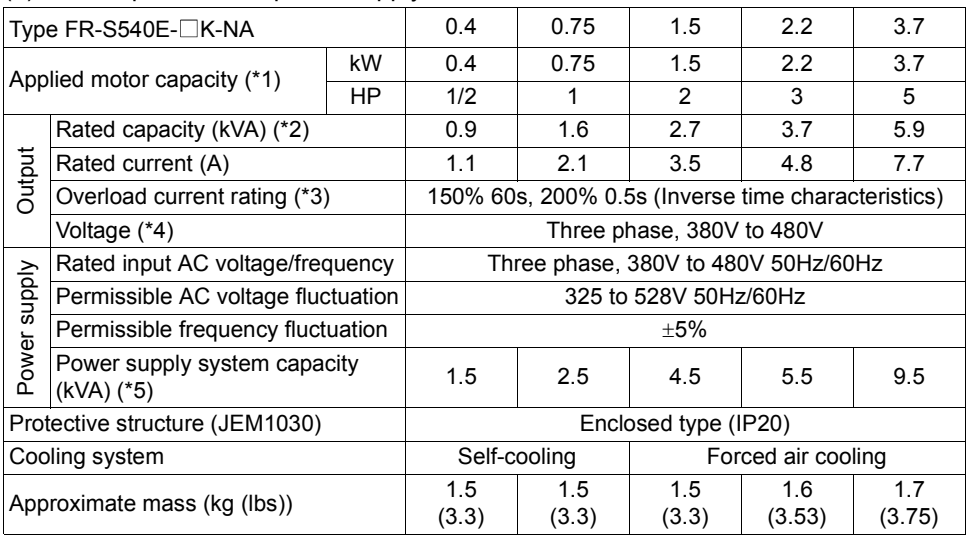

\*1. The applied motor capacity indicated is the maximum capacity applicable for use of the Mitsubishi 4-pole standard motor.

\*2. The rated output capacity indicated assumes that the output voltage is 440V.

\*3. The % value of the overload current rating indicates the ratio of the overload current to the inverter's rated output current. For repeated duty, allow time for the inverter and motor to return to or below the temperatures under 100% load.

- \*4. The maximum output voltage does not exceed the power supply voltage. You can set the maximum output voltage to any value below the power supply voltage. However, the pulse voltage value of the inverter output side voltage remains unchanged at about  $\sqrt{2}$ that of the power supply.
- \*5. The power supply capacity varies with the value of the power supply side inverter impedance (including those of the input reactor and cables).

#### *Specification list*

#### (3) Single-phase 100V power supply

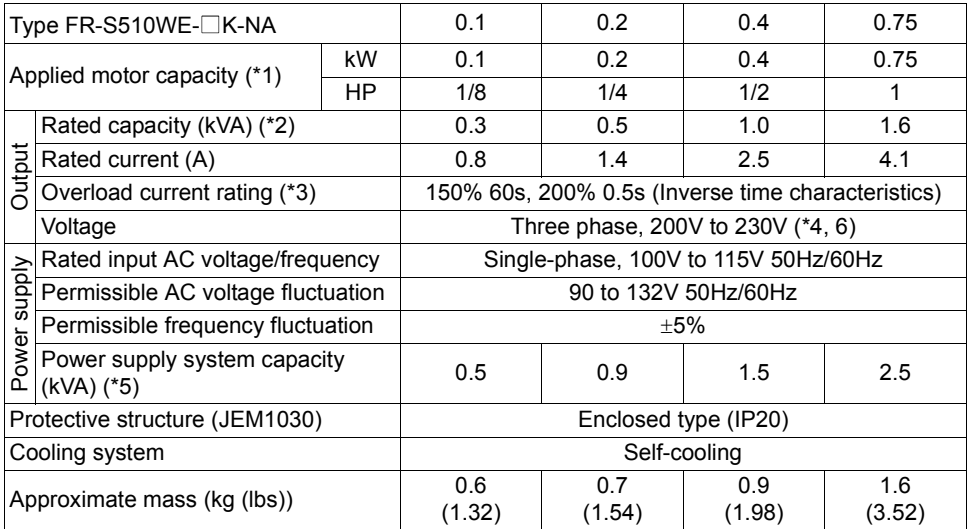

\*1. The applied motor capacity indicated is the maximum capacity applicable when a Mitsubishi 4-pole standard motor is used.

\*2. The rated output capacity indicated assumes that the output voltage is 230V.

\*3. The % value of the overload current rating indicates the ratio of the overload current to the inverter's rated output current. For repeated duty, allow time for the inverter to return to or below the temperatures under

100% load.

\*4. For single-phase 100V power input, the output voltage provided cannot be twice or more than the power supply voltage.

\*5. The power supply capacity changes with the values of the power supply side inverter impedances (including those of the input reactor and cables).

\*6. For single-phase 100V power input, the application of motor load reduces the output voltage about 10 to 15%. Therefore, the load must be reduced when a general-purpose motor is used.

# *4.1.2* **Common specifications**

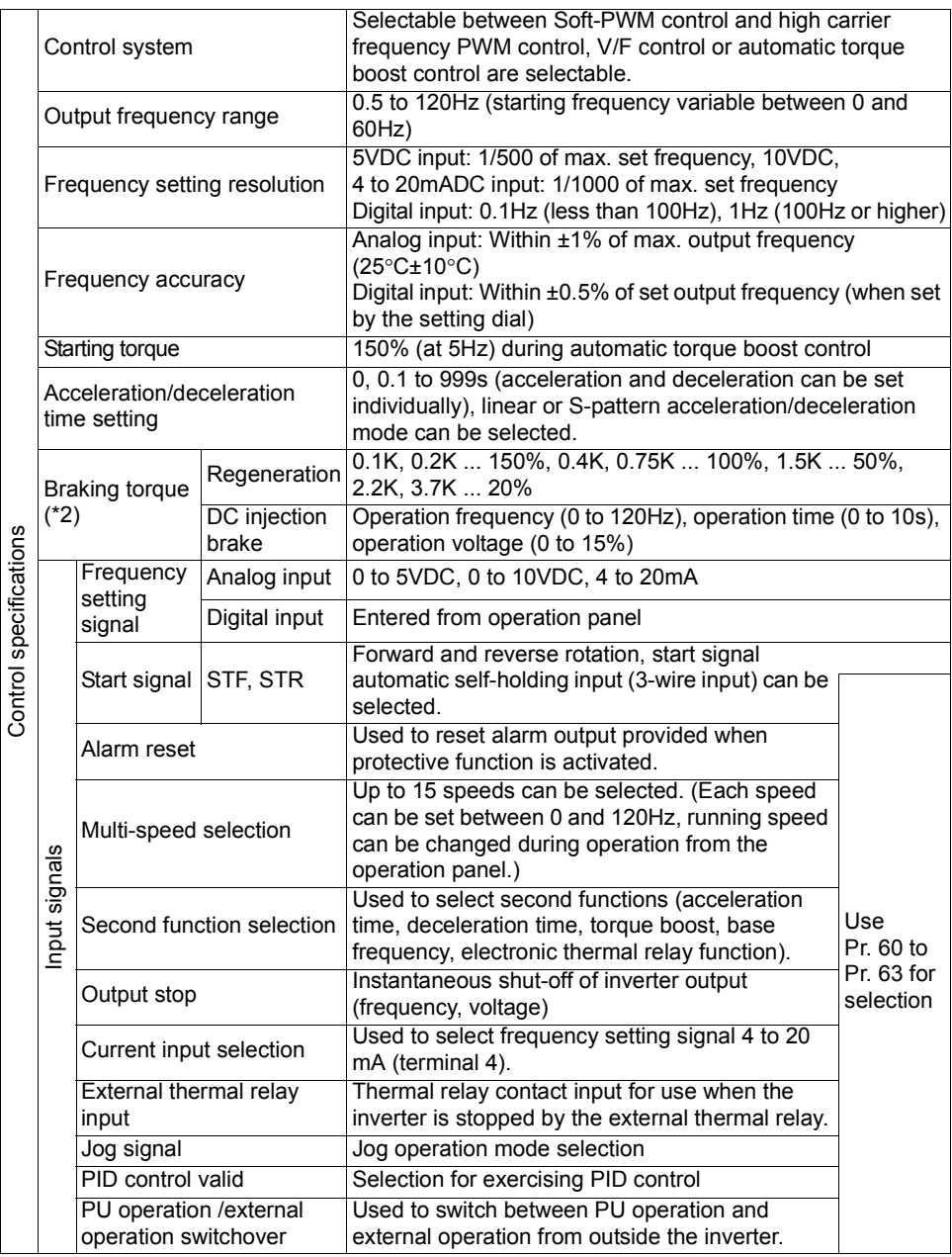

 $\overline{\mathbf{4}}$ 

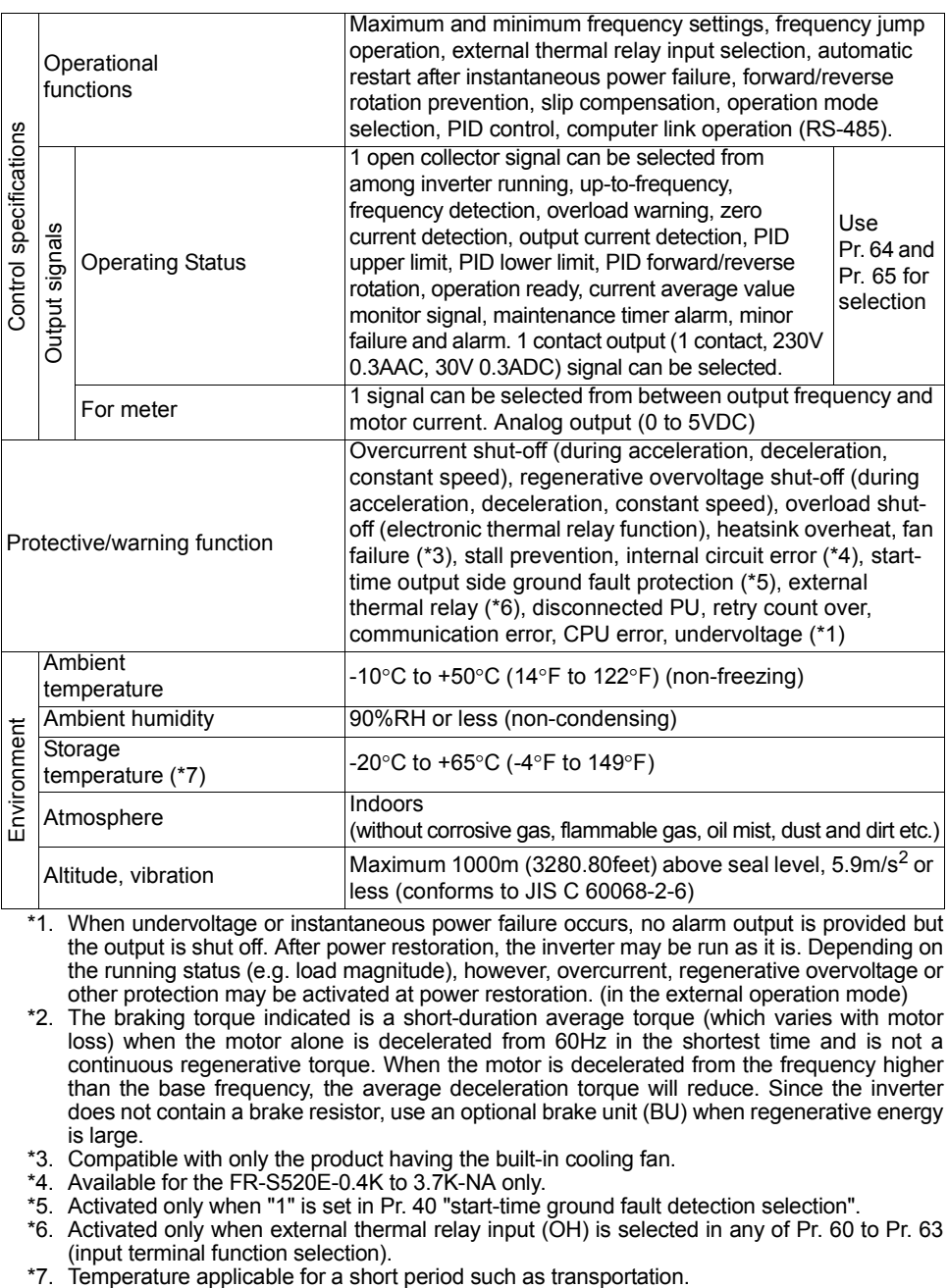

- <span id="page-183-5"></span>\*1. When undervoltage or instantaneous power failure occurs, no alarm output is provided but the output is shut off. After power restoration, the inverter may be run as it is. Depending on the running status (e.g. load magnitude), however, overcurrent, regenerative overvoltage or other protection may be activated at power restoration. (in the external operation mode)
- <span id="page-183-0"></span>\*2. The braking torque indicated is a short-duration average torque (which varies with motor loss) when the motor alone is decelerated from 60Hz in the shortest time and is not a continuous regenerative torque. When the motor is decelerated from the frequency higher than the base frequency, the average deceleration torque will reduce. Since the inverter does not contain a brake resistor, use an optional brake unit (BU) when regenerative energy is large.
- <span id="page-183-2"></span>\*3. Compatible with only the product having the built-in cooling fan.
- <span id="page-183-1"></span>\*4. Available for the FR-S520E-0.4K to 3.7K-NA only.
- <span id="page-183-3"></span>\*5. Activated only when "1" is set in Pr. 40 "start-time ground fault detection selection".
- <span id="page-183-4"></span>\*6. Activated only when external thermal relay input (OH) is selected in any of Pr. 60 to Pr. 63 (input terminal function selection).
- <span id="page-183-6"></span>

### <span id="page-184-0"></span>**4.2 Outline drawings**

•FR-S520E-0.1K, 0.2K, 0.4K, 0.75K-NA

•FR-S510WE-0.1K, 0.2K, 0.4K-NA

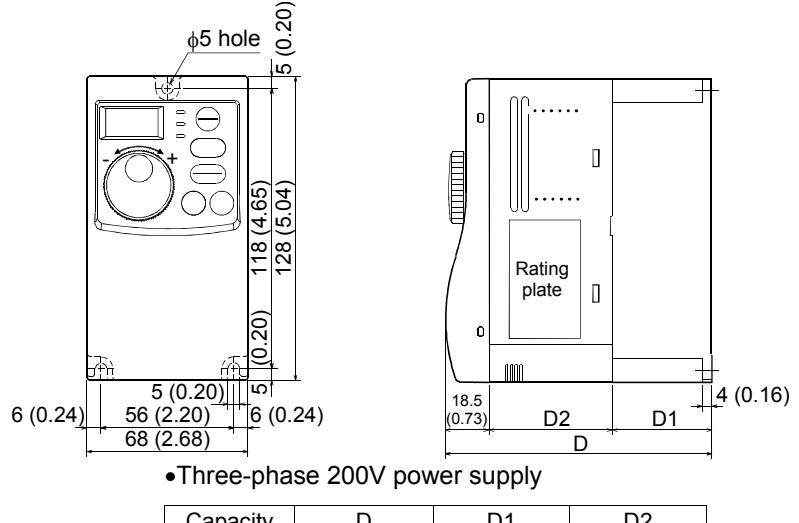

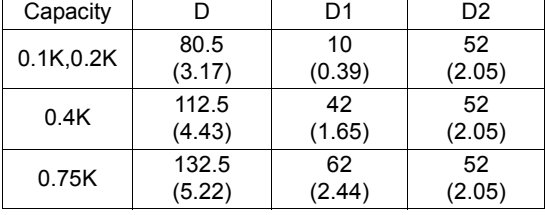

#### •Single-phase 100V power supply

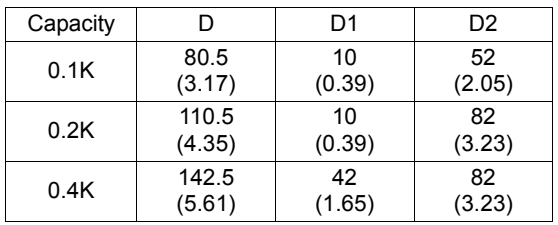

(Unit: mm (inches))

 $\overline{\mathbf{4}}$ 

•FR-S520E-1.5K, 2.2K, 3.7K-NA

•FR-S540E-0.4K, 0.75K, 1.5K, 2.2K, 3.7K-NA

•FR-S510WE-0.75K-NA

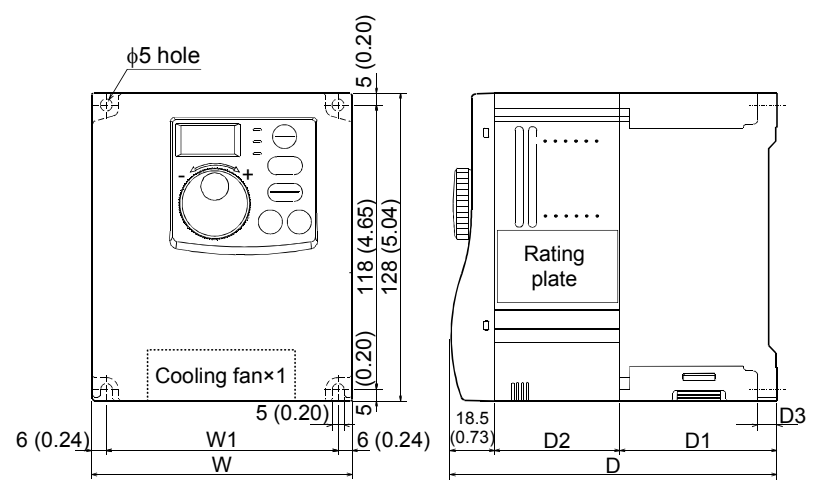

#### •Three-phase 200V power supply

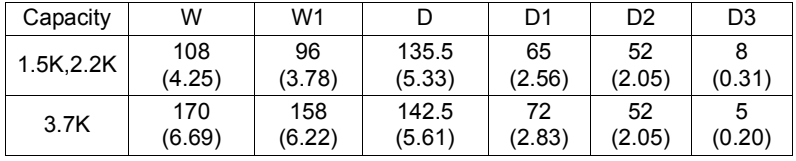

#### •Three-phase 400V power supply

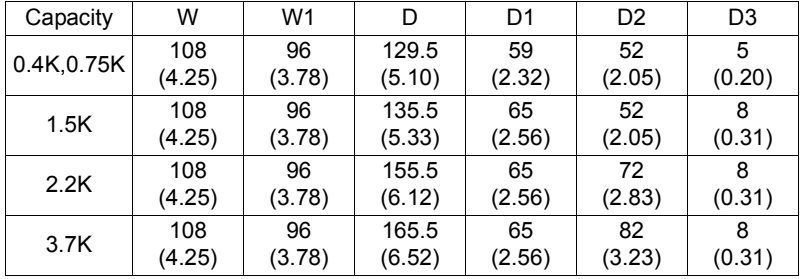

#### •Single-phase 100V power supply

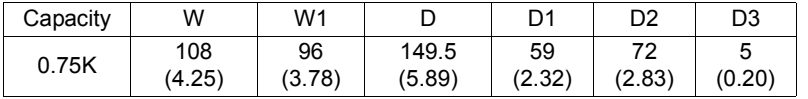

(Unit: mm (inches))

#### **REMARKS**

•The FR-S540E-0.4K, 0.75K-NA and FR-S510WE-0.75K-NA do not have a cooling fan.

#### •Parameter unit (FR-PU04)

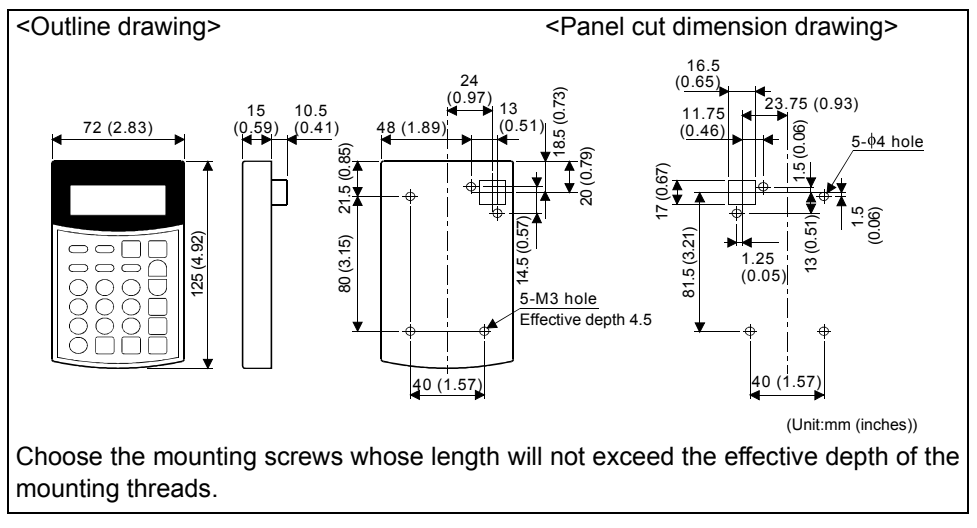

 $\overline{\mathbf{4}}$ 

# MEMO

# **APPENDIX**

**[APPENDIX 1 Parameter Instruction Code List .......](#page-189-0) [180](#page-189-0)**

## <span id="page-189-0"></span>**APPENDIX 1 Parameter Instruction Code List**

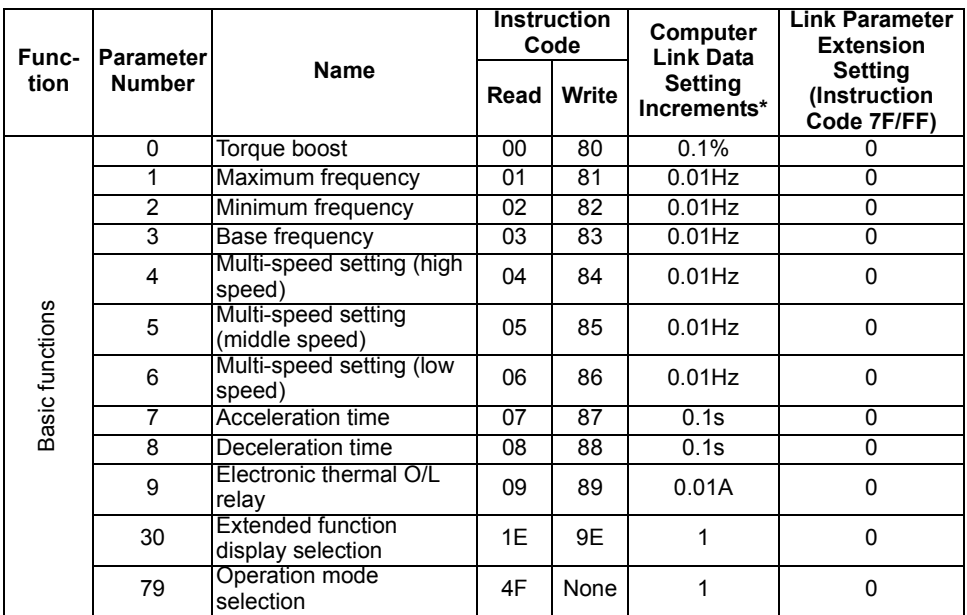

The extended function parameters are made valid by setting "1" in Pr. 30 "extended function display selection".

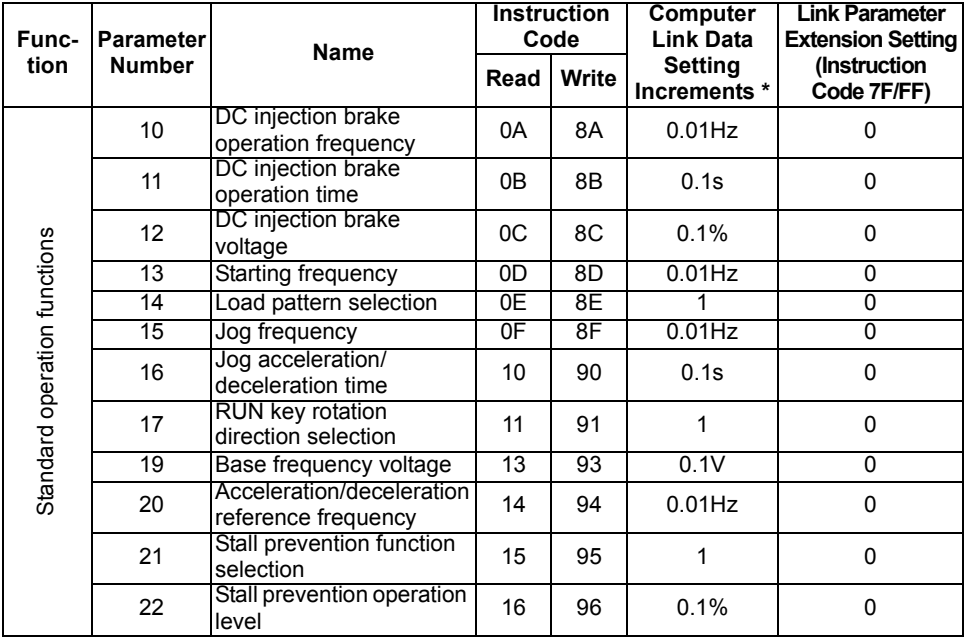

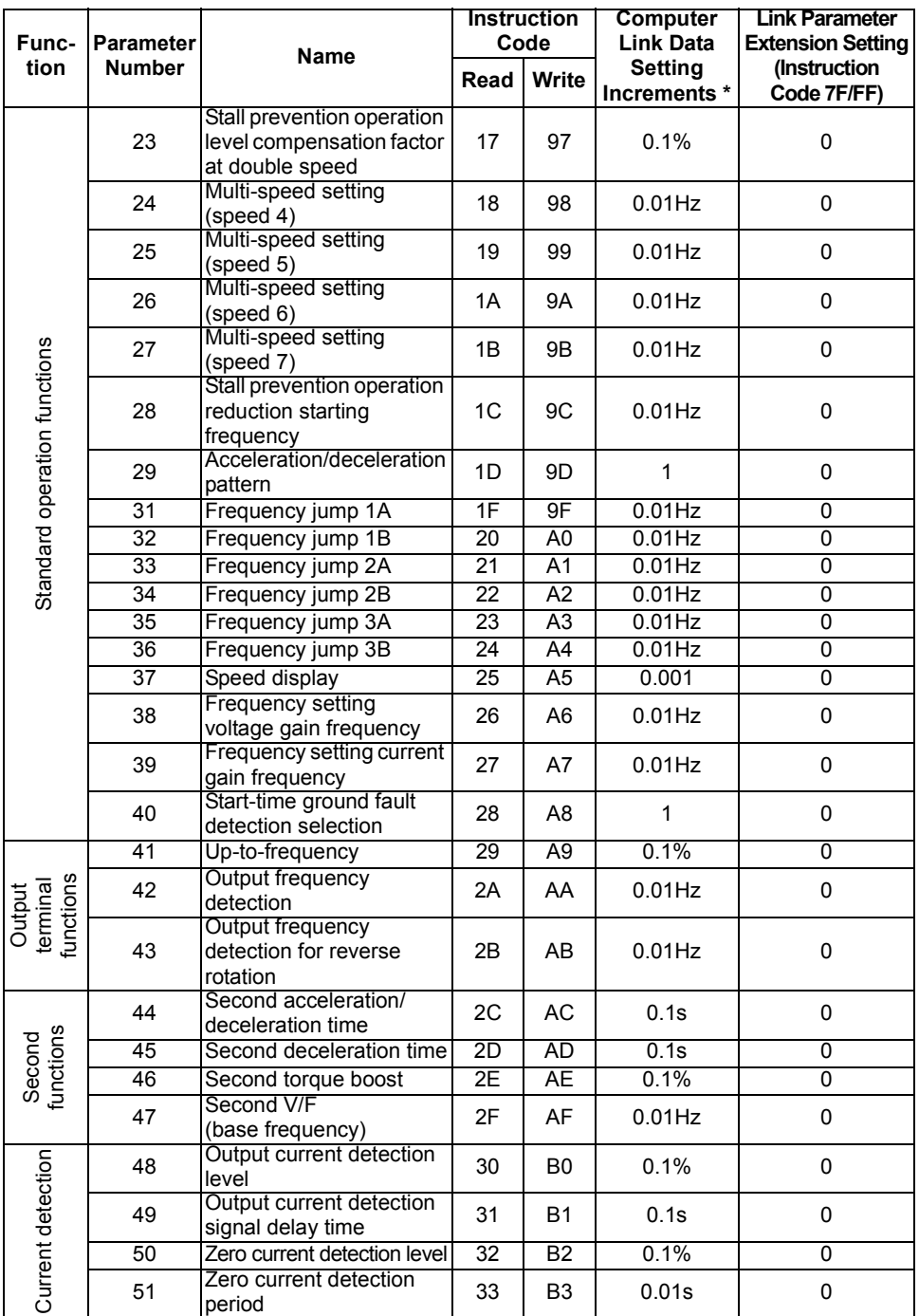

t -

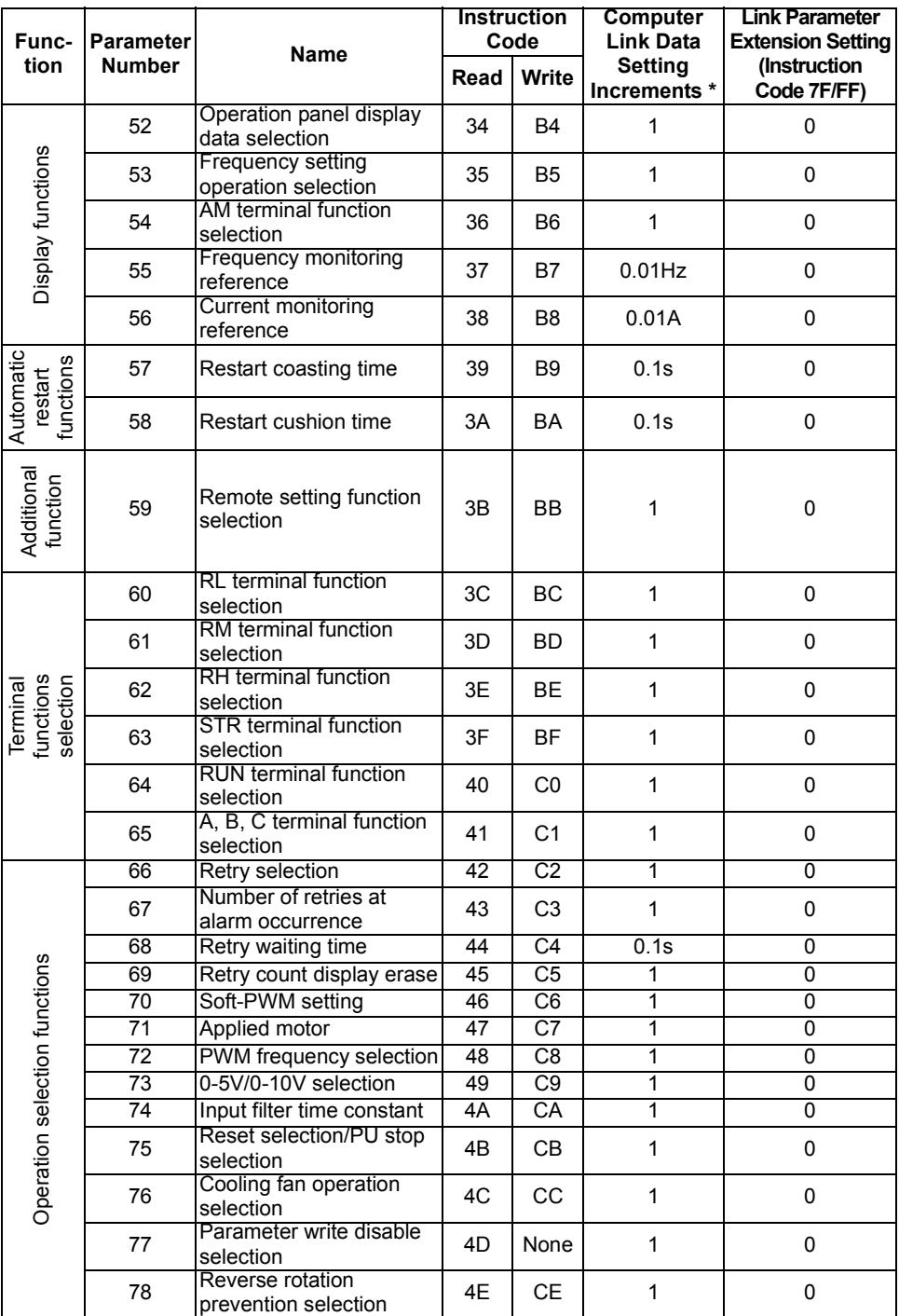

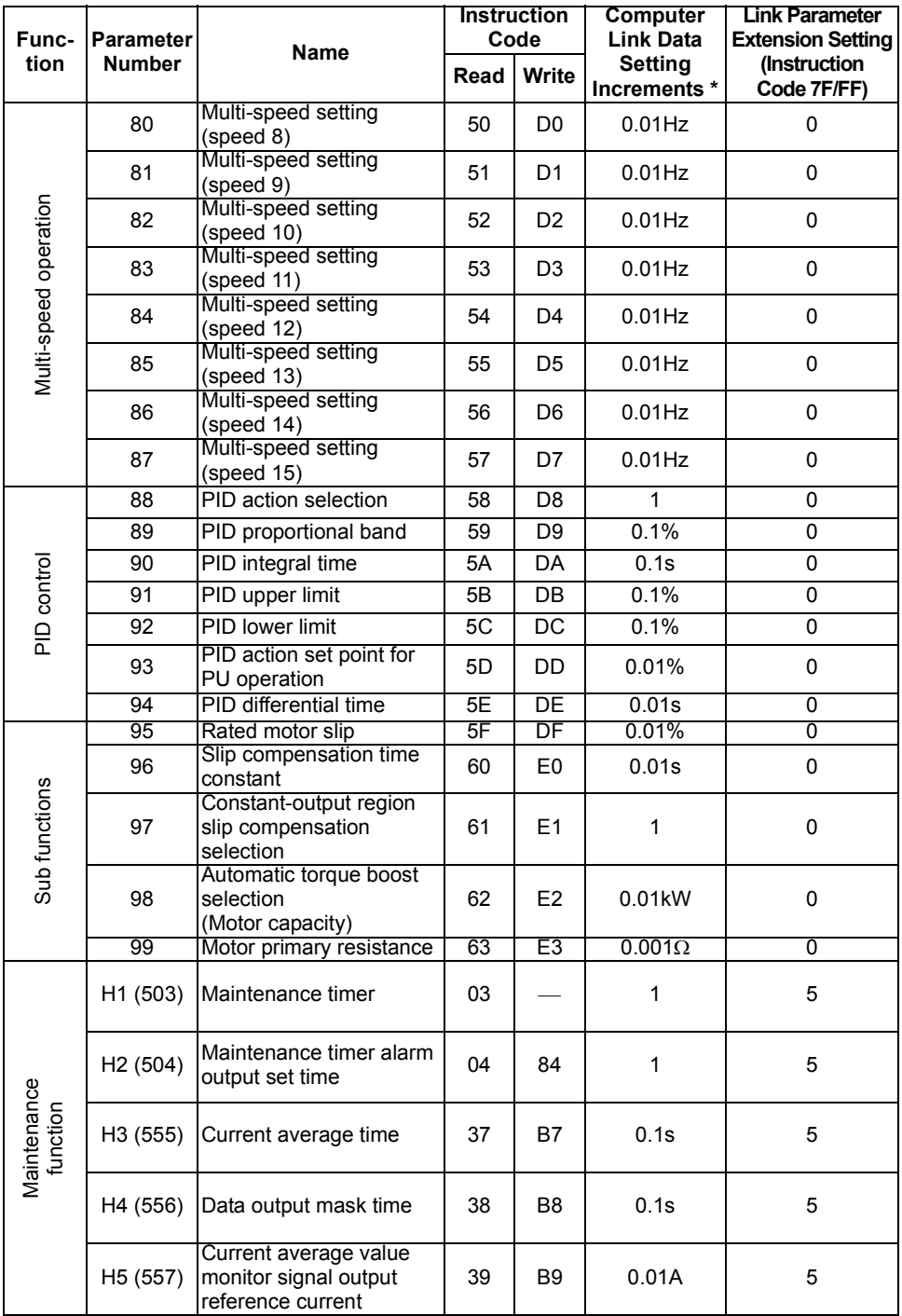

t,

#### *Parameter Instruction Code List*

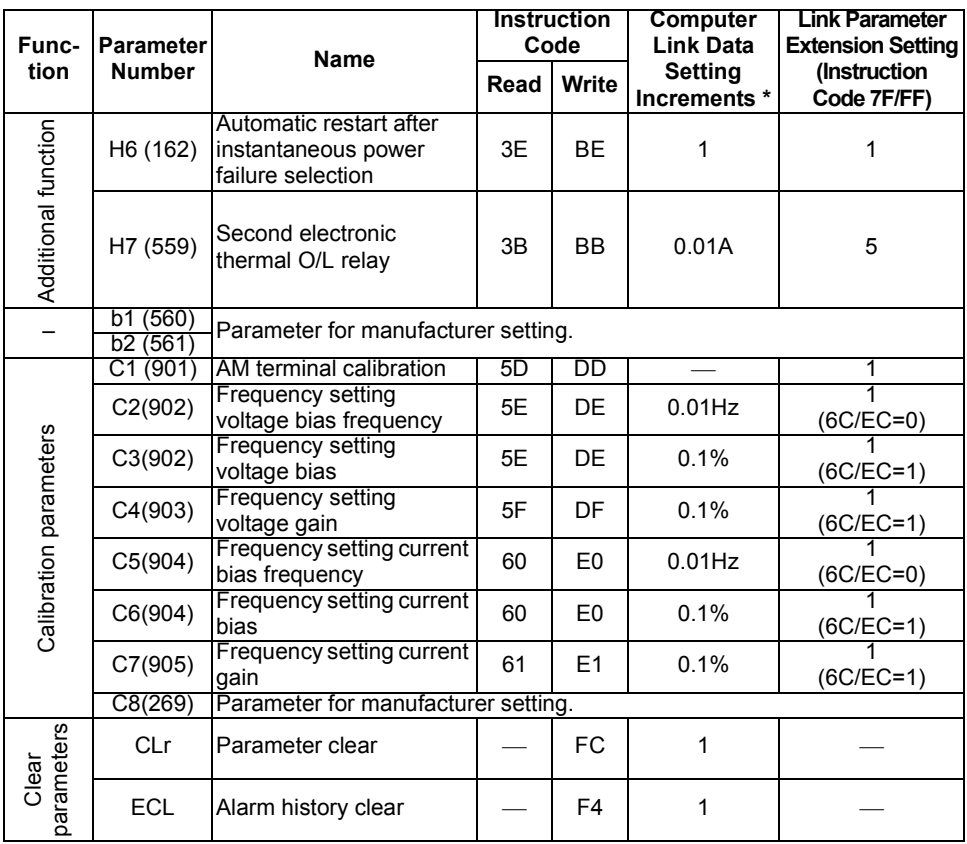

٦

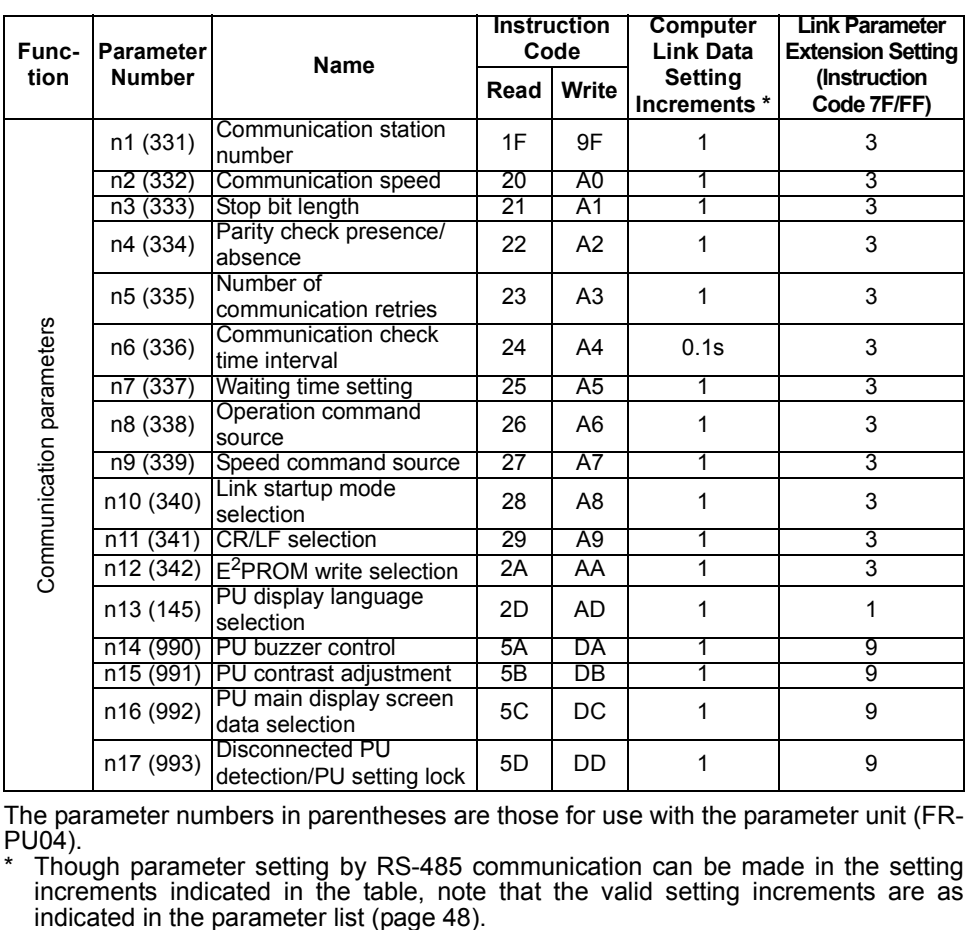

The parameter numbers in parentheses are those for use with the parameter unit (FR-PU04).

\* Though parameter setting by RS-485 communication can be made in the setting increments indicated in the table, note that the valid setting increments are as

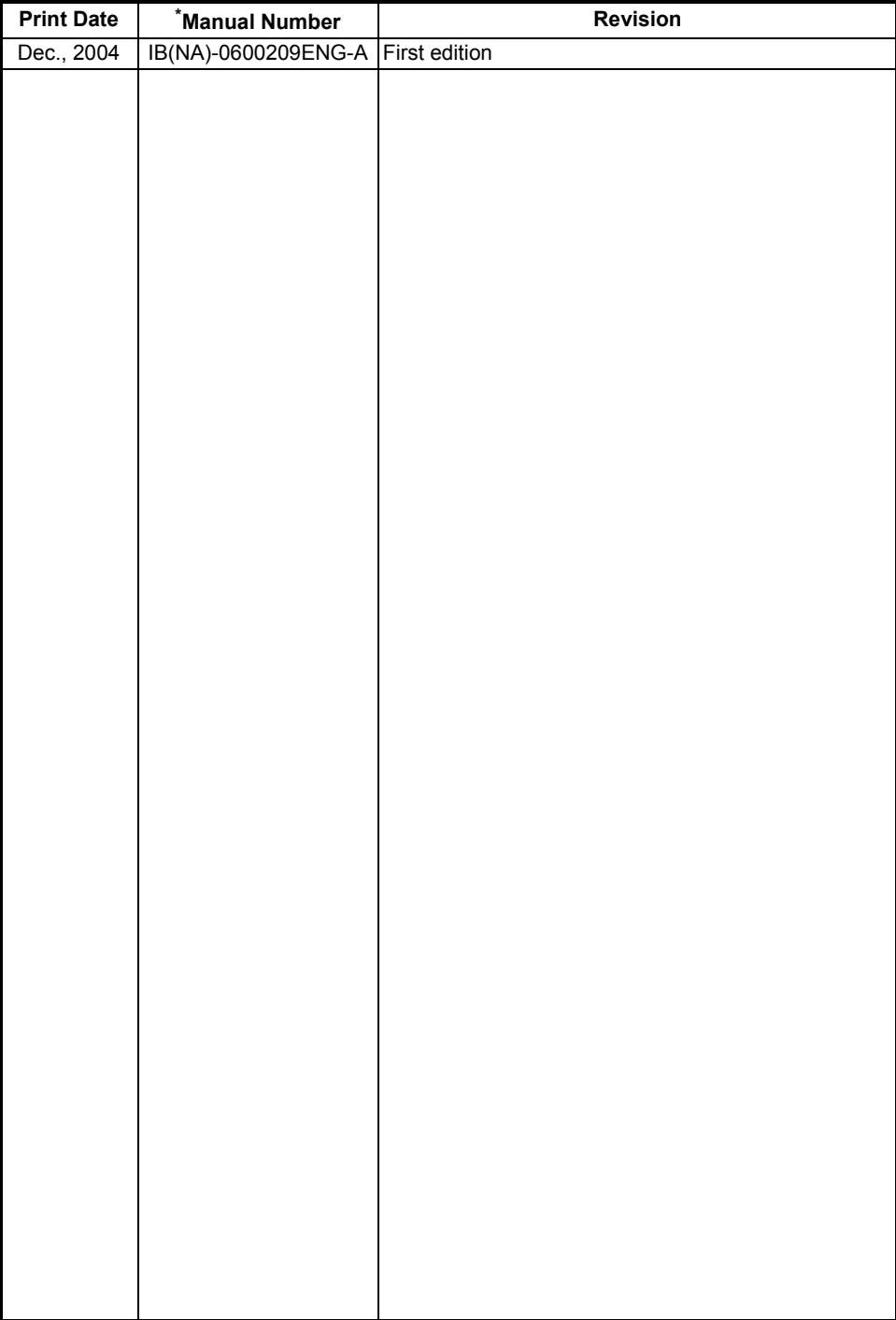